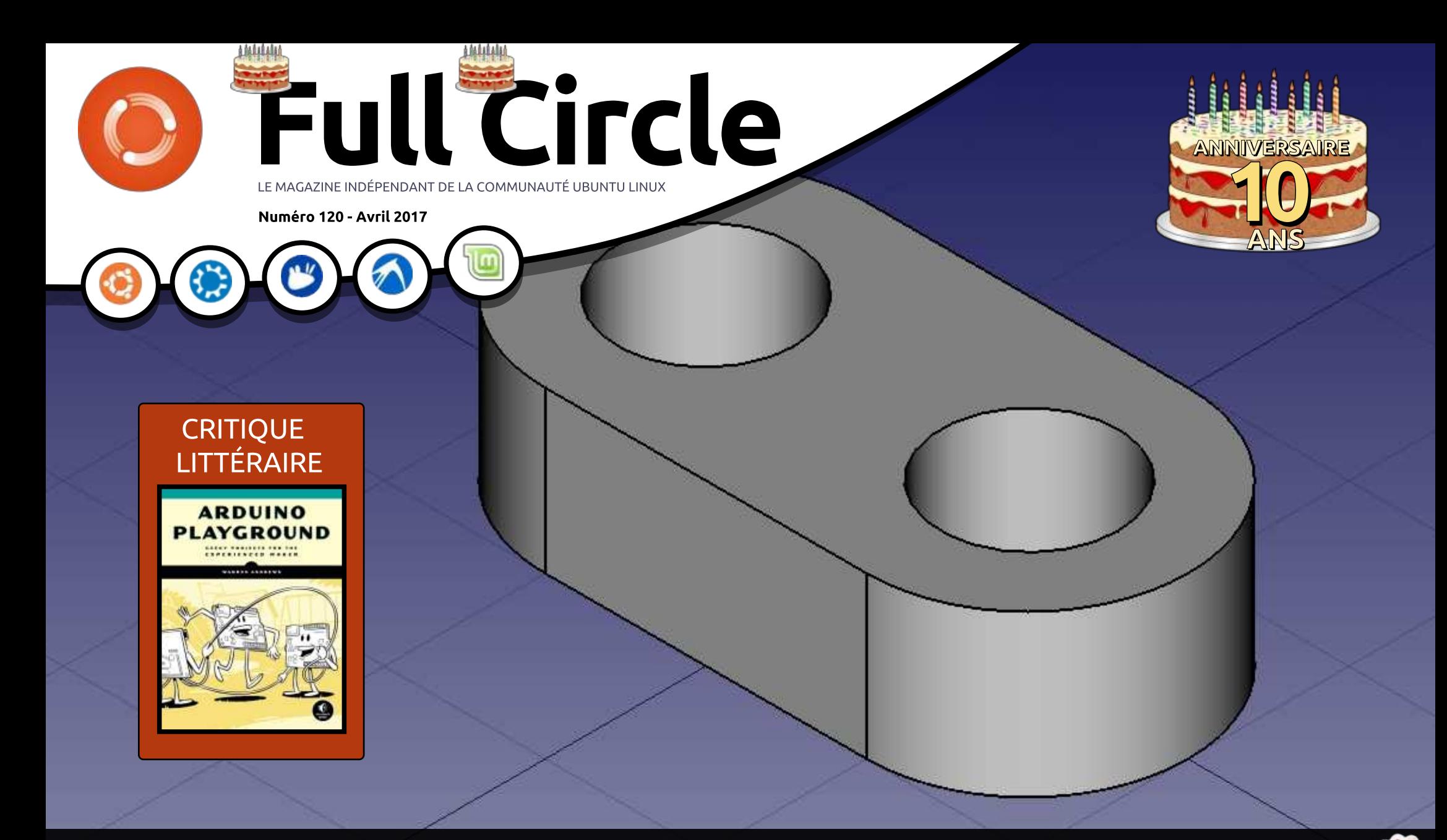

# CONCEPTION ASSISTÉE PAR ORDINATEUR UNE INTRODUCTION PRATIQUE À LA CAO LIBRE

Full Circle Magazine n'est affilié en aucune manière à Canonical Ltd.

<span id="page-1-0"></span>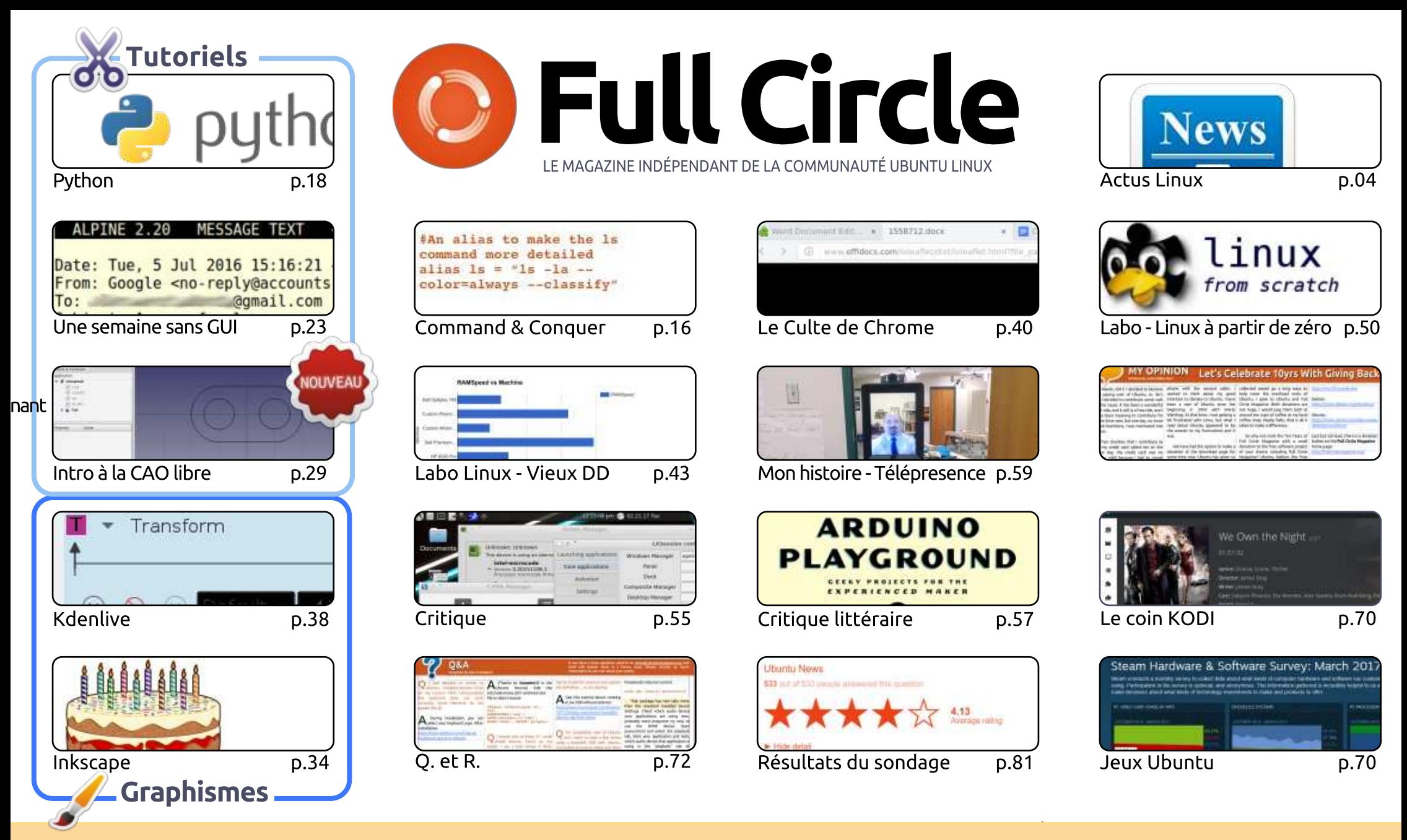

 $\odot$ **SOME RIGHTS RESERVED** 

Les articles contenus dans ce magazine sont publiés sous la licence Creative Commons Attribution-Share Alike 3.0 Unported license. Cela signifie que vous pouvez adapter, copier, distribuer et transmettre les articles mais uniquement sous les conditions suivantes : vous devez citer le nom de l'auteur d'une certaine manière (au moins un nom, une adresse e-mail ou une URL) et le nom du magazine (« Full Circle Magazine ») ainsi que l'URL www.fullcirclemagazine.org (sans pour autant suggérer qu'ils approuvent votre utilisation de l'œuvre). Si vous modifiez, transformez ou adaptez cette création, vous devez distribuer la création qui en résulte sous la même licence ou une similaire.

Full Circle Magazine est entièrement indépendant de Canonical, le sponsor des projets Ubuntu. Vous ne devez en aucun cas présumer que les avis et les opinions<br>cimés isi ent seculiarmentation de Canonical exprimés ici ont reçu l'approbation de Canonical.

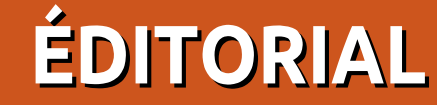

# BIENVENUE DANS CE NUMÉRO TRÉS SPÉCIAL DU FULLCIRCLE

Gay est ! Nous y sommes ! Ce mois-ci marque la dixième année du Full Circle. C'est en avril 2007 que le<br>S' premier numéro du Full Circle a été publié ; et JAMAIS, dans mes rêves les plus fous, je n'avais  $\cap$  a y est ! Nous y sommes ! Ce mois-ci marque la dixième année du Full Circle. C'est en avril 2007 que le supposé que je serais encore à exporter des PDF dix ans plus tard. Je dois aussi remercier beaucoup de gens dans les coulisses tels que : les correcteurs (et les éditeurs), les auteurs (les réguliers comme les occasionnels), les webmasters (à la fois passés et présents), les traducteurs (de l'anglais vers d'autres langues, et ceux créant des epubs) et vous, bien sûr, les lecteurs qui avez adhéré au Full Circle depuis si longtemps. Comme le montrent les résultats de l'enquête (que je ne dévoilerai pas), un bonne quantité de lecteurs sont là depuis le début.

Comme c'est une occasion spéciale, je vous en ai emballé plus que d'habitude. Les habituels tutoriels Python, Inkscape, Kdenlive sont là, mais nous avons une nouvelle série sur FreeCAD (d'Alan Ward) qui commence ce mois-ci. Pour ceux d'entre vous qui suivent la série sur Ubuntu Touch (qui n'a démarré que depuis quelques numéros), nous l'avons mise en attente, jusqu'à ce que nous soyons sûrs de ce qui arrive à Ubuntu Touch. Un autre article d'Alan montre comment il s'est débrouillé pour tenir une semaine sans interface graphique. Est-ce seulement possible ? Je vous laisse lire pour le découvrir.

Par ailleurs, nous avons Charles qui réalise des tests sur des anciens matériels, une expérience intéressante de construction de Linux à partir de zéro, un entretien avec une entreprise qui fournit des robots de téléprésence et l'entretien avec une personne qui utilise l'un des dits robots. D'accord, ils n'utilisent pas Ubuntu Linux, mais c'est quand même trop intéressant pour le laisser passer ! Robin Catling réapparaît de nulle part avec une critique de l'environnement de bureau LXDE, et nous avons vos réflexions à propos d'Unity/Touch/convergence et les résultats du sondage.

### Amitiés, restons en contact, et c'est parti pour les dix prochaines années!

Ronnie ronnie@fullcirclemagazine.org

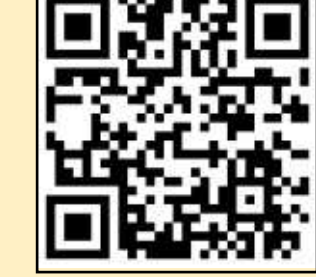

### Ce magazine a été créé avec :

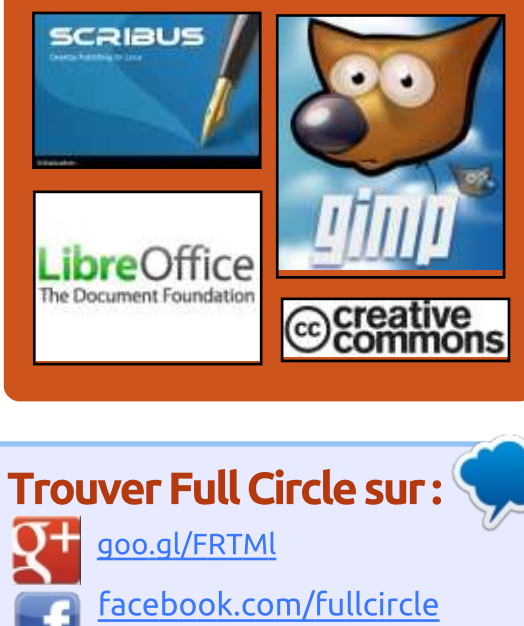

- magazine
- G twitter.com/#!/fullcirclemag
- http://issuu.com/fullcirclem  $\bullet$ agazine
- http://www.magzter.com/p  $\overline{\mathbf{u}}$ ublishers/Full-Circle

### Nouvelles hebdomadaires:

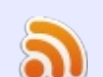

- http://fullcirclemagazine.org/f eed/podcast
- http://www.stitcher.com/s?fi d=85347&refid=stpr
- 
- **OPIC** http://tunein.com/radio/Full-Circle-Weekly-News-p855064/

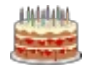

<span id="page-3-0"></span>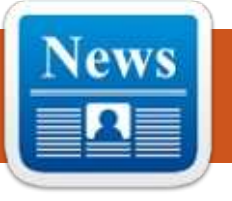

# **ÉTAT DE L'UNION**

 $\overline{\phantom{x}}$ omme beaucoup d'entre vous le $\overline{\overline{\phantom{x}}}$ savent, Canonical a cessé tout travail sur Unity (7 et 8). Mir et Ubuntu Touch. Beaucoup entrevoyaient l'arrêt de Touch, mais personne n'avait prédit la fin d'Unity et de Mir. Ce baisser de rideau entraîne encore de nombreux questionnements sur ce qui va se passer.

**ACTUS** 

es par Arnfried Walbrecht

Mir devait être le remplacement dans Ubuntu du vieillissant système d'affichage Xorg. L'arrêt de Mir signifie au'Ubuntu 17.10 sera livré avec le serveur d'affichage Wayland. [1]

La disparition d'Unity signifie qu'à partir de la 18.04, Ubuntu reviendra à l'utilisation de GNOME (ou GNOME Shell, comme il est aussi connu). [2]

Bien qu'Ubuntu Touch soit abandonné par Canonical, il semble que l'équipe d'UBports fasse de son mieux pour garder Touch en vie. Marius et son équipe prévovaient de porter Touch sur plusieurs dispositifs ; aussi, nous espérons qu'ils pourront maîtriser Touch et continuer à publier des OTA pour les dispositifs actuels. [3]

Il semblerait que Canonical essaie de revenir à ses bases et se réorganise de haut en bas. La directrice générale, Jane Silber, a été remerciée, et Mark Shuttleworth redeviendra directeur général une fois de plus. [4] Les charges ont été réduites ; aussi environ 80 employés ont été licenciés.  $[5]$ 

Aucune entreprise ne décide de telles choses soudainement ; et il doit exister un motif pour cela. Il semble que Canonical soit à la recherche d'un investisseur extérieur (actuellement, elle est la propriété personnelle de Mark) et les investisseurs n'aident pas une entreprise qui perd beaucoup d'argent dans des projets qui ne rapportent rien. Ceci semble être la raison de cette réduction des coûts. [6]

Juin 2017 verra la fin de toutes les mises à jour par Canonical de tous les dispositifs avec Ubuntu Touch. Fin 2017, l'Ubuntu Store (pour les dispositifs Touch) sera fermé. [7]

### **SOURCES:**  $[1]$

https://fossbytes.com/ubuntu-17-10wavland-default-server/

full circle magazine n° 120

 $\lceil 2 \rceil$ http://www.omgubuntu.co.uk/2017/ 04/ubuntu-18-04-ship-gnomedesktop-not-unity

 $[3]$ http://news.softpedia.com/news/ubu ntu-touch-and-unity-8-are-not-deadubports-community-will-keep-themalive-514620.shtml

 $[4]$ http://www.omgubuntu.co.uk/2017/ 04/jane-silber-canonical-ceo-stepsdown

 $[5]$ https://www.theregister.co.uk/2017/ 04/12/80 canonical staff face chop/

 $[6]$ https://www.theregister.co.uk/2017/ 04/06/canonical cuts jobs with unit v bullet/

 $[7]$ http://www.omqubuntu.co.uk/2017/ 04/ubuntu-phone-no-furtherupdates-truly-dead

## **OPENSHOT, ÉDITEUR VIDÉO SOUS LINUX**

istoriquement, les éditeurs vidéo ont été une source de difficulté pour les utilisateurs de Linux. Mais. chouette, ceci a changé énormément dernièrement.

Personnellement, i'ai utilisé Kdenlive - un éditeur vidéo produit par le projet KDE - avec beaucoup de succès durant l'année dernière. Je n'avais aucune raison ou besoin de regarder ailleurs pour mes besoins de production vidéo.

C'est alors qu'est arrivé OpenShot 2.3. Incrovable, vraiment, quelle surprise!

OpenShot est un paquet d'édition vidéo assez simple, multi-plateformes et un logiciel libre (en licence GPL). Il est disponible pour Linux et, d'après leur page de téléchargement, aussi pour Windows et Mac.

Chose intéressante. OpenShot est distribué en appimage. Ca signifie qu'ils fournissent un simple binaire qui peut être lancé sur à peu près n'importe

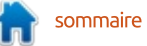

quelle distribution Linux moderne. Je l'ai personnellement testé sous Open-SUSE Tembleweed avec beaucoup de succès, mais il devrait tourner aussi $\vdots$  coup l'expérience du Windows tradi $f$ acilement sous Debian Fedora et d'au- $\frac{1}{2}$ tres. J'aime cette approche de distribution du logiciel directement des les! développeurs.

### Source:

http://www.networkworld.com/articl e/3186857/open-source-tools/linuxvideo-editor-openshot-23-impressesnew-tools-fast-performance.html

# LA DISTRIB, LINUX NETRUNNER DESKTOP 17.03 « CYCLOTRON » **KDE, BASÉE SUR DEBIAN, MAINTENANT DISPONIBLE**

**Q** uand vous choisissez un système<br>d'exploitation, vous choisissez aussi un environnement de bureau (EB). Pour beaucoup d'utilisateurs, l'EB est quelque part leur système d'exploitation. En d'autres termes, pour certains, il ne vont vraiment interagir qu'avec l'interface utilisateur, spécialement s'ils évitent la ligne de commande. Un bon système d'exploitation est hors du champ de vision des utilisateurs, leur permettant de se concentrer sur les applis et outils dont ils ont besoin.

Si vous passez de Windows à Linux, KDE peut être un bon environnement de bureau. Il rappelle beautionnel, de 95 à 7. Malheureusement, KDE peut être un peu assommant à paramétrer. Bien sûr, il fonctionne bien dès l'installation, mais sa personnalisation peut être décourageante. Heureusement, il y a un système d'exploitation, basé sur Debian, qui est superbement configuré - particulièrement pour ceux qui quittent les OS de Microsoft. Appelé « Netrunner desktop », il arrive pré-chargé avec beaucoup de programmes utiles, le rendant absolument plaisant à utiliser. Aujourd'hui, il atteint la version 17.03, nom de code « Cyclotron ».

### Source:

https://betanews.com/2017/03/31/n etrunner-desktop-cyclotron-debiankde-linux/

# LINUX LITE 3.4 PUBLIÉ AVEC DE NOUVELLES FONCTIONNALITÉS

 $\begin{array}{lll} \text{inux Life est une des distributions} \\ \text{Linux croissant le plus vite ; il n'y a} \end{array}$ inux Lite est une des distributions pas de doute là-dessus. Mis à part qu'elle fournit au débutant une expérience Linux conviviale, Linux Lite est aussi connue pour ses faibles exi-

gences en ressources, une chose qui en fait un merveilleux système d'exploitation pour les ordinateurs anciens.

Il y a deux jours, les développeurs de Linux Lite ont annoncé la publication de Linux Lite 3.4 Final, Comme prévu, cette publication améliore l'expérience utilisateur globale et poursuit sa concentration sur la sécurité en fournissant toutes les dernières mises à jour. La fonctionnalité mise en avant dans cette publication est sa plus récente application, Linux Updates Notify.

Linux Updates Notify est un logiciel de bureau qui vous permet de garder la trace de toutes les mises à jour disponibles. Suivant votre préférence, vous pouvez régler les rappels Update entre une fois par heure et une fois toutes les 3 semaines.

Linux Lite 3.4 est basé sur Ubuntu 16.04.2.

### Source:

https://fossbytes.com/linux-lite-3-4released-new-features-download/

# LA LINUX FOUNDATION BLOOUE L'ACCÈS À UN ARTICLE SUR LES **RISOUES DE L'OPEN SOURCE**

a Linux Foundation a bloqué l'ac-<br>Le cès à un article de son site Web, a Linux Foundation a bloqué l'acsur ce que pourraient être les risques légaux posés par les logiciels Open Source, après sa publication pour une revue critique par les membres de la communauté FOSS (Free and Open Source Software - Logiciel Libre et Open Source).

L'article, écrit par un certain Greg Olson, fait la liste des problèmes légaux supposés auxquels les sociétés utilisant des logiciels Open Source pourraient être confrontées.

John Sullivan de la Free Software Foundation a été un des premiers à critiquer l'article, faisant remarquer sur Twitter : « Il y a beaucoup de sites où je me serais attendu à voir cet article, mais pas à la Linux Foundation. »

En référence à une allégation dans cet article, il a écrit : *« Le Copyleft n'est* pas plus risqué. Les licences permissives permettent une réutilisation propriétaire, et les licences propriétaires sont beaucoup plus compliquées et risquées. »

Et il ajoutait : « Le Copyleft est aussi

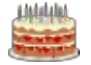

non restrictif ». En réponse à ceci, un autre membre bien connu de la communauté FOSS, Simon Phipps, a créé : une version annotée de l'article qui a mous vous disions que le support des été intitulée « 5 risques légaux pour : les entreprises qui participent au développement du logiciel Open Source.»

L'article liste les licences créées : par la FSF, à savoir le GNU GPL, comme étant parmi les licences Open Source les plus restrictives.

### Source:

http://www.itwire.com/opensource/77519-linux-foundationblocks-access-to-open-source-risksarticle.html

# **ARCH LINUX 2017.04.01, PROPULSÉ PAR LE NOYAU LINUX** 4.10.6. DISPONIBLE **MAINTENANT AU TÉLÉCHARGEMENT**

e mois d'avril commence avec la publication d'un nouvel instantané ISO du système d'exploitation largement utilisé Arch Linux : Arch Linux 2017.04.01, qui apporte les dernières technologies GNU/Linux et applications Open Source.

Le mois dernier, quand nous nous faisions l'écho de la publication de l'instantané ISO de Arch Linux 2017.03.01. installations 32-bit avait été abandonné dans les images officielles du système d'exploitation GNU/Linux au développement indépendant, ce qui réduisait la taille des images de quelque 200 Mo.

Alors que le novau Linux 4.10 était sorti depuis un moment quand Arch Linux 2017.03.01 avait été lancé le premier jour de mars, il n'avait pas été mis dans les canaux stables car il avait besoin de plus de tests : aussi. l'instantané ISO avait été livré avec un noyau de la série 4.9.

Les choses ont changé sur ce point et Arch Linux 2017.04.01 est la première image ISO de la distrib. GNU/Linux à être livrée avec un noyau de la dernière branche Linux 4.10. Le novau Linux 4.10.6 semble figurer dans l'instantané ISO, ainsi que tous les paquets mis à jour publiés dans le dépôt stable pendant le mois de mars.

### Source:

http://news.softpedia.com/news/arch -linux-2017-04-01-now-available-fordownload-powered-by-linux-kernel-4-10-6-514525.shtml

# **AT&T ET ET LE PROJET DPDK** PILOTÉ PAR INTEL PASSENT À LA **LINUX FOUNDATION, EN METTANT LE FOCUS SUR LA CROISSANCE DE L'OPEN SOURCE**

T&T, Intel, ZTE et un groupe de  $\sum$  sociétés en lien avec les télécoms et la technologie ont facilité le transfert du projet DPDK (Data Plane Development Kit - Kit de développement des plans de données) vers la Linux Foundation, un mouvement qui renforcera les efforts de l'Open Source.

AT&T, qui a seulement reioint la Linux Foundation récemment comme membre Platinium, a été un avocat des réseaux Open Source et ouverts.

Plus tôt cette année. AT&T a contribué à plusieurs millions de lignes du code ECOMP pour la Linux Foundation, ainsi gu'au nouveau projet Open Network Automation Platform (ONAP -Plateforme d'automatisation des réseaux ouverts), basé sur du code prêt à l'emploi venant des contributeurs AT&T et OPEN-O.

Chris Rice, Senior vice-président de AT&T Labs, a dit dans un communiqué que l'apport de DPDK à la Linux Foundation fera avancer les normes

de réseau dans les segments industriels des télécoms et de l'informatiaue.

En prenant part à la Linux Foundation, les deux groupes ont établi une structure de gouvernance et de participation au projet DPDK pour nourrir une communauté vibrante et ouverte, et aussi pour apporter un soutien financier qui aidera la communauté. Un conseil de gouvernance quidera le marketing et étudiera l'impact et l'alignement des affaires avec la communauté. Enfin, un conseil technique, qui a la charge de la direction technique de DPDK, est déjà en place et est constitué des principaux contributeurs qui pilotent la future maintenance et les évolutions du projet.

### Source:

http://www.fiercetelecom.com/telec om/at-t-and-intel-led-dpdk-projectmoves-to-linux-foundation-setsfocus-open-source-growth

# **LA DISTRIBUTION LINUX FEDORA** 26 ALPHA, AVEC GNOME **3.24, MAINTENANT DISPONIBLE** AU TÉLÉCHARGEMENT

 $\blacksquare$  edora est ma distribution Linux favorite. Ouoigu'elle puisse ne pas

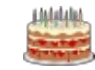

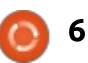

populaire, beaucoup d'utilisateurs aver- vez aussi la lancer toute entière dans tis la choisissent finalement. C'est bien $\vdots$  une machine virtuelle. En fait, une VM connu que même Linus Torvalds, le $\vdots$  est probablement une bonne idée père de Linux, utilise cette distrib. Il $\,$ i pour un système d'exploitation en n'est pas difficile de voir pourquoi beau- $\vdots$  Alpha. coup d'utilisateurs confirmés la sélec $t$ ionnent : elle est solide comme un noc tout en étant assez en pointe côté technique. Aussi, pour ceux qui sont des amoureux de l'Open Source et de FOSS, il n'y a pas de paquets, codecs ou polices propriétaires inclus à l'installation. C'est simplement une expérience douce, fraîche et directe.

Aujourd'hui, Fedora 26 sort sa publication Alpha. Alors que vous pourriez vous attendre à une publication : pré-bêta, pleine d'erreurs et de problèmes, ce n'est absolument pas le cas. J'ai utilisé le système d'exploitation aujourd'hui toute la journée et, en dépit de l'étiquette « Alpha », elle est solide comme un roc. J'attends tou- $\frac{1}{2}$ iours de rencontrer une erreur ou un  $\overline{\mathbb{R}}$ problème. Bien sûr, mon expérience n'est pas nécessairement la même que la vôtre. En d'autres termes, allez-y prudemment et évitez de l'installer sur une machine de production.

Cependant, si vous aimez vivre dangereusement, vous pouvez obtenir ici l'ISO par défaut pour ordinateur de bureau. Alors que que j'ai formaté un

être le système d'exploitation le plus SSD pour l'utiliser en test, vous pou-

Source:

https://betanews.com/2017/04/04/fe dora-26-alpha-linux-gnome/

# CANONICAL PUBLIE LE DÉMON SNAPPY SNAPD 2.23.6 POUR UBUNTU 16.10, 16.04 ET 14.04

S napd 2.23.6 est maintenant la der-<br>S nière version stable du démon, dis- $\Gamma$  napd 2.23.6 est maintenant la derponible pour toutes les publications Ubuntu supportées. Il apporte une amélioration de la robustesse du système d'accrochage de la configuration en implémentant une limite de durée de 5 minutes, ainsi que la capacité à faire un rapport pour toute défaillance.

De plus, Snapd 2.23.6 résout le problème du composant interfacescups-control pour le prochain système d'exploitation Ubuntu 17.04 (Zesty Zapus), renomme « workaround dpkg » le fichier qui contient le profil AA de snap-confine et met à jour le snapstate pour redémarrer, si nécessaire,

au cas où le snap central ou celui du novau serait redirigé.

Snap 2.23.6 permet de toujours d'installer les montées de version en ignorant les défaillances d'accrochage de configuration sur le rafraîchissement du cœur. Pour l'installer sur un système d'exploitation Ubuntu Linux supporté, lancez la commande suivante dans l'appli Terminal. Vérifiez les notes de publication sur GitHub pour plus de détails sur les nouveaux changements et si vous voulez télécharger le tarball des sources.

### Source:

http://news.softpedia.com/news/can onical-releases-snapd-2-23-6-snappydaemon-for-ubuntu-16-10-16-04-and-14-04-514577.shtml

# UN SOC WIFI NON CORRIGÉ **REND LES IPHONE ET ANDROID VULNÉRABLES À UN** DÉTOURNEMENT PAR UN PIRATE

 $\bigcup$ ne vulnérabilité récemment découverte sur un jeu de puces WiFi pourrait être exploité pour prendre le contrôle de dispositifs sans que l'utilisateur le sache. Un chercheur de Google a révélé publiquement le défaut cette semaine dans un message de blog, en même temps que les informations venant d'Apple et Google répondant qu'ils corrigent les dispositifs. Dans son message et comme l'a détaillé Ars Technica, Gal Benjamini démontre comment il exploite un SoC WiFi fabriqué par Broadcom pour exécuter du code malicieux en étant simplement dans la même gamme WiFi que le téléphone ciblé. Aucune interaction d'un utilisateur n'est nécessaire. Cette attaque est légèrement terrifiante car le jeu de puces matériel est soudé sur beaucoup de téléphones, incluant les Nexus 5, 6 et 6P, tout comme beaucoup de dispositifs Samsung de haut de gamme et tous les iPhone depuis l'iPhone 4.

La mauvaise nouvelle est que, même si Google a sorti une solution, beaucoup de téléphones Android sont en retard dans leurs corrections régulières. Plus que jamais, les fabricants ou les opérateurs de transmission doivent pousser les mises à jour d'Android « over the air » (OTA par les liaisons télécoms). Ceci n'arrive pas aussi souvent qu'il le faudrait, ce qui laisse les propriétaires de dispositifs espérer que personne ne ciblera leur appareil dans l'intervalle entre l'annonce publique du défaut et sa mise à jour. La seule facon de recevoir avec certitude toutes les mises à jour

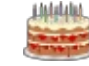

de sécurité d'Android est de se limiter aux seuls téléphones de Google, comme le Puxel, ou aux appareils Samsung potentiellement débloqués, car la société dit qu'elle sortira des mises à jour mensuelles dans le futur.

### Source:

http://www.theverge.com/2017/4/5/ 15198362/broadcom-wifi-chipsetvulnerability-exploit

# UBUNTU AMPLIFIE LA PERFORMANCE DE LINUX SUR LE **NUAGE D'AWS**

L 'usage d'Ubuntu Linux sur le nuage<br>Le d'Amazon Web Services (AWS) 'usage d'Ubuntu Linux sur le nuage : est une pratique assez courante. Bien qu'Ubuntu ait été disponible depuis des années sur la place de marché d'AWS, jusqu'à récemment il n'y avait pas de version d'Ubuntu avec un novau Linux qui soit spécialement adapté pour l'environnement d'AWS.

Udi Nachmany, responsable des mentd'ENA. nuages publics chez Ubuntu/Canonical, a annoncé dans un message de blog du 5 avril que, depuis le 29 mars, il y avait des images « nuage » d'Ubuntu pour Amazon, qui incluaient un noyau adapté pour AWS.

Le novau spécifique en ce moment est le novau Linux 4.4.0-1013.22 qui est aligné sur la publication d'Ubuntu 16.04.

D'après Canonical, le noyau adapté pour AWS offre une vitesse de lancement du novau dans AWS iusqu'à 30 % plus rapide qu'un noyau Ubuntu Linux de série tournant dans AWS.

Le novau adapté prend aussi directement avantage de l'adaptateur de réseau Elastics (ENA - Elastics Network Adapter) d'AWS. La première disponibilité de la technologie ENA date de juin 2016 ; elle fournit un haut rendement, jusqu'à 20 Gbps (bits par seconde), dans des instances virtuelles.

Quand ENA a débuté, elle était supportée par défaut dans l'Amazon Linux AMI. Amazon Linux AMI est en gros basé sur le projet Linux Red Hat de la communauté Fedora. Maintenant, les utilisateurs Ubuntu pourront aussi profiter facilement et directe-

Source: http://www.serverwatch.com/servernews/ubuntu-boosts-linuxperformance-on-aws-cloud.html

# **CANONICAL RECENTRE UBUNTU,** OTA ET **ISOC** SE RASSEMBLENT. ET LA PLATEFORME OPEN **NETWORK AUTOMATION**

C anonical, la société derrière Ubun-<br>C tu, réévalue ses initiatives et détu, réévalue ses initiatives et décide de plus se concentrer sur Ubuntu pour le nuage et les IoT (objets connectés) plutôt que sur le téléphone et la convergence. D'après Canonical, le choix est fait d'investir dans des secteurs qui contribuent à la croissance de l'entreprise.

Mark Shuttleworth, fondateur de Canonical et d'Ubuntu, a expliqué que les plus importants secteurs de croissance comprennent Ubuntu pour les ordinateurs de bureau, les services, les VM (machines virtuelles), l'infrastructure du nuage, les opérations dans le nuage, les IoT et Ubuntu Core.

L'Online Trust Alliance (OTA) et l'Internet Society (ISOC) ont annoncé gu'elles mettent en commun des ressources pour étendre le rayonnement et l'impact de l'Internet Society. Faisant partie de ce nouveau partenariat, l'OTA opérera à l'intérieur de l'Internet Society et ses membres en deviendront membres.

Les deux organisations continueront le travail de l'OTA sur son Online Trust Audit (Audit de la confiance en ligne), le Cyber Incident Response Guide (Guide de réponse aux incidents dans le cyber-espace) et l'Internet of Things Truct Framework (Cadre de confiance pour les objets connectés) annuels.

La Linux Foundation a annoncé que les initiatives ECOMP Open Source et OPEN-O forment un nouveau projet. Open Network Automation Plateform (ONAP - Plateforme d'automatisation des réseaux ouverts).

Le projet ONAP permettra à de simples utilisateurs d'automatiser, concevoir, orchestrer et gérer des services et des fonctions virtuelles.

### Source:

http://sdtimes.com/canonicalchanges-ubuntus-focus-ota-isoccome-together-open-networkautomation-platform-sd-times-newsdigest-april-6-2017/

# LA DISTRIB. DURCIE NODE.JS ARRIVE DANS ALPINE LINUX. COMPATIBLE AVEC DOCKER

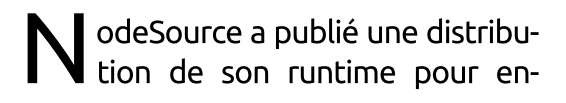

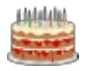

treprise, avec support professionnel. NSolid Node.is qui fonctionne avec Alpine Linux, compatible avec Docker. NSolid pour Alpine Linux est concu pour fonctionner avec les capacités d'encombrement réduit et de sécurité d'Alpine Linux, d'après, Joe McCann. directeur général de NodeSource.

Avec le runtime NSolid Node.is. l'entreprise rassemble trois technologies critiques des entreprises : le novau  $\vdots$ -<br>Linux les conteneurs Docker et les applications Javascript vues du côté du serveur Node.js.

Les conteneurs utilisant Alpine requièrent un maximum de 8 Mo, son installation sur disque occupe aussi peu que 130 Mo environ. Il y a eu une .<br>augmentation des distributions Docker avec Alpine Linux à cause du faible encombrement d'Alpine Linux, d'après McCann. Le noyau d'Alpine offre aussi des améliorations de la sécurité pour prévenir tout exploit zéro-day et .<br>d'autres vulnérabilités. *« Les utilisateurs* trouvent une option sécurisée pour faire  $f$ onctionner les applis Node dans des ,<br>*conteneurs »*, a dit McCann.

Construite à partir de la bibliothèque musl et des utilitaires de Busybox, Alpine est une distribution Linux non commerciale à usage général pour des utilisateurs expérimentés.

Source:

http://www.infoworld.com/article/31 90606/javascript/hardened-nodejsdistro-comes-to-docker-friendlyalpine-linux.html

# LES NOUVEAUX PC TOUT-EN-UN **HAUT DE GAMME DE DELL** OFFRENT UBUNTU LINUX OU RED **HAT ENTERPRISE LINUX**

e Precision 5720 vient de sortir.<br>Ce modèle arrive avec un affie Precision 5720 vient de sortir. chage 4K de 27 pouces. Vous pouvez l'équiper d'un processeur jusqu'au I5-7500 de 7e génération (Quad Core 3,4GHz, 3,8 GHz Turbo, 6 Mo) ou de la série Xeon E3-1200 v6. Pourriez-vous dire qu'il est rapide ? Je savais que vous le pouviez.

Dans sa version par défaut, il vient avec 8 Go de RAM. Vous pouvez l'étendre jusqu'à 64 Go de RAM. Pour le stockage, le ciel est sans limite, avec des emplacements pour SSD M.2 PCIe et une paire de disques 2,5 pouces SATA. Pour ce qui est de l'affi-.<br>chage, il possède une variété d'options en cartes AMD et NVIDIA. Par défaut, son étage graphique d'entrée de gamme est une AMD Radeon Pro WX 4150 avec 4 Go de RAM.

Pour un PC tout-en-un, il a un grand nombre de ports. Ceux-ci com--<br>prennent cing connecteurs USB 3, un .<br>avec PowerShare, un port DisplayPort 1.2. deux ports Thunderbolt 3 (qui supportent les Type-C Displayport USB3.1 et PS), un lecteur de cartes SD, un emplacement pour carte SIM et un Ethernet Gigabit. Pour le WiFi, il utilise un jeu de puces Qualcomm QCA61x4A 2×2 801.11ac avec Blue $tooth 4.1.$ 

Vous pouvez bien sûr faire tourner Windows 10. Mais la chose vraiment bien est que vous pouvez le lancer avec Ubuntu 16.04.02 LTS ou Red Hat Enterprise Linux (RHEL) WorkStation (WS) 7.3. Le prix de base est de 1 699 \$ pour grimper ensuite.

### Source:

http://www.zdnet.com/article/dellsnew-high-end-all-in-one-pc-offerswww.composition.com linux/

# **DOCKER COMPLÈTE SA** PLATEFORME AVEC UN LINUX À **MONTER SOI-MÊME**

.<br>T riante d'une vieille idée, celle d'un out est parti d'une nouvelle vaconteneur logiciel léger tournant dans

Linux, qui accueillerait des applications et les rendrait portables. Et maintenant. Docker a bouclé la boucle et terminé sa plateforme éponyme en ouvrant les outils pour permettre aux utilisateurs de créer leur propre système d'exploitation Linux minimaliste. aui est en conteneur et modulaire audessus du novau et qui ne donne strictement aux applications que ce dont elles ont besoin pour tourner.

Le nouveau LinuxKit n'est pas tant une variante de Linux qu'un moven d'en créer. La boîte à outils pour créer des Linux, qui a été dévoilée cette semaine à DockerCon 2017 est dérivée de containerd, le conteneur logiciel que Docker a donné à la Cloud Native Computing Foundation (Fondation pour une informatique native dans le nuage), le consortium Open Source débuté par Google où vit son système d'orchestration des conteneurs Open Source Kubernetes, Containerd est un démon qui tourne sur des plateformes Linux ou Windows, et c'est une pièce essentielle de l'histoire de la portabilité qui rend Docker si attrayant pour les gens de l'hyper-convergence, les constructeurs de nuages, les entreprises et les centres informatiques à haute performance. Patrice chanezon, qui a rejoint Docker en mars 2015 comme membre de son équipe technique et qui a assemblé la

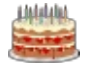

full circle magazine n° 120

Docker Enterprise Edition (Édition professionnelle de Docker) pendant ce mois de mars, explique pourquoi Docker s'est intéressé à l'activité de création de distrib. Linux et pourquoi LinuxKit est rendu ouvert pour permettre à d'autres de créer leurs propres système d'exploitation Linux en conteneurs.

### Source:

https://www.nextplatform.com/2017 /04/19/docker-completes-platformdiy-linux-kit/

# **SYSTEM76 VEUT CONSTRUIRE SON PROPRE MATÉRIEL POUR SES** ORDINATEURS BASÉS SUR LINUX

 $\mathsf{\bullet}$  ystem76 se crée un nom presque  $\sum$  tout seul, étant l'une des quelques entreprises peu nombreuses qui ne vendent que des ordinateurs faisant tourner des systèmes d'exploitation basés sur Linux. Maintenant l'objectif est de se diversifier : System76 veut : concevoir et construire son propre matériel, tout en représentant la communauté Open Source en faisant cela.

Actuellement, le matériel utilisé dans les systèmes System76 est approvisionné à l'extérieur, mais, dans le futur, ceci changera. La société a dit qu'elle

est passée en phase trois de son cycle de développement, et ceci « déplace la conception du produit et sa fabrication dans l'entreprise ». Et vous devriez placer vos espoirs très haut : « Nous en sommes à construire la Model S (référence à la voiture de Tesla) des ordinateurs. Ouelaue chose de si brillant et beau que les critiques devront ajouter la valeur 11 à leur échelle. »

C'est une affirmation forte et System76 a une réputation à protéger. Avec ceci en tête. l'entreprise passe sûrement du temps à s'assurer que chaque chose s'approche autant que possible de la perfection, et c'est quelque chose qu'elle a clairement montré dans un récent message de blog.

« Cela prendra des années, mais à la fin de la phase trois, nous serons capables de tout créer. Nous appliquerons notre point de vue unique d'ordinateurs pour les créateurs à chaque aspect de nos produits. »

Source:

https://betanews.com/2017/04/23/sy stem76-linux-hardware/

### **UBUNTU 17.10 (ARTFUL AARDVARK) SORT LE 19 OCTOBRE, AVEC GNOME 3.26**

est probablement la dernière chose que le novau dur des amateurs d'Ubuntu veut savoir, mais il semble que le prochain système d'exploitation Ubuntu 17.10 a été appelé Artful Aardvark et un planning préliminaire de sortie est déjà en ligne.

Il pourrait être délicat pour Mark Shuttleworth, le PDG de Canonical, d'annoncer le nom de code d'Ubuntu 17.10 au vu de ce qui s'est passé dernièrement, avec les licenciements, etc, ; aussi, certains de nos lecteurs ont remarqué le planning de publication de la prochaine version d'Ubuntu Linux sur le wiki officiel.

D'après la page du planning de publication, Ubuntu 17.10 suivra le même cycle de développement qu'auparavant. ce qui signifie que deux compilations alpha au total seront rendues disponibles au public des testeurs les 29 juin et 27 juillet, respectivement, uniquement dans les saveurs officielles, suivies par la première bêta, qui arrivera le 31 août.

Il est important de noter ici que la saveur Ubuntu Gnome n'est plus appe-

lée Ubuntu Gnome, mais simplement Ubuntu. D'après Michael Hall de Canonical, l'étape alpha 2 est positionnée comme cible pour qu'Ubuntu 17.10 (Artful Aardvark) s'équipe de l'environnement de bureau Gnome 3.26 par défaut, à la place d'Unity, car la première alpha sera basée sur Ubuntu 17.04.

La sortie de la bêta finale ou bêta 2 pour les saveurs officielles est actuellement prévue le 28 septembre et il semblerait que la publication définitive d'Ubuntu 17.10 (Artful Aardvark), qui supportera probablement l'environnement de bureau Gnome 3.26 par défaut, positionnée pour un lancement le 13 septembre, sortira le 19 octobre 2017.

### Source:

http://news.softpedia.com/news/ubu ntu-17-10-artful-aardvark-hits-thestreets-on-october-19-with-gnome-3-26-515060.shtml

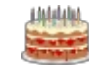

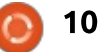

## **LA LINUX FOUNDATION LANCE LA EDGEX FOUNDRY OPEN SOURCE CENTRÉE SUR LES OBJETS CONNECTÉS ; CANONICAL, LE FABRICANT** D'UBUNTU, LA REJOINT

es objets connectés gagnent en po- $\hspace{0.1cm}$  pularité exactement comme de $\hspace{0.1cm}$ nombreux gourous l'avaient prédit depuis des années. Il est facile et bon marché d'avoir un domicile connecté. grâce à des dispositifs comme Echo d'Amazon, les ampoules WeMo et les thermostats Nest. C'est vraiment une période excitante quand on est un consommateur épris de technologie.

Malheureusement, alors que les! objets connectés sont passionnants, il: peuvent être aussi déroutants et inquiétants. De nombreux dispositifs ne fonctionnent pas ensemble du fait de la fragmentation du marché et, même pire, il y a des exploits contre la sécurité qui peuvent mettre en danger le réseau domestique du consommateur. En d'autres termes, un réfrigérateur ou une webcam connectés à Internet peuvent être maltraités par des pirates. La Linux Foundation lance la EdgeX Foundry Open Source, une tentative pour unifier et simplifier l'Internet des Objets.

Ce qui rend cette initiative si importante - en dehors de sa nature Open Source -, c'est qu'elle a le potentiel pour mettre les consommateurs plus en sécurité. Regardez, je l'ai l'innovation bouge à la vitesse d'une fusée et un focus sur la sécurité peut la ralentir. Ceci dit. les consommateurs méritent que leur vie privée et leur sécurité soit respectées.

Les fabricants ont besoin d'être sur la même longueur d'ondes, non seulement pour le bénéfice des consommateurs, mais aussi pour le leur. Un exploit de sécurité dans un dispositif connecté peut ruiner la marque d'une entreprise. Il est temps pour chacun de faire une pause, de respirer à fond et de s'assurer que l'Internet des Objets progresse sur le bon chemin. Heureusement, EdgeX peut aider pour ce but.

### Source:

https://betanews.com/2017/04/24/lin ux-foundation-iot-open-sourceedgex-foundry-ubuntu-canonical/

# LES NOYAUX LINUX 4.10.12. 4.9.24 LTS ET 4.4.63 LTS **APPORTENT DES MODIFICATIONS** POUR X86 ET ORANGEFS

es noyaux Linux 4.10.12, 4.9.24 LTS  $\blacksquare$ et 4.4.63 LTS sont là pour améliorer le support des systèmes de fichiers OrangeFS, CIFS et EXT4, et aussi des architectures matérielles x86, PA-RISC, PowerPC (PPC) et MIPS, pour mettre à jour la pile de gestion du réseau avec des petits correctifs pour IPv4, SCTP (Stream Control Transmission Protocol) et des résolutions pour SunRPC et pour mettre à jour d'autres pilotes, ce coup-ci pour des choses comme ACPI. CPUFreg. le processeur graphique (principalement Nouveau et Intel i915), la puce des IRO, NVDIMM, PWM, RTC, pour les média, la vidéo, les entrées et SCSI.

Les améliorations habituelles de mm et du cœur du novau sont aussi présentes et nous recommandons d'étudier les shortlogs associés si vous êtes curieux de savoir ce qui a exactement changé dans ces nouvelles publications des novaux. Dans l'intervalle. vous pouvez télécharger les noyaux Linux 4.9.24 LTS and 4.4.63 LTS, ainsi que le noyau Linux 4.10.12, directement maintenant de kernel.org. Les

utilisateurs sont priés instamment de mettre à jour au plus tôt leurs distributions GNU/Linux vers les nouvelles versions des novaux.

### Source:

http://news.softpedia.com/news/linu x-kernels-4-10-12-4-9-24-lts-and-4-4-63-lts-bring-x86-and-orangefschanges-515068.shtml

# **CANONICAL ARRÊTE LE SUPPORT** D'UBUNTU PHONE, LES MISES À **JOUR FINISSENT EN JUIN**

'OS Ubuntu Phone de Canonical Lour smartphones et tablettes était déjà maintenu en vie sous respirateur artificiel depuis janvier quand les mises à jour ont été limitées aux problèmes critiques et aux correctifs de sécurité.

Maintenant, l'entreprise a dit que le système d'exploitation ne recevra plus aucune mise à jour après le mois de juin 2017. Ce sera accompagné par la fin du magasin d'applis en deux étapes.

Le mail dit plus loin que les développeurs gérant les applis payantes du magasin peuvent retirer les applis ou les rendre gratuites au téléchargement. De plus, les utilisateurs ne

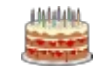

pourront plus télécharger aucune appli de ce magasin après la fin de l'année 2017.

Les informations venant de Canonical sur la fin du support de l'OS: Ubuntu Phone s'appuient sur leur annonce précédente de la suppression du budget de développement pour Unity 8 et l'OS Ubuntu Phone. L'entreprise a maintenant retiré un autre obstacle sur sa route pour faire d'Ubun- : tu un OS convergent.

### Source:

https://fossbytes.com/canonicalshuts-down-support-for-ubuntuphone-updates-ending-in-june/

# DES PIRATES DÉCLENCHENT UN NOUVEAU MALICIEL OUI CIBLE LES **SYSTÈMES BASÉS SUR LINUX**

e maliciel Linux/Shishiga utilise<br>quatre protocoles différents (SSH, e maliciel Linux/Shishiga utilise Telnet, HTTP et BitTorrent) et des scripts Lua pour la modularité, d'après une analyse du vilain par des cher- $\frac{1}{2}$ cheurs en sécurité de l'ESET.

Shishiga compte sur l'utilisation : d'identifiants par défaut, faibles, dans ses tentatives pour s'implanter dans des systèmes non sécurisés par une

attaque en force brute, une tactique classique des pirates. Une liste intégrée de mots de passe permet au maliciel d'essaver une variété de mots de passe différents pour voir si l'un d'eux fonctionne.

Le dernier méchant ciblant des systèmes Linux pourrait encore évoluer et et se répandre plus largement. mais le faible nombre de victimes. coniugué à la constante suppression. addition et modification de composants. aux commentaires de code et même aux informations de débogage, indique clairement qu'il est encore en développement, selon l'ESET.

Shishiga est similaire à d'autres maliciels récents qui s'attaquent aux identifiants Telnet et SSH faibles, mais l'usage du protocole BitTorrent et de modules Lua le distingue du troupeau, suivant l'ESET.

Le conseil de l'ESET est que « pour prévenir toute infection de vos dispositifs par Shishiga et des vers similaires, vous ne devriez pas utiliser les identifiants par défaut de Telnet et SSH. »

Source:

https://www.theregister.co.uk/2017/ 04/25/linux malware/

### DES DÉTAILS SUR LA FAILLE DE SÉCURITÉ N-DAY NVIDIA DU PILOTE D'ANDROID RÉVÉLÉS

es détails techniques des vulnéra-<br>bilités de sécurité qui impactent es détails techniques des vulnérala vidéo Nvidia et un pilote Android ont été révélés par Zimperium, qui a détecté ces failles, dans le cadre d'un programme de détection d'exploits.

Mardi, les chercheurs de Zimperium zLabs ont publié un message de blog détaillant les failles de sécurité. deux boques par escalade de privilèges, trouvés dans le pilote vidéo de Nvidia et le pilote MSM Thermal.

Le bogue Nvidia, CVE-2016-2435, impacte Android 6.0 sur le téléphone Nexus 9. Le problème apparaît si les attaquants concoivent une application pour bricoler les valeurs de la mémoire ré-inscriptible et forcent une escalade des privilèges.

La seconde faille de sécurité, CVE-2016-2411, implique un pilote du noyau pour la gestion de l'alimentation de Qualcomm, le pilote MSM Thermal, dans la version 6 d'Android. Si un attaquant crée une application malicieuse, il peut obtenir un accès comme root via un bogue interne du driver, conduisant à une escalade de privilèges.

Ces boques sont bien documentés, connus et, pour la plupart, des mises à jour de sécurité sont sorties. Cependant, Zimperium dit qu'il est important de rendre publics les détails techniques de ces failles appelées « Nday » : cela peut agir comme un catalyseur pour accélérer la vitesse de production des correctifs et réduire les problèmes qui arriveraient entre la création d'un correctif et la distribution rapide de la mise à jour par les fournisseurs.

Source:

http://www.zdnet.com/article/nvidiaandroid-driver-n-day-security-flawsrevealed/

# UN NOUVEAU NOYAU LINUX DE CLOUDLINUX 7 EN BÊTA POUR TEST, DEUX PLANTAGES RÉSOLUS

e noyau mis à jour est maintenant<br>disponible dans les dépôts upe novau mis à jour est maintenant dates-testing pour les utilisateurs de CloudLinux 7 et CloudLinux 6 Hybrid, et il a été versionné 3.10.0- $614.10.2$ , Ive 1.4.46. Il remplace le novau 3.10.0-427.36.1.lve1.4.45 et a été refondé sur le novau OpevVZ rh7-3.10.0-514.10.2.vz7.29.2 venant de Red Hat Enterprise Linux 7.

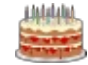

Deux plantages du novau Linux ont été résolus dans cette nouvelle mise à jour, le CLKRN-104, un plantage qui arrive autour de rhashtable. qui est dû à la refondation, et le CLKRN-106, un plantage qui arrive quand on tente de mettre à zéro l'option cache min ratio de vm.vfs dans le runtime. Il est donc recommandé de mettre à jour vos systèmes au plus vite.

Ces problèmes peuvent être résolus sur vos installations de CloudLinux 7 ou CloudLinux 6 Hybrid si vous autorisez le dépôt updates-testing et que vous installez la nouvelle version. Pour cela, vous devez lancer les commandes suivantes en fonction de votre système CloudLinux dans un émulateur de terminal ou une console virtuelle. N'oubliez pas de redémarrer vos machines après l'installation du novau!

### Source:

http://linux.softpedia.com/blog/newcloudlinux-7-beta-linux-kernelavailable-for-testing-two-crashedaddressed-515199.shtml

# KALI LINUX 2017.1 PUBLIÉ AVEC DE NOUVELLES FONCTIONNALITÉS

0 **A** ffensive Security a mis à jour Kali Linux avec des changements et de nouvelles fonctionnalités. Appelée Kali Linux 2017.1, cette publication arrive avec le support des attaques par injection en sans-fil de la 802.11ac et les processeurs graphiques Nvidia CUDA. Vous pouvez simplement mettre à jour votre installation existante en lançant quelques commandes si vous ne souhaitez pas télécharger les images à jour depuis les dépôts de Kali. Kali Linux est le système d'exploitation favori des hackers éthiques. L'an dernier, les développeurs de cette boîte à outils pour hackers éthiques ont décidé de passer à un modèle de mise à jour en continu. Cela signifie que, au lieu d'être basé sur les publications ordinaires de Debian, la distrib Kali Linux « en continu » s'assure qu'elle est mise à jour régulièrement avec les derniers correctifs et fonctionnalités.

Cette publication apporte un support à l'injection sans fil de la norme 802.11ac. Ceci est survenu grâce à l'implémentation des pilotes pour le jeu de circuits RTL8812AU.

Grâce aux améliorations de l'empa-

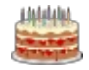

Full circle magazine n° 120 **(2) 13** and the set of the set of the set of the set of the set of the set of the set of the set of the set of the set of the set of the set of the set of the set of the set of the set of the s

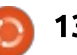

quetage, les utilisateurs peuvent maintenant faire l'expérience d'un processus simplifié de craguage d'un processeur graphique. Les outils comme Hashcat et Pyrit peuvent tirer le meilleur des processeurs graphiques Nvidia dans Kali.

Comme les séries AWS P2 et Azure NC permettent le support traversant des processeurs graphiques, les images correspondantes ont été faites pour supporter le craquage des processeurs graphiques dès l'installation.

Les développeurs de Kali pensent que leur OS de hackage éthique manquait d'un scanner de vulnérabilité complet. Avec l'ajout de OpenVAS 9 nouvellement empaqueté, cette absence a été comblée.

### Source:

https://fossbytes.com/kali-linux-2017-1-features-download-torrent-iso/

# QUEL EST LE PROBLÈME DE L'ANNÉE 2038 DANS LINUX? L'HORLOGE D'UNIX VA-T-ELLE DÉFAILLIR LE 1<sup>ER</sup> JANVIER 2038?

 $\overline{L}$ e problème de l'an 2000, connu  $\blacksquare$ aussi comme le Millenium Bug ou

le problème Y2K, était un défaut informatique relatif au format et à l'enregistrement de la date calendaire. Ce problème avait commencé parce que le stockage des premiers ordinateurs coûtait cher. Aussi, pour réduire l'espace de stockage, les programmeurs utilisaient le format de date sur 6 caractères MMDDYY. Comme les programmes étaient capables d'aiouter 19 à l'année YY, ils économisèrent de l'argent en réduisant la taille des fichiers et des bases de données. Cependant, de tels programmes se trouvaient en difficulté pour distinguer les années 1900, 2000 et 19100.

Pour résoudre ce problème, les gouvernements montèrent des comités spéciaux pour s'assurer que les infrastructures critiques aient résolus ce défaut. Maintenant, identique à celuici, le problème de l'année 2038 est une autre difficulté du monde informatique.

Le problème de l'année 2038 est aussi appelé Unix Millenium Bug ou problème Y2K38. Ce défaut pourrait créer des problèmes dans les situations d'enregistrement où les valeurs temporelles sont stockées et calculées sous forme d'entiers 32-bit signés.

L'instant le plus lointain que peut représenter un format de date en entier

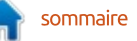

32-bit signé dans Unix est 03:14:07 UTC, le 19 janvier 2038, ce qui se situe 2 147 483 647 secondes après le 1er : janvier 1970. Au delà de cette date. du fait du recouvrement des entiers. les valeurs de temps stockées seront des nombres négatifs et les systèmes : liront la date du 13 décembre 1901 au lieu de celle du 19 ianvier 2038.

En langage simple, les machines! Unix pourraient éventuellement manquer de bits pour marquer les secondes. Aussi, ce jour-là, les programmes : en C qui utilisent la bibliothèque ordinaire de gestion du temps commenceront à avoir des problèmes avec les : dates.

### Source:

https://fossbytes.com/year-2038problem-linux-unix/

# LE CHARGEUR DE DÉMARRAGE **GRUB 2.02 OFFICIELLEMENT** PUBLIÉ AVEC LE SUPPORT DE ZFS **LZ4 ET LVM RAID1**

'équipe de développement a pris : son temps pour finaliser la publication de GRUB 2.02, qui devrait rapidement prendre place dans les dépôts logiciels stables de votre système d'exploitation favori, mais le voici fina-

lement et nous voulons la remercier pour son travail difficile et les nouvelles fonctionnalités et améliorations formidables implémentées jusqu'ici.

Les fonctionnalités les plus en vue de GRUB 2.02 comprennent le support de Big-Endian UFS1, le support expérimental de EXT2 en 64-bit, le support de GPT PReP, la capacité à utiliser les UUID des LVM si elles sont disponibles, le support pour une gestion appropriée des LVM partitionnées, le support de CBFS (coreboot), le support de ZFS LZ4, le support des fonctionnalités de ZFS, le support du format XFS V5, tout comme le support de LVM RAID1.

Elle est aussi livrée avec des résolutions de problème variées pour les appareils avec des secteurs non construits sur 512 octets, un nouveau module « progress » qui affiche l'information de la progression du démarrage pendant la lecture des fichiers, le support des étiquettes DragonFly de BSB et des partitions compressées HFS+ et un nouveau cadre de système de fichiers « proc » qui est utilisé par les disques cryptés LUKS.

GRUB 2.02 améliore la sécurité en implémentant une fonctionnalité optionnelle qui force tous les fichiers lus sur le disque par l'image core à avoir

une signature numérique valide, gère mieux les partitions DM-RAID et ajoute une nouvelle commande « nativedisk » qui permet aux utilisateurs de basculer du firmware vers les pilotes natifs du disaue.

### Source:

http://news.softpedia.com/news/gru b-2-02-bootloader-officially-releasedwith-zfs-lz4-lvm-raid1-support-more-515240.shtml

# **LINUX POUR LES SMARTPHONES ANDROID: LE PROJET HALIUM VEUT OUE VOTRE TÉLÉPHONE FONCTIONNE AVEC UBUNTU OU SAILFISH**

n groupe de développeurs espère unifier plusieurs distributions pour mobiles basées sur Linux sur une base commune Android, ce qui faciliterait leur fonctionnement sur du matériel Android

Les développeurs ont pour but de créer une meilleure façon de progresser, pour des distributions GNU/Linux comme Ubuntu Touch, Sailfish OS, Plasma Mobile et d'autres, dans le contexte du portage d'un OS sur du matériel Android.

Comme le font remarquer les développeurs du projet Halium, un lien commun entre tous ces projets est que. pour réaliser ce travail particulier, ils utiliseront un « libhybris », ou Hybris, une couche de compatibilité qui permet le support des pilotes Android.

Il a été créé par un développeur de Mer, utilisé dans Sailfish OS et, plus tard, adopté par Ubuntu Touch et d'autres.

Cependant, comme le dit le proiet Halium, chaque proiet a réalisé sa propre implémentation, ce qui aurait pu être inutile du fait du but commun d'une création et d'une installation sur un dispositif Android.

Pour arrêter cette fragmentation. le projet Halium propose une base commune qui inclut le novau Linux, la couche d'abstraction matérielle d'Android, ou HAL et libhybris.

Les développeurs notent que le projet en est seulement au stade d'un document initial et qu'ils espèrent commencer le travail de vérification du concept en utilisant un Nexus 5, un OnePlus one et un Nexus 5X comme appareils de référence.

Ils disent aussi clairement qu'ils ne veulent pas remplacer les distributions

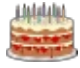

14

d'OS actuels pour mobiles, mais devenir un de leurs éléments en tant que plateforme commune.

Cependant, les développeurs de Sailfish OS ont déjà dressé des obstacles potentiels aux objectifs du proiet Halium quand ils ont été partagés avec des développeurs de Sailfish OS et de de Mer lors d'une récente réunion.

Le patron de la communauté Jolla, James Noori, connu comme Jaymzz, a insisté sur le fait que, même si le concept fonctionne, il est vraiment dépendant du support des fabricants originaux des appareils (ODM - Original Device Manufacturer).

### Source:

http://www.zdnet.com/article/linuxon-android-smartphones-projecthalium-wants-your-handset-to-runubuntu-sailfish/

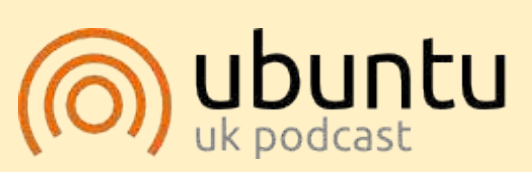

Le Podcast Ubuntu couvre toutes les dernières nouvelles et les problèmes auxquels sont confrontés les utilisateurs de Linux Ubuntu et les fans du logiciel libre en général. La séance s'adresse aussi bien au nouvel utilisateur qu'au plus ancien codeur. Nos discussions portent sur le développement d'Ubuntu, mais ne sont pas trop techniques. Nous avons la chance d'avoir quelques supers invités, qui viennent nous parler directement des derniers développements passionnants sur lesquels ils travaillent, de telle façon que nous pouvons tous comprendre ! Nous parlons aussi de la communauté Ubuntu et de son actualité.

Le podcast est présenté par des membres de la communauté Ubuntu Linux du Royaume-Uni. Il est couvert par le Code de Conduite Ubuntu et est donc adapté à tous.

L'émission est diffusée en direct un mardi soir sur deux (heure analaise) et est disponible au téléchargement le jour suivant.

http://ubuntupodcast.org

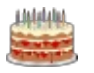

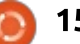

# COMMAND & CONQUER Webpack 2.0

# Webpack 2.0 et NPM

<span id="page-15-0"></span>Comme doivent le savoir mes lec-<br>Leurs assidus, je passe une grande teurs assidus, je passe une grande partie de mon temps professionnel comme développeur Web. Naturellement, cela signifie que je dois rester au fait des mises à jour et des nouveaux outils. Une de ces mises à jour  $\vdots$ que i'ai négligée a été celle de mon webpack de la 1.4 vers la 2.3.2. Ainsi. $\frac{1}{2}$ ce mois-ci, je vais vous parler de comment i'ai fait la mise à jour vers la version 2.3.2 de webpack, tout en permettant aux anciens projets de continuer à marcher avec les vieilles versions.

# **LES BASES**

La méthode que j'utilise actuellement pour presque tous les projets est d'utiliser webpack, npm, puis les outils nécessaires pour ce projet en particulier (SASS, Stylus, etc.). Chaque projet  $\overline{D}$ inclut un postcss à un moment donné. de telle façon que la seule partie de la chaîne que je dois remplacer est celle des préprocesseurs.

Pendant longtemps, je faisais un npm install -g webpack, pour pouvoir le lancer à partir de mon chemin. Naturellement, cela signifiait que je devais utiliser la même version pour l'ensemble des projets, et si je prévoyais de mettre à jour les projets un par un. ie ne pouvais pas sauter des versions directement. Au lieu de cela, j'ai retiré l'installation globale du webpack, et j'ai ajouté un webpack dans le fichier package.json de chaque projet.

### **LANCER WEBPACK**

Puisque webpack est maintenant meléqué dans les répertoires du projet (et non plus dans ma variable \$PATH), lancer le webpack tout seul ne marche pas. J'ai alors créé un script dans mon package.json, appelé 'start', qui lance simplement le webpack une fois. Pour certains projets, je dois aussi créer un script appelé 'watch', qui lance webpack-watch.

**"scripts": { "start": "webpack --config webpack.config.js", "watch": "webpack --watch --config webpack.config.js" },**

Exemple (j'ajoute cela, montré en bas à gauche, après le "main").

Des scripts prédéfinis (comme "start") peuvent être lancés simplement avec nom start. Dans le cas où le nom est personnalisé (comme "watch") vous devez le lancer par npm run watch.

# **CONFIGURATION DE WEBPACK**

Vous trouverez ma configuration $\frac{1}{2}$  **MAIS ATTENDEZ !** complète ici : https://pastebin.com/1zv4DJw1

Attention webpack 2 a changé de format, donc les fichiers ci-dessus ne marcheront pas pour des versions antérieures.

# **EXPLICATION**

Les lignes var en haut du fichier définissent quelques outils que webpack utilisera. Puis suit la définition du nouveau module.exports, où le fichier principal est défini, tout comme les fichiers de sortie. Les règles qui suivent lancent d'abord les fichiers .css jusqu'à postcss (pour des trucs comme Font-Awesome), puis les fichiers .styl pour

stylus, postcss, et enfin le chargeur de css. Les deux dernières lignes sont là pour assurer que les fichiers de police sont correctement chargés et disponibles.

La toute dernière partie du fichier extrait simplement le texte CSS du fichier js de sortie, et sauve le tout dans un fichier .css.

Les plus observateurs d'entre vous ont probablement vu que je n'avais pas encore parlé de ma configuration postcss, ni de mon fichier JS d'entrée. Comme ce sont tous les deux des fichiers séparés, j'en parlerai séparément.

### **FICHIERS SUPPLÉMENTAIRES**

Les nouvelles versions de postcss et postcss-loader permettent d'avoir un fichier externe postcss.config.js contenant les modules que postcss doit utiliser. C'est un fichier très simple dans mon cas, car j'utilise seulement rucksack (pour des demandes de médias faciles comme +above(1200px)),

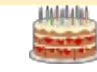

# **COMMAND & CONQUER**

et autoprefixer (pour ne pas avoir à préfixer tous mes CSS à la main). Le fichier ressemble à ça :

Le fichier en entrée de l'ensemble du processus est assez simple (car pour la plupart des projets, je l'utilise seulement pour charger les bons fichiers!  $\overline{CS}$ SS). Il peut bien sûr devenir plus compliqué si vous écrivez du JS. Ainsi  $\mathbf i$ 'appelle le styles.js. Le contenu est en  $\mathbf i$ général quelque chose qui ressemble à ce qui est en bas de cette page.

```
require('./reset.css');
require('./font-
awesome.css');
require('./styles.styl');
```
Bien sûr, je pourrais simplement importer les fichiers d'un seul fichier stylus ou css, et avoir une seule ligne dans styles.js. Mais cela peut prêter à confusion si vous importez des fichiers, et ça peut être difficile de garder la trace des imports que vous avez ajoutés, et qui étaient présents dès le début. C'est pourquoi je charge toutes les feuilles de styles complètes dans le fichier JS. Dans le cas de mélanges

(comme les variables ou les fonctions), je le charge uniquement dans les fichiers où on en a besoin, sinon ça ne compilera pas.

J'espère que cet article a été utile à ceux qui veulent utiliser NPM et aller vers webpack 2. Si yous avez des questions ou des remarques, n'hésitez pas à m'envoyer un e-mail à : lswest34+fcm@qmail.com.  $\cdot$ 

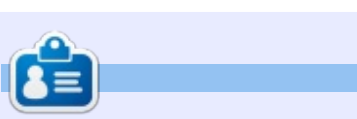

Lucas a appris tout ce qu'il sait en endommageant régulièrement son système et en n'ayant alors plus d'autre choix que de trouver un moven de le réparer. Vous pouvez lui écrire à : lswest34@gmail.com. .

```
module.exports = {
  plugins: [
    require('autoprefixer')({ /* ...options */ }),
    require('rucksack-css')({ /* ...options */ })
  ]
}
```
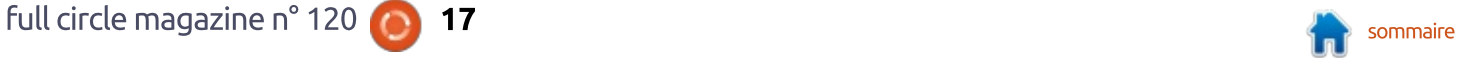

# Python dans le monde réel - P. 77

<span id="page-17-0"></span>'abord, je voudrais dire « Bon! anniversaire, Full Circle Magazine ». C'est fantastique pour un magazine gratuit sur Internet d'atteindre : les 10 ans.

**TUTORIEL** 

Écrit par Greg D. Walters

Le mois dernier, je terminais mon! article en disant que la solution de Firmata ne fonctionnera qu'aussi longtemps que nous aurons une connexion série directe avec la carte Arduino, et: que nous avions besoin d'une sorte de connexion sans fil pour que la solution de la communication série soit une option viable pour nos future projets.

Ce mois-ci, je commencerai par vous montrer comment utiliser un module bluetooth bon marché pour en faire une réalité.

Nous utiliserons le module Bluetooth HC-06, que vous pouvez trouver sur le Web pour environ 3 \$, voire moins. Alors que ce n'est pas le meilleur module à utiliser, il conviendra pour nos projets. Quand j'ai acheté le mien, le HC-06 était beaucoup moins cher que le HC-05 plus puissant, mais les prix peuvent s'être nivelés. Le code et la disposition de la plaque d'essai

devraient fonctionner pour les deux.

numérique d'humidité et de température DHT22 comme capteur. Nous avons déjà joué avec la série de modules DHT dans des articles précédents.

Sur le diagramme Fritzing de la plaque d'essai, vous pouvez noter que

i'utilise la forme du module bluetooth: HC-05, car il n'v en a pas pour le HC-Nous utiliserons aussi un module: 06. Les deux pattes extérieures ne sont pas utilisées.

> De plus, le module HC-06 doit être alimenté en 3 V DC. Pas en 5 V DC. Si vous n'y prenez pas garde, le module bluetooth risque probablement de partir en fumée.

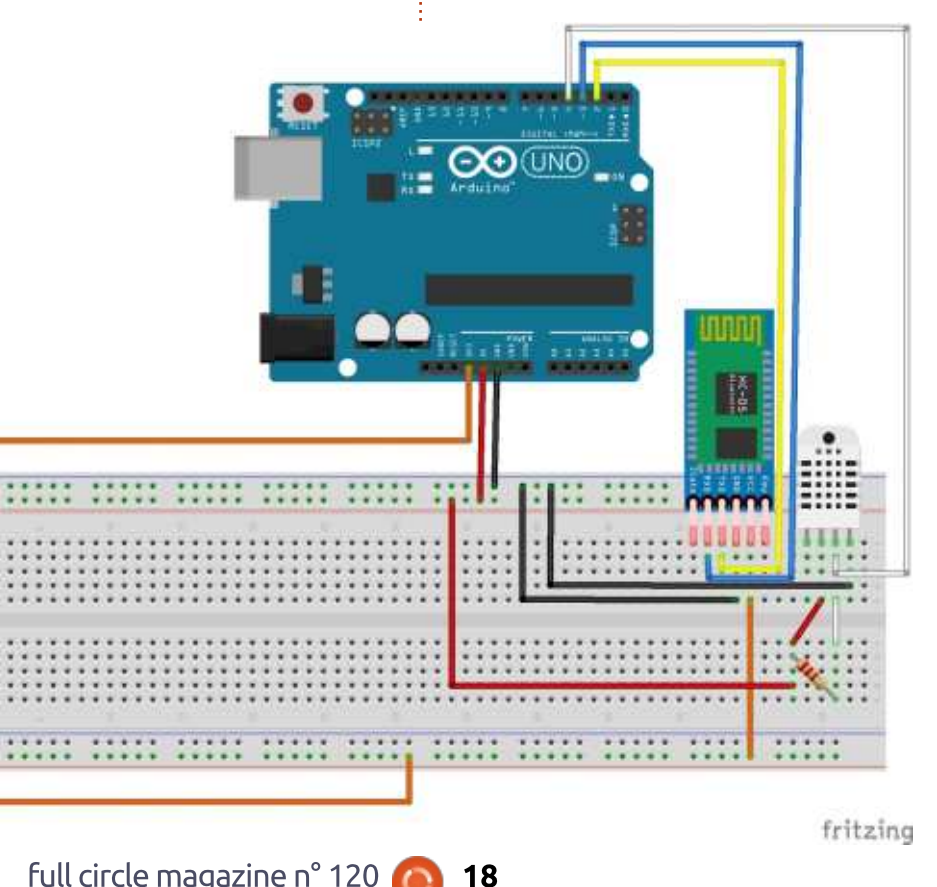

### **CODE DE TEST DU DHT**

J'ai utilisé un exemple d'Adafruit pour créer un programme de test du capteur DHT22. Je l'ai aussi modifié pour utiliser la déclaration Switch disponible en langage C pour rendre les choses un peu plus lisibles. Notez que dans la routine loop nous appelons simplement une autre routine nommée « handleSerial ». Celle-ci prend soin de toutes nos communications série avec le monde extérieur.

La déclaration Switch fonctionne comme un paquet de déclarations if... elif... elif... else. Cela ressemble à quelque chose comme ceci :

```
switch (value) {
     case test1:
          statements
          break:
     case test2:
          statements
          break:
      default:break
```
þ

La déclaration teste la valeur dans chaque cas de la liste et, si ça correspond, elle lance les déclarations de ce segment jusqu'à ce qu'elle atteigne

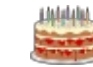

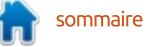

la déclaration break. Vous pouvez voir aussi les « case » multiples qui sont dans la même logique, comme nous le verrons plus bas.

Aussi, voici le code de test du capteur DHT (voir à droite). N'importe laquelle de ces lignes peut être enlevée, si vous le voulez.

Sur la page suivante, nous pouvons voir la routine handleSerial avec les déclarations des switch case. Dans cet exemple, nous chercherons quatre lettres possibles... « T », « t », « H » et  $R$  k h  $\lambda$ .

Comme nous utilisons le lien série. standard pour tester le capteur DHT, vous pouvez utiliser le moniteur série intégré à l'IDE Arduino. Simplement, envoyez un « T », « t », « H » ou « h ».

> POUR LES RELECTEURS: C'EST **VOLONTAIRE** POUR REMPLIR L'AVANT-**DERNIERE PAGE**

```
// DHT Temperature & Humidity Sensor
// Unified Sensor Library Example
// Originally Written by Tony DiCola for Adafruit Industries
// Released under an MIT license.
// Modified by G.D. Walters for Full Circle Magazine
// April, 2017
// Depends on the following Arduino libraries:
// - Adafruit Unified Sensor Library: https://github.com/adafruit/Adafruit_Sensor
// - DHT Sensor Library: https://github.com/adafruit/DHT-sensor-library
#include <Adafruit_Sensor.h>
#include <DHT.h>
#include <DHT_U.h>
#define DHTPIN 4 // Pin which is connected to the DHT sensor.
// Uncomment the type of sensor in use:
//#define DHTTYPE DHT11 // DHT 11
#define DHTTYPE DHT22 // DHT 22 (AM2302)
                                             //#define DHTTYPE DHT21 // DHT 21 (AM2301)
// See guide for details on sensor wiring and usage:
// https://learn.adafruit.com/dht/overview
DHT Unified dht(DHTPIN, DHTTYPE);
uint32_t delayMS;
void setup() {
  Serial.begin(9600);
  // Initialize device.
  dht.begin();
  // Print temperature sensor details.
  sensor_t sensor;
  dht.temperature().getSensor(&sensor);
  dht.humidity().getSensor(&sensor);
  // Set delay between sensor readings based on sensor details.
  delayMS = sensor.min_delay / 1000;
}
void loop() {
  handleSerial();
}
```
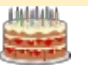

### CODE DE TEST DU BLUETOOTH

Afin que vous puissiez utiliser le projet final, vous devrez avoir un dispositif bluetooth pour envover et recevoir des données vers/de l'Arduino. Pour la phase de test, j'ai utilisé une appli appelée « Bluetooth Terminal HC-05 » sur mon téléphone Android, disponible gratuitement sur le Google Play Store.

Cette maquette est une de celles que i'ai pu trouver sur Internet. Notez que je n'ai pas changé la logique des  $\,$  déclarations if en déclarations switch  $\,$ case dans ce cas. Nous le ferons dans un projet combiné.

Dans la fonction de paramétrage (page suivante), nous utilisons bluetooth.print et bluetooth.println d'une façon assez proche de ce que nous faisons quand nous imprimons par le lien série.

Pour le tester, une fois que vous avez appairé et connecté votre projet au téléphone en bluetooth, vous devriez être capable d'envoyer un « 1 »,  $\alpha$  0  $\alpha$  ou  $\alpha$  b  $\alpha$  et voir le résultat sur  $\alpha$ votre téléphone.

La prochaine fois, nous combinerons les deux programmes et prépa-

```
void handleSerial() {
        while (Serial.available() > 0) {
            char inChar = Serial.read();
            switch (inChar) {
          case 'T':
          case 't':
                    // get temp
                    sensors event t event;
                    dht.temperature().getEvent(&event);
                    if (isnan(event.temperature)) {
                         Serial.println("Error reading temperature!");
                    }
                    else {
                         Serial.print("Temperature: ");
                         Serial.print(event.temperature);
                         Serial.print(" *C - ");
                         Serial.print((event.temperature * 1.8) + 32);
                         Serial.println(" *F");
                     }
                    // Delay between measurements.
                    delay(delayMS);
                    break;
          case 'H':
          case 'h':
                    // get humidity
                    dht.humidity().getEvent(&event);
                    if (isnan(event.relative_humidity)) {
                         Serial.println("Error reading humidity!");
                    }
                    else {
                         Serial.print("Humidity: ");
                         Serial.print(event.relative_humidity);
                        Serial.println("%");
                     }
                     // Delay between measurements.
                    delay(delayMS);
                    break;
          default:
                    break;
      }
   }
```
**}**

rerons le paramétrage du RPi pour agir comme hôte. J'ai téléchargé les deux maquettes sur pastebin : https://pastebin.com/vnZ4ZJfT (Maquette de test du DHT22). https://pastebin.com/ZcWGLWXa (Maquette de test du Bluetooth). **#include <SoftwareSerial.h> int led = 13; int buttonPin1 = 7; int buttonPin2 = 8; int button1State = 0; int button2State = 0; int dataFromBt; boolean lightBlink = false; void setup() {**

```
int bluetoothTx = 2; // TX-O pin of bluetooth mate, Arduino D2
int bluetoothRx = 3; // RX-I pin of bluetooth mate, Arduino D3
SoftwareSerial bluetooth(bluetoothTx, bluetoothRx);
     Serial.begin(9600); // Begin the serial monitor at 9600bps
    bluetooth.begin(115200); // The Bluetooth Mate defaults to 115200bps
    bluetooth.print("$"); // Print three times individually
    bluetooth.print("$");
    bluetooth.print("$"); // Enter command mode
    delay(100); // Short delay, wait for the Mate to send back CMD
    bluetooth.println("U,9600,N"); // Temporarily Change the baudrate to 9600, no parity
     // 115200 can be too fast at times for NewSoftSerial to relay the data reliably
    bluetooth.begin(9600); // Start bluetooth serial at 9600
    pinMode(led, OUTPUT);
    pinMode(buttonPin1, INPUT);
    pinMode(buttonPin2, INPUT);
}
```
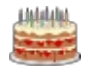

```
Full circle magazine n° 120 (22 million 1998) sommaire
void loop()
{
     if(bluetooth.available()) // If the bluetooth sent any characters
     {
             // Send any characters the bluetooth prints to the serial monitor
             //Serial.println((char)bluetooth.read());
             dataFromBt = bluetooth.read();
             if(dataFromBt == '1'){
                   Serial.println("led on");
                   digitalWrite(led, HIGH);
                   //bluetooth.print("1");
                   bluetooth.println("Temp: 105.32");
             }
             if(dataFromBt == '0'){
                   Serial.println("led off");
                   digitalWrite(led, LOW);
                   //bluetooth.print("0");
                   bluetooth.println("Humidity: 100.0");
             }
            if(dataFromBt == 'b')Serial.println("a");
                   lightBlink = true;
                   }else{
                   lightBlink = false;
             }
     }
    if(Serial.available()) // If stuff was typed in the serial monitor
    {
            // Send any characters the Serial monitor prints to the bluetooth
           bluetooth.print((char)Serial.read());
     }
    // and loop forever and ever!
    if(lightBlink){
           digitalWrite(led, HIGH);
           bluetooth.print("1");
           Serial.println("HIGH");
           delay(500);
           digitalWrite(led, LOW);
           bluetooth.print("0");
           Serial.println("LOW");
           delay(500);
     }
}
```
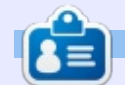

Greg Walters est propriétaire de Rainy-Day Solutions LLC, une société de consultants à Aurora au Colorado, et programme depuis 1972. Il aime faire la cuisine, marcher, la musique et passer du temps avec sa famille.

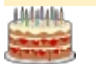

# Ma semaine sans bureau graphique

<span id="page-22-0"></span>' l y a plusieurs mois, j'ai fait l'acquisi- $\blacksquare$  tion d'un ordinateur portable bas de  $\vdots$ gamme, le HP 255 G3. Je dois avouer LP@ GJM?DI<O@PM I@ >JrO<DO K<N >C@M @O qu'on peut même dire que l'écran et le : clavier ne sont pas mal, dépassant parfois ceux de portables dont le prix était : supérieur. Mais ce matériel, bien que moderne, n'offre pas ce qu'on pourrait appeler des performances éblouissantes. Le processeur est un AMD E1- $\frac{1}{2}$ 2100 avec deux cœurs, mais chacun tourne à un petit 800 MHz. Le disque dur est un modèle de 1 To à plateau $\frac{1}{2}$ tournant et aux performances abyssales. Une fois que la carte graphique intégrée a pris toute la RAM dont elle : a besoin, il reste moins de 3,5 Go disponible au système. Le résultat final $\frac{1}{2}$  RAM, même lorsque je modifie de longs est un ordinateur portable de 2016 avec un écran de 15 pouces et à peu $\frac{1}{2}$ près la puissance d'un netbook de 2006.

**TUTORIEL** 

Il est devenu rapidement évident: que les logiciels modernes avaient progressé entre temps, à un point où n'importe quel dérivé moderne d'Ubuntu (pour être précis : la série 16.10) aurait : des difficultés à bien fonctionner sur l'ordinateur. Pour être tout à fait honnête, un gestionnaire de bureau léger, comme LXDE ou XFCE, fonctionnait

très bien, seul ou avec des applications assez lourdes telles que Libre-Office ou même Gimp. Les choses s'enlisaient chaque fois qu'il fallait utiliser un navigateur. Avoir deux ou trois onalets ouverts en même temps signifiait une baisse de réactivité, encore plus lors de la consultation d'un site Web avec une interface aux « riches caractéristiques », comme ils disent, avec beaucoup de Javascript, des passages par des serveurs intermédiaires et tutti quanti. Ce qui le rendait impossible pour moi était l'utilisation de Google Drive (que je dois avoir pour les besoins de mon travail), qui fonc-<u>tionne à merveille et qui est bien réac-i</u>  $\mathsf{Lif}$  sur un Intel Core i7 avec 8 Go de documents. D'autres navigateurs, plus légers, (comme Midori) ne peuvent pas aérer toutes les fonctionnalités d'un éditeur basé sur le Web et il peut  $y$ avoir des pépins pendant une utilisation normale, ainsi que des messages d'erreur agaçants.

Cependant, il y a quelque temps, on a bel et bien réussi à travailler sur l'une de ces plateformes. En fait, il y a encore plus longtemps, certains d'entre nous ont commencé à utiliser des

ordinateurs comme l'Apple II ou l'IBM PC alors que, ni l'un, ni l'autre, n'avait une souris ou un écran graphique. J'ai donc décidé de considérer les faiblesses de mon nouvel ordinateur comme une sorte de défi et l'ai commencé à écrire une liste de ce qui pouvait, ou ne pouvait pas, s'y faire efficacement sans recourir à un mode graphique. Je retournais aux bases, ou, du moins, à l'utilisation exclusive du mode texte.

Les limitations que je me suis fixées étaient, d'une part, la seule utilisation de logiciels qui étaient toujours pris en charge, car je ne voulais pas me risquer à me connecter au Net avec un système obsolète. D'autre part, je devais m'assurer que le résultat pourrait être utilisé pour accomplir un vrai travail. Cela signifiait que le système devrait être suffisamment convivial. que je pourrais l'utiliser pendant un certain temps - j'ai choisi, sans doute arbitrairement, une semaine - en tant qu'outil informatique principal. D'après mon raisonnement, une semaine serait suffisante pour que je sois certain que cela pouvait vraiment fonctionner, ou que, ce qui me semblait plus probable, je serais en train de retourner en vitesse et en hurlant à Linux Mint

18.1 avec KDE sur une machine beaucoup plus puissante et beaucoup plus chère.

### DE QUOI A-T-ON BESOIN LORS DE L'UTILISATION D'UN ORDINATEUR ?

La première chose que j'ai faite fut d'écrire une liste de mes véritables besoins. Je me suis dit que je pouvais survivre pendant une semaine sans jouer à des jeux sur PC et même sans mettre à jour mon statut sur Facebook, bien que ce ne soit pas agréable et que je ne sois pas masochiste de tendance. J'avais donc un plan : je m'étais donné la tâche d'apprendre ce qui pouvait être fait sur un ordinateur en mode texte, mais je ne me suis rien dit à propos d'une tablette. Ainsi la tablette Nexus 7 (avec Ubuntu Touch) était mise à contribution pour gérer les jeux, les réseaux sociaux et tout ce qui s'apparentait à des activités de loisirs qui nécessitaient un support graphique. Je n'utiliserais l'ordinateur que pour des activités de travail, en mode texte, bien entendu. Oui, je trichais un peu, mais, ainsi, j'étais sûr de pouvoir tenir pendant l'expé-

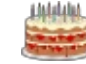

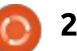

rience, sans tout abandonner à mi- fais habituellement avec un navigaparcours.

La liste était paramétrée par ordre : croissant de difficulté pour que je puisse progresser du plus facile au plus! difficile. Le sujet du premier point était quelques polices et couleurs personnalisées, puisque j'allais passer un certain temps non négligeable devant l'écran. Le transfert de fichiers de et: vers d'autres ordinateurs à un moment : quelconque serait nécessaire. Puisqu'il: INSTALLER UBUNTU SERVER semblait sans doute plutôt facile de faire ça, c'est devenu le point numéro 2. L'édition de textes devait être prise en compte aussi et devenait le point numéro 3. Faire des présentations et retoucher des images sont des activités qui me sont souvent nécessaires pendant ma semaine de travail, mais je me suis dit qu'oublier ces deux choses pour le moment serait le mieux. De la même façon, la création d'un serveur de son et des logiciels clients associés pour lire de la musique me semblait assez inutile étant donné la: profusion acutelle des dispositifs sachant reproduire de la musique. J'ai donc continué avec le point 4, pouvoir accéder à mes mails. Je pensais que ce serait facile à gérer puisque les courriels sont là depuis Dieu sait quand avant l'Internet, même, pour être précis. Enfin, le point numéro 5 sur la liste concernait les activités que je

teur. Pour les raisons expliquées cidessus, c'était pour moi l'aspect principal de la question et comprenait la consultation du Net en général (y compris les recherches), les sites des actualités et Wikipedia, la connexion à un système de gestion de contenu basé sur le Web pour prendre en charge les tâches administratives au lycée et, surtout, Google Drive et son calendrier.

Pour configurer l'environnement de mon ordinateur sans affichage graphique, j'ai fait une installation propre d'Ubuntu Server 16.10 pour l'architecture amd64. J'ai écrit l'image ISO de 700 Mo sur une clé USB. Le portable HP fut rapidement formaté avec le système de fichiers BTRFS et le système installé. Le processus complet: n'est pas tout à fait le même qu'avec les versions de bureau d'Ubuntu, puisque l'installeur est plus apparenté à l'appli de Debian, mais un utilisateur qui a déjà installé n'importe quel Ubuntu, ou généralement, n'importe: quel système GNU/Linux, se sentira à l'aise. L'ordinateur a redémarré de facon satisfaisante, en environ 20 secondes après un démarrage à froid. C'est nettement mieux qu'avec n'importe quelle interface graphique et.

pour le moment, j'avais une longueur d'avance.

Une fois connecté, je devais configurer le réseau. La connexion avec un câble Ethernet physique est assez rapide et simple, si, toutefois, on a l'habitude de gérer des serveurs. Devenez root, puis commencez en trouvant l'identification de l'interface physique:

### sudo bash

### ip link list

La connexion Ethernet physique est celle qui commence par la lettre « e ». dans mon cas « enp4s0 ». J'ai donc édité le fichier /etc/network/interfaces en insérant ces deux lignes :

### auto enp4s0

### iface enp4so inet dhcp

Je pouvais alors démarrer l'interface à partir de la ligne de commande quand je voulais avec:

### ifup enp4s0

Puis, j'ai vérifié que la connexion fonctionnait, avec la commande ifconfig. ensuite j'ai mis les logiciels du système à jour avec les plus récentes versions des dépôts :

apt-get update apt-get install aptitude aptitude safe-upgrade

Je préfère toujours aptitude à la commande apt qui est plus récente. Les vieilles habitudes ont la vie dure. Une nouvelle version du novau était disponible, téléchargée et installée sans problème. Cependant, vous devez savoir qu'il faut un certain temps pour installer le novau moderne, puis confiqurer ses modules - plus, de toutes façons, que sur une machine plus puissante. Le résultat final était un système qui prenait environ 2.1 Go d'espace disque et utilisait environ 151 Mo de RAM lors de l'exécution de quelques applications.

Une fois le système mis à jour, j'ai commencé à configurer une nouvelle connexion, cette fois-ci par WiFi. Devoir rester attaché est tellement vieux jeu, mais puisque du matériel moderne (c'est-à-dire après l'an 2000) est disponible, il est tout à fait logique de s'en servir. Cette tâche était un peu plus complexe jadis quand il fallait bricoler avec wpa supplicant. De nos jours, toutefois, le citoven lambda peut paramétrer le WiFi en utilisant la version en ligne de commande du même gestionnaire de réseaux que la plupart des environnements de bureau Ubuntu.

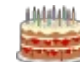

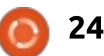

Étant toujours connecté au réseau via l'Ethernet, i'ai installé le paquet network-manager:

### aptitude install networkmanager

J'avais alors besoin de démarrer le service du gestionnaire de réseaux. puis i'ai utilisé la commande nmcli pour configurer la connexion WiFi. Pour chercher d'abord les dispositifs WiFi disponibles, puis pour lister les points d'accès ou les réseaux et, enfin, pour se connecter à l'un d'entre eux :

```
service network-manager start
```
nmcli d

```
nmeli d wifi list
```
### nmcli d wifi connect nom de votre réseau WiFi password votre mot de passe wifi

Une fois la connexion démarrée, je me suis assuré que l'ordinateur avait vraiment obtenu une adresse IP du point d'accès avec la commande :

### ifconfig

Je me suis également assuré que la connexion à l'Internet et la confiquration DSN fonctionnaient tous les! deux avec:

Cette dernière commande devrait donner l'adresse IP que Google utilise actuellement dans notre région géographique à la fois sous IPv4 et IPv6.

Ce qui est bien, c'est que le gestionnaire de réseaux essavera de se connecter au même réseau WiFi chaque fois que l'ordinateur est démarré. Pour me déconnecter du réseau, ou me reconnecter, i'utilise les commandes respectives :

nmcli c down nom de votre réseau wifi

nmcli c up nom de votre réseau wifi

Il va sans dire que j'ai décidé d'utiliser Networkmanager pour gérer ma connexion Ethernet physique par câble aussi. Pour ce faire, j'ai enlevé les deux lignes dans /etc/network/interfaces et redémarré à la fois networking et network-manager (ou, à la place, j'aurais pu redémarrer l'ordinateur). C'est une bonne idée si l'ordinateur n'est pas connecté à l'Ethernet en continu, car, autrement, le processus de démarrage se bloquera à chaque démarrage quand il essayera de confiqurer les connexions.

### **PARAMÉTRER UN ENVIRONNEMENT**

Une fois muni d'une connexion Internet physique ou sans fil, i'ai procédé à chacune des tâches sur ma liste. Le premier point, et le plus facile: du point de vue technique, était de changer les polices et couleurs de la console. Il y a une courte liste de polices disponibles dans la console TTY d'une installation standard d'Ubuntu, surtout comparé à ce que Slackware nous proposait il y a très longtemps, et, en fait, nous propose encore. Cela peut indiquer sans doute que Slack cible davantage l'utilisateur de la console texte. De toute facon, l'utilisateur root peut changer la police de la console système et sa taille en reconfigurant le paquet console-setup :

### dpkg-reconfigure consolesetup

Personnellement, j'ai choisi la police Terminal en 20 points. Je trouve que cela m'aide à maintenir une bonne distance de l'écran sans que je doive loucher.

Ouant aux couleurs, nous pouvons utiliser les « codes escape » standard du terminal pour changer la couleur du fond et celle du texte. Par exemple. les deux commandes suivantes

règlent la couleur de fond (couleur numéro 0) à vert et la couleur du texte (couleur numéro 7) à bleu foncé :

```
echo -en "\e]P0008800"
echo -en "\e]P7000040"
clear
```
Pour quiconque a l'habitude de travailler avec des codes couleur HTML, il devrait être facile de déterminer les valeurs RGB (Rouge-Vert-Bleu) qu'il faut utiliser pour personnaliser les couleurs à l'écran selon votre souhait. Quand j'ai trouvé des valeurs qui me plaisaient, le rajout des trois commandes à la fin du fichier ~/.bashrc a rendu les modifications automatiques chaque fois que je me suis connecté. Comme toujours, c'est une question de goût personnel, mais j'ai trouvé que la combinaison de 000000 (noir) pour le fond et 806000 (or) est un assez bon clone du terminal informatique ambré traditionnel.

### **TRANSFÉRER DES FICHIERS**

Le point numéro 2 était le transfert de fichiers de et vers d'autres ordinateurs. Si nous pouvons accéder à n'importe quel ordinateur sur lequel un serveur SSH est activé, c'est très simple. Par exemple, pour copier cet article, il m'a suffit d'utiliser cette com-

host www.qoogle.com

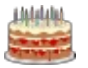

 $\mathsf{P}$ 

### mande :

**scp ma\_semaine\_sans.txt 192.168.0.108:/home/alan/Desk top/**

Si, pour une raison quelconque, je n'avais pas d'ordinateur sur lequel SSH était activé, il aurait été simple d'en installer un. Sur l'ordinateur receveur (le serveur SSH), j'aurais installé le paquet openssh-server avec n'importe quel gestionnaire de logiciels. Par exemple:

### **sudo apt install opensshserver**

Je pouvais également copier des fichiers de cet ordinateur-là vers mon  $\vdots$ nouveau système. Par exemple, pour synchroniser tout un répertoire de cet! ordinateur vers le nouveau :

**rsync -aruv 192.168.0.108:/home/alan/Docu ments .**

# **EDITER DU TEXTE**

Maintenant pour le point 3 : l'édition de texte. Sous Ubuntu, l'éditeur de texte pour la console est, par défaut, nano, auquel vous pouvez également accéder avec la commande « editor », par exemple :

**editor ma\_semaine\_sans.txt**

Une autre possibilité est vi ou vim. bien que son interface soit encore plus simple (et que vous deviez apprendre davantage de raccourcis clavier) que nano. Cependant, les deux, qui sont de bons éditeurs de texte, ont quelques désavantages. Pour cette raison, un éditeur de texte populaire, quand l'utilisation de la console était plus courante, était emacs. Il est toujours disponible et peut s'installer avec :

**aptitude install emacs-nox**

Un des avantages de cet éditeur est que beaucoup de documentation est disponible sur l'Internet ; ainsi, une recherche de « commandes de base emacs » devrait vous permettre de l'utiliser. Par exemple, les raccourcis sont Ctrl-x, Ctrl-s pour enregistrer un fichier, ou Ctrl-x, Ctrl-c pour enregistrer le fichier, puis quitter emacs pour l'invite du shell. La sélection d'un bloc de texte se fait en mettant le curseur à son début, puis en appuyant sur Ctrl+ Espace. Puis, vous pouvez déplacer le curseur à la fin du bloc, ce qui laisse le texte sélectionné surligné avec une autre couleur. Couper du texte se fait avec Ctrl+w et le coller est Ctrl+v. Comme vous pouvez le constater, les combinaisons sont légèrement différentes du plus habituel Ctrl+X, Ctrl+V, mais elles fonctionnent très bien une fois que vous les connaissez par cœur.

Un autre avantage est que emacs est, en fait, un environnement de développement complet pour Lisp. Il a aussi beaucoup de greffons qui nous permettent d'accomplir différentes tâches. comme lire ses mails, directement dans l'éditeur de texte. Une fonctionnalité utile est le surlignage de la syntaxe pour divers langages de programmation, une fonction que vous rencontrez souvent aujourd'hui dans des éditeurs de texte utilisés au sein d'un bureau graphique.

La vérification orthographique est disponible dans la plupart des éditeurs de texte ; Par exemple, dans emacs, le vérificateur d'orthographe ispell peut être invoqué avec Alt-x,'\$' pour vérifier le mot sous le curseur, ou Alt-x, 'ispell' pour que ispell vérifie le document en entier. Le paquet ispell peut être installé avec la commande :

### **aptitude install ispell**

Vous pouvez ajouter des dictionnaires supplémentaires avec, par exem $ple:$ 

### **aptitude install wcatalan**

pour le catalan.

### **ENVOYER ET RECEVOIR DES** COURRIELS

Le point numéro 4 était la réception des mails. En fait, l'éditeur de texte emacs est utilisé pour des fonctions mail. Cependant, il y a plusieurs clients mails basés sur le texte, tel que mutt, pine et son enfant Alpine. J'ai choisi la dernière application, à la fois parce qu'elle se trouve dans les dépôts Ubuntu et parce qu'elle prend en charge le protocole IMAP, nécessaire pour accéder à Gmail. Une bonne réponse à la guestion sur comment configurer Alpine pour cela se trouve sur StackExchange à:

http://askubuntu.com/guestions/1308 99/how-can-I-configure-alpine-to-readmy-gmail-in-ubuntu. Ce programme simple, et assez léger (voir l'image) m'a permis d'accéder à mes mails, y répondre et envoyer de nouveaux messages, en navigant sur un système de widgets basés sur du texte avec les flèches du clavier.

Je pouvais également ouvrir des liens dans les mails, avec un navigateur (basé sur du texte), décrit plus loin. Bien que j'aie rencontré des problèmes quand j'ai essayé de joindre un fichier à un message, le téléchargement des fichiers joints aux mails reçus a bien fonctionné. J'aurais sans

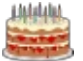

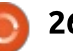

doute dû passer plus de temps à investiquer sur cette utilisation précise des courriels, puisque la possibilité d'envoyer des fichiers joints pourrait certainement s'avérer une partie importante de l'utilisation d'un ordinateur. en mode texte. Dans ce sens, Alpine semble très bien fonctionner.

D'autres plaintes mineures concernent le fait que je doive saisir le mot de passe de mon mail chaque fois : que j'accédais au programme et, aussi, : le fait que la liste des messages ne soit pas automatiquement mise à jour : chaque fois qu'un nouveau message! arrive. Au départ, l'accès à Gmail nécessitait aussi l'assouplissement des règles de sécurité côté serveur, ce qui était géré bien volontiers par le code de Gmail, mais a nécessité à un moment l'accès à mes mails à partir d'un autre dispositif pour permettre à Alpine de se connecter en tant que dispositif « moins sécurisé ». Il se peut que je ne veuille pas garder un tel accès activé de façon permanente.

### **SURFER SUR LE WEB ET ACCÉDER** À DES SERVICES EN LIGNE

Enfin, le point 5 de ma liste concernait la navigation sur le Web en général et l'accès à des Content Management Systems (Systèmes de ges-

tion du contenu) basés sur le Web. Il y a au moins deux navigateurs majeurs basés sur du texte. facilement disponibles dans les dépôts d'Ubuntu, lynx et w3m. J'ai essayé les deux sur des pages Web simples comme notre préférée http://fullcirclemagazine.org. Les deux fonctionnaient bien et je pouvais naviguer par liens entre les pages et même télécharger des fichiers. lynx proposait un avantage supplémentaire en m'indiquant l'utilisation des cookies sur des sites Web modernes. m'avertissant chaque fois que le serveur m'en envovait un. J'avais la possibilité d'autoriser de tels cookies un à un ou globalement pour un site entier. Wikipedia (image à la page suivante) fonctionnait plus ou moins de la même façon,

OTHER CMDS & ViewAttch

bien que la navigation soit plus claire sur la version mobile (http://en.m.wikipedia.org).

Quant aux sites dont la conception est plus complexe, tels que http://www.cnn.com, j'ai pu, de façon générale, naviguer dans les pages Web. Cependant, l'expérience était beaucoup moins agréable, puisque, pour arriver aux véritables informations sur chaque page, je devais d'abord survoler de très nombreux en-têtes divers, utilisés dans les navigateurs graphiques pour créer des barres de menu en haut et sur le côté de la fenêtre du navigateur, ainsi que, sans doute, pour initier diverses couches de transparence et leur navigation.

J'ai ensuite essayé un système de gestion de documents, Google Drive. Peut-être parce que l'avais précédemment donné l'accès aux mails à des dispositifs « moins sécurisés » à ce compte, je pouvais tout de suite me connecter au serveur. Bien évidemment, toutefois, je ne pouvais utiliser aucune des options de Drive, comme téléverser et télécharger des fichiers, puisque toutes les actions sont, en fait liées à des scripts et contiennent des affichages graphiques contrôlés également par des scripts. Essentiellement, j'étais confronté à un mur de « '(BUTTON)'s » - sur lesquels les liens ne pouvaient pas s'appuyer.

L'équivalent d'Apple, Cloud.com, était encore plus explicite : il fallait JavaScript pour pouvoir se connecter. Fin de l'histoire.

### **CONCLUSIONS**

Pendant toutes mes expériences. il était clair que ce que l'on pourrait appeler du matériel sous-puissant fonctionne très bien en mode texte. Les couches graphiques n'ajoutent pas beaucoup de poids au système. C'est extrêmement logique, un truisme, si vous voulez et je ne prétends pas que ma découverte soit transcendantale. Cependant, parfois, pouvoir mettre

ALPINE 2.20 MESSAGE TEXT 1 of 27 59% [Gmail]/All Mail  $c(mail)$ Msa Date: Tue, 5 Jul 2016 15:16:21 +0000 (UTC) From: Google <no-reply@accounts.google.com> **@gmail.com**  $\overline{0}$ : Subject: Access for less secure apps has been turned on Parts/Attachments:  $\mathbf{1}$ OK  $-1.1$  KB Text -63 lines Text 2 Shown [googlelogo color 188x64dp.png] [wrench.png] Access for less secure apps has been turned on Hi Alan. You recently changed your security settings so that your Google Account @gmail.com is no longer protected by modern security standards. Please be aware that it is now easier for an attacker to break into your account. You can make your account safer again by undoing this change here **PrevMsg** PrevPage Delete Help **MsgIndex Reply** 

 $27$ 

O

NextMsg

full circle magazine n° 120

Spe NextPage U Undelete

Forward

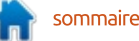

ses présupposés à l'épreuve peut être des interfaces texte et nous devons bien.

Ne pas pouvoir utiliser des fenêtres pour diverses zones de l'écran $\vdots$  manuellement les commandes de l'utin'était pas un problème. Pour travailler sur plusieurs choses à la fois, il suffit d'ouvrir différents terminaux virtuels sur TTY1, 2, 3, etc. Basculer en- $\forall$  tre l'une et l'autre avec le raccourci clavier Ctrl+Alt+Fx est tout aussi rapide que la combinaison Alt+Tab utilisée dans les interfaces graphiques pour basculer entre les fenêtres du $\vdots$  remarqué que la durée de vie de la dessus.

Le deuxième aspect dont j'aimerais parler est ce que j'ai constaté comme défaillances du système. Ne pas pouvoir gérer les images était, bien évidemment, un handicap et j'ai pu ainsi me rendre compte à quel point i on dépend de la gestion des contenus graphiques pour nos tâches quotidiennes. Toutefois, l'embarras majeur venait de quelque chose d'insoupconné : nous sommes actuellement très habitués à pouvoir faire des copier-coller pour insérer des bribes de texte ou des données venant d'une appli dans une autre. Pour bien fonctionner, nous devons d'abord sélectionner les trucs à copier et, dans une interface graphique, nous le faisons automatiquement avec la souris. Ce n'est pas aussi facile dans la plupart

absolument réfléchir à notre nouveau flux de travail. Pour ce qui concerne cet article, j'ai dû finalement copier lisateur dans le texte de l'article. Cela dit, un éditeur de texte comme emacs peut gérer une large partie des copier-coller, du moins entre des documents formatés en .txt sans fioritures.

J'étais également déçu quand j'ai batterie ne semble pas être augmentée par l'utilisation du seul mode texte. Des facteurs tels que le rétroéclairage de l'écran semblent avoir un plus grand effet que la charge du processeur.

En revanche, en mode texte, l'écran **Daraît mieux fonctionner à des niveaux** de luminosité plus bas que ceux nécessaires pour le confort des yeux en mode graphique, surtout quand des polices de grande taille (comme les 20 points) sont utilisées. La combi-

naison d'un niveau relativement bas de rétroéclairage plus de grandes polices est, en fait, très reposant pour les yeux, ce qui est toujours un souci quand yous travaillez sur des documents écrits pendant de longs laps de temps. Ceci m'amène à l'identification de l'utilisation principale, et qui fonctionne bien, pour un ordinateur basé sur du texte : saisir de grandes quantités de texte, comme de longs articles ou des livres. Un projet long et complexe de programmation pourrait aussi être envisagé. L'interface reposant de l'éditeur et l'absence de distractions sur l'écran aident à augmenter considérablement votre productivité dans un tel environnement.

En fait, je garderai au moins une partition sur cet ordinateur dans cette configuration juste pour cette raisonlà, comme un outil précis pour des circonstances précises.

Cependant, aujourd'hui, pour la plupart des utilisations de l'ordinateur, il est clair qu'une interface basée

Ubuntu is published by Canonical Ltd, who offer commercial Ltd. suggests can be loosely translated as "humanity to others" or "I am what I am because of who we all are . (13) It uses Unity as its detault user interface for the desktop.

press space for next page --Arrow keys: Up and Down to move. Right to follow a link; Left to go back. H)elp O)ptions P)rint G)o M)ain screen Q)uit /=search [delete]=history list

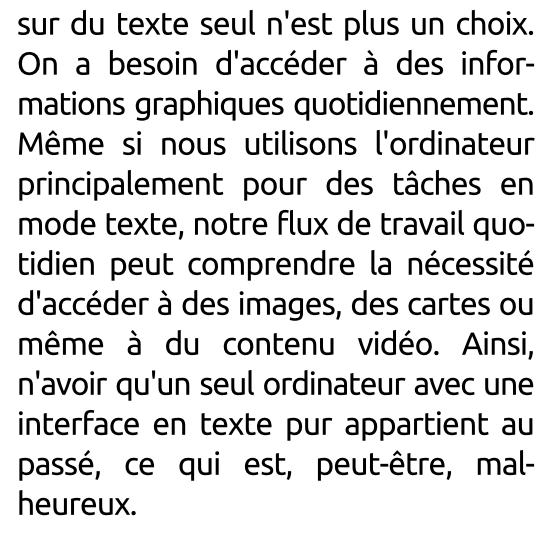

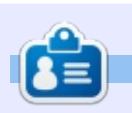

Détenteur d'un doctorat au sujet de la société de l'information et du savoir, Alan enseigne l'informatique à l'Escola Andor-rana de Batxillerat, un lycée. Il a donné des cours de GNU/Linux à l'Université d'Andorre et, auparavant, avait enseigné l'administration des systèmes GNU/Linux à l'Université ouverte de Catalogne (UOC).

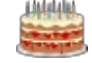

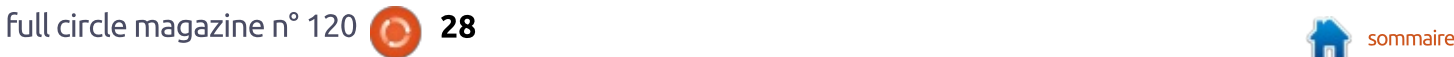

### NOUVEAU Un guide pratique pour une CAO libre - P. 1

<span id="page-28-0"></span>a CAO (Conception assistée par ordinateur - en anglais CAD, Com- : puter Assisted Design) à moindre coût, et son complément, la FAO (Fabrication assistée par ordinateur - en anglais, CAM, Computer Assisted Manufacturing), ont révolutionné de nombreux flux d'activité professionnelle dans les quelques dernières années. Il fut un temps où les logiciels de niveau professionnel tels que CATIA de Dassault i - et le matériel pour les faire tourner étaient hors d'atteinte pour la plupart : des petites entreprises et les bricoleurs occasionnels. De nos jours, l'arrivée de l'impression 3D utilisant l'extrusion du plastique a rendu réellement : possible le prototypage physique ; ce : qui signifie, en retour, qu'un plus large segment des utilisateurs d'ordinateurs a un besoin réel d'un logiciel : UN CHOIX DE PROGRAMMES utilisable pour concevoir ses pièces.

**HOW-TO** 

Un autre groupe d'utilisateurs comprend les gens concevant des environnements virtuels 3D sur ordinateurs. De nombreux principes identiques s'appliquent comme la construction des objets 3D, car le travail avec des systèmes de coordonnées dans l'espace présente les mêmes difficultés dans les deux scénarios : cependant, les con-

artistes du dessin au faisceau laser doivent en plus tenir compte des qualités de surface des objets et du comportement de la lumière quand elle interagit avec l'objet.

Par chance, Les programmes de CAO pour les utilisateurs de logiciels Open Source ont fait un long chemin depuis les commencements (plutôt timides). Dans cette série, nous examinerons le monde de FreeCAD, une application Open Source de modélisation par CAO qui est encore en bêta, mais qui a reçu un bon accueil dans les dernières années. Naturellement, elle est déjà disponible dans les dépôts d'Ubuntu.

Les logiciels de dessin et de conception industriels ont été historiquement un secteur avec un faible nombre d'offres. Même dans le monde des applications professionnelles, jusqu'à ces dernières années, un seul nom : avait l'habitude d'émerger, de manière répétitive, disposant d'une position dominante et définissant les formats de fichiers. C'est peut-être compréhensible. full circle magazine n° 120

29

cepteurs de mondes virtuels et les car cela demande du temps pour faire fonctionner correctement ces ensembles logiciels plutôt complexes. Une fois que quelqu'un arrive à dominer une application spécifique, faire face à un long processus similaire pour en apprendre un autre peut être considéré comme une épreuve, même si on ne part pas du tout début de la courbe d'apprentissage. Aussi, ce n'est : pas une grande surprise si la situation: était encore pire pour ce qui est des logiciels Open Source de CAO. Il y a dix ans, peut-être la seule application: qui tournait sur Ubuntu était gcad (http://gcad.org), encore en enfance à ce moment-là, mais disponible dans les dépôts de Canonical.

De nos jours, les choses ont changé en mieux, et il y a une offre équilibrée de programmes disponibles qui, à la fois, lisent et produisent des dessins au format de fichiers DXF. gcad, comme son dérivé, LibreCAD (http://librecad.org), sont des programmes de conception Open Source qui ciblent le 2D, et qui, dans certaines limites, peuvent être vues comme des alternatives viables à la série populaire, mais non libre, AutoCAD (http://www.autodesk.com). Le prix de gcad comme LibreCAD est correct (car libre) et ils sont disponibles pour GNU/Linux, Mac OS d'Apple et Windows de Microsoft, Comme le montre la copie d'écran. L'interface LibreCAD est très similaire à l'interface utilisateur originale d'AutoCAD,

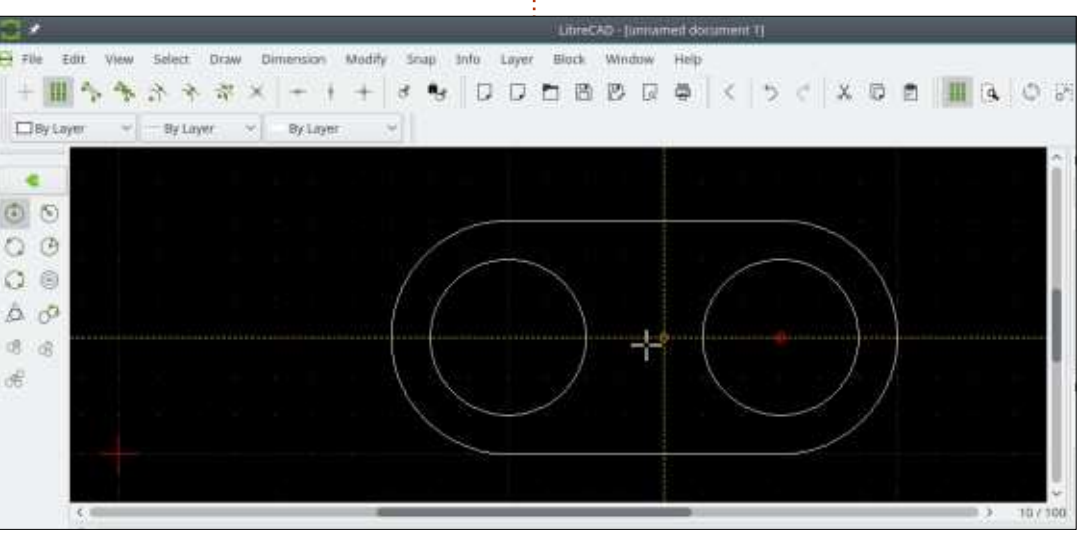

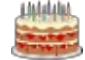

### TUTORIEL - GUIDE PRATIOUE POUR UNE CAO LIBRE

ce qui permet un passage plus aisé d'un programme à l'autre pour un utilisateur expérimenté.

Cependant, dans cette série, nous  $D$ référerons utiliser le logiciel plutôt: pour créer plus facilement des dessins en 3D. C'est à la fois pour la facilité de l'apprentissage - voir correctement un obiet 3D à partir de plans à plat peut  $\vdots$ être quelque peu difficile pour des débutants - et parce que notre conception sera ensuite exportée pour  $\frac{1}{2}$ impression sur une imprimante 3D adap- $\frac{1}{2}$ tée, créant ainsi un objet physique que nous pouvons comparer à l'idée d'origine. Dans ce scénario, SketchUp (anciennement Google SketchUp, http://www.sketchup.com) est un logiciel qui s'est largement répandu, pour de nombreuses raisons, dont sa facilité d'utilisation. Cependant, ce programme a été disponible pendant toutes ces années uniquement pour les plateformes Windows et MAc OS. Bien qu'ils y ait eu des retours de gens qui l'ont installé et utilisé dans l'émulateur Wine, un logiciel Open Source (par opposition à une simple utilisation libre de droits), qui est mieux intégré dans Ubuntu, peut être vu comme préférable.

OpenSCAD (www.openscad.org) est: une autre option pour concevoir des obiets 3D destinés à une impression

3D, bien que son cas d'utilisation soit ciblé sur la Géométrie de Construction des Solides (Constructive Solid: Geometry - CSG) et est, de ce fait, un peu plus limité peut-être que d'autres : applications. Cependant, la création d'obiet peut facilement être concue comme un méta-langage ou un script, ce qui peut avoir son attractivité pour des utilisateurs du « traceur de raies » Povrav qui utilise un modèle de conception similaire.

Une autre option serait TinkerCAD http://www.tinkercad.com), un programme en ligne qui peut être utilisé pour des projets simples. Cependant, il ne peut être utilisé que dans un navigateur Web et il est propriétaire, ce qui peut présenter des inconvénients pratiques et philosophiques.

Enfin, FreeCAD (<u>http://www.free-</u> cadweb.org) est l'application sur laauelle nous allons nous concentrer dans cette série. Plusieurs raisons motivent i ce choix, dont la relative facilité d'utilisation, le fait d'être Open Source et la disponibilité pour GNU/Linux comme pour Windows et MAc OS. Il doit être dit que FreeCAD possède des modules pour le dessin 2D et 3D, bien que son objectif semble être principalement ce dernier. L'interaction entre les conceptions 2D et 3D est aussi possible comme, par exemple, lors de

la construction d'un modèle 3D à partir de plan initial du sol en 2D, ou lors de l'exportation de plans en 2D depuis un modèle 3D. Bien que le projet nous mette en garde sur leur site en écrivant que « FreeCAD est en plein développement et pourrait ne pas être prêt pour une utilisation en production », ce qui est cohérent avec leur numéro de version actuel 0.16 - en vrai, le logiciel semble fonctionner presque bien -, au moins suffisamment bien, en fait, pour que ce logiciel soit une option viable pour un amateur et les besoins d'une formation. Les utilisateurs professionnels souhaiteront peut-être évaluer soigneusement l'application avant de prendre une décision, pour s'assurer qu'elle convient bien à leurs besoins particuliers.

Il y a une grande partie de la documentation utilisateur qui est disponible pour ce projet sur le site, et aussi sur YouTube. Comme souvent pour les logiciels en plein développement, la documentation n'est pas au même niveau que le logiciel et quelques écarts peuvent être vus entre  $\log$  versions dans la documentation et  $\frac{1}{2}$ sur votre ordinateur, bien qu'il ne soit habituellement pas trop difficile de deviner comment faire pour que ca marche. Cette série d'articles, évidemment, n'a pas vocation à remplacer la documentation et les tutoriels officiels. L'objectif est de fournir une introduction pratique à l'utilisation de ce logiciel par quelqu'un qui n'a pas participé à sa création et qui, pour cette raison, peut avoir un point de vue et des priorités légèrement différents : celles d'un utilisateur ordinaire.

### **INSTALLATION**

**sudo apt update ; sudo apt install freecad**

Ou utilisez votre gestionnaire de logiciels favori dans n'importe quelle version d'Ubuntu ; j'en ai assez dit. Au moment où j'écris, la version 0.15 se trouve dans les dépôts Xenial : c'est une version stable. La version de développeur 0.17 pre peut être téléchargée pour Windows et Mac OS, pendant que la version stable 0.16 peut être téléchargée pour GNU/Linux depuis la page GitHub du projet (http://github.com/FreeCAD/FreeCAD/releases). La version 0.16 peut aussi être installée sous Ubuntu en ajoutant le dépôt PPA du mainteneur du projet :

### **ppa:freecadmaintainers/freecad-stable**

Cependant, il faut dire que, avec un projet comme celui-ci qui évolue assez rapidement, il est préférable de rester à la version des dépôts Ubuntu - même si elle est un peu plus ancienne

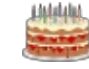

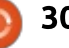

### TUTORIEL - GUIDE PRATIQUE POUR UNE CAO LIBRE

que celle des dépôts PPA. Ce choix tallés est bien en-dessous des limites plus prudent veut dire que plus de bogues auront été résolus, qui ne $\frac{1}{2}$  tèmes avec une faible quantité d'espace viendront pas nous agacer.

FreeCAD lui-même ne prendra que 60 Mo d'espace disque sur notre système, ce qui peut être plutôt impressionnant pour des utilisateurs qui ont eu l'habitude d'installer des appli- $\alpha$ cations de CAO professionnelles. Il ar- $\frac{1}{2}$ rive avec plusieurs dépendances à d'autres paquets, comme le langage . Python dans lequel il a été développé et d'autres bibliothèques graphiques comme Boost. Cependant, la somme totale des paquets logiciels qui sont (automatiquement) téléchargés et ins-

raisonnables, même pour des sysdisque disponible. Un matériel de traitement « pas-si-récent » peut être utilisé. La copie d'écran ci-dessous a été capturée alors que FreeCAD tournait. installée en RAM, sur une session Live de Neon 5.9 sur un portable équipé un processeur Athlon X2 d'AMD et une mémoire de 2 Go, mais dont le disque dur avait été retiré il y a plusieurs années. Ceci ne serait pas du tout optimal pour une utilisation en production, mais peut être envisagé pour des proiets simples.

### L'INTERFACE DU PROGRAMME

La conception d'une interface utilisateur pour un programme de CAO est toujours complexe, car il y a une grande quantité d'informations à afficher. Les barres d'outils peuvent comprendre les outils de dessin pour des objets à deux ou trois dimensions, des opérations sur les objets comme la mise à l'échelle ou la copie ; des opérations combinant des objets et différentes couches, peuvent être affichées ou cachées. Un programme tel que

FreeCAD qui fonctionne avec une représentation interne arborescente de la scène inclut une inspection des objets ; ceci permet à l'utilisateur de modifier directement les paramètres de l'obiet (tels que la longueur et les coordonnées). Mais ceci signifie des demandes d'espace supplémentaire dans l'interface utilisateur car ces informations doivent être affichées à certains moments.

Comme yous pouvez le voir sur les copies d'écran, l'interface utilisateur

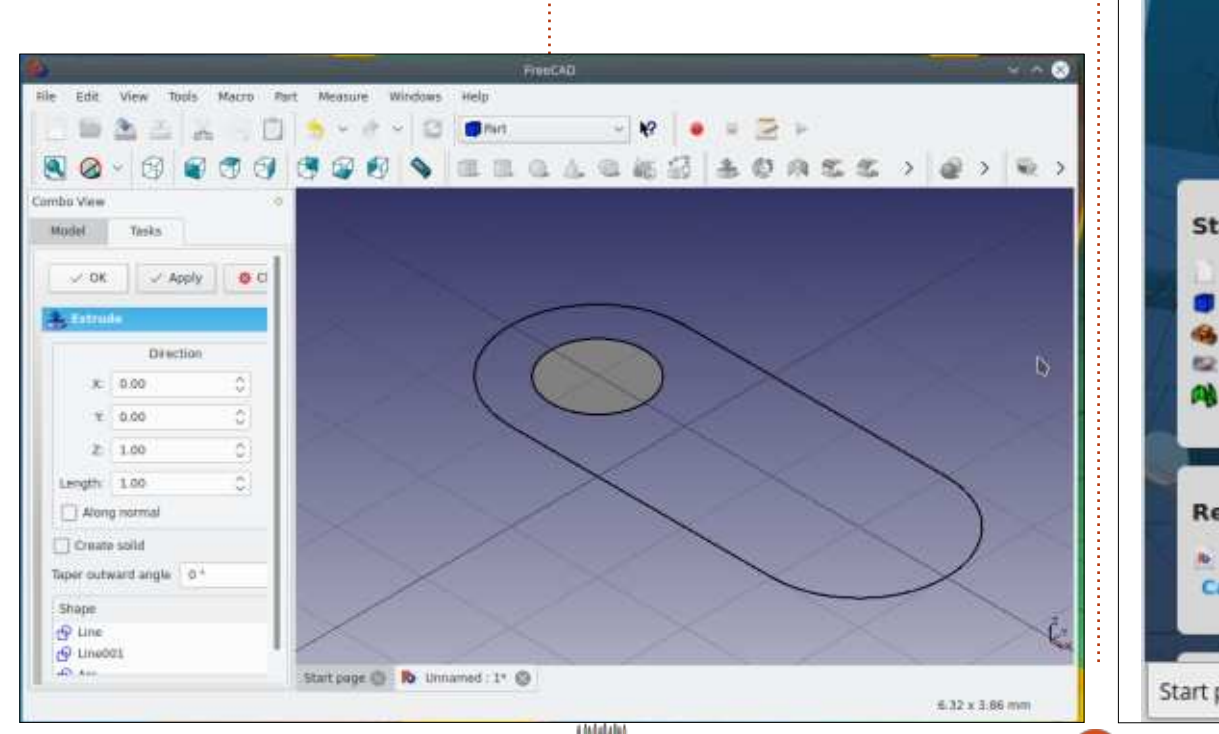

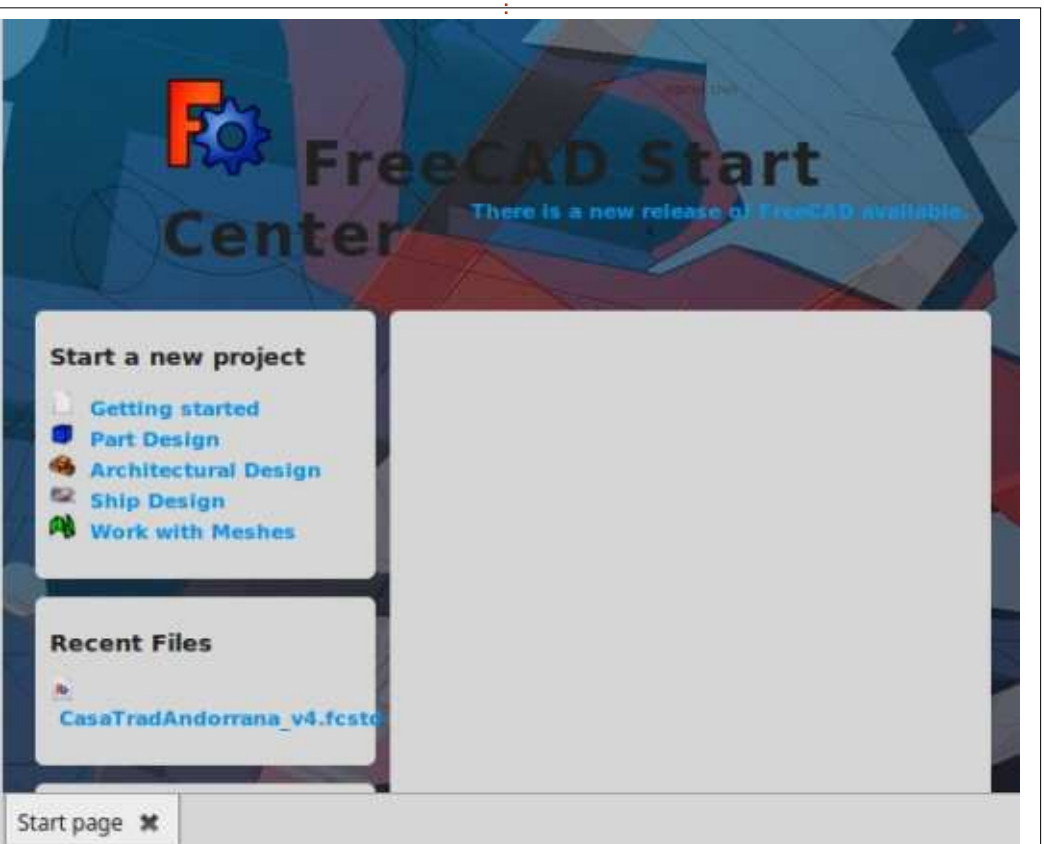

Full circle magazine n° 120 **31** Sommaire

# **TUTORIEL - GUIDE PRATIQUE POUR UNE CAO LIBRE**

**Edit** 

**Taylor** 

Macro

Draft

**Help** 

de FreeCAD a condensé tous ces éléments en trois zones principales. L'espace principal est en bas à droite. Dans : celui-ci, nous verrons la page d'accueil : chaque atelier, avec des titres comme ou « Start center » quand l'application i démarre. Elle contient certains liens : plutôt pratiques vers diverses tâches! simples qui peuvent aider le novice. Des projets récents peuvent aussi être : ouverts directement depuis ce panneau, bien qu'ils puissent aussi être ouverts : à partir de l'option de menu Fichier >  $\frac{1}{2}$ Ouvrir, plus traditionnelle. Cette zone à un système de panneaux, dans lesquels les différents projets sur lesquels nous travaillons seront affichés : en même temps. Nous pouvons basculer de l'un à l'autre à tout moment. rendant facile le travail sur plusieurs : proiets, ou sur différentes pièces d'un : projet final unique.

Sur la gauche, nous avons une colonne qui, habituellement, contient un dialogue avec une information contextuelle sur un objet particulier, soit le projet dans son ensemble, soit l'élément sélectionné à ce moment. C'est aussi ici que les paramètres relatifs à cet objet peuvent être inspectés et modifiés à la main, si nécessaire.

Enfin, le haut de l'écran est rempli de barres d'outils qui contiennent les différents outils et autres options. Ici se trouve la spécificité de l'interface

utilisateur de FreeCAD. La visualisation des barres d'outils est contrôlée par un système d' « Ateliers ». Dans « Drawing » (dessin), « Draft » (esquisse), « Part » (pièce) ou « Arch » (architecture), des barres d'outils spécifiques sont activées. Le paradigme est similaire à l'atelier physique d'un fabricant. Dans la plupart des ateliers, différentes zones sont disposées le long des murs. Chaque poste disposera à proximité d'un jeu d'outils, regroupé en fonction du type de travail qui est effectué dans cette zone, de façon à minimiser les mouvements. Un projet (physique) peut ensuite être transféré vers un atelier dédié à la soudure ou un autre spécialisé dans les instruments électroniques, en fonction du besoin.

D'une manière similaire, l'utilisateur de FreeCAD activera l'un ou l'autre des ateliers dans l'interface utilisateur suivant l'évolution du proiet, d'une étape à l'autre. Sur chaque poste, seules les barres d'outils avec les outils les plus pertinents sont vues à un moment donné, réduisant ainsi la pollution visuelle à l'écran. Cependant, il peut être noté que tous les outils de FreeCAD sont accessibles par le menu, même s'ils ne sont pas mis en avant par l'atelier actif.

Il peut aussi être noté que les fenêtres et les barres d'outils sont totalement flottantes, et peuvent être retaillées aux besoins spécifiques de l'utilisateur (et à l'espace disponible à l'écran), assez proche de la façon dont fonctionnent beaucoup d'applications de traitement de texte modernes.

Cependant, comme il y a beaucoup d'options différentes disponibles, il est préférable pour les débutants de laisser les outils et les barres dans leurs positions par défaut, au moins durant le temps de commencer à se familiariser avec l'application.

### **ET ENSUITE?**

Dans ce premier article sur l'utilisation de FreeCAD, nous avons parcouru les bases d'un choix et l'installation d'une application de CAO pour Ubuntu ou GNU/Linux, et passé en revue quelques points marquants de l'interface utilisateur de FreeCAD. Dans la prochaine partie, nous créerons un simple objet plan pour illustrer l'utilisation des principaux espaces de travail, du dessin et des outils d'extrusion. La Géométrie de Construction des Solides sera aussi présentée, pour percer des trous dans une innocente pièce de matériau brut.

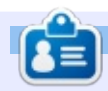

Détenteur d'un doctorat au sujet de la société de l'information et du savoir. Alan enseigne l'informatique à l'Escola Andor-rana de Batxillerat, un lycée. Il a donné des cours de GNU/Linux à l'Université d'Andorre et, auparavant, avait ensejané l'administration des systèmes GNU/Linux à l'Université ouverte de Catalogne (UOC).

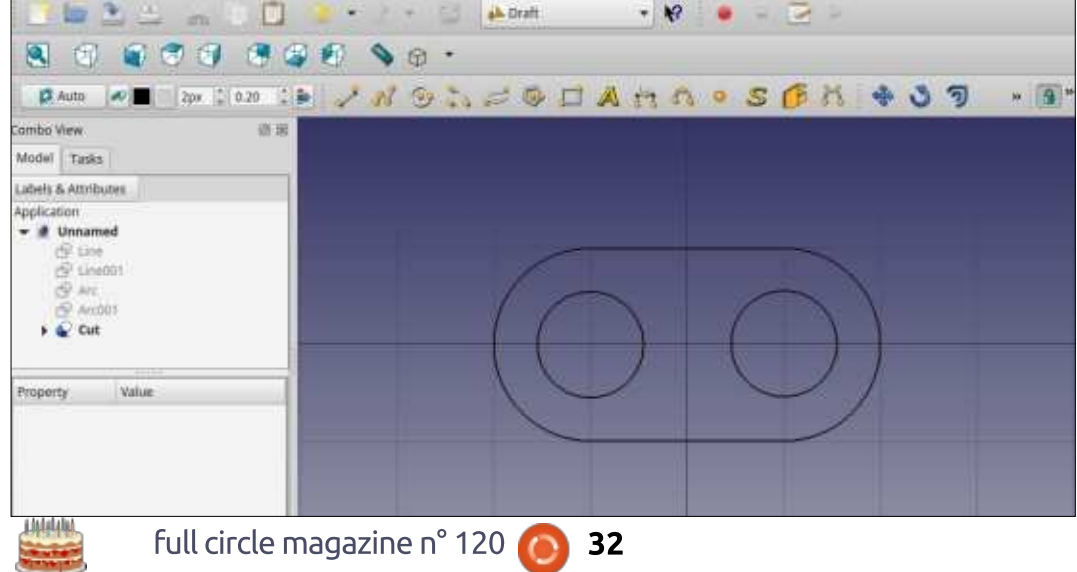

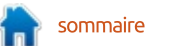

# Able2Extract Professional 11 Your one stop shop for all PDF work

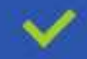

Convert PDF to Word, Excel, PowerPoint, Autocad, Images and CSV. Simple, three-step conversion process designed to save you both time and money

Annotate PDF using more than 10 popular annotation methods, including sticky notes, highlight, hyperlink and more

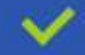

Permanently redact the content inside your PDF and preserve sensitive information

Create secure, password-protected PDF documents from almost every application, using Able2Extract's virtual print driver

Edit PDF content and even split and merge documents in any way imaginable

### Works on:

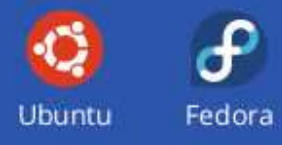

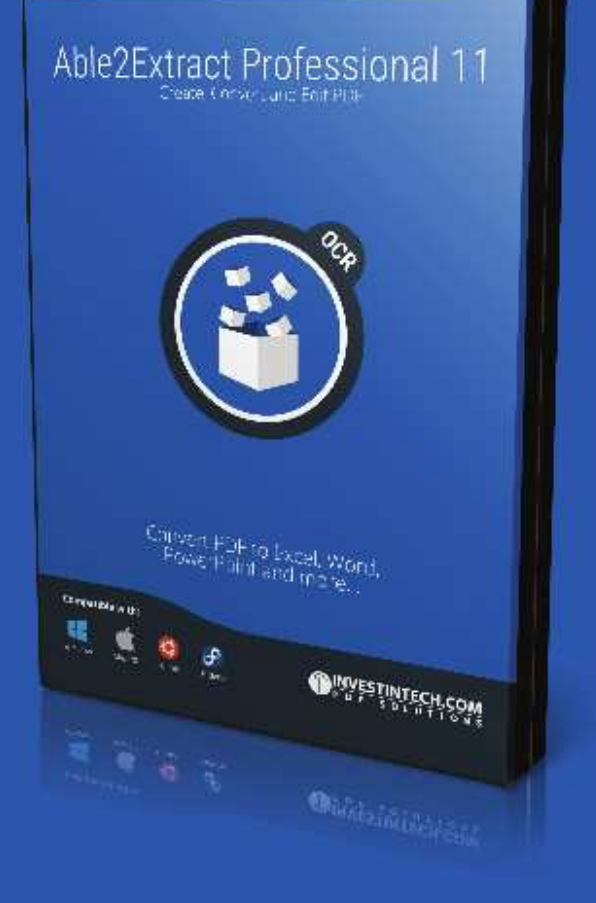

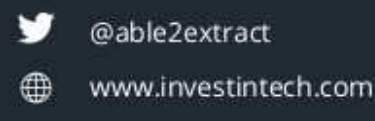

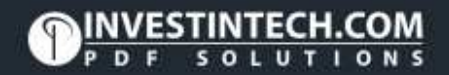

# RACIONALES EN ENTRENDEN EN EN ENGLISCO EN EN ENGLISCO EN EN ENGLISCO EN ENGLISCO EN ENGLISCO EN ENGLISCO EN EN

<span id="page-33-0"></span>Comme vous avez pu le lire par<br>Cailleurs (vous lisez bien tout le ma- $^{\bullet}$ omme vous avez pu le lire par $\vdots$ gazine, n'est-ce pas ?), ce numéro marque le 10<sup>e</sup> anniversaire du Full Circle Magazine. Comme vous pourriez aussi l'avoir lu, ça signifie que nous (les auteurs) étions libres de faire quelque chose d'un peu différent dans nos articles. Aussi, j'ai décidé de faire un gâteau.

**TUTORIEL** 

Ingrédients:

- Un ordinateur, capable de faire tourner Inkscape.
- Une version récente d'Inkscape.
- Un dispositif de pointage, capable de contrôler Inkscape.
- Un écran, pour voir ce que vous faites en préparant le gâteau.
- (optionnel) Un talent artistique.

Heureusement, j'avais déjà tous les ingrédients - à l'exception du dernier. Ca veut dire que mon gâteau sera acceptable, mais un peu quelconque ; si vous avez du flair artistique, je ne doute pas que vous ferez une création: beaucoup plus goûteuse.

### Méthode:

• Allez dans une boutique et achetez un! vrai gâteau. Utilisez-le comme modèle,

ou mangez-le simplement avec une Lasse de thé ou de café pour garder le moral quand Inkscape plante pour la troisième fois.

 $\cdot$  En utilisant le dispositif de pointage pour le contrôle d'Inkscape, et l'écran pour voir le résultat, dessinez un gâteau.

Comment ? Vous voulez plus de détails ? Bon, alors…

Nous construirons notre gâteau par couches, en commençant par le bas et en montant. Mais avant que nous ne commencions à réfléchir sur le parfum, vanille ou chocolat, de notre génoise, nous avons besoin d'un plat sur lequel poser le gâteau. Débutez en dessinant une ellipse, puis dupliquezla (CTRL-D) et déplacez le double un petit peu vers le haut avec les touches fléchées.

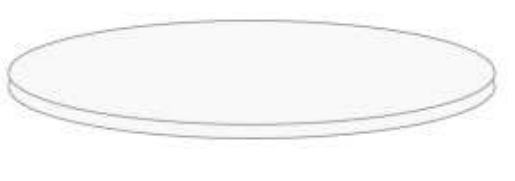

disques l'un sur l'autre, et plus à un plat en dur, nous avons besoin de redresser les côtés de la forme du bas. se colleront aussi aux quatre nœuds

Sélectionnez-la et convertissez-la en  $\lambda$ chemin (Chemin > Obiet en chemin. ou appuvez sur CTRL-MAJ-C). Doublecliquez-la pour éditer les nœuds et yous devriez en voir quatre. Tirez un rectangle pour sélectionner les trois du haut, puis convertissez-les tous en nœuds durs en utilisant le bouton de la barre de tâches. Vous devriez avoir maintenant trois nœuds en losange sélectionnés, et un nœud carré. Enfin, cliquez sur le bouton de la barre de tâches « Rendre rectilianes les chemins sélectionnés » pour obtenir une portion d'ellipse.

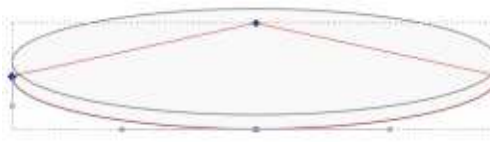

Pour faire penser moins à deux sans doute besoin de zoomer pour Maintenant, double-cliquez sur une des lignes droites pour ajouter un nœud, puis tirez les deux nœuds du haut vers la droite et la gauche, jusqu'à ce qu'ils touchent les bords de l'ellipse supérieure pour donner l'apparence de flancs droits. Vous aurez positionner précisément les nœuds ou activer le collage aux nœuds doux (qui

d'une ellipse). Si tout s'est bien passé. vous devriez voir quelque chose comme ceci :

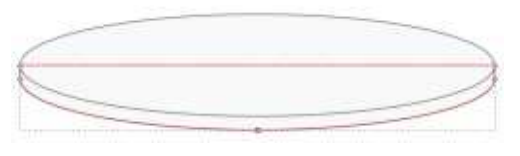

Reprenez l'outil de sélection, cliquez sur le fond pour tout désélectionner et vous devriez trouver que vos formes ont l'apparence d'un disque fin. Vous aurez peut-être envie d'aiouter un remplissage en dégradé pour lui donner plus de profondeur, mais je ne fais qu'un effet d'à-plat sur mon image (c'est du parler non artistique pour « Bien rendre les reflets et les ombres en un peu difficile ! »). À la place, j'utilise un dégradé linéaire répétitif allant du blanc au gris pâle, pour donner au plat l'impression d'une simple finition argentée.

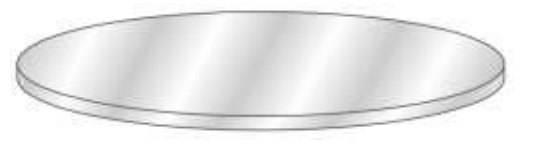

La construction de la première couche du gâteau est très similaire. Commencez par dupliquer le sommet de votre plat puis réduisez-le (appuyez

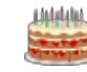

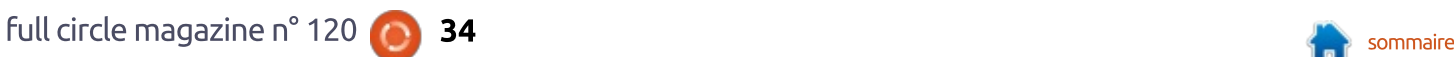

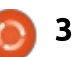

## TUTORIEL - INKSCAPE

sur CTRL-MAJ pendant que vous tirez les poignées de dimensionnement pour lui donner une échelle proportionnelle  $\vdots$ à partir du centre). Donnez-lui un rem- $\frac{1}{2}$ plissage et un contour correct (ie me $\,$ suis décidé pour une génoise à la vanille), puis dupliquez-le, déplacez-le vers le haut avec les touches fléchées : (un peu plus loin ce coup-ci), et répétez les étapes ci-dessus pour former! une couche du gâteau. Vous souhai- $\frac{1}{2}$  besome term at a condition peutles: flancs pour lui donner une meilleure! forme ; mais autrement, c'est juste une variante de la réalisation du plat.

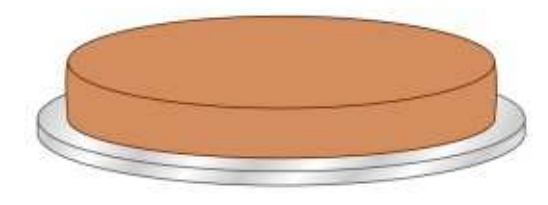

Comme le sait tout cuisinier com- $\frac{1}{2}$ pétent, un gâteau ne vaut que par son fourrage. Nous choisirons la combinaison classique de la confiture (« jelly » $\frac{1}{2}$ pour nos lecteurs américains) et de la : crème. Évidemment, une fois la confiture étalée sur tout le haut du gâteau, nous ne pouvons plus voir l'ellipse supérieure ; aussi, nous devons modifier son remplissage et son contour en i nuances de rouge, et l'utiliser comme base de la couche de confiture.

C'est ici qu'une petite réflexion<sup>:</sup> entre en jeu : s'il était présenté sur un

chariot à dessert dans un bon restaurant, nous serions attirés par les présentations parfaitement formées. avec un glaçage magnifique, genre miroir, et à la géométrie précise, plutôt que par ceux où il semblerait que le chef se soit accidentellement assis dessus. Cependant, quand on dessine une image, un disque plat de gelée n'est pas aussi attrayant qu'un gâteau surchargé, dégoulinant de larges coulées de fraise délicieuse sur les bords. Aussi, notre choix va aux coulées baveuses pour notre image. Ce qui signifie plus de nœuds à modifier.

ture en chemin, mais, cette fois-ci, nous travaillerons avec la moitié basse de la forme, pas avec le haut. Sélectionnez les trois nœuds du bas, en délaissant celui du haut, mais, cette fois, ne les convertissez pas en nœuds durs : appuyez plutôt plusieurs fois sur la touche Insérer pour créer d'autres nœuds doux entre ceux existants. Cliquez sur le fond du canevas pour tous les désélectionner, puis commencez à tirer individuellement les nœuds vers le bas, en allant du centre vers les bords, pour donner l'apparence de la confiture coulant le long du bord du gâteau. Déplacez quelques nœuds vers la droite ou la gauche, ajoutez ou retirez-en certains pour donner une plus grande impression de hasard - tirer

les chemins plutôt que les nœuds aide aussi. Essavez de rester en nœuds doux, parce qu'il n'y a pas de coins dans votre gelée ! Surveillez la suppression des nœuds, car les nœuds adiacents pourraient être convertis automatiquement en nœuds durs. Avec quelques manipulations, vous pourriez obtenir un résultat similaire à ceci :

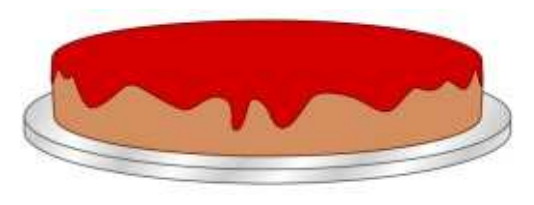

Convertissez votre ellipse de confi-{ lant, vous voudrez ajouter quelques Pour obtenir vraiment un effet cougouttes glissant le long du bord. La forme de base d'une goutte est créée en ajoutant une paire de nœuds pour vous permettre de serrer le « cou », avec un intermédiaire que vous pouvez tirer vers le bas pour former la base de votre goutte. Transformez celui du centre en un nœud symétrique pour vous éviter un peu de travail d'adaptation et positionnez-les tous les trois pour vous donner l'apparence désirée.

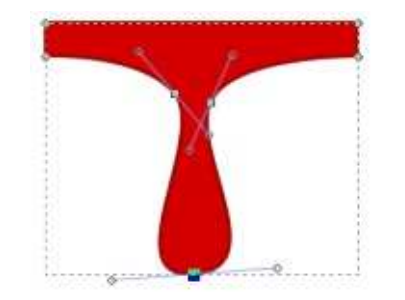

Une goutte descendant jusqu'au plat demandera deux nœuds de plus pour gérer la transition entre le vertical et l'horizontal, mais, autrement, c'est la même idée. Après ces ajouts, voici le gâteau à ce point - il commence à vous mettre l'eau à la bouche!

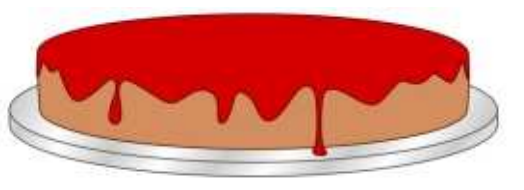

Malgré ma réticence précédente à utiliser les reflets et les ombres, il est indéniable que la meilleure confiture a une surface luisante et la nôtre semble un peu terne. Un candidat évident pour ajouter un éclairage spéculaire serait d'utiliser la primitive de filtrage du même nom, mais c'est peut-être exagéré pour le résultat que nous cherchons, et demanderait pas mal d'essais et de reprises pour même s'en approcher. Pour l'image dans le style des bandes dessinées que nous créons, des reflets bien marqués sont souvent un choix meilleur, et peuvent souvent être faits en utilisant des copies de la véritable forme que nous essayons de surligner.

Commencez par dupliquer le chemin de confiture et remonter le doublon, hors du gâteau, en utilisant

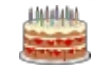

Full circle magazine n° 120 **35** Sommaire

### TUTORIEL - INKSCAPE

MAJ-Flèche-vers-le-haut. L'avantage de le bouger de cette manière est que le résultat final peut être redescendu précisément avec un appui sur MAJ-Flèche-vers-le-bas, même si vous avez changé le grossissement pendant votre travail. Enlevez le contour de cette  $\frac{1}{2}$ copie. Maintenant, dupliquez cette nouvelle copie (vous avez donc deux copies de l'original, empilées l'une sur l'autre), et donnez à celle du dessus un remplissage bien contrasté. En maintenant la touche ALT, utilisez les touches fléchées pour décaler légèrement la copie du dessus à gauche et vers le : bas ; ainsi, vous avez une mince couche du chemin rouge sous-jacent ressortant à droite de chaque boucle descendante.

 $T$ irez un rectangle de sélection $\frac{1}{2}$ autour des deux doubles (c'est pour  $\frac{1}{2}$  $ca$  que nous les avons déplacés en dehors de la partie principale du gâteau), et assurez-vous que la barre : ner un peu plus d'épaisseur en mettant  $d$ 'état montre que les deux chemins : sont sélectionnés. Maintenant, utilisez  $l'$ entrée de menu Chemin > Diffé- $\frac{1}{2}$ rence pour enlever la forme du dessus, ne gardant que de fines bordures. Utilisez MAJ-Flèche-vers-le-bas pour ramener le chemin résultant à sa place, puis remplissez-le en blanc. En maintenant la touche ALT, vous pouvez utiliser les touches fléchées pour positionner précisément les reflets jusqu'à

ce que la plupart soient à la bonne place. Maintenant, utilisez Chemin >  $1$ Séparer pour séparer chaque reflet: dans son propre objet, rendant plus facile leur ajustement fin, en déplaçant, modifiant et même supprimant ceux qui ne paraissent pas assez bien.

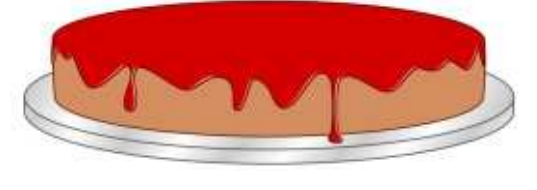

Répétez la couche de confiture. mais avec une couleur de remplissage jaune pale pour représenter la crème. Les reflets ne marchent pas très bien sur quelque chose de si pâle ; aussi, à la place, créer des ombres, en déca $l$ ant votre double dans la direction opposée et en utilisant une couleur légèrement plus foncée pour ajouter une ombre subtile à chaque coulure de crème. Vous pouvez aussi lui donsimplement un double foncé sous le chemin de crème et en le décalant, de sorte qu'il dépasse toujours aussi léaèrement.

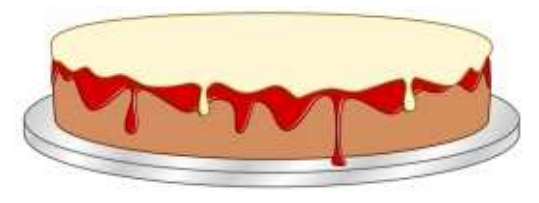

Bon. La première couche de votre gâteau est presque terminée, mais il y a une astuce finale qui fera que la génoise paraîtra plus moelleuse. Dupliquez l'obiet beige de la génoise et sortez la copie de la zone du gâteau. Ajustez sa couleur pour en faire une ombre plus sombre et dupliquez-la. Ouvrez le dialogue Fond et contour et sélectionnez le remplissage en motif, spécifiquement le motif « Sable (bitmap) ». Suivant l'échelle à laquelle vous dessinez, le grain de l'image peut paraître trop grossier ou trop fin : aussi. si nécessaire, double-cliquez sur l'objet pour accéder aux poignées de manipulation pour mettre le motif à l'échelle. Celles-ci apparaissent comme une croix, un cercle et un carré, ancrées au point haut à gauche de la page. Utilisez la croix pour les repositionner, si vous le souhaitez. En tirant le carré, l'échelle du motif changera, alors que vous le ferez pivoter avec le cercle (ce dont vous aurez besoin plus tard). Ouand vous aurez fini, vous devriez avoir une base de gâteau beige sombre complètement recouverte par un grossier double sableux. Sélectionnez les deux, puis utilisez Obiet > Masque > Définir pour réduire la paire à une seule forme marron et poreuse. Ramenezla sur le gâteau et utilisez la touche Page Suivante (ou le bouton de la barre d'outils) pour la descendre dans

l'empilement des couches jusqu'à ce

qu'elle soit au-dessus de la base du gâteau, mais sous la confiture.

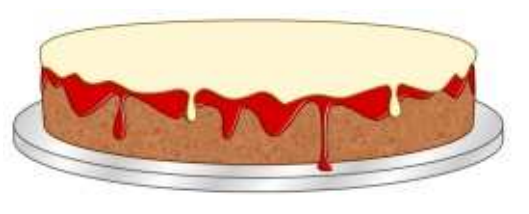

Répétez les étapes précédentes pour créer plus de couches de gâteau, confiture et crème. Sur la plus haute couche ajoutez une légère ombre au bord de devant en utilisant Chemin > Différence entre deux ellipses pour créer un fin croissant de couleur qui aide à définir la forme.

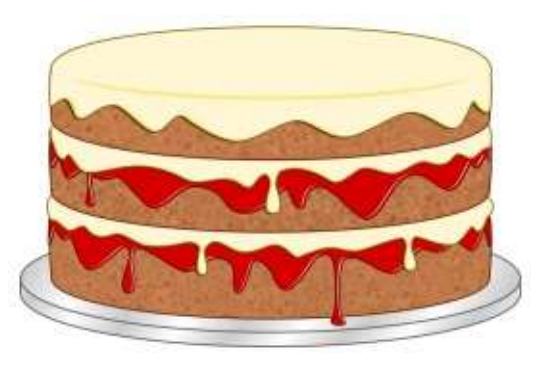

Comme c'est un gâteau de fête, il devrait probablement avoir un peu plus de décorations. Oue diriez-vous de quelques nonpareils ? Il y a plusieurs façons de le faire, mais j'ai opté pour l'utilisation de clones en tuiles (voir parties 33 à 36 de cette série). Mon obiet parent était une courte ligne droite que j'ai clonée sur 10 lignes par

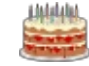
## TUTORIEL - INKSCAPE

20 colonnes. La position dans chaque ligne et colonne était aléatoire, de même que la rotation du clone. Une  $\vdots$ fois réalisé le type de distribution que  $\vdots$ je cherchais, j'ai indéfini le contour de l'objet d'origine, de sorte que je pouvais utiliser l'onglet Couleur du dialoque des clones en tuile pour régler! une couleur aléatoire pour chaque nonpareil, me donnant ce résultat :

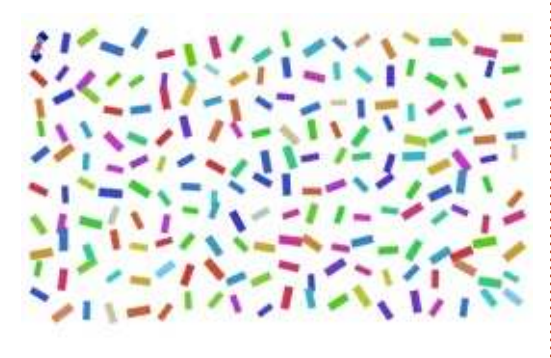

Le regroupement des clones, puis une mise à l'échelle verticale du groupe donne le bon genre de perspective. Détourer avec une ellipse donnera un résultat net sur le dessus du gâteau.

Comme c'est spécifiquement un gâteau d'anniversaire, les bougies sont aussi de riqueur. J'ai commencé par créer une bougie unique en utilisant les mêmes techniques de base des primitives du dessin, les convertissant en chemins, et ajustant la forme en utilisant les poignées de manipulation.<sup>3</sup> Pour ajouter les bandes à la bougie,

j'ai utilisé la même approche (d'un motif de remplissage masquant une couleur unie) que j'ai utilisée pour la texture sur les couches du gâteau. Cette fois, le remplissage était « Rayures (1:1) Blanc » et j'ai utilisé les poignées d'ajustement de motif indiquées précédemment, non seulement pour mettre à l'échelle, mais aussi pour tourner le motif. À l'objet en arrière-plan était donné un remplissage « indéfini », puis toute la bougie était groupée. À

possible de cloner le groupe et de donner à chaque clone sa propre couleur individuelle.

Original

(unset fill)

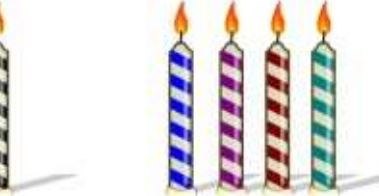

**Clones** 

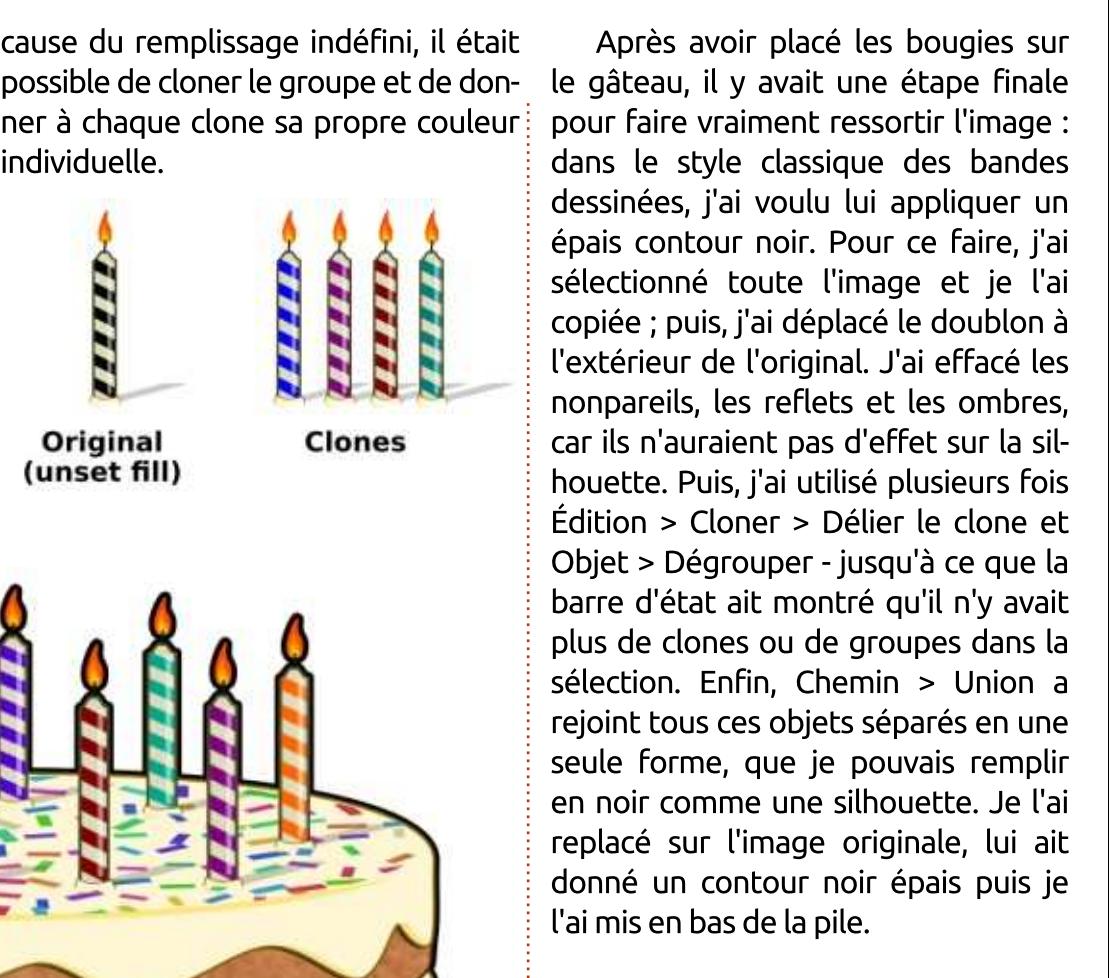

Voici donc le résultat de tout ce travail : **joyeux 10<sup>e</sup> anniversaire, Full** Circle Magazine!

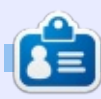

Mark a utilisé Inkscape pour créer trois bandes dessinées, The Greys, Monsters, Inked et Elvie, qui peuvent toutes être trouvées à http://www.peppertop.com/

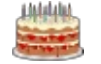

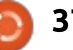

## Kdenlive - P. 3

 $\overline{C}$ e mois-ci, comme promis, nous re- $\blacktriangleright$  garderons l'animation des titres  $\vdots$ de vos vidéos.

**TUTORIEL** 

## **IMAGES-CLÉS**

Avant tout, laissez-moi vous expliquer les images-clés (keyframes). Dans toute animation, vous avez certaines images dans la vidéo qui sont « clés »

pour l'animation. Ainsi, par exemple : vous pourriez avoir un titre en posi- $\lim_{x \to 0} 0$  (X) et 0 (Y) comme image-clé 0 et, comme image-clé 100, vous pourriez avoir le titre à 100  $(X)$  et 0  $(Y)$ . L'ordinateur remplira le mouvement entre les images 0 et 100 pour créer l'animation. Prenons un exemple rapide.

门 Open 岡 Save **T** Paste New C Undo D Copy D Render \* Redo Project Bin 圆窗 阴策 Properties 丙 V Effects for Title clip ☆ ■ Search 同一門 · Transform Name figure-painting.mp4 00:13:00:06 (2)  $\widehat{(\mathbb{H})}$  $\circ$ Linear **Title clip**  $0$   $|W|$  1280  $|H|$ 720 **X**  $0$   $|V|$ 00:00:05:00 [2] 印 m m d H 2 H H Size 100.00% Opacity 100% Rotation  $\overline{0}$ Compositing Distort Clip Properties Properties 图 High Quality - Normal mode  $*$   $\times$  0-0  $00:00:13.28$  /  $00:00:22.03$ 00:00:10.00 00:00:20.00 00:00:30.00 00:00:4 00:00:00.00 **TE DE**  $-64$ **STARTING** Video 2  $A \oplus H$ Video 1 figure-painting.mp4  $A \oplus H$ Audio 1

## **DÉFILEMENT**

Une fois que vous avez un fichier vidéo avec un titre ajouté (comme je l'ai expliqué le mois dernier), faites un clic droit sur le titre et choisissez Ajouter un effet > Rogner et trans $former > Transform$ . Dans la section du haut au milieu de la fenêtre, vous verrez les propriétés de l'effet Transform. Sinon, assurez-vous que vous avez choisi l'onglet « Propriétés » juste au-dessus de vos pistes vidéos.

Si yous cliquez et tirez sur la petite pointe de flèche sous la ligne horizontale dans les propriétés de Transform, vous verrez que le départ de la ligne est le départ de votre titre, et gue la fin de la ligne est la fin de votre titre. Avant que nous fassions quelque chose, nous devons créer des imagesclés le long de cette ligne. Déplacez la pointe de flèche au début de la ligne.

Cette autre pointe de flèche est l'image-clé qui est ajoutée avec cet effet. Tirez la pointe de flèche à la fin de la ligne et cliquez sur le symbole ajout/plus (+) sous la ligne. Ceci créera une image-clé à la fin de votre titre vidéo.

Les valeurs X et Y (actuellement à zéro) sont les coordonnées horizontale et verticale du titre, mesurées depuis le milieu. Le W et le H sont la largeur et la hauteur (mesurées aussi à partir du centre). Avec la pointe de flèche à la fin de la ligne, changez la valeur de X pour quelque chose de différent de zéro. J'utiliserai 400.

Maintenant, si vous tirez le long de la ligne horizontale, vous verrez le titre bouger de la gauche vers la droite.

De même, si vous faites X=0 et Y=50, vous verrez le texte descendre à l'écran. Avec Y=-50, le titre glissera vers le haut de l'écran.

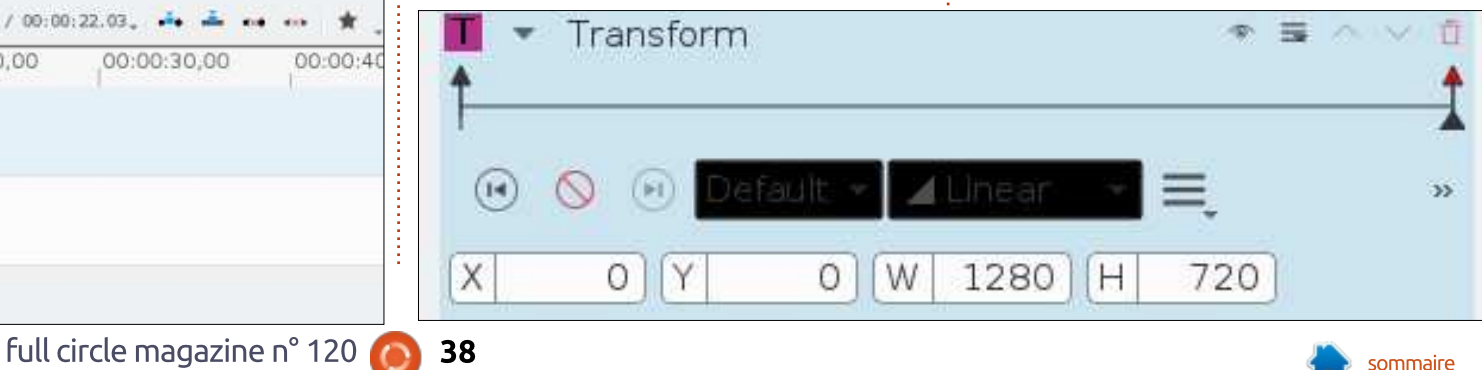

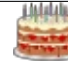

## TUTORIEL - KDENLIVE

votre texte partira dans tous les sens sur l'écran!

ASTUCE : Vous voyez le cercle rouge au centre de votre fenêtre de prévisualisation vidéo ? Vous pouvez cliquer et tirer ce cercle rouge pour déplacer visuellement votre titre partout sur l'écran.

Mais, attendez ! Il y a plus !

Tirez la pointe de flèche au milieu de la ligne et ajoutez une autre image-clé. Ainsi, maintenant, vous en avez une au début, une en gros au centre et une à la fin. Ces trois sont indépendantes les unes des autres. Aiustez les trois jeux de valeurs pour voir votre texte, disons, monter puis descendre, ou monter avant d'aller à gauche. Ce que vous voudriez c'est monter, faire une pause, puis bouger?

Eh bien ! Vous créeriez une imageclé au début, une image-clé pour la fin du mouvement, une pour la fin de la pause (qui aurait les mêmes valeurs que celle de la fin du mouvement) et ensuite une image-clé pour la fin du second mouvement.

**ASTUCE :** Utilisez les boutons « Précédent » et « Suivant » sur chaque côté du bouton « Ajouter une image-

Amusez-vous avec ces valeurs et clé » (+) pour passer rapidement à l'image-clé précédente ou suivante.

## **SOYEZ CRÉATIF!**

La distance (en images) entre les images-clés est la vitesse de l'animation ; aussi, pour une animation lente, vous aurez besoin d'allonger l'écart de temps. Moins de temps, c'est une animation plus rapide.

Vous pouvez avoir aussi noté les champs sous les valeurs de X, Y, W et H. Jouez également avec eux.

La taille va grossir/rétrécir votre texte. L'opacité le rendra plus ou moins

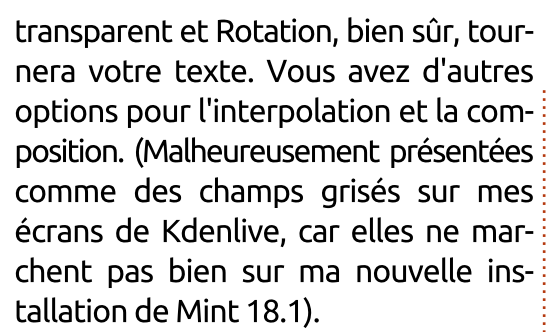

L'ajustement des valeurs vous permettra de bouger votre texte dans l'écran, et quand arrive la fin du déplacement, de le faire faire un démarrage fondu. Pause. Faites-le s'évanouir, rétrécir et sortir par le bas de l'écran. Utilisez votre imagination.

En théorie, vous pouvez ajouter n'importe quel effet à votre titre,

Transform 電入り  $(r - )$  $33$ X 134  $-189$ 1664  $H$ 936 厚 뒈  $D$ 回 0  $\Box$ id. 上 可 **Bo** Size 130.00% 100% Opacity Rotation 0 Compositing bha blend **Distort** 

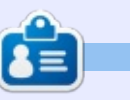

**Ronnie** est le fondateur et le rédacteur en chef du Full Circle, un membre officiel d'Ubuntu et, à ses moments perdus, un artiste que vous pouvez admirer ici : ronnietucker.co.uk

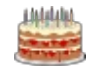

mais leur durée de vie peut varier en fonction de ceux qui marchent bien avec les images-clés et les titres.

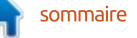

## LE CULTE DE CHROME Modules et extensions de Firefox

Firefox est peut-être le navigateur<br>le plus populaire embarqué dans le plus populaire embarqué dans plusieurs distrib. Des applications et des extensions sont disponibles dans des domaines comme la productivité, la vie privée, ou autres, pour ce produit Mozilla. La fermeture de la bibliothèque d'applications Chrome Web Store est prévue pour 2018. Je crois que Google va essayer de la remplacer par sa bibliothèque Google Play Store. Il est temps de regarder ce qu'il en est pour les modules de Firefox.

Si vous ouvrez la barre de menu, il y a une option nommée add-ons (modules). Si vous cliquez sur cette icône, vous arrivez sur le gestionnaire de modules. Il y a une barre à gauche avec les choix : Catalogue, Extensions, Apparence, Plugins et Services. « Catalogue » est apparenté au Chrome Web Store. « Extensions » et « Services » sont les options installées sur le navigateur. « Plugins » sont les programmes qui travaillent en coulisses pour activer les Codecs ou Flash. « Apparence » est le simple thème de navigateur choisi par l'utilisateur. En bas de la page « Catalogue », vous pouvez être redirigé vers les modules de Firefox.

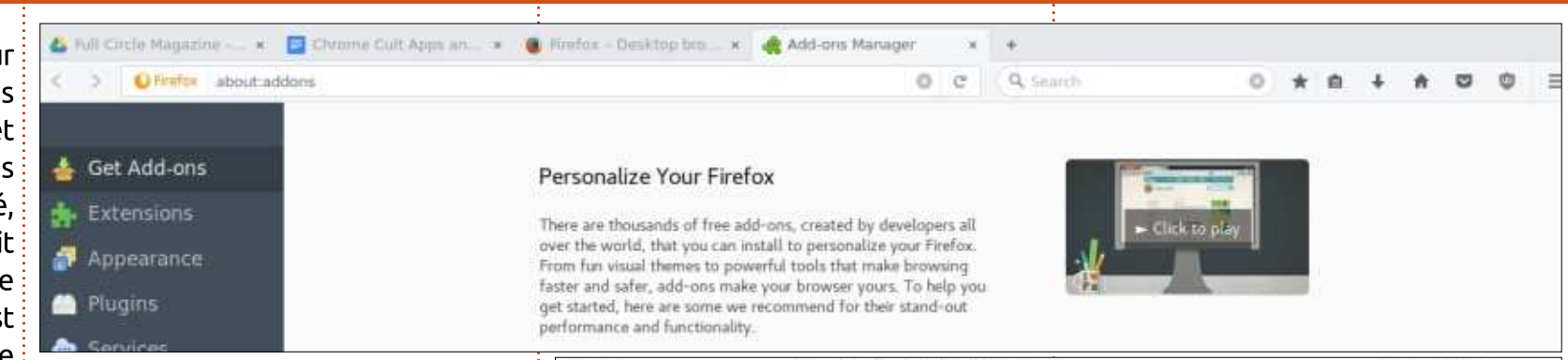

Il y a de nombreuses catégories de modules Mozilla. Par le passé, j'avais besoin d'un navigateur Chrome pour avoir une vie privée, du traitement de texte, du chiffrage et de la téléphonie sur IP. J'avais été agréablement surpris par l'étendue de cette page.

Pour la vie privée, j'utilise Zenmate VPN, Ghostery, et Privacy Badger. Au moment d'installer ces trois modules dans l'onglet « Sécurité et Vie privée », la recherche de ces trois composants a été facile et l'installation simple. Lorsque vous passez la souris sur la liste des composants trouvés, un bouton vert « Ajouter à Firefox » devient disponible sur la droite. Cliquez sur ce bouton vert et l'installation se réalise. L'installation des applis de vie privée est réussie. Cependant Privacy Badger a commencé à faire planter le navigateur. J'ai retiré Privacy Badger pour

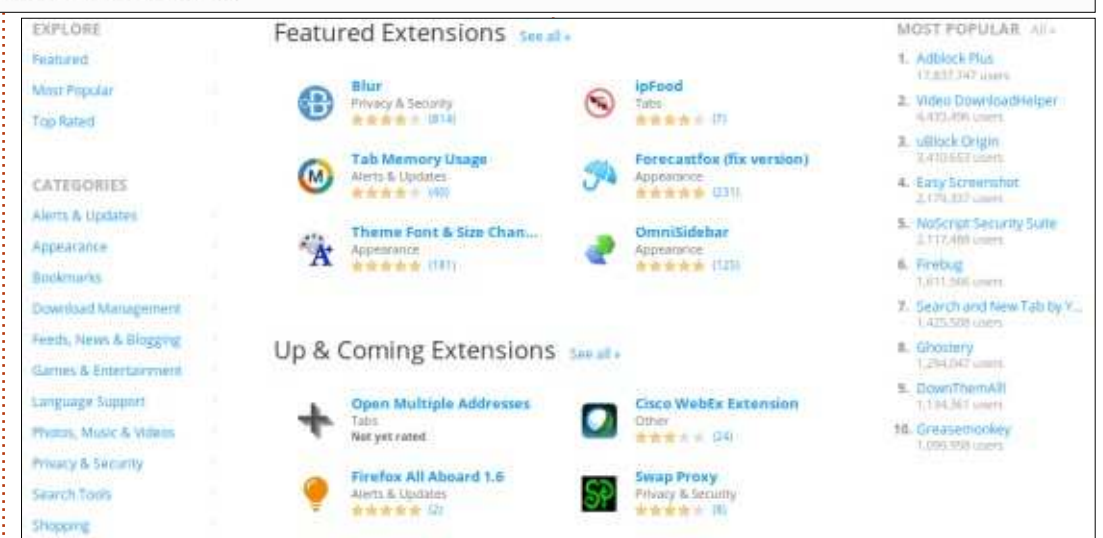

améliorer les temps de réponse de Firefox. Continuons avec les modules de traitement de texte !

Il n'y a pas de catégorie spécifique pour la productivité. J'ai donc fait une recherche simple pour un traitement de texte. Et le résultat n'a pas été impressionnant, même Zoho Writer n'était pas présent. Je peux toujours

utiliser Google Docs ou le site Web de Zoho. Même Paper de Dropbox manquait. Après quelques minutes de farfouillage, j'ai trouvé l'Éditeur de document Word.

L'Éditeur de document Word est développé par offidocs.com. Cet éditeur est proposé par Libreoffice. C'est un traitement de texte simple et en ligne.

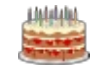

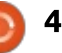

## **TUTORIEL - LE CULTE DE CHROME**

## OffiDocs Welcome **AF OffiDocs**

#### Apps in the cloud: All-in-one online service to work with your desktop apps

OffiDocs is a flexible and powerful platform that allows you to work online with desktop apps from everywhere at any time using only your web browser. OffiDocs provides you online desktop apps like LibreOffice, GIMP, Dia, ... through your web browser. No more local desktop installations are required. OffiDocs gives you all these apps online, without needing local disk space or computing requirements.

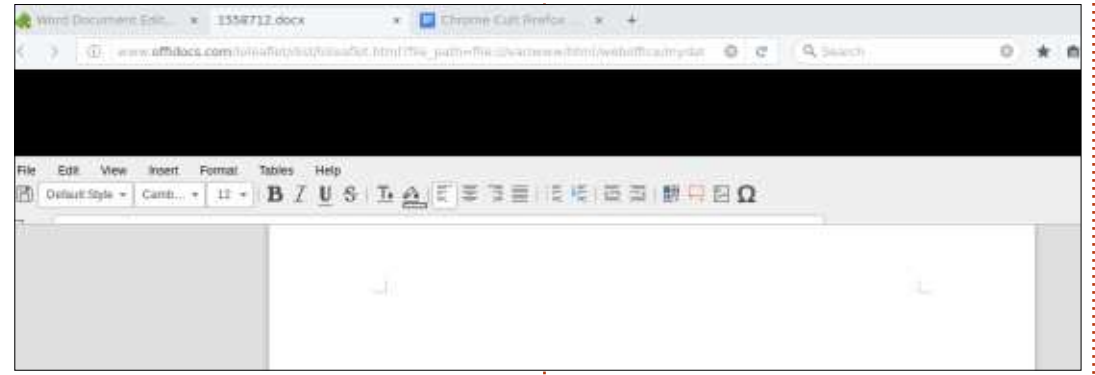

Les fichiers sont stockés sur un nuage. mais peuvent être téléchargés localement ou imprimés. Il y a une bannière : publicitaire au-dessus de l'éditeur, mais : elle est bloquée par Ghostery.

Alors que je butinais autour de ce i site Web, je me suis rendu compte qu'ils : autorisaient le navigateur Firefox à accéder aux logiciels libres. Il s'est : révélé que les extensions pour Firefox : Linux dans son ensemble. dans le domaine de la productivité existent réellement. Le navigateur Chrome est simplement un peu plus! prolixe dans ce domaine. Toutefois, je n'ai pas eu à m'enregistrer pour utili-

ser n'importe laquelle des extensions OffiDocs disponibles. GIMP et Openshot sont aussi disponibles ici. Mais quelques-unes des extensions ne sont pas bien réalisées par Offidocs. Les extensions OpenOffice semblent être faites par des amateurs et ne sont pas bien finies. Offidocs offre surtout de nombreux programmes Linux communs qui sont utilisés par la communauté

Le Chiffrage est un domaine largement débattu. En cherchant parmi tout ce système, j'ai pu trouver de nombreuses extensions pour le chifmoz://a all categories > Categories Latest Top Year MAR 23, 2016 - MAR 23, 2017 Tritir Category **Users** Time To Move On Mozillians 在会的身子 Participation Systems Mozilla's identity and access management (IAM) initiatives Participation leaders cohort - Moving forward Participation Leaders Mozillians MozFest Space Contributors 2016 Application 小田山上学

frage des e-mails. Même s'il n'y en a pas qui permettent de chiffrer un simple fichier. J'ai essayé d'utiliser le top 3 des extensions de chiffrement. Aucune d'entre elles n'a pu s'interfacer avec mon compte e-mail et aucune n'a pu s'afficher sur le navigateur Firefox. Une recherche simple d'un téléphone n'a abouti qu'en une extension de téléphone IP. Donc le chiffrage et la téléphonie sur IP sont un fiasco.

Toutefois, à part ce fiasco, Mozilla essaye d'améliorer son navigateur. Ils lancent un pilote de test de Firefox. C'est simplement un programme de test de version bêta du navigateur. Il est relativement facile de s'inscrire. Une fois inscrit, yous pouvez choisir un projet à tester et ensuite donner votre avis en retour sur le forum Mozilla.

Après avoir regardé les différentes extensions. Firefox possède une liste d'add-ons plutôt impressionnante. Mais elle est desservie par l'absence d'un service de chiffrage fiable des e-mails. Cette déficience n'est pas la faute de Mozilla. Je suis persuadé même qu'avec un peu plus de persévérance, on peut trouver une extension de chiffrage robuste. De plus, les catégories d'extensions pourraient être redistribuées et améliorées. Améliorer ceci aiderait à positionner Firefox face à la bibliothèque Chrome. C'est intéressant qu'il n'y ait pas d'applis pour Firefox, mais seulement des extensions.

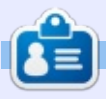

SJ Webb est passionné de Linux et coordonnateur de recherche. Il aime pêcher, conduire des bolides et passer du temps avec ses enfants et sa femme. Il remercie Mike Ferrari pour son mentorat.

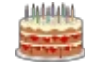

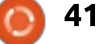

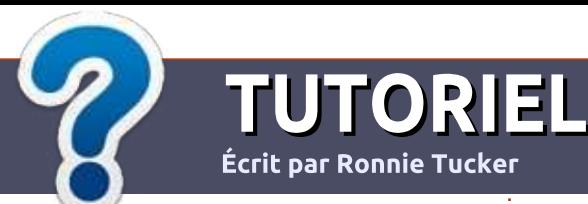

## Écrire pour le Full Circle Magazine

## **Lignes directrices**

Notre seule règle : tout article doit avoir un quelconque rapport avec Ubuntu ou avec l'une de ses dérivées (Kubuntu, Xubuntu, Lubuntu, etc.).

## **Autres règles**

• Les articles ne sont pas limités en mots. mais il faut savoir que de longs articles peuvent paraître comme série dans plusieurs numéros.

· Pour des conseils, veuillez vous référer au quide officiel Official Full Circle Style Guide ici: http://url.fullcirclemagazine.org/75d471

• Utilisez n'importe quel logiciel de traitement de texte pour écrire votre article – je  $\frac{1}{2}$ recommande LibreOffice –, mais le plus important est d'en **VÉRIFIER L'ORTHOGRAPHE ET** LA GRAMMAIRE!

. Dans l'article veuillez nous faire savoir l'emplacement souhaité pour une image spécifique en indiquant le nom de l'image dans un nouveau paragraphe ou en l'intégrant dans le document ODT (OpenOffice/LibreOffice).

• Les images doivent être en format JPG, de 800 pixels de large au maximum et d'un niveau de compression réduit.

• Ne pas utiliser des tableaux ou toute sorte de formatage en gras ou italique.

Lorsque vous êtes prêt à présenter l'article, envoyez-le par courriel à : articles@fullcirclemagazine.org.

Si vous écrivez une critique, veuillez suivre ces lignes directrices :

## **Traductions**

Si vous aimeriez traduire le Full Circle dans votre langue maternelle, veuillez envoyer un courriel à ronnie@fullcirclemagazine.org et soit nous vous mettrons en contact avec une équipe existante, soit nous pourrons vous donner accès au texte brut que vous pourrez traduire. Lorsque vous aurez terminé un PDF, vous pourrez télécharger votre fichier vers le site principal du Full Circle.

## **Auteurs francophones**

Si votre langue maternelle n'est pas l'anglais, mais le français, ne vous inquiétez pas. Bien que les articles soient encore trop longs et difficiles pour nous, l'équipe de traduction du FCM-fr vous propose de traduire vos « Ouestions » ou « Courriers » de la langue de Molière à celle de Shakespeare et de vous les renvoyer. Libre à vous de la/les faire parvenir à l'adresse mail ad hoc du Full Circle en « v.o. ». Si l'idée de participer à cette nouvelle expérience vous tente, envoyez votre question ou votre courriel à :

webmaster@fullcirclemag.fr

## Ecrire pour le FCM français

Si vous souhaitez contribuer au FCM, mais que vous ne pouvez pas écrire en anglais, faites-nous parvenir vos articles, ils seront publiés en français dans l'édition française du FCM.

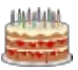

42

## **CRITIOUES**

## **Jeux/Applications**

Si vous faites une critique de jeux ou d'applications, veuillez noter de façon claire:

- · le titre du jeu :
- · qui l'a créé :
- · s'il est en téléchargement gratuit ou payant :
- · où l'obtenir (donner l'URL du téléchargement ou du site) ;
- · s'il est natif sous Linux ou s'il utilise Wine :
- une note sur cing :
- · un résumé avec les bons et les mauvais points.

## **Matériel**

Si vous faites une critique du matériel veuillez noter de façon claire :

- · constructeur et modèle :
- · dans quelle catégorie vous le mettriez ;
- · les quelques problèmes techniques éventuels que vous auriez rencontrés à l'utilisation ;
- · s'il est facile de le faire fonctionner sous Linux :
- · si des pilotes Windows ont été nécessaires ;
- une note sur cing :
- · un résumé avec les bons et les mauvais points.

Pas besoin d'être un expert pour écrire un article ; écrivez au sujet des jeux, des applications et du matériel que vous utilisez tous les jours.

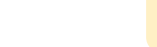

## $\overline{\text{L} \text{ABO}}$   $\overline{\text{L} \text{NUX}}$ Les vieux matériels à l'épreuve des benchmarks

The 2002, j'étais assez chanceux pour<br>
posséder un ordinateur avec un n 2002, j'étais assez chanceux pour processeur Athlon à 1,4 GHz. C'était une œuvre personnalisée, assemblée par un groupe d'amis (merci, Peter, Jay et Andrew). En 2002, l'Athlon à 1,4 GHz était un processeur assez correct. Les processeurs Pentium 4 Northwood d'Intel (commençant à 1,6 GHz) venaient  $\alpha$ d'être mis sur le marché et le Pentium : ''' Ill étaient encore un article sur le marché du mobile.

Puis une tragédie arriva, un courtcircuit causé par un aspirateur branché sur une mauvaise prise murale grilla non seulement l'alimentation, mais aussi plusieurs condensateurs de la carte-mère. N'ayant pas une grande expérience en électricité, je ne savais pas comment dessouder et remplacer les condos ; aussi, je les ai simplement virés de la carte-mère et donné le processeur à quelqu'un qui, je le pensais, pouvait l'utiliser.

A ce moment-là, j'étais encore en train de payer les mensualités de mon prêt étudiant et ne pouvais pas me permettre de remplacer le système par quelque chose d'approchant ; aussi, j'ai acheté un Pentium II d'occasion

pour 150 \$ CDN (ce qui était vraiment une bonne affaire à cette époque). L'ordinateur d'occasion arriva sans système d'exploitation, ce qui n'était pas un problème car j'avais plusieurs disques de FreeBSD et pas mal de distributions Linux.

Si vous êtes dans une impasse, ou si vous aidez quelqu'un dans une impasse, ou si seulement vous vous demandez ce que vaut vraiment une vieille technologie face à une technologie plus récente, voici l'article qui mettra

heureusement les choses en perspective. Pour cette confrontation de matériels, j'ai sélectionné un éventail des plus vieux matériels disponibles sur le marché de l'occasion. J'ai aussi essavé de sélectionner un mélange de matériel de série et de matériel personnalisé dans les systèmes des bas et haut de gamme. Il n'y a rien de bien $\frac{1}{2}$ récent dans cette éventail et rien avec des SSD. Voici un apercu du matériel :

• Dell Optiplex 745 - Pentium D @ 3,4 GHz (2 cœurs), 2 Go de RAM, disque

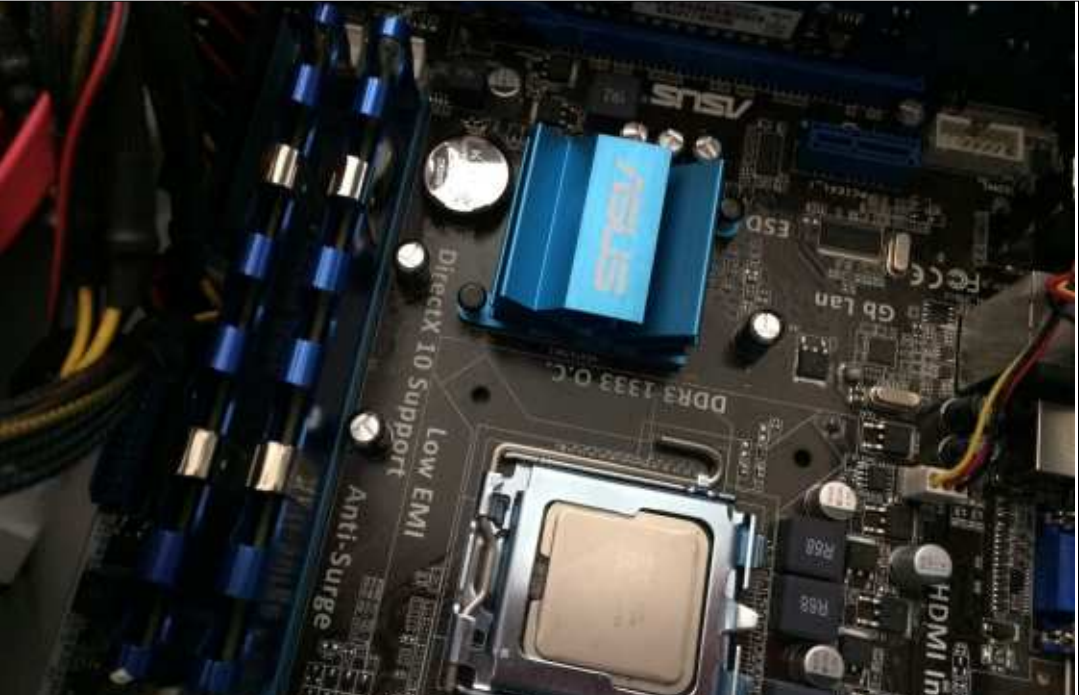

dur de 80 Go, processeur graphique Intel 965 (intégré à la carte-mère).

• **Personnalisé** - Phenom II 955 @ 3,2 GHz (3 cœurs), 4 Go de RAM, disque dur de 500 Go, processeur graphique Radeon HD 4290 (intégré).

· Personnalisé - AMD Athlon 64 X2 4400+ @ 2,30 GHz (2 cœurs), 4 Go de RAM, disque dur de 160 Go, carte graphique Radeon HD 4450 (1 Go).

•  $\bm{\mathsf{Dell}}$  Precision T3500 - Xeon W3520 @ 2,67 GHz (4 cœurs), 8 Go de RAM, disque dur de 500 Go, carte graphique NVidia Quadro FX 580 (512 Mo).

 $\bullet$  HP 6000 Pro SFF - Intel Core 2 Duo E8400 @ 3,00 GHz (2 cœurs), 4 Go de RAM, disque dur de 250 Go, processeur graphique Intel 4 (intégré).

• Lenovo Thinkcentre M82 - Intel Core i5-3470 @ 3,60 GHz (4 cœurs), 4 Go de RAM, disque dur de 500 Go, processeur graphique Intel HD 2500 (intégré).

Je m'attendais à ce que le i5 4 cœurs à 3,60 GHz gagne à pratiquement chaque comparaison. Bien sûr les comparatifs synthétiques ne disent pas tout d'une machine, mais ils produisent quelques résultats intéressants. La suite de tests Phoronix a été mon système de comparaison pendant plusieurs années,

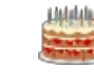

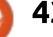

mais il y a plus de 200 tests possibles - qui -a -une -résolution -maximale -de dans cette suite. Pour cette confron- 1680×1050, i'ai testé Unreal Tourna $t$ ation, i'ai choisi les tests Phoronix<sup>1</sup> ment à 800×600 (à peine le minimum suivants:

 $\cdot$  Encodage x264 - Ceci mesure com- $\vdots$ bien d'images par seconde (FPS - Frames Per Second) un processeur est i p'arrivais pas à afficher la vidéo du capable d'encoder. Le support d'Open-: CL est désactivé ; ce n'est donc pas le : naisons particulières de l'affichage et processeur graphique qui encode. • RAMSpeed (Vitesse de la RAM) - VGA pour cette connexion. Je dois mesure les méganctets par secondes aussi dire que sur une des autres  $(Mo/s)$  que la RAM peut traiter. En machines i'ai testé à la fois le VGA et .<br>Fait, ce test fait tourner plusieurs tests. J'ai limité les tests à une valeur movenne d'opérations en virqule flottante.

entrées/sorties asynchrones qui utilise  $\frac{1}{2}$  je m'attendais à ce qu'il gagne les test un profil de test de 2 Go et une taille : d'encodage x264. Le 15 à une vitesse d'enregistrement de 64 ko. Il est uti- i d'horloge presque 1 GHz plus rapide lisé pour mesurer la performance que celle du Xeon. Voici (ci-dessous) d'entrée/sortie du disque. Mesuré en $\frac{1}{2}$  les résultats des différentes machines. mégaoctet par seconde (Mo/s).

 $\cdot$  X11perf - C'est une mesure pour des opérations en 2D, en opérations : meilleur encodage vidéo, bien que la par seconde (OPS).

• Ut2004-demo - C'est une mesure d'an- $\overline{\phantom{a}}$ ciennes opérations en 3D utilisant le $\overline{\overline{\phantom{a}}}$  loin derrière. La vraie différence entre  $\,$ moteur Unreal Tournament 2004. J'ai $\,$ i les stations i5 et Xeon n'est que de 9 choisi ce test parmi d'autres car il Mo/s. Voici (ci-dessous) les valeurs tournait sur tous les matériels.

Pour les tests X11perf et ut2004, .<br>I'ai utilisé le même écran Del P2213t

 $p_{\text{OUP}}$  iouer), 1024 $\times$ 768 et 1680 $\times$ 1050. J'ai essavé d'utiliser le meilleur port vidéo disponible sur chaque machine. mais, dans le cas du i5 de Lenovo, je fait d'un boque qui affecte des combidu DisplayPort ; aussi, j'ai utilisé le le DisplayPort et que la différence était faible (1 FPS).

• Aio-Stress - C'est un comparatif des processeur i5 de troisième génération, Étant donné que le i5-3470 est un

> Comme attendu, le 15 réalise le station Xeon « hyperthreadée » (sousprocessus en parallèle) ne soit pas réelles de chaque machine.

Notre Phenom d'AMD avait un cœur à l'arrêt, mais il était très loin

full circle magazine n° 120  $\bullet$ 

des processeurs i5 ou Xeon. Il a dépassé le Core 2 Duo à 3 GHZ de 18 enda<br>FPS, ce est significatif si vous rinnez des DVD ou transcodez des fichiers vidéo. Même si l'Athlon 64 X2 personnalisé a une carte vidéo avec 1 Go. cette carte ne l'aide pas pour le résultat en FPS (ce qui aurait pu être le cas avec OpenCL activé, en rippant ou encodant avec Handbrake). J'ai signalé précédemment que ce test est supposé être un test strict du processeur et les résultats semblent le montrer.

Ouand i'ai choisi ces machines, i'ai essavé de choisir des ordinateurs qui représentaient une assez large diversité de machines. Je n'aurais jamais espéré trouver une carte vidéo avec 1 Go dans un système à base d'Athlon 64 X2, sauf sur le marché de l'occasion. D'un autre côté, les gens pillent parfois leur vieille carte vidéo d'un .<br>système plus haut de gamme pour la mettre sur un nouveau amélioré. Dans certains cas, i'ai ralenti un système et dans d'autres, essayé de lui donner un coup de pouce.

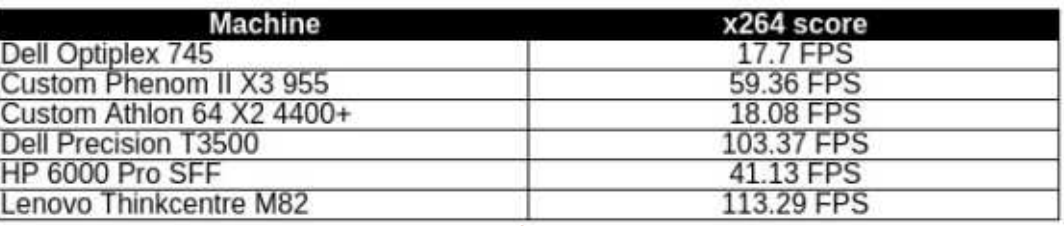

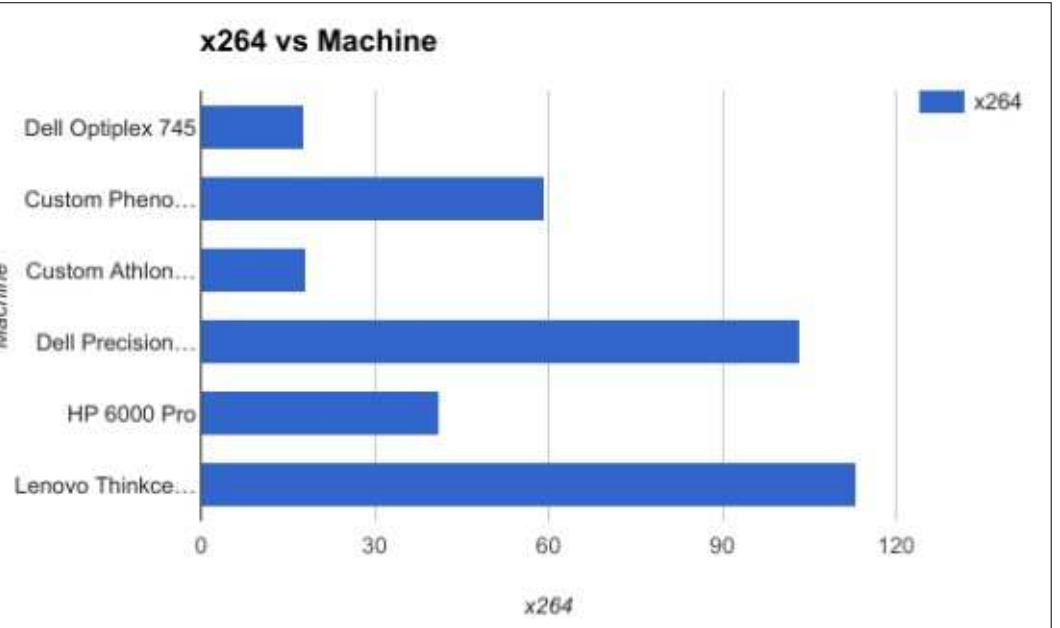

Le test x264 est bien comme attendu, mais le test RAMSpeed (cidessous) montre beaucoup plus de $\vdots$  architecture DDR3 plus récente, mais fluctuations.

Gardez en tête que je n'ai testé qu'un aspect : un test de moyenne en  $\vdots$ virgule flottante. Si j'avais lancé tous! les tests de RAMSpeed, cela aurait pris plusieurs heures et il y aurait eu plein de valeurs et de graphiques juste pour le test de la RAM. Ci-dessous, $\vdots$  1333 MHz pour le Phenom. La diffévoici les résultats réels.

Je me serais attendu à ce que le Thinkcentre i5 gagne du fait de son  $les$  deux stations Phenom et Xeon. battent le i5. Alors que le Xeon a plus de RAM, ce supplément de RAM n'est pas la clé pour le meilleur résultat. Le . Phenom et le i5 ont la même quantité de RAM DDR3. La RAM du i5 est aussi plus rapide que celle du Phenom, avec une horloge à 1600 MHz contre rence semble venir du fait que le i5 $\,$ estplus rapide quelei5 de 2000 Mo/s.

opère avec une carte RAM unique de 4 Go là où le Phenom a 2 cartes RAM de 2 Go fonctionnant en mode double: canal. De la même façon, la vitesse de la RAM du Precision T3500 n'est que de 133 MHz, mais elle fonctionne aussi en mode double canal, alors que ce sont deux cartes de 4 Go. Le Xeon a un résultat nettement meilleur que les i5 et Phenom. Je ne saurais pas dire si ceci est dû au 4 Go supplémentaires ou à l'architecture Xeon, mais il

Pour les autres matériels, il y a un vrai mélange de tailles de disques durs dans les différents systèmes, mais en général, les machines bas de gamme ont des disques de plus petite taille. Le plus petit disque est dans l'Optiplex, un petit disque de 80 Go, et le plus gros est dans les Phenom, Xeon et i5 qui ont tous des disques de 500 Go. Pour avoir un peu plus de variété, l'Athlon 64 a un disque dur de 160 Go et le HP 6000, un de 250 Go. Sur la page précédente (en bas à droite) se

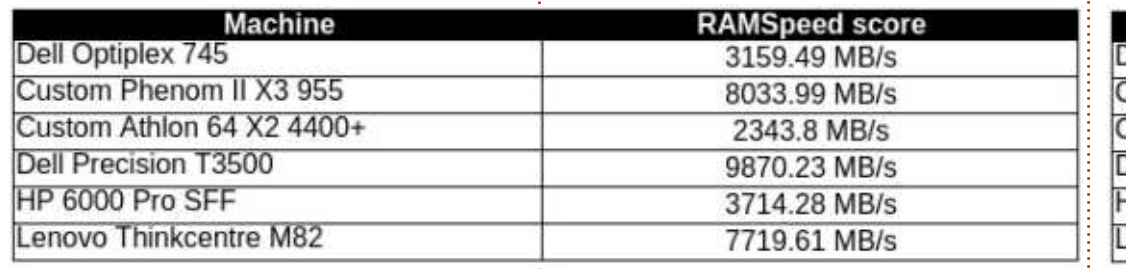

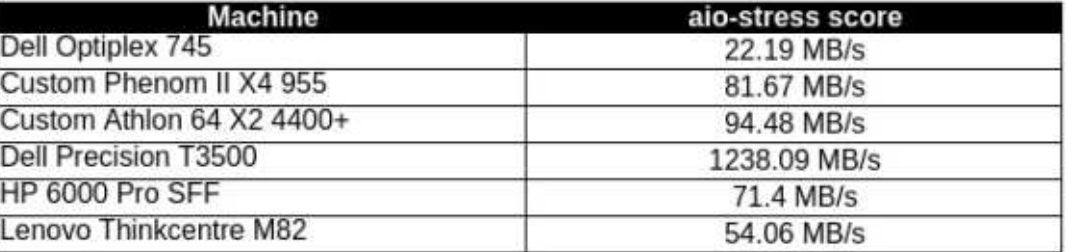

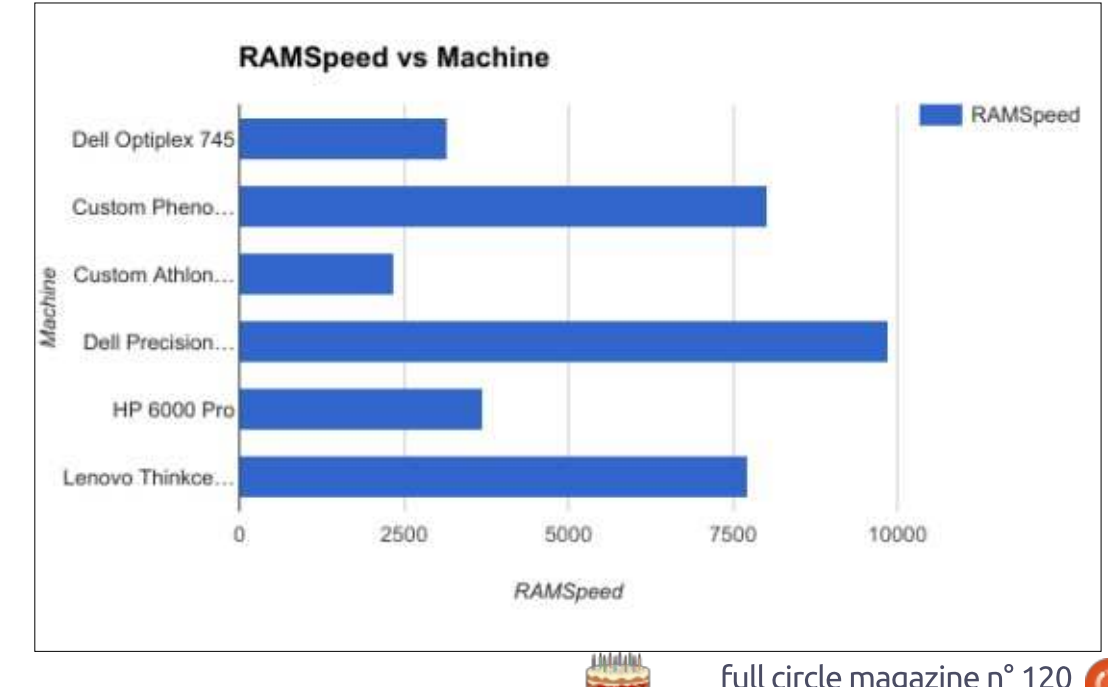

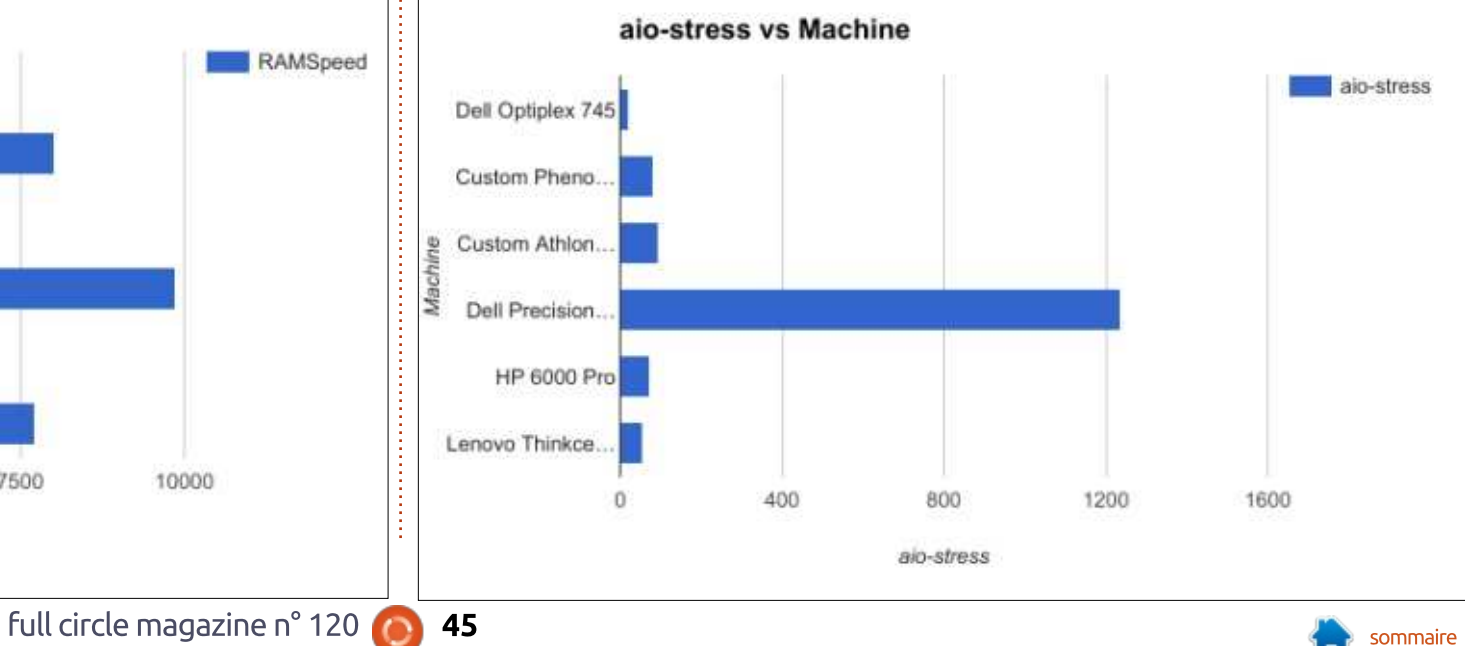

trouvent les résultats du test aio- l'Athlon 64 X2 et son disque dur de stress.

difficile à interpréter car les résultats sont biaisés. J'ai lancé aio-stress plusieurs fois sur le système Dell Pre $c$ ision T3500 à base de Xeon, et, à chaque fois, le résultat était au-dessus de 1200 Mo/s. Les résultats de  $\,$ toutes $\,$ les autres machines pour ce $\,$ : mais tous les disques avaient passé un test étaient inférieurs à 100, avec test SMART de base et paraissaient

Ce graphique est beaucoup plus<sup>:</sup> presque en queue de peloton, s'en 160 Go comme deuxième meilleure machine. Le  $i$ 5 s'est vraiment retrouvé $\frac{1}{2}$ .<br>sortant avec une valeur légèrement meilleure que celle de l'Optiplex 745 avec  $80$  Go.

> Une idée était que, peut-être, le Thinkcentre i5 avait un mauvais disque.

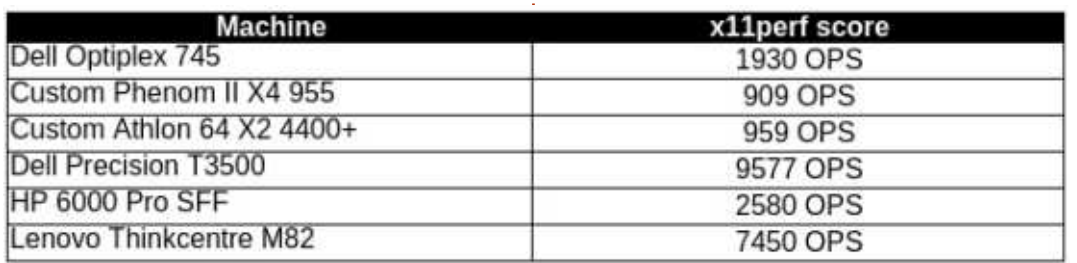

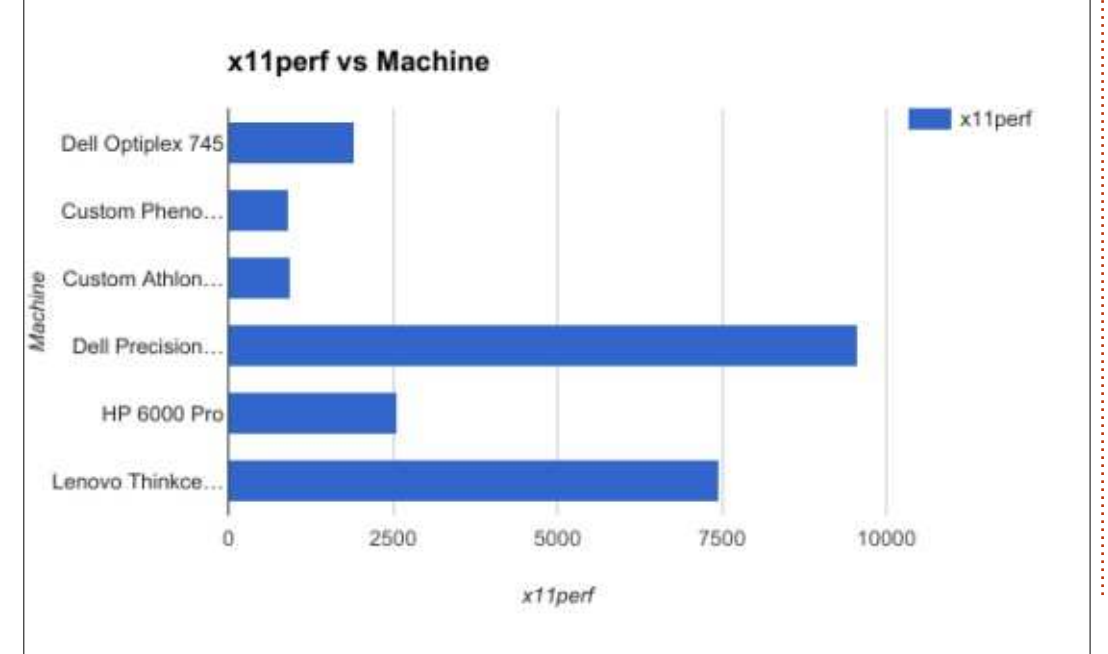

pour laquelle le disque du 15 était si mauvais et la seule corrélation que .<br>i'entrevois est que les deux disques .<br>aux moindres performances étaient fabriqués par Seagate. J'aime vraiment les disques de Seagate et j'ai 2 X 3 To et un disque 2 To dans notre serveur KODI et tous fonctionnent bien depuis plusieurs années. La nouveauté .<br>ne semble pas non plus être la cause car le disque dur de 500 Go (Western Digital) du Phenom a été détrôné par le disque Western Digital de 160 Go de l'Athlon 64 X2. Le disque Seagate du i5 est calibré à 7200 t/mn, 6 Go/s et a un cache de 16 Mo. Le disque du 160 Go tourne aussi à 7220 t/mn et il n'a qu'un cache de 8 Mo. Clairement, quelque chose étrangle le disque du i5. Ensuite, il y a le disque du Precision T3500, un HDS72105 d'Hitachi. Je suis capable d'expliquer ce résultat délirant en regardant les résultats d'autres machines sur openbenchmarking.org. En regardant tous les résultats, les ordinateurs à base de Xeon semblent s'en tirer beaucoup mieux que tous les autres systèmes, y com-.<br>pris les i5 avec des SSD. Dans les .<br>autres systèmes d'openbenchmarking, tous les systèmes étaient dans une échelle de 1 000 et plus tandis que les autres systèmes étaient dans les cen $t$ aines ou en dessous de 100.

bons. Je ne suis pas sûr de la raison

L'affichage graphique est une partie intégrante de tout système, comme l'affichage 2D ; le sous-système x11 est important pour les utilisateurs quotidiens d'ordinateurs de bureau. Le test X11perf, comme le RAMSpeed, contient plusieurs tests regroupés dans un seul test. Je choisis de me concentrer sur le test de déroulement en 500×500 pixels. Il y a quelques résultats surprenants et d'autres sans surprise (voir ci-dessous à gauche).

La meilleure machine était le Precision T3500 avec sa carte vidéo NVidia Quadro FX 580. Bien que le FX 580 n'ait pas la plus grande quantité de RAM vidéo dans ce comparatif (la carte Radeon avec 1 Go de l'Athlon 64 X2 a cet honneur), elle gagne haut la main avec 9 577 opérations par seconde (OPS). Comme prévu, la carte intégrée Intel HD 2500 du i5 qui a fait un sacré bon boulot arrive en second. Quelle surprise que les cartes AMD s'en tirent si mal ! Dans chaque cas, .<br>I'avais activé le pilote propriétaire pour obtenir la meilleure performance de ces cartes. Ça semble n'avoir aidé ni le'Athlon, ni le Phenom.

Étant donné que ce sont les deux seuls systèmes de la liste basés sur AMD, je me demande si ça avait quelque chose à voir avec l'ancienne archi-.<br>Fecture AMD : aussi i'ai lancé les

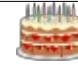

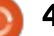

A8-5600k APU avec une carte vidéo HP 6000 Pro s'en tirent mieux au test n and the capacitor of the Catacies and the Millian State and the State of the Catacies of the State of the State of the State of the State of the State of the State of the State of the State of the State of the State of t 49 000 OPS, largement plus que que l'Athlon ou le Phenom. Peut-être  $n$ 'importe laquelle de la liste ; aussi, il $\frac{1}{n}$  que le déroulement d'un jeu vidéo ne semble pas que ce soit l'architec- $\frac{1}{2}$  aurait été un meilleur test. ture. Peut-être quelque chose paralysait le bus ? En termes de véritable utilisation, le Phenom paraissait bien demo de Unreal Tournament 2004 et utilisable. L'ouverture et la fermeture : l'ai lancé sur chaque machine. Les réd'image dans GIMP étaient plutôt cor- $\frac{1}{2}$  sultats en 800×600 sont en bas à rects et il n'y avait pas de pépin avec droite.

mêmes tests sur mon propre AMD Firefox. Bien que l'Optiplex 745 et le

Avec ceci en tête, j'ai chargé la

Comme prévu, le module graphique intégré de l'Optiplex 745 basé sur un Pentium D recoit la pire note avec:  $s$ eulement 23.16 FPS en 800×600. Je prévoyais que l'Athlon 64 avec sa carte .<br>vidéo avec 1 Go ferait beaucoup mieux que réalisé. La carte vidéo intégrée du HP 6000 Pro était meilleure de presque 11 FPS que l'Athlon 64, ce qui .<br>m'a conduit à croire que la carte était gâchée dans ce système. Le Phenom -<br>s'en tire beaucoup mieux dans le test

Unreal Tournament que dans le test X11 perf, renforçant l'idée que l'architecture de la carte-mère de l'Athlon 64 est au moins partiellement responsable de la carte amoindrie. Les deux systèmes utilisent des cartes-mère AMD. mais la carte-mère du Phenom supporte PCIe 2.0 à comparer au PCIe 1.0 en<br>du système à base d'Athlon 64. Une chose importante à noter dans cette comparaison est que l'Athlon 64 X2 aurait pu s'en tirer mieux avec une carte

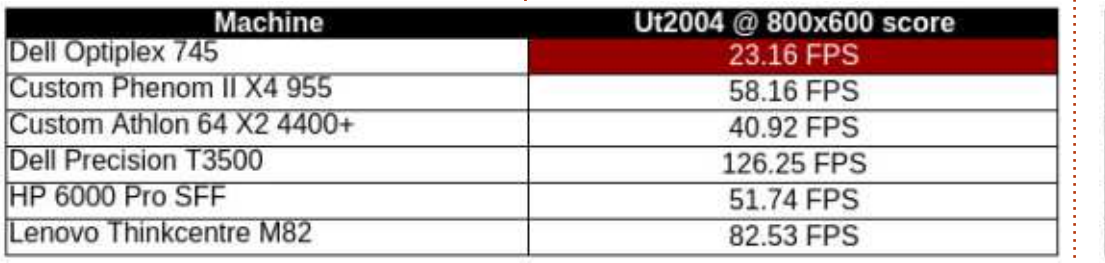

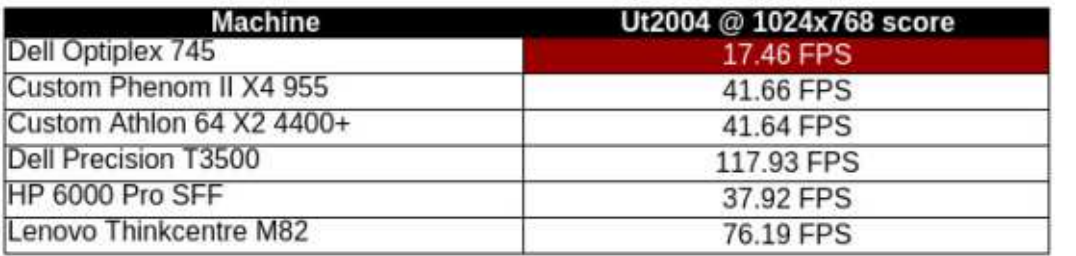

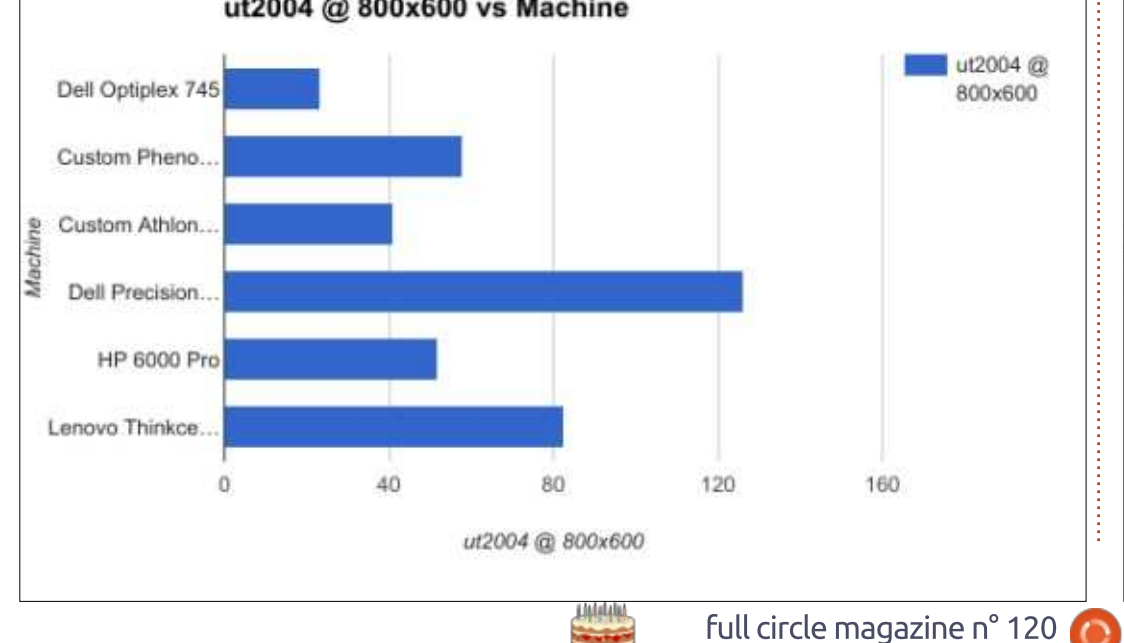

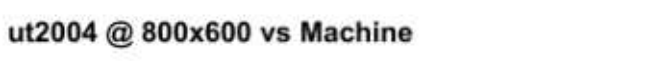

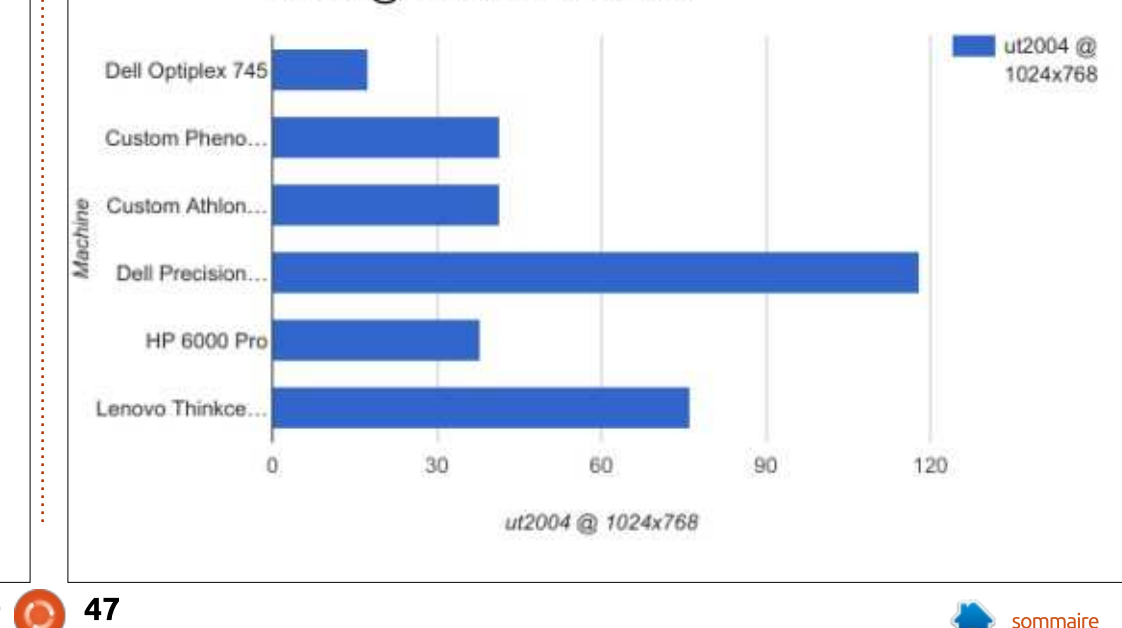

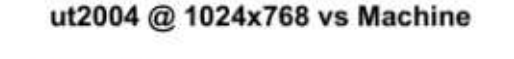

équivalente basée sur NVidia, car la carte-mère M2NBP-VM a un jeu de puces NVidia. La leçon, ici, est que mettre une carte vidéo PCIe demi-.<br>d'avoir seulement une bonne carte : hauteur dans le 745 mais étant donné vidéo ne signifie pas que vous obtiendrez de superbes résultats si le svs- $\frac{1}{2}$ tème est assez vieux.

 $\overline{c}$ arte NVidia était la seule carte qui $\stackrel{1}{\sim}$  le Phenom et l'Athlon 64 X2 sont plus  $\hat{\mathsf{r}}$ ègne en maître sur tous les tests de $\vdots$  proches  $\cdot$  le Phenom passe au-dessus Unreal Tournament. Comme yous pouvez vous y attendre, plus la résolution est grande moins il y a d'images par seconde (FPS). L'unique exception à cette règle était le cas bizarre de l'ordinateur avec Athlon 64 X2 qui a un score vraiment meilleur quand la  $r$ ésolution augmente  $C$ 'est le même $\frac{1}{2}$ de 30 FPS contre 40 FPS pour le ordinateur qui semble être limité par graphique en 800×600. le bus PCIe 1.0. Mais l'augmentation des images par seconde n'est pas  $significatif,$  moins d'une image en $\frac{1}{2}$  en bas à droite), nos images par se-1024×768, et juste au-dessus de 2  $\overline{FPS}$  en 1024×768.

Pour généraliser, la plupart des jeux sont acceptables à 30 FPS. Cer-,<br>taines personnes arguent qu'ils ne peuvent pas vivre sans 60 FPS, mais la .<br>plupart des gens tendent à l'oublier .<br>quand ils sont plongés dans un jeu. .<br>Ceci éliminerait l'Optiplex 745 comme machine de jeu, et, comme régénérateur (d'ordinateurs), nous l'étiquetterions plus comme une machine pour

Malheureusement, dans le lot, la table de performance. En 1024×768, écrire des CV et une navigation de base sur le Web. C'est possible de la faible performance de la carte vidéo avec 1 Go dans l'Athlon 64 X2. l'aiout d'une carte pourrait seulement monter le système à un niveau accepde 16 FPS alors que l'Athlon 64  $X2$ gagne un peu plus d'une demi-image par seconde. En regardant rapidement .<br>Les deux araphiques, le HP 6000 Pro semble rester à peu près constant jusqu'à ce que vous notiez que le graphique 1024×768 est en incréments

> En 1680×1050 (page précédente, conde chutent pour la plupart des machines (sauf, à nouveau, pour l'Athlon 64 X2 qui voit une légère augmentation). Le coup le plus dur est pour le premier du groupe, le Xeon avec la .<br>carte NVidia Quadro FX, qui souffre d'une chute de 38 FPS. Avec le 1680×1050, trois de nos six systèmes de test passent sous les 30 FPS.

> Le Phenom d'AMD personnalisé passe sous le seuil des 30 FPS à .<br>1680×1050. Une explication pour cette

faible performance pourrait être le fait que tous les affichages graphiques sur les systèmes peu performants sont i des puces intégrées sur des cartesmère anciennes. Le Thinkcentre i5 a aussi un jeu de puces Inel 2500 HD intégré mais comme c'est un ieu de ouces plus récent il est mieux supporté et tout simplement meilleur. Bizarrement notre système Athlon 64 X2 4400+ a un meilleur résultat qu'en  $800 \times 600$  ou 1024 $\times$ 768 mais seulement de deux images.

Pourquoi faire tout ce travail pour de telles valeurs sur d'anciens systèmes bas de gamme pour la plupart? Principalement parce qu'ils sont encore réutilisés Comme rénovateurs nous ne ne construisons plus de systèmes comme l'Optiplex 745 de Dell, un système à base de Pentium D, principalement parce que nous avons assez de systèmes qui sont plus puissants ; mais des systèmes comme le Phenom Il X4 personnalisé et le HP 6000 Pro essand in the Sore 2 Duo sont assezned based by the Sore courants pour nous.

Sur eBay, les gens vendent des systèmes HP 6000 à base de Core 2 Duo similaires pour 45 à 60 £, livraison incluse. Le Precision T3500 aux performances honorables est vendu à .<br>environ 140 £ si la livraison est incluse. Les rénovateurs locaux en boutique vendent des systèmes comme le HP  $6000$  pour environ 990 \$ CDN (env. 58  $f$ ) comme spécifié dans cet article (avec une licence Windows 10 OEM de rénovateur). Dans la partie la plus récente du spectre nous avons trouvé une annonce sur notre Kiiiji local pour un Lenovo M82 avec 12 Go de RAM  $\overline{a}$ ui était vendu pour 260 \$ (160  $\overline{f}$ ). .<br>Quelquefois, cela demande un peu de temps pour trouver une bonne affaire pour un matériel d'occasion, mais, .<br>dans le coin, il y a toujours des annonces (par des entreprises et des particuliers) pour des cartes graphiques et des systèmes. Bien sûr, il y a toujours l'avertissement « attention au vendeur » quand les revendeurs individuels ne sont pas présents depuis longtemps.

### EN RÉSUMÉ

Si vous construisez une machine DOUE l'édition vidéo ou que vous .<br>voulez ré-encoder des media votre meilleur coup est d'acheter le système le plus récent que vous pouvez trouver. Le 15 a le meilleur résultat en encodage x264, et cela quoi qu'il ne batte pas le Precision T3500 ou le Phenom II X4 au test RAMSpeed, la mémoire ne marchant pas en mode double canal. Si vous êtes à court d'argent, et que vous arrivez à trou-

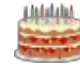

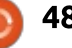

ver un T3500 avec les mêmes spécifs qu'un Pentium D dans notre serveur pour un bon prix, alors il aura cer- KODI et il fonctionnait bien avec une .<br>tainement une bonne performance et : carte vidéo GeForce 210 avec 1 Go. Le  $\,$ sera notre second choix pour l'édition $\,$   $\,$  Pentium D ne répondait pas aussi vite vidéo, spécialement avec de l'hyper-: que la puce Core 2 Quad qui l'a remthreading. Théoriquement, l'hyper-: placé, mais nous pouvions écouter les threading peut booster la performance contenus stockés sur notre disque du système jusqu'à 30 % quand le lo- $\overline{\rm g}$ iciel sait s'en servir.

 $m$ eilleur score en performance de jeu $\stackrel{!}{\colon}$  X4 a bien réussi la plupart des tests, que le i5, nous le choisirions proba-: mais lors du test en 1680×1050, la blement plutôt que le 3500 pour des : Radeon 4290 intégrée montra qu'elle  $\frac{1}{2}$ jeux en 3D parce que nous pourrions $\frac{1}{2}$  ne pouvait simplement pas faire ce ajouter une nouvelle carte vidéo PCIe : que font les puces vidéo plus réau système pour surpasser le T3500. : centes ou les cartes vidéos dédiées. L'achat d'une carte légèrement plus : J'ai refait le test ut2004-demo avec récente peut aider à la performance : une carte vidéo Radeon 4870 avec 1 de jeu sur un vieux système comme : Go dédiée et le Phenom a obtenu un l'Athlon 64 X2 4400+, mais sachez $\stackrel{!}{.}$  honorable résultat de 86,85 FPS en que la carte pourrait être limitée par  $\stackrel{\text{{\small 1}}}{:}$  1680×1050. Comme des gens passent une vitesse plus lente du bus (PCIe 1): aux ordinateurs avec des séries i de et pourrait ne pas faire aussi bien que $\frac{1}{2}$  génération récente, il devrait être assez sur un système plus récent. Géné-: simple de trouver des systèmes Phe $r$ alement, plus la résolution de jeu est $\frac{1}{2}$  nom à prix abordables. Si vous ne élevée, moins vous avez d'images par : jouez pas aux jeux les plus récents et seconde ; aussi, si vous voulez jouer: les plus gros, demandant plus de avec plus que 1680×1050, assurez-: punch, un Phenom appairé avec une vous d'obtenir la meilleure carte vidéo : carte vidéo indépendante pourrait que vous pouvez acheter.

Les systèmes comme l'Optiplex 745 à base de Pentium D et l'Athlon 64  $X2$ 4400+ sont vraiment en fin de vie, mais, il y a deux ans, nous n'avions

Bien que le Precision T3500 ait un : vous êtes patient. Notre Phenom II dur local. Comme rénovateurs, nous ne vendons plus du tout ces systèmes, mais il est possible d'en trouver un si  $\hat{\text{e}}$ tre un bon ensemble pas cher.

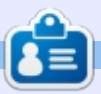

Charles est l'auteur d'Instant XBMC, un petit livre sur l'installation et la configu-.<br>ration de XBMCbuntu, une distribution \*buntu + XBMC. Il est le gestionnaire d'un projet non-lucratif de réutilisation d'ordinateurs. Quand il ne fabrique pas des PC, il supprime les logiciels malveillants, en encourageant les gens à utiliser Linux et en accueillant des « heures Ubuntu » près de chez lui. Son blog est à : http://www.charlesmccolm.com/ í

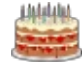

## Création de Linux à partir de zéro

Écrit par Paul Romano

**LABO LINUX** 

imeriez-vous en apprendre plus  $\blacktriangle$ sur Linux ? Si c'est le cas. une des  $\vdots$ meilleures façons est de devoir construire Linux from Scratch (Linux à partir de zéro), connu aussi comme LFS. LFS a été brièvement cité dans le FCM nº 71, page 53. Certains contenus de cet article avaient été tirés du site Web de LFS et du « livre » qui décrit comment construire LFS. Les deux gars qui composent l'équipe mintCast sont : chacun en train de construire des systèmes LFS et ils présentent leurs avancements dans leurs podcasts habituels. Ils diffusent un dimanche sur deux à 19 h UTC (merci à Gord Campbell de m'avoir indiqué mintCast).

Linux from Scratch est un projet: qui vous fournit les instructions pas à pas pour construire votre propre système Linux personnalisé, complètement, à partir du code source. Il a été créé par Gerard Beekmans et publié initialement en décembre 1999. Une raison importante de l'existence de ce projet est de vous aider à découvrir : comment fonctionne un système Linux de l'intérieur. La construction d'un système LFS aide à montrer ce qui rend Linux unique, comment les! choses travaillent ensemble et dé-

pendent les unes des autres. Une des! meilleures choses que cette expérience d'apprentissage peut apporter est la capacité à personnaliser un système Linux pour qu'il corresponde à vos propres besoins.

Un autre bénéfice important de LFS est qu'il vous permet d'avoir un contrôle plus grand sur le système sans être tributaire de l'implémentation de quelqu'un d'autre. Avec LFS. vous êtes au poste de pilotage et imposez chaque aspect du système.

LFS vous permet de créer des systèmes Linux très compacts. Lors de l'installation des distributions habituelles, vous êtes souvent forcés d'installer une grande quantité de programmes qui ne seront probablement jamais utilisés ou compris. Ces programmes gaspillent des ressources. Vous pouvez arquer qu'avec les disques durs et CPU d'aujourd'hui, de telles ressources n'entrent plus en considération. Parfois, cependant, vous êtes encore contraint par des considérations de taille, si ce n'est par autre chose. Pensez aux CD, aux clés USB et : aux systèmes intégrés bootables. Ce: sont des secteurs où LFS peut appor-

ter un avantage. Une fois installé, mon système LFS fait environ 4.5 Go.

Un autre avantage d'un système Linux construit spécialement, c'est la sécurité. En compilant le système entier depuis le code source, il vous est permis d'auditer chaque chose et d'appliquer tous les correctifs de sécurité désirés. Il n'est plus nécessaire d'attendre que quelqu'un d'autre compile les paquets binaires qui résolvent le trou dans la sécurité. Si vous n'examinez pas le correctif et ne l'implémentez pas vous-même, vous n'avez pas de garantie que le nouveau paquet binaire a été construit correctement et résout parfaitement le problème.

LFS semble publier de nouvelles! versions stables tous les six mois, fin février et fin septembre. Au moment où j'écris, la dernière version est la v8.0. publiée le 25/02/2017.

Soyez juste au courant que, quand vous avez fini une construction de LFS, vous vous retrouvez avec un système. Linux minimal qui n'a qu'une interface en ligne de commande et un seul. utilisateur, root. Il y a encore beaucoup de travail en plus à faire - en uti-

lisant le livre Bevond LFS project (Audelà du proiet LFS) - pour disposer d'une sorte d'environnement graphique.

La construction d'un système LFS n'est pas une tâche simple. En particulier, comme minimum absolu, vous devez déjà être capable d'utiliser la ligne de commande (shell) pour copier et déplacer des fichiers et des répertoires, lister les contenus des répertoires et des fichiers et changer de répertoire courant. Il est aussi escompté que vous avez une connaissance raisonnable de l'utilisation et de l'installation des logiciels Linux. Aucune expérience préalable de compilation n'est requise si vous pouvez suivre les instructions avec soin, mais ça aiderait si vous avez déjà compilé un noyau auparavant.

J'ai quelques expériences de construction des 7.6, 7.8, 7.10 et maintenant 8.0. Ma première construction de LFS 7.6 m'a demandé 50 heures réparties sur 7 jours. C'était sur un boîtier avec un Pentium 4 et seulement 512 Mo de RAM. Ca incluait la lecture de chaque chose trois fois avant de vraiment le faire et aussi de lire de nombreuses « man-pages » (pages

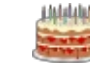

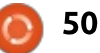

d'aide) pour comprendre ce que sianifiaient toutes les options peu familières que l'utilisais. Ma seconde construction sur un boîtier similaire a eu des problèmes (voir 3.8 Compiling the Kernel (drivers) - [3.8 Compiler le noyau $\dot{=}$ (pilotes)] - ci-dessous), mais lors de ma troisième construction, je suis descendu à 25 heures de travail (processeur i7). Ma construction de la 8.0, sur un boîtier avec un processeur Celeron, a pris environ 34 heures. Là dessus. environ 12 heures ont été nécessaires pour compiler GCC seulement : aussi. ne pensez pas que vous allez vous asseoir et regarder votre écran d'affichage en permanence.

LFS est conçu pour être construit en une session. C'est-à-dire que les instructions supposent que le système ne sera pas arrêté pendant le traitement. Cela ne signifie pas que le système doit être fait en une séance. Vous **DOUVEZ CONTINUER à faire d'autres tra**vaux sur votre système hôte pendant que la compilation se déroule dans une autre fenêtre (de terminal). Le problème est que certaines procédures doivent être effectuées à nouveau après un redémarrage, si LFS redémarre à certains endroits. Le livre explique comment le faire, si nécessaire.

### **ARCHITECTURE**

Avant de commencer, vous avez deux décisions à prendre. La première est de construire un système, soit 32bit, soit 64-bit. Un système 32-bit va, bien sûr, ne faire fonctionner que des exécutables 32-bit. La construction 64-bit par défaut qui résulte de LFS est considérée comme un système 64-bit « pur ». C'est-à-dire qu'il ne supporte que des exécutables 64-bit. Vous devez recompiler de nombreux paquets si vous souhaitez lancer aussi des exécutables 32-bit. Les instructions pour les deux architectures sont données dans chaque livre (voir la prochaine section). Ma décision était 64-bit.

### SYSTEMD VS SYSVINIT

La seconde décision détermine quel livre vous devez télécharger depuis le site Web. Voulez-vous systemd ou sysVinit ? J'ai décidé de prendre systemd parce que la plupart des distrib. l'utilisent maintenant, y compris Debian, Ubuntu et Mint. Il demande aussi légèrement moins de travail à l'installation.

Lors de ma première construction, en utilisant la 7.6, j'ai commencé par utiliser la version pdf du livre. Cependant, il est un peu confus à certains

endroits car il n'a aucun hyperlien. Vous pouvez télécharger le libre complet en un seul fichier html (LFS-BOOK-8.0-systemd-NOCHUNKS.html), mais ma préférence va à la version tarball. Téléchargez-la depuis linuxfromscratch.org/lfs/downloads/stable-systemd/LFS-BOOK-8.0-systemd.tar.bz2. Non seulement celle-ci contient le livre complet en utilisant des petites pages individuelles pour chaque section (de ce fait, plus facile à lire), mais il contient aussi les fichiers md5sums et wget-list, signifiant que c'est le seul fichier que vous devez télécharger à cette étape. Il a aussi la plus petite taille de fichier des 3 versions différentes du livre.

Les fichiers wget-list pour les versions systemd et sysVinit de LFS semblent identiques ; aussi, si vous utilisez wget pour télécharger vos paquets. vous obtenez tous les paquets pour construire les deux versions. Cependant, notez que les paquets requis pour systemd et sysVinit sont légèrement différents.

Sur les 79 paquets de wget-list, 65 tarball et 6 correctifs sont communs. Pour systemd, 2 tarball sont uniques (dbus, systemd). Pour sysVinit, 5 tarball et 1 correctif sont uniques (eudev, bootscripts, sysklogd, sysvinit, udev, sysvinit-patch).

## APERCU GÉNÉRAL DE LA CONSTRUCTION DE LFS

Le système LFS est construit en utilisant une distribution Linux déjà installée. Celle-ci sera considérée comme le système hôte. Après avoir préparé une partition sur laquelle construire LFS, vous téléchargez les différents paquets sources (environ 356 Mo).

Ensuite, une chaîne d'outils préliminaire doit être compilée, comprenant les outils utilisés pour compiler LFS, comme GCC, glibc, binutils et d'autres utilitaires nécessaires. Ensuite, vous devez changer de répertoire racine (en utilisant chroot) pour celui de la partition de la chaîne d'outils, pour commencer à construire le système final. La chaîne d'outils finale peut alors être compilée. Un des premiers paquets à compiler est glibc ; après cela, l'éditeur de liens (en anglais linker) de la chaîne d'outils doit être ajusté pour faire le lien avec le glibc nouvellement construit ; ainsi, tous les paquets restants qui constitueront le nouveau système peuvent aussi être liés à ce nouveau glibc. Après avoir créé quelques fichiers de configuration simple, le noyau peut être compilé et GRUB installé avant de démarrer dans votre nouveau système LFS.

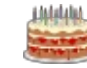

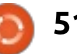

## **EXIGENCES POUR LE SYSTÈME HÔTE**

Mon système hôte pour la v8.0 utilise un processeur Celeron 1.8 GHz d'Intel avec 2 Go de RAM. J'ai recyclé un vieux disque SATA 160 Go de Seagate uniquement pour cette construction de LFS. J'ai ensuite installé. comme système hôte, une installation toute fraîche de Linux Mint 18.1 Serena. La majorité des exigences minimales de l'hôte sont réalisées en installant le paquet « build-essential ». Ceci ne remplit pas les exigences pour ce qui est de makeinfo qui est une partie du paquet texinfo, que j'ai donc aussi installé. Deux script bash sont créés pour vous confirmer que votre système hôte remplit les exigences! logicielles.

## **PARTITIONNEMENT**

Je préfère utiliser Gparted en Live CD pour faire mon travail de partitionnement. J'ai déconnecté le disque dur de 1 To dans le boîtier hôte et installé un vieux disque de 160 Go juste pour cette construction de LFS. Avec KISS (Keep It Simple Stupid - Fais-le simplement et bêtement) en tête, en utilisant Gparted, j'ai créé trois partitions primaires. J'ai utilisé l'ancienne table de partition MBR (msdos dans

Gparted) plutôt que le nouveau schéma GPT.

#### /dev/sda1 Linux Mint 18.1 Serena /dev/sda2 Swap /dev/sda3 LFS 8.0

Prenez note de l'UUID de chacune des partitions. Vous pouvez souhaiter les inclure dans votre fichier fstab (voir 8.2 Table du système de fichiers, ci-dessous). Je n'ai pas eu besoin de créer une partition séparée pour /home car je n'ai pas l'intention de conserver des fichiers personnels sur ce disque. Après avoir démarré sur le système hôte, la nouvelle partition peut être montée. Puis, j'ai installé mon système hôte sur /dev/sda1.

## **TÉLÉCHARGER LES PAQUETS**

Les paquets de code source et les correctifs peuvent être téléchargés en utilisant le fichier wget-list inclus dans le livre tarball. N'oubliez PAS de vérifier les md5sums des fichiers téléchargés. Quand i'ai téléchargé les paquets, wget n'a retourné aucune erreur. J'ai recommencé et j'ai vérifié doublement cela. Et le md5check a montré une erreur dans un paquet. La taille du fichier était beaucoup plus petite que ce qu'elle aurait dû être ; aussi, j'ai téléchargé à nouveau ce seul fichier pour qu'il soit correct.

## **CRÉER LE RÉPERTOIRE** *SLFS/TOOLS*

Un répertoire /tools est créé dans la nouvelle partition pour stocker les fichiers de la chaîne d'outils préliminaire. Un nouvel utilisateur est créé avec un environnement vierge avant de commencer à compiler la chaîne d'outils.

## **CONSTRUIRE UN SYSTÈME TEMPORAIRE**

Ça se passe quand la chaîne d'outils préliminaire est compilée à partir des paquets sources.

### **DÉCOMPRESSER LES PAOUETS**

C'est un des endroits du livre LFS qui n'est pas complètement expliqué pour un constructeur débutant. Pour chaque paquet, utilisez simplement « tar xfv mon du fichier ». Ensuite, avec « cd », passez au répertoire décompressé avant de commencer à suivre les instructions correspondantes dans le livre. Quand vous avez fini cette section, assurez-vous de revenir (cd) aux répertoires sources et supprimez le répertoire décompressé avant de passer à un nouveau paquet.

Après avoir terminé la section 5, je recommande fortement que vous fassiez une sauvegarde du répertoire / tools qui contient votre chaîne d'outils préliminaire. Si, plus tard, vous avez une erreur dans la section 6, ce sera plus facile de récupérer la construction, sans avoir à reprendre tout depuis le début.

## **INSTALLER LE LOGICIEL DE BASE DU SYSTÈME**

À partir de ce point, le login du nouvel utilisateur n'est plus utilisé. Vous continuez en vous identifiant comme root, puis vous créez et montez certains systèmes de fichiers virtuels en utilisant l'hôte comme base. De là, vous « chrootez » (utiliser la commande chroot pour sauter dans un autre système) dans le système LFS, créez une nouvelle arborescence de système de fichiers sur la partition LFS et créez quelques fichiers et liens symboliques essentiels. Ensuite, vous recompilez la chaîne d'outils, cette fois en les mettant à leurs places définitives. Suivent la compilation et l'installation de tous les paquets restants.

## **CONFIGURATION DU SYSTÈME**

Dans cette section, vous créez les fichiers nécessaires à la configuration d'un système de base. Ceci comprend

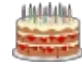

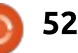

la configuration du réseau, le réglage du fuseau horaire et de l'heure, et le paramétrage de systemd pour initialiser le système.

### **RENDRE LE SYSTÈME LFS BOOTABLE**

Dans cette section, le fichier /etc/fstab est créé, suivi de la compilation et de l'installation du noyau Linux et du chargeur de démarrage GRUB.

### **TABLE DES FICHIERS DU** SYSTÈME

Si, comme moi, vous jouez avec le multi-boot, avec plusieurs systèmes d'exploitation installés, en modifiant les partitions et en démarrant à partir de différents disques de la même machine, les noms standard des disques (/dev/sda et autres) peuvent être facilement changés. Je modifie toujours mon fichier fstab pour les remplacer par les UUID (voir la section sur le partitionnement). Ceux-ci ne chanaent pas sauf si vous reformatez le disque (vous faites un nouveau système de fichiers).

## COMPILER LE NOYAU (PILOTES)

C'est ici que i'ai rencontré des difficultés lors de ma deuxième construction. Chaque fois que j'essayais de démarrer le système, il gelait, habituellement, mais pas toujours, en atteignant un point de « kernel panic » (panique dans le novau). J'ai refait une seconde construction intégrale avec le même résultat. J'avais installé LFS avec sa propre partition swap sur un disque IDE séparé ; aussi, j'ai déplacé le disque dans un boîtier de même spécif. (Pentium 4 avec 512 Mo de RAM) mais plus âgé d'environ deux ans. Bien que les deux boîtiers/cartesmères aient des ports pour les disques SATA et IDE, le système LFS démarrait dans l'ancien boîtier. Pourquoi ? Éventuellement, j'ai réalisé que le problème était quelque part dans la compilation du noyau. J'ai ramené le disque dans le premier boîtier, recompilé le noyau sans succès. J'ai même essayé de copier le noyau du système hôte, mais n'aboutis à rien.

À ce moment, j'ai commencé à chercher plus d'informations sur la compilation du noyau. Je trouvais le même livre auguel l'équipe de mintCast faisait référence récemment : Linux Kernel in a Nutshell (Le noyau Linux dans une coquille de noix) par Greg Kroah-Hartman. Il peut être téléchargé gratuite-

rieur, Greg, explique comment découvrir, parmi d'autres choses, quels sont les pilotes que le noyau de votre système hôte utilise. Vous pouvez ensuite décider lesquels de ces pilotes sont nécessaires lors de la compilation du noyau de votre système LFS. Il est apparu que la carte-mère la

plus récente utilisait des pilotes SATA, même pour le disque IDE, mais la plus ancienne, non. Ces cartes dataient d'une époque où les disques SATA étaient relativement récents. Après avoir suivi les instructions de compilation de Greg, le succès vint enfin.

ment depuis www.kroah.com/lkn. Même s'il se réfère à la compilation d'un très vieux noyau, je ne pourrais jamais assez recommander ce livre. À l'inté- $\frac{1}{2}$ 

Lors de la construction de la v8.0. ie me suis arrangé pour obtenir un noyau bootable du premier coup.

## **INSTALLATION DE GRUB**

Si vous avez installé LFS sur le même disque dur/SSD que votre système hôte, il N'est PAS nécessaire d'installer GRUB pour LFS. À la place, utilisez le GRUB fourni par le système hôte. Utilisez « sudo update-grub » ; il détectera votre nouveau système LFS et le présentera sur une nouvelle ligne dans le menu GRUB.

Pour moi, la seule raison d'installer la version LFS de GRUB est si vous avez installé LFS sur un disque séparé de votre système hôte et vous pouvez utiliser le BIOS/UEFI pour sélectionner à partir de quel disque vous souhaitez démarrer, ou si vous voulez déplacer ce disque dans un nouveau boîtier. Dans chacun de ces cas, assurez-vous d'installer GRUB sur le disque LFS et pas sur le disque hôte, ce qui, par inadvertance, écraserait l'installation GRUB d'origine (de l'hôte).

Par le passé, j'ai utilisé d'autres gestionnaires de démarrage où vous pouvez choisir non seulement le disque à partir duquel vous voulez démarrer, mais aussi la partition particulière de votre choix. Dans ce cas, vous pouvez installer Le GRUB de LFS dans le secteur de démarrage de la partition et pas sur le MBR du disque entier.

### **REDÉMARRER LE SYSTÈME**

Félicitations si vous êtes arrivés ici ! Beau travail.

Notez que la première fois que vous démarrez votre système LFS, et vous vous identifiez comme root, votre invite sera présentée seulement comme bash4.4#. Pour obtenir une meilleure invite, vous devez créer au moins un fichier /etc/profile. Un fichier exemple

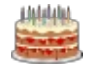

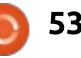

est présenté dans le livre BLFS au Linux Academy: chapître 3 « The Bash Shell Startup Files » (Les fichiers de démarrage du shell bash).

## L'ALTERNATIVE BYOL

Une autre façon de construire Linux est disponible sur le site Web de Linux Academy (Académie Linux). C'est appelé Buld your Own Linux (BYOL -Construisez votre propre Linux). Je ne l'ai pas encore essayé, mais je l'ai parcouru rapidement. BYOL suggère d'utiliser Fedora Core 24 comme système hôte et de l'installer dans VirtualBox. Le système BYOL est ensuite créé sur un second dispositif de stockage, tel: qu'un autre disque dur ou une clé USB. Il utilise les mêmes paquets sources wget-list que LFS et le processus de construction est le même, à part là où : des changements sont nécessaires du fait de l'environnement de VirtualBox. Le résultat final est un système 64-bit utilisant sysVinit avec une partition /boot séparée qui est compatible avec les matériels UEFI comme BIOS.

## **RÉFÉRENCES:**

**Linux From Scratch:** www.linuxfromscratch.org

### Le poscast de MintCast: mintcast.org

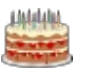

full circle magazine n° 120

54

www.linuxacademy.com

BYOL: www.buildvourownlinux.com

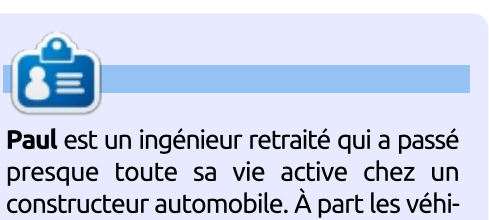

presque toute sa vie active chez un constructeur automobile. À part les véhicules et les ordinateurs, son autre centre d'intérêt principal est l'aviation. Originaire de Londres, il vit maintenant en Afrique du Sud. Il peut être joint à paulromano@vodamail.co.za.

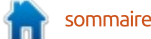

om scratch

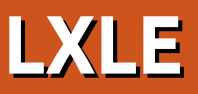

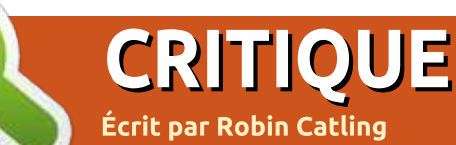

XLE est une distribution Linux lé- $\blacksquare$  gère et facile d'emploi, basée sur  $\dot{\bar{\mathrm{i}}}$ Lubuntu, un Lubuntu refait en utilisant i l'environnement de bureau LXDE. Elle : a pour but de faire revivre ou de prolonger la vie des vieux ordinateurs. Elle suit le même planning de support : à long terme (LTS) qu'Ubuntu pour assurer la stabilité, autant le support : matériel que logiciel.

La publication actuelle, LXLE 16.04.1 « Eclectica » a été publiée en juillet : 2016, et quand nous regardons l'ensemble des logiciels installés, « eclectica » est une bonne description de ce : rejeton de Lubuntu.

Enfin déballé dans la nouvelle maison, mon vieux Mini-note JVC a refait surface à l'occasion des vacances. mais la dernière tentative de le ressusciter avec Lubuntu s'est brisée à un moment donné. En cherchant des distrib. Linux légères sorties récemment. LXLE a sauté en haut de la liste.

La base Ubuntu/Lubuntu est dans ma zone de confort et les exigences système rentrent dans les capacités des 1 Go de RAM et du processeur Centrino du JVC.

Dans le monde du recyclage, il v a « léger » et « léger ». LXDE est quelque part au milieu de l'échelle : l'image ISO d'installation de 1,3 Go est placée confortablement entre Puppy Linux, le maintenant défunt Crunchbang et les Lubuntu. Arch ou Debian (mon OS Linux habituel) officiels, plus lourds.

Des versions 32- et 64-bit sont disponibles, en fonction de votre matériel. Sur les anciennes machines 32-bit. comme la mienne, vous aurez peutêtre besoin d'ajuster les options d'installation pour forcer l'extension mémoire à activer le PAE (ajoutez : forcepae – forcepae).

L'installeur suit un chemin établi : c'est très simple, sans options de personnalisation, une fois passés les choix des paramètres locaux, du clavier et des partitions.

Prenez le temps estimé de 7 à 9 minutes d'installation avec des pincettes : ma première tentative, l'effacement du Lubuntu existant et son remplacement par LXLE s'est complètement planté au bout de vingt minutes. Pas découragé, j'ai réessayé en laissant le temps à l'installeur de reformater la partition et de redémarrer de zéro. Vint-cing minutes sans erreurs plus tard. LXLE se déclarait lui-même prêt. Il n'y a pas de problème avec l'affichage ou les

pilotes WiFi, si vous avez un matériel classique : le pilote Ubuntu le prend en charge. L'affichage du JVC n'a pas paru aussi bien depuis des années, et le WiFi n'attendait que la clé de cryptage pour se connecter et fonctionner.

Connectez-vous au bureau LXLE basé sur OpenBox - et vous serez agréablement surpris par deux choses : le temps de réponse dudit bureau, même sur du matériel ancien, et la quantité de logiciels installés pour couvrir la plupart des besoins quotidiens.

C'est une collection extraordinairement complète pour une distrib. « légère », de LibreOffice au navigateur Web SeaMonkey, basé sur Mozilla, Transmission, le lecteur de média Guayadeque avec des codecs, le lecteur Flash (beuh !) et même le lecteur vidéo Openshot. Je ne dirais pas que ce dernier est un choix par défaut avisé, mais il affiche la confiance et l'ambition.

Regardez un peu la page de documentation des programmes sur le Wiki de LXLE : les accessoires habituels comprennent l'éditeur de texte Pluma. il y a une catégorie éducation, un coin

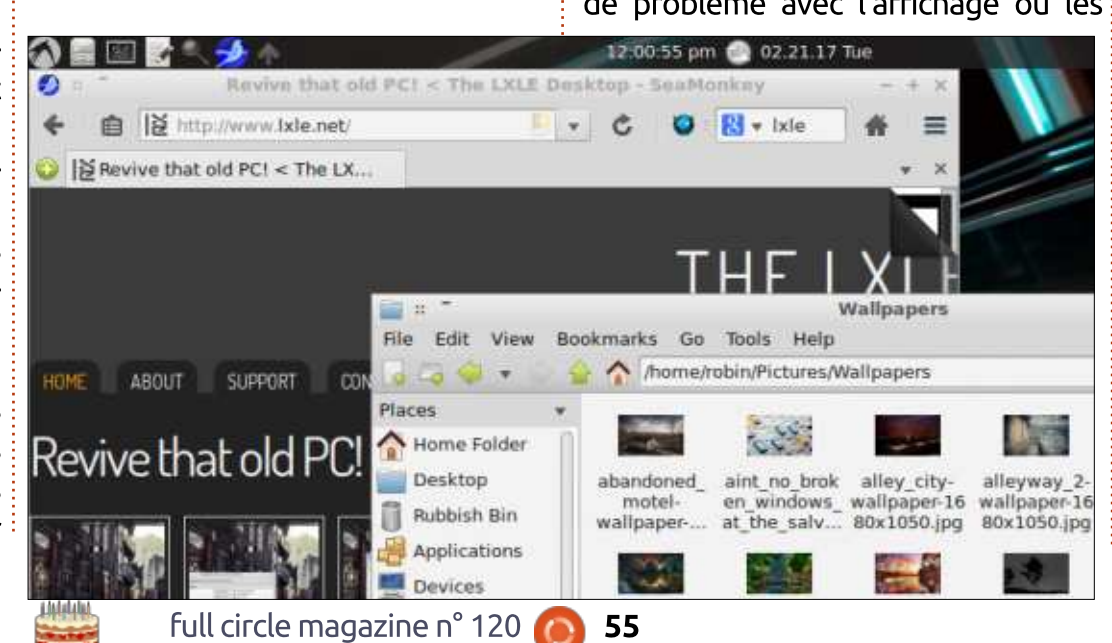

## **CRITIQUE - LXLE**

pour les jeux, une section graphisme ridiculement bien fournie (une visionneuse de documents PDF, un gestionnaire de polices, Gimp, LibreOffice Draw, Mirage, PhotoPrint, Scribus LS, Shotwell, Simple Image Reducer, SimpleScan) ; GnuCash, Planner, Homebank et d'autres sont dans la section Bureautique à côté de la suite Libre-Office ; dans les médias, vous trouvez le lecteur mentionné ci-dessus, des codecs, un éditeur vidéo et puis, Audacity, Xfburn, Simple Screen Recorder et plus encore : il y a vraiment peu $\vdots$ de choses qui ne puissent être faites dès l'installation, avec une modeste base installée de 6 Go. Et souvenezvous qu'il est fait pour des anciennes : machines.

Si ce n'est pas suffisant, vous pouvez accéder à plus de logiciels via la Logithèque Lubuntu et Synaptic, le gestionnaire Y de PPA et l'installeur de paquets GDebi.

Si vous regardez les objectifs affichés par l'équipe du projet LXLE, je peux vraiment accepter les déclarations « basé sur Lubuntu Linux pour assurer un bureau rapide et efficace pour les ordinateurs vieillissants  $\gg$  et « reste avec Ubuntu au coeur du système pour assurer l'ensemble des options du support,  $\nu$  pour lequel LXLE excelle, permettant un troisième objectif : « gar-

der le bureau et les autres logiciels majeurs à leur plus récente version stable ». Jusqu'ici, tout va bien.

J'aurai un problème avec « un bureau à l'aspect moderne, intuitif, pour que chacun l'utilise facilement » et « fournit un remplacement complet à la volée de Windwos XP, Vista, 7 Starter/Basic (débutant/basique) ». Arrêtez, les gars ; c'est Linux : c'est OpenBox. Ces deux choses trahissent ses racines et ce ne sont pas les bureaux de Linux Mint. Mate et Cinammon, que vous pourriez habiller avec les habits de Windows.

De plus, je crois qu'aucun bureau n'est intuitif ; Windows, Mac ou Android : donnez juste ceux-là à votre grand-mère technophobe et regardez $\vdots$  étonnant jeu de papiers peints. Vous

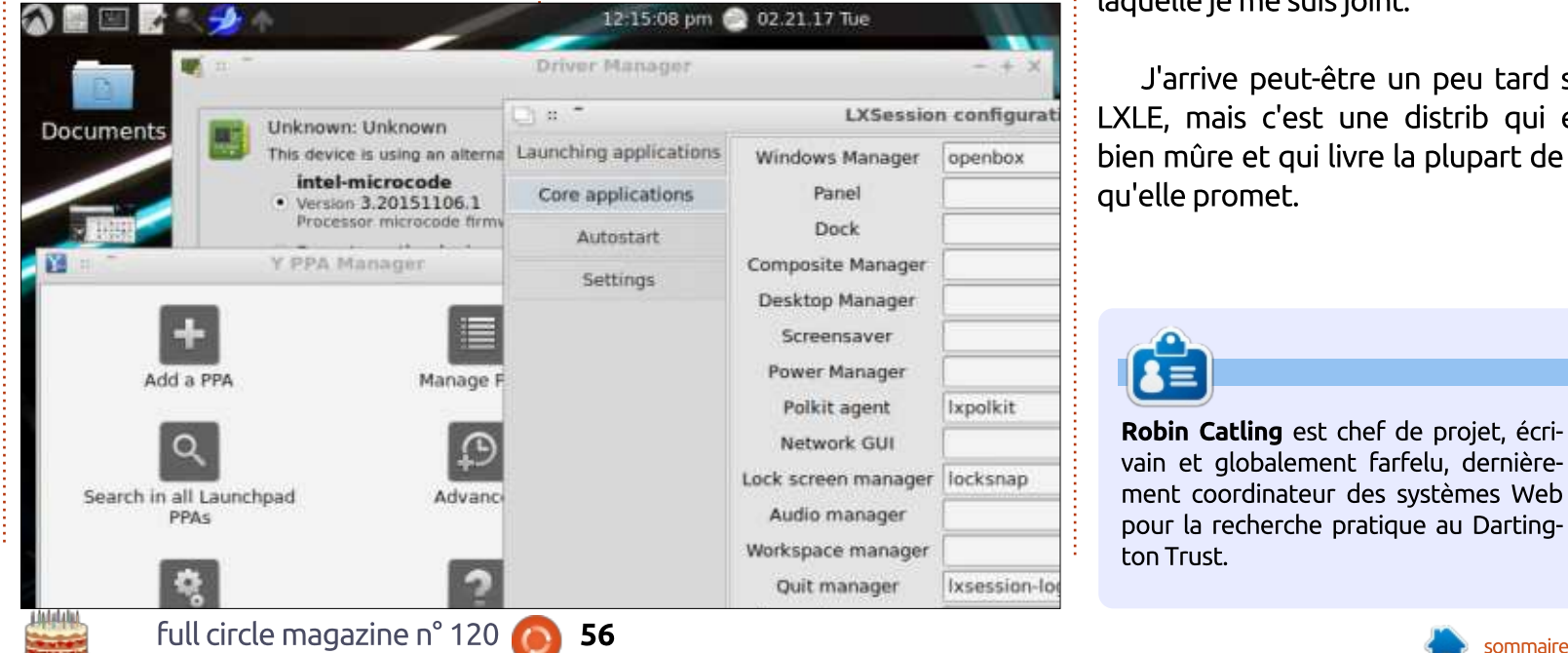

jusqu'où elle va aller. OpenBox est une ligne dérivée d'un paradigme du bureau qui évoque le parc de Xerox des années 60, les bureaux ne deviennent « intuitifs » gu'une fois que yous avez appris les concepts sur lesquels ils se basent. Si c'est si intuitif, je devrais être capable de trouver les réglages de ce verrouillage d'écran ridicule qui fait un curieux flou 8-bit sans aucune instruction à l'écran. Et je suis dans le métier depuis vingt ans environ.

Je dirai que le bureau LXLE a un bon rendu en utilisant un OpenBox à jour, un gestionnaire de fichiers fiable PCmanfm, OpenJDK, Fast Forecast, Aero Snap et Quick Launch et il a un

pouvez dire aussi qu'il couvre bien sûr « la majorité des besoins quotidiens des  $u$ *tilisateurs* » en fournissant un excellent jeu d'applications par défaut.

LXLE a une performance stable et solide une fois qu'il tourne, bien que je voudrais dire que le démarrage annoncé en 15 - 60 secondes (très dépendant du matériel) est assez optimiste.

Le support semble bon ; à côté de la page d'accueil comme ressource de premier niveau, il y a un wiki du projet avec une bonne documentation, des forums utiles sur l'OS LXLE accueillant des fils de questions/réponses que j'ai utilisés, un fil IRC sur l'OS LXLE sur freenode que je n'ai pas encore essayé et la liste d'adresses mails à laquelle je me suis joint.

J'arrive peut-être un peu tard sur LXLE, mais c'est une distrib qui est bien mûre et qui livre la plupart de ce qu'elle promet.

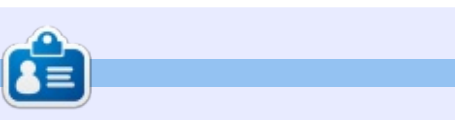

Robin Catling est chef de projet, écrivain et globalement farfelu, dernièrement coordinateur des systèmes Web pour la recherche pratique au Dartington Trust.

## CRITIQUE LITT. Projets Geeky pour le créateur expérimenté

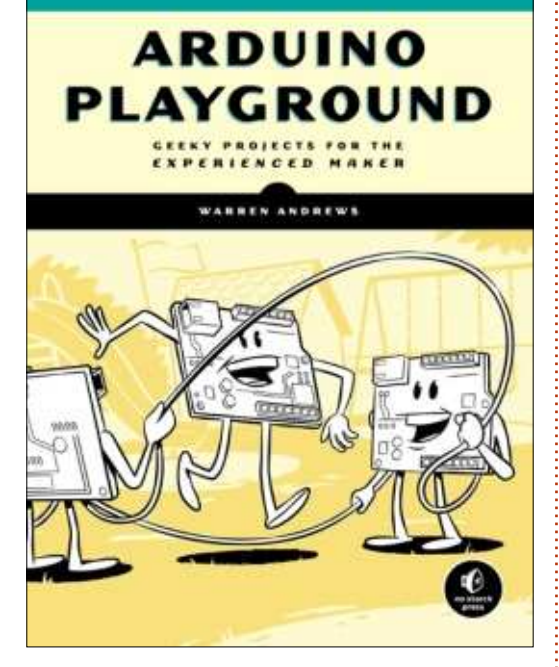

Arduino Playground - Geeky Projects for the Experienced Maker Par Warren Andrews Mars 2017, 334 p. Éditeur : No Starch Press ISBN: 978-59327-744-4

D e tous les livres dont j'ai fait la critique, je dois dire que *Arduino* Playground de Warren Andrews se doit d'être en tête de liste. Lorsque i'ai reçu le livre, j'ai été immédiatement frappé par le niveau des projets. Ce n'est pas le livre lambda de bricolage<sup>!</sup> électronique, il n'est pas non plus pour

 $\,$ les âmes sensibles. Certains projets sont $\,$ : carrées  $\,$ sont $\,$  mes $\,$  préférés. Tous  $\,$  les $\,$ très complexes. Mais ça ne veut pas dire que vous ne devez pas y jeter un ceil și vous débutez avec Arduino. Toutefois, vous devez avoir quelques bases en électronique, en soudure, en programmation (surtout sur les Arduino et les micro-contrôleurs) et en manipulation d'outils.

Warren Andrews expose les projets de manière logique et réfléchie, en expliquant le concept du projet, la liste des pièces (même les coques, et les outils nécessaires si vous voulez créer une version complète et autonome). les images des circuits imprimés et le code source pour Arduino (qui peut être téléchargé du site de No-Starch Press). Il donne même une liste des endroits où vous pouvez acheter toutes  $\cos$  pièces et outils dont vous aurez besoin pour les proiets du livre. De plus, il consacre le premier chapitre en entier à la « Préparation et [aux] compétences utiles ».

Même s'il y a quelques chapitres pour lesquels je ne me jetterai probablement pas dessus pour faire les projets, les chapitres sur l'alimentation régulée et le générateur d'ondes

chapitres, cependant, sont très clairs et concis, et apportent une vision et des informations de grande valeur qui peuvent être réutilisées pour d'autres projets.

J'ai profondément apprécié ce livre et suis heureux de lui décerner 5 étoiles sur 5.

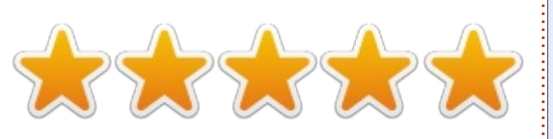

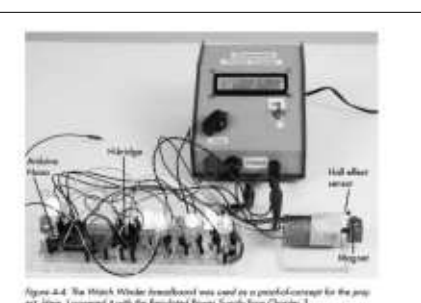

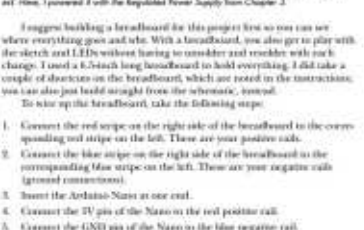

and it is the weak for a set of the company of the con-

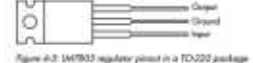

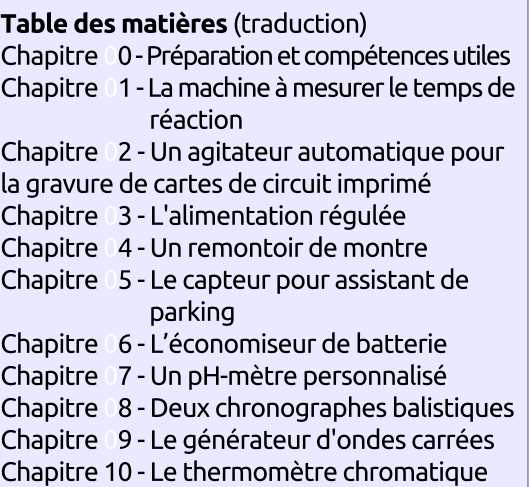

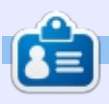

Greg Walters est propriétaire de Rainy-Day Solutions LLC, une société de consultants à Aurora au Colorado, et programme depuis 1972. Il aime faire la cuisine, marcher, la musique et passer du temps avec sa famille.

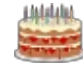

Full circle magazine n° 120 **60 57** and  $\overline{D}$  **57** and  $\overline{D}$  **120** and  $\overline{D}$  **57** 

## $\text{MON} \text{ OPINION} \ \text{for the data set } \mathcal{N} \subseteq \mathcal{N} \text{ of } \mathcal{N} \text{ of } \mathcal$

## Ecrit par John Eddie Kerr<br>Écrit par John Eddie Kerr

E n mars 2017, j'ai décidé de deve-<br>E nir un utilisateur d'Ubuntu payant  $\blacksquare$  nir un utilisateur d'Ubuntu pavant $\vdots$ ou, disons que j'ai décidé de contribuer, par du liquide, à la cause. C'était un merveilleux voyage gratuit et ça le reste toujours ; depuis pas mal de temps maintenant, j'avais l'intention de contribuer, mais un jour, plus de bonnes intentions, j'étais motivé à le faire.

Deux organismes caritatifs auxquels ie contribue via ma carte de crédit m'ont appelé le même jour. Ma carte de crédit n'était plus valable, car j'ai dû y mettre opposition quand je l'ai perdue de vue pendant mes vacances. Maintenant j'ai un nouveau numéro de carte, mais les deux organismes voulaient savoir si je voulais renouveler mes dons mensuels. Le premier appel venait de la Canadian Cancer Society ; c'était évident, bien entendu j'ai renouvelé. Le deuxième appel était d'un groupe social/politique auquel je contribuais toujours, mais que j'avais oublié. Ainsi, je n'ai pas renouvelé mes dons. Je déteste dire « non », mais le fait est que nous sommes tous dans le même! bateau et il y a une limite au nombre: des causes auxquelles nous pouvons faire des dons sans risquer de finir comme des « causes » nous-mêmes.

Quelques instants après avoir terminé l'appel avec le deuxième organisme, j'ai commencé à réfléchir à mes bonnes intentions de faire un don à Ubuntu. Je suis utilisateur d'Ubuntu depuis le début, en 2004, avec Warty Warthog. À l'époque, Linux me frustrait un peu, mais ce que je lisais au sujet d'Ubuntu le faisait paraître la réponse à mes frustrations et ça l'était.

Depuis un certain temps, maintenant, il y a l'option de faire un don sur la page des téléchargements. Ubuntu m'a tant donné que je me sentais presque obligé d'y contribuer. Puis j'hésitais, car je vis au Canada et notre dollar n'a pas la même valeur que celui en dehors de nos frontières : soit mon don ne serait pas aussi fort qu'il devrait être, soit il me coûterait plus à faire.

En revanche, quid de l'argent que je versais au deuxième organisme qui m'a appelé ? Je n'étais pas certain que ce que je leur ai donné était aussi rentable qu'espéré. Je pouvais contribuer à Ubuntu au moins avec une portion de cet argent, et je me sentirais bien mieux en le faisant. Si nous tous, on versait ce que l'on pouvait, même si

ce n'est pas grand chose, tout l'argent collecté aiderait vraiment à payer les coûts généraux d'Ubuntu. j'ai fait un don à Ubuntu, et un autre au magazine Full Circle. Ni l'un, ni l'autre, n'était énorme, peut-être la valeur de dix tasses de café au café local. C'est vrai, mes amis, c'est tout ce qu'il faut pour faire une différence.

Alors, pourquoi pas fêter les dix ans du magazine Full Circle avec un petit don au projet de Logiciel libre de votre choix, y compris au Full Circle ? Ubuntu, Debian, la Free Software Foundation ou The Document Foundation sont quelques exemples qui me viennent à l'esprit. Votre don n'a pas besoin de représenter beaucoup d'argent, le mien ne l'était pas, mais petit à petit l'oiseau fait son nid, quelle que soit la somme donnée. Avec PayPal et les cartes de crédit, il n'a jamais été aussi facile de faire des dons.

### **RESSOURCES:**

The Document Foundation : <http://www.libreoffice.org/donate>

Free Software Foundation : <https://my.fsf.org/donate>

Debian :

<https://www.debian.org/donations>

#### Ubuntu :

[https://www.ubuntu.com/download/](https://www.ubuntu.com/download/desktop/contribute) desktop/contribute

Enfin et surtout, il y a un bouton « Donate » sur la page d'accueil du [Full Circle Magazine :](http://fullcirclemagazine.org/) http://fullcirclemagazine.org/

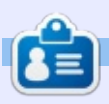

John Eddie est bibliothécaire en droit dans une bibliothèque de droit de comté dans Guelph, Ontario au Canada. Son ordinateur de bureau, à la maison comme au travail, est sous Ubuntu. Il est membre du Groupe d'utilisateurs Linux de Kitchener-Waterloo et du WFTL-LUG.

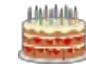

full circle magazine n° 120 **60 58** [sommaire](#page-1-0)

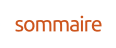

# **MON HISTOIRE**

## Le robot Téléprésence

e vais au boulot, sirote mon pre-<br>mier café du jour et dis Salut à Geofe vais au boulot, sirote mon prefrey-Allen sur le campus universitaire. $\vdots$ Nous nous promenons ensemble dans le couloir pour assister à la réunion du  $\vdots$ matin. Je me trouve au Missouri, tandis que Geoffrey-Allen est en Géorgie. Geoffrey-Allen est propriétaire d'un robot de téléprésence. Un robot qui me donne la possibilité d'interagir avec : lui sur le plan personnel. Pour moi, Geoffrey-Allen n'est pas un collègue : au loin, mais un ami qui communique au moyen d'un corps de robot. Ce ro- $\frac{1}{2}$ bot est fabriqué par Double Robotics. Cet article présentera les deux côtés : Double Robotics et Geoffrey-Allen. Commencons par Double Robotics.

dirigé finalement vers Sara Boyles chez Double Robotics. Vous trouverez cidessous ses réponses à des questions : que je lui ai posées en septembre 2016  $\log$  de notre entretien. J'aimerais la remercier d'avoir fait l'effort et pris le  $\vdots$ temps de me répondre.

**Q** Comment la société Double Robotics a-t-elle commencé ? Depuis quand a-t-elle entamé ses activités ?

R Double Robotics fut créée en Double Robotics fut créée en 2012, à sa sortie de l'incubateur des startups, Y Combinator, basé à Palo Alto, en California, en août 2012. Elle est en activité depuis quatre ans.

Q Pourquoi créer un robot de tél'environnement pour de tels robots à l'avenir?

J'ai contacté la société et on m'a i rendre en personne. Comparé aux sys-R Les robots de téléprésence vous<br>Pormettent d'avoir une présence  $\bigcap$  Les robots de téléprésence vous physique là où vous ne pouvez pas vous tèmes de vidéo-conférence traditionnels où quelqu'un doit vous envoyer un nom d'utilisateur, vous devez ouvrir votre ordinateur portable, etc., l'utilisation d'un robot de téléprésence engendre un vrai sentiment d'autonomie pour la personne au loin. Téléprésence permet à des individus à distance de contrôler leur propres déplacements et leur donne l'impression d'être vraiment sur place. Ce n'est que le début de la téléprésence. Actuel-

lement, nos principaux marchés sont les entreprises et l'éducation et nous espérons une croissance continue dans ces deux marchés, ainsi que dans les soins de santé et d'autres domaines.

Quelle est l'utilisation la plus cou- $\mathsf{\leq}$  rante de ces robots ?

R Les deux utilisations les plus courantes de Double sont les entreprises et l'éducation. Des sociétés de toutes tailles, comme LinkedIn, GE, WeWork et Reddit, constatent une grande réussite avec Double car il donne à leurs emplovés à distance une présence physique au bureau. Cela va tout transformer : la rétention des talents, le maintien du moral de la société et des équipes, et la création d'un sentiment de camaraderie au sein des employés répartis sur plusieurs sites.

Côté éducation, les secteurs scolaires et les universités partout dans le monde apprécient Double parce qu'il fournit un moyen pour des étudiants éloignés ou à mobilité réduite d'aller à l'école.

Q Le robot a trois parties, non ?<br>Q Ipad, Stake et Wheels (les roues). Le robot a trois parties, non ?

Comment se fait l'interconnexion entre les trois ? Utilise-t-il Linux ?

R Double a deux parties : l'iPad pour<br>R la tête et la base. Elles inter-Double a deux parties : l'iPad pour agissent via Bluetooth et n'utilisent pas Linux.

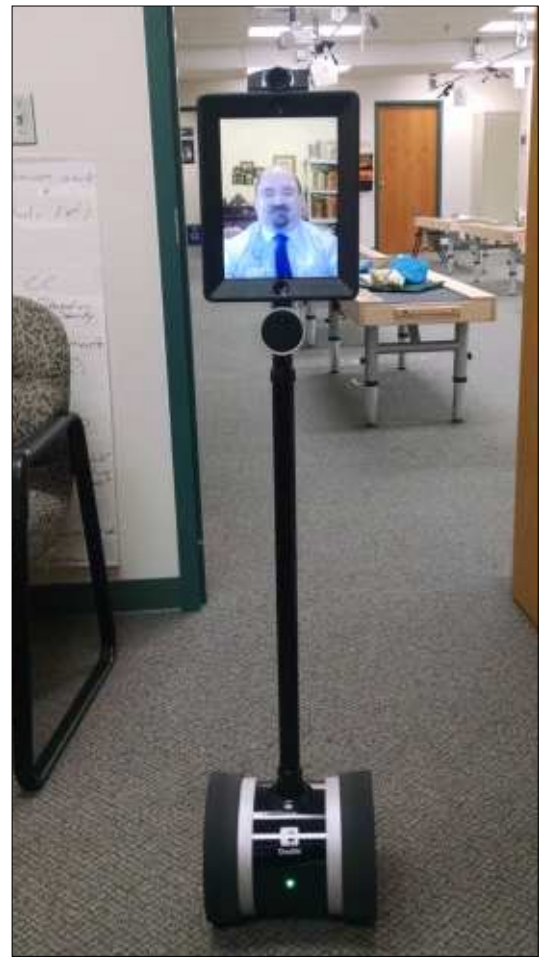

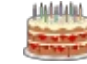

Comment l'utilisateur contrôle-t-il  $\mathsf{\leq}$  le robot?

R Double se dirige avec notre applies in the set of the post of the post of the set of the post of the set of the set of the set of the set of the set of the set of the set of the set of the set of the set of the set of th Double se dirige avec notre apquel dispositif sous iOS, ou avec n'importe quel ordinateur utilisant le navigateur Google Chrome. Il suffit de vous connecter à votre compte et choisir le Double que vous aimeriez conduire. C'est tout.

### Quelle est la réaction générale du : public?

R Au départ, comme c'est le cas<br>R pour la plupart des nouvelles tech-Au départ, comme c'est le cas nologies, les gens sont parfois sceptiques ou incertains concernant les bénéfices de Double. Une fois qu'ils entendent parler des cas uniques de son utilisation et de la facon dont d'autres sociétés et écoles ont déployé: Double au sein de leurs organisations,  $\ln$  réaction générale comporte de  $l'$ émerveillement et de l'enthousiasme. Double est largement admis comme un outil formidable pour réunir des  $\acute{e}$ quipes et des salles de classe dispersées.

### Où vendez-vous le plus ? En Europe ? En Amérique du nord ?

R Notre marché principal est<sup>:</sup> l'Amérique du nord : l'Europe la

suit de près. Double est également disponible en Australie, Asie et Amérique du sud.

Merci pour l'entretien, Susan.

Il est clair que ces robots deviennent de plus en plus généralisés. J'ai moi-même vu des réactions positives de la part d'étudiants à l'université. Et, oui, j'ai même entendu une jeune fille hurler à la vue du robot de Geoffrey-Allen. Ils l'appellent affectueusement Geetoo. Il vaut mieux sans doute laisser à Geoffrey-Allen le soin de partager son expérience de propriétaire d'un robot de téléprésence.

### Pour quelles raisons acheter un  $\leq$  tel robot?

R Le télétravail a beaucoup d'avan-<br>R tages évidents : vous travaillez  $\bigcap$  Le télétravail a beaucoup d'avanchez vous, vous pouvez mettre des pantoufles pour vos réunions et vous économiser beaucoup d'argent sur la maintenance d'un véhicule. Cela étant i dit, le télétravail vous enlève de l'en- $\nu$ ironnement d'un bureau et vous manquez les réunions informelles entre les réunions. Des amitiés ne peuvent se créer avec des collègues pendant quelques minutes avant et après une conférence vidéo ou sur Slack. Les télétravailleurs peuvent se sentir isolés.

J'ai fait du télétravail à temps plein auparavant et j'étais donc conscient de ses limitations. Je savais que je devais trouver une facon d'être présent sur le campus. J'ai fait des recherches sur diverses options de téléprésence et j'ai conclu que le Double 2 répondrait à mes besoins.

Q À quoi ressemblait votre carrière<br>avant, et après, le robot ? A-t-il amélioré votre satisfaction professionnelle globale?

R Quand la seule interaction que<br>R vous avez avec des collègues est  $\Box$  Quand la seule interaction que un grand écran collé au mur, vous vous sentez gêné. Par exemple, le logiciel de conférence vidéo que nous utilisons permet à l'hôte, soit de partager son écran, soit de montrer la vue de sa caméra ; ainsi, vous perdez la vidéo de la salle de conférence et ne voyez que la présentation. Quand cela arrive, vous ne voyez plus les indices visuels donnés par les gens autour de la table et vous n'avez aucune idée du sentiment dans la salle. Avec le robot, j'étais assis dans la salle avec tout le monde et je pouvais voir que le patron ne faisait plus attention et commençait à regarder ses mails. Une autre fois que le robot m'a aidé était quand on m'avait appelé pour que je donne mon opinion sur un problème dans un bureau

où il n'y avait ni nœud de téléconférence, ni webcam, ni même un téléphone. Le problème était tellement complexe qu'il fallait que je voie le processus pour trouver une solution.

Ainsi, l'utilisation du robot à mon travail me donne une liberté nouvelle et comble une lacune iusqu'alors invisible. Les interactions avec mes collègues qui n'existaient jamais dans d'autres environnement de télétravail. étaient bel et bien présentes ; je suis invité à des événements liés au travail, à des soirées et à des formations continues auxquelles je n'aurais jamais pu assister sans le robot. J'ai même assisté à une conférence médicale nationale avec l'Institut via mon robot. une chose qui aurait été impossible sans.

Ouels sont les défis les plus cou-I rants que vous devez affronter en tant que propriétaire de ce robot?

R Le problème que j'appréhendais<br>R le plus était l'acceptation ou non  $\bigcap$  Le problème que j'appréhendais du robot par mes collègues. Il s'avère que le problème le plus important auquel je suis confronté est le réseau WiFi sur le campus. La couverture est bonne dans les zones où je roule, mais le schéma d'authentification fait que l'iPad est rayé du réseau. Quand cela arrive, une personne doit secourir le robot et me reconnecter au WiFi.

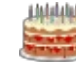

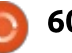

À part ce problème de réseau, je pense qu'ouvrir des portes et allumer ou éteindre les lumières sont les seuls ennuis que j'ai chaque jour. En règle : générale, les gens sont très gentils et me tiennent la porte avec plaisir, mais parfois, ils me prennent pour un panneau d'affichage et me dépassent rapidement.

## Est-il fiable ?

R causés par le réseau sur le cam-À part les problèmes de Wifi, pus, quand nous n'y sommes pas, ces problèmes sont inexistants et le système est extrêmement fiable. Les seuls autres problèmes rencontrés concernaient et les mises à jour de l'iPad et de l'iOS, pas le robot.

## e piratage vous inquiète-t-il ?

R Non. La connexion du robot vers<br>R mon ordinateur est cryptée et le Non. La connexion du robot vers site Web du pilote du robot utilise l'HTTPS. Je continue à couvrir l'objectif de ma caméra et à rendre muet le microphone quand je suis hors ligne, mais je crois que tout le monde le fait actuellement.

Q Le robot est-il totalement au-

maintenance sur site ?

R J'ai un dock chargeur et, à la fin<br>R de la journée, j'entre dans mon  $\sum$  J'ai un dock chargeur et, à la fin box (en roulant, bien entendu)…

### Attendez ! Vous avez bien dit « votre box » ?

R Oui. Mes collègues ayant décidé<br>R que j'avais besoin d'un bureau Oui. Mes collègues ayant décidé sur le campus, ils ont récupéré le mur d'un box et l'ont érigé dans le labo. Il y a même mon nom et des décorations sur le mur. Je n'ai pas de bureau ou de chaises pour mes invités, mais mon chargeur est là. Ainsi, à la fin de la journée, j'entre dans mon box et connecte le robot au dock, ce qui charge le robot et l'iPad. Je peux utiliser le robot pendant toute une journée sur une seule charge, si je diminue la luminosité de l'iPad ; sinon, j'ai environ cinq heures avant de commencer à m'en préoccuper. Ainsi, la maintenance quotidienne est simple, bien que des mises à jour de iOS sur l'iPad et les mises à jour du firmware sur le robot nécessitent quelqu'un sur place pour pouvoir appuyer sur la tablette.

Pouvez-vous nous fournir une photo de vous à côté de lui ?

full circle magazine n° 120 **61** Sommaire not such a [sommaire](#page-1-0) not sommaire not sommaire R Bien entendu : en voici deux. Dans<br>l'une (à droite) je suis debout à Bien entendu : en voici deux. Dans

côté du robot et, dans l'autre (à la première page de l'article), le robot est à l'Institut. La hauteur du robot peut être ajustée et, dans les deux photos, elle est réglée au plus bas. C'est ce réglage que je garde généralement quand je me déplace, mais quand je m'arrête pour discuter avec des gens, j'augmente sa hauteur. J'ai l'impression que cela met les gens plus à l'aise.

Q Pouvez-vous nous donner une photo de l'interface que vous utilisez pour le contrôler ?

R Voici une photo de mon bureau.<br>R J'ai une configuration d'écrans **N** Voici une photo de mon bureau. multiples et, plutôt que de mettre la webcam tout en haut d'un écran, je l'ai mise entre les deux. Cela me permet de regarder tout droit dans la

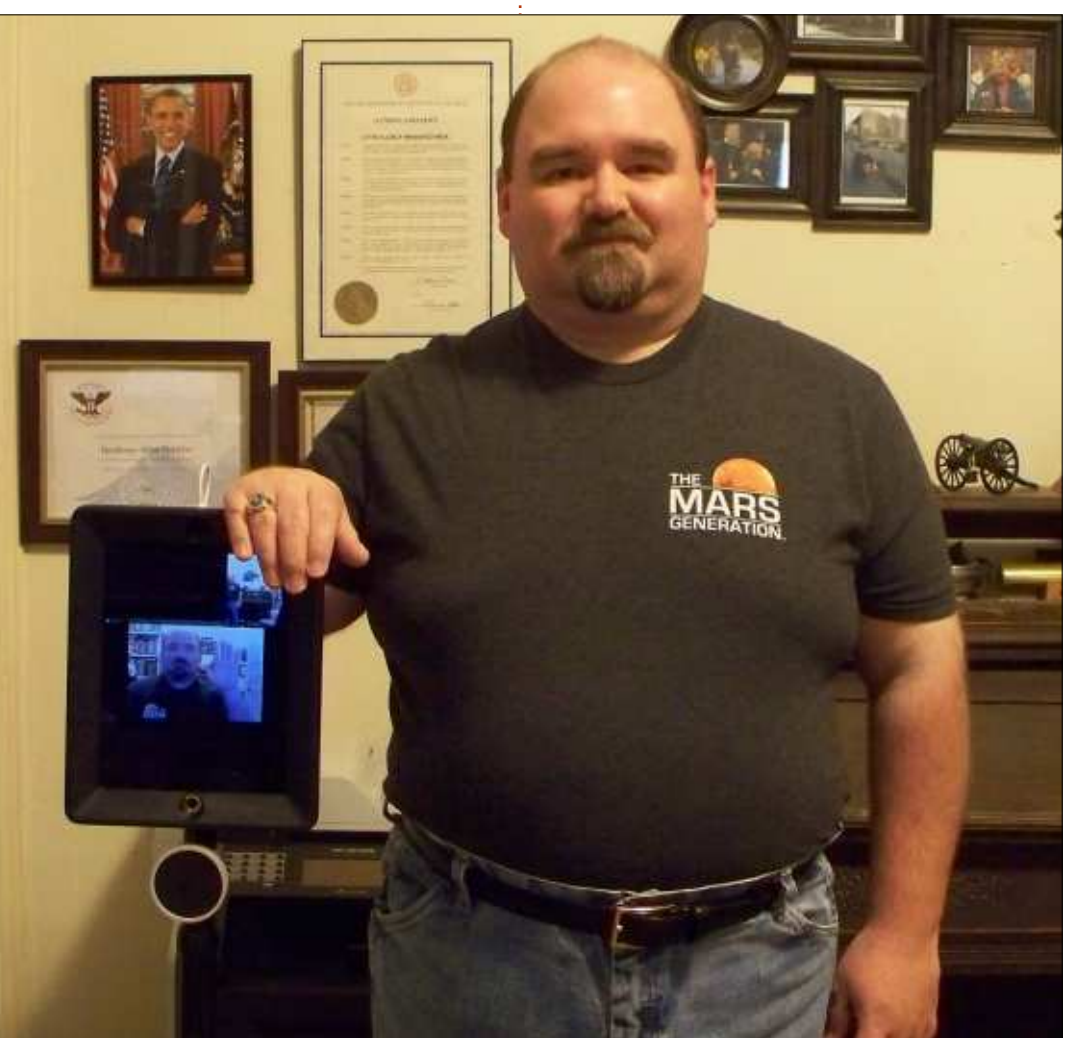

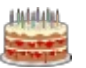

caméra quand je conduis et lors des navigateurs principaux, mais je préinteractions avec des gens. Le sentiment est un peu plus naturel des deux $\vdots$ côtés de la conversation et, en fait, j'oublie souvent que je suis assis dans ? un bureau chez moi à presque 1 500 km $\,$ de l'Institut avec une webcam qui me fixe ; j'ai l'impression que je suis sur le  $\frac{1}{2}$ campus pour de vrai. J'utilise un casque Bluetooth à conduction osseuse et un microphone à condensateur de haute  $\frac{1}{2}$ qualité - ils sont visibles sur le bureau et augmentent la qualité du son des $\vdots$  qui est montré aux gens qui parlent deux côtés de la conversation.

L'interface tourne dans un navigateur Web ; elle fonctionne dans les

fère Chrome. Ceci est son apparence avant de vous connecter au robot. La carte montre son emplacement, il y a divers états sur le tableau de bord, comme le niveau de la batterie et le fait que l'iPad communique - ou pas avec le robot.

Quand vous vous connectez, la vue de la caméra du robot s'affiche au milieu de l'écran, il y a aussi la vue de ce au robot, tout comme la plupart des fenêtres de chat vidéo, et une vue tout droit ver le bas, du pied ou de la base du robot. Cette dernière vue est

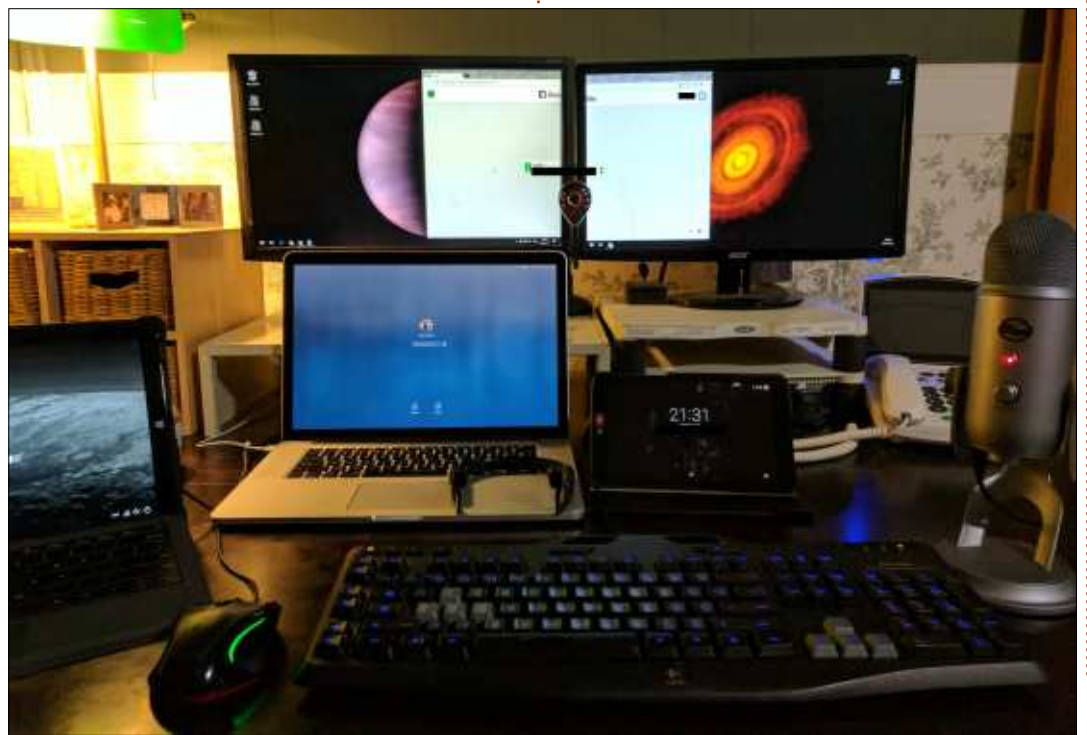

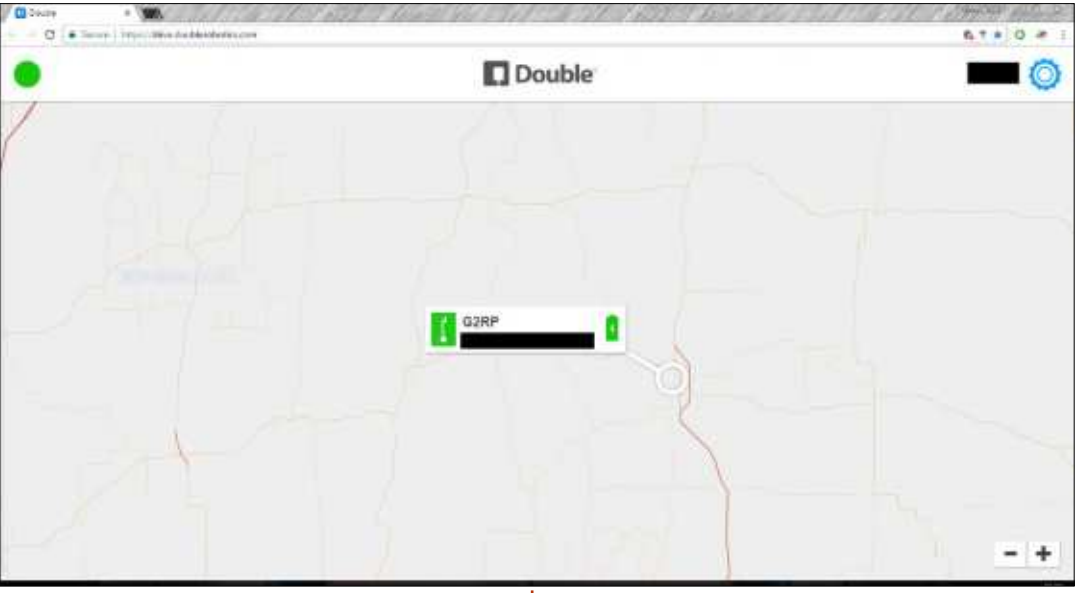

très utile quand vous voulez le con- $\frac{1}{2}$ 

 ${\sf n}$ ecter au chargeur ou pour  ${\sf n}$ aviguer $\frac{1}{2}$  tut de la batterie, un bouton pour ga- $\overline{a}$ utour de chaises et câbles dans un $\vdots$  rer le robot, pour qu'il n'ait pas à bureau. En haut, vous pouvez voir les s'équilibrer lui-même, puis d'autres contrôles pour se déconnecter, le sta-

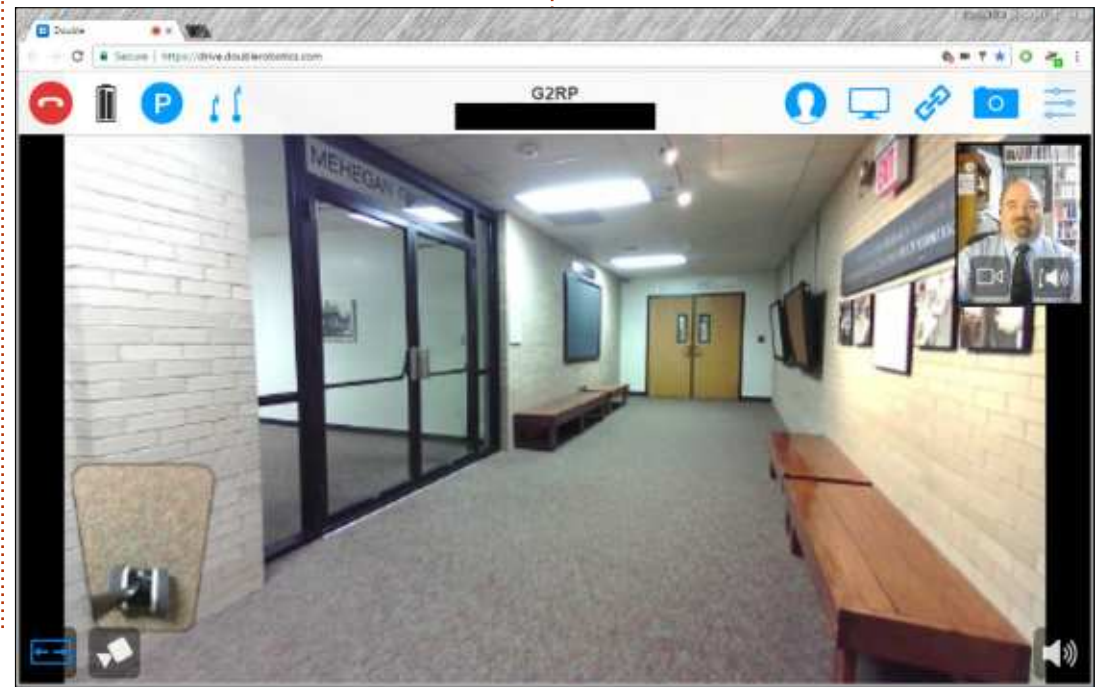

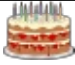

local sur l'iPad du robot et pour pren- j'utilisais le robot pour mon travail. dre une photo avec la caméra du robot.

Q Le délai entre les commandes<br>Sur l'interface et le robot est de combien?

R Le temps de réponse est assez<br>R bon, mais je ne pense pas que l'on Le temps de réponse est assez! gagnerait une bataille entre robots ; i toutefois, pour se déplacer sur le cam- : facilement qu'à partir de mon télépus, il faut moins d'une seconde, ce qui est très respectable. Quand j'ai commencé à conduire le robot, j'ai vu que mes réactions à ses mouvements étaient trop rapides et saccadées. Il en résultait quelques virages inattendus et rapides, mais j'ai pu reprogrammer ma coordination oculo-manuelle en très peu de temps.

### Ce robot, a-t-il quitté le site 3<br>
oui, où est-il allé ? Des photos ? Ce robot, a-t-il quitté le site ? Si

R Oui ! J'ai pu assister à une con-Oui ! J'ai pu assister à une confait des quarts de travail sur un stand, avec mes collègues. J'avais un badge de la conférence et ils ont habillé le robot avec un tee-shirt ; c'était très amusant. La réponse des autres gens assistant à la conférence était fantastique : ie figurais dans beaucoup de selfies, mais la plupart des gens qui se sont arrêtés pour me parler étaient

contrôles pour partager votre écran très intéressés de savoir comment avec un ordinateur portable sur les lecte de données, mais, en fait, je

Je n'étais pas qu'une publicité ambulante, car je dirigeais aussi les comptes rendus sur les réseaux sociaux pour le Research Network. Le robot sait prendre de très bonnes photos, et travailler à la maison m'a permis de les retoucher et afficher sur divers comptes des réseaux sociaux beaucoup plus phone ou sur un tabouret instable

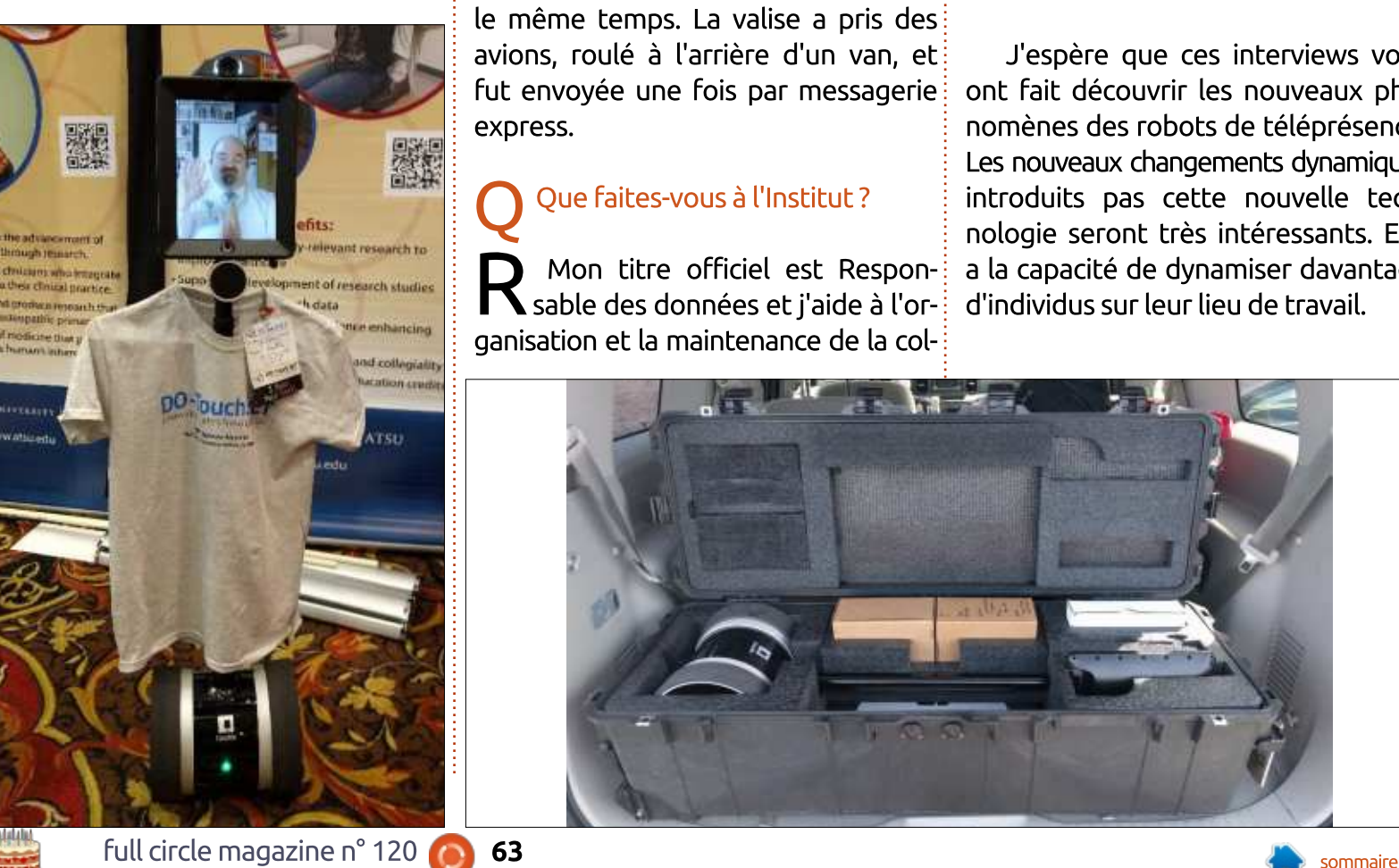

genoux.

### Comment a-t-il voyagé ?

R Le robot a une valise person-<br>R nalisée. Il se démonte assez facile-Le robot a une valise personment et je pense qu'il n'y a qu'une seul vis à enlever. Il n'a fallu à mon collègue que cing minutes pour le démonter et le mettre dans sa valise. A l'arrivée, l'assembler a pris environ le même temps. La valise a pris des avions, roulé à l'arrière d'un van, et fut envoyée une fois par messagerie express.

### Que faites-vous à l'Institut ?

Non titre officiel est Respon-<br>Sable des données et j'aide à l'or-Mon titre officiel est Responganisation et la maintenance de la col-

travaille principalement comme cowboy des connaissances et ingénieur des données. Je développe des entrepôts de stockage, j'écris du code, je crée l'automatisation des tâches et j'essaie d'aider les chercheurs et les étudiants à découvrir des facons plus efficaces d'assembler, traiter, préserver et disséminer leurs données.

Merci d'avoir bien voulu consacrer du temps à cet entretien.

J'espère que ces interviews vous ont fait découvrir les nouveaux phénomènes des robots de téléprésence. Les nouveaux changements dynamiques introduits pas cette nouvelle technologie seront très intéressants. Elle a la capacité de dynamiser davantage d'individus sur leur lieu de travail.

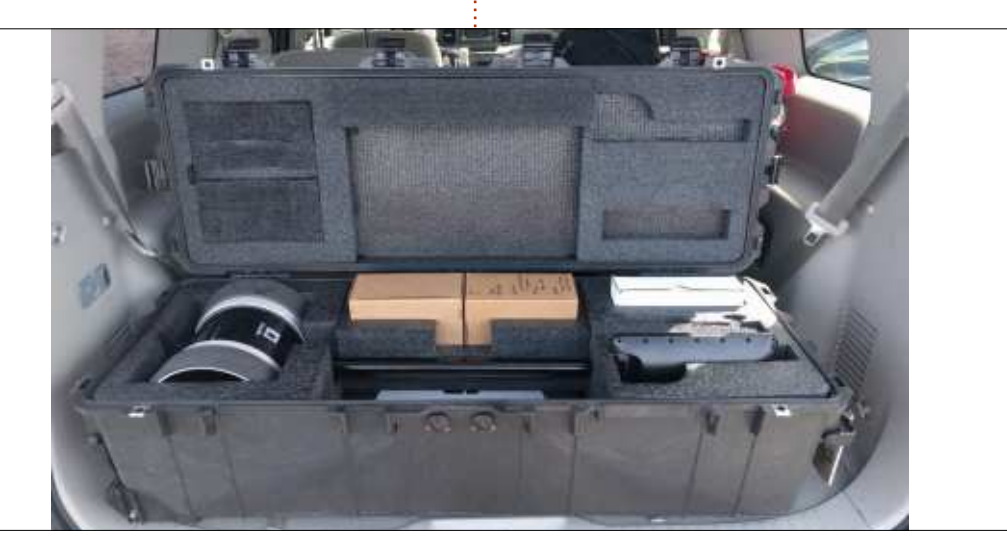

Si vous voulez nous envoyer une lettre, une plainte ou des compliments veuillez les envoyer, en anglais, à : letters@fullcirclemagazine.org. NOTE : certaines lettres peuvent être modifiées par manque de place.

<span id="page-63-0"></span> $^{\prime}$ omme vous le savez - ou peut- $^{\vdots}$ étre pas - Mark Shuttleworth (de Canonical) a annoncé récemment que tout le travail sur Unity (7 et 8), Ubuntu Touch et la convergence s'arrêtera et que, à partir de la 18.04 LTS, Ubuntu recommencera à utiliser le bureau Gnome. Je vous ai envoyé un message à vous, les lecteurs, pour vous demander vos réflexions à ce sujet. Certaines sont présentées ici.

e billet de blog du 5 avril 2017, de **L** Mark Shuttleworth, m'a inspiré des : sentiments mitigés. Au cours des six derniers mois, je me posais des questions sur la viabilité de la convergence. L'idée est géniale, mais, sans : doute, beaucoup d'entre nous ne veulent pas mettre tous leurs œufs dans! le même panier. Il se peut que le matériel ne soit pas du tout prêt pour la! fournir à un prix raisonnable.

L'autre facteur, que nous ne devons pas ignorer, est l'état de l'interface Android pour les téléphones et les tablettes. Actuellement, la part de! marché d'Android est plus grande que celle de Windows. Je crois vraiment: au'Android est tout simplement trop grand pour pouvoir le vaincre. La mi-

gration vers Android sur le Blackberry par Research In Motion. l'ancien géant: des mobiles, en est l'évidence.

Quant à Unity, je l'aime bien. Cependant, beaucoup ne l'aiment pas et. bien qu'étant des membres loyaux du camp d'Ubuntu, ils préfèrent d'autres bureaux à Unity. Ainsi, s'il faut trop d'effort pour soutenir Unity, et si Unity nous divise (sans jeu de mots), alors je peux accepter de vivre avec Gnome.

En ce qui concerne le côté affaires! de Canonical, c'est différent aujourd'hui de ce que c'était lors du lancement d'Unity. Mark Shuttleworth peut voir ce que veulent ses clients et ce qui marchera mieux à la fois maintenant et à l'avenir. Il a sans doute une meilleure vision du futur, une vision qui surpasse celle que nous pourrions avoir. tout simplement au travers des gens avec lesquels il est en contact.

C'est la fin du rêve de convergence et la fin du bureau Unity. Mais si c'est cela qu'il faut pour renforcer notre position, soit. Merci pour tous vos efforts, M. Shuttleworth. C'est grâce à eux que notre sort continue à s'améliorer.

full circle magazine n° 120

### **John Eddie Kerr**

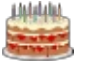

 $\bullet$  a me semble très bien, car ie suis  $\sum$  sous Gnome Shell.

### **John Niendorf**

riste. J'aime Unity. Simple, rapide, " très bien.

### **Finn Andersen**

 $\blacksquare$  elon moi, c'est une perte. La faci- $\bigcup$  lité avec laquelle on trouve des programmes et des fichiers avec Unity est géniale. Je n'arrive pas à imaginer la même facilité d'utilisation avec Gnome.

Je pense que, après toutes ces années, Unity commence à devenir la marque déposée d'Ubuntu.

### **Lars Blomgaard**

out compte fait, je pense que c'est une bonne idée, mais je n'ai pas de téléphone Linux et mon opinion! est donc biaisée.

### **Edwin Bailen**

## Rejoignez-nous su

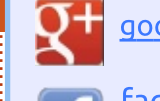

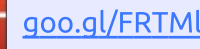

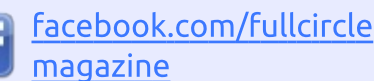

twitter.com/#!/fullcirclemag

linkedin.com/company/fullin circle-magazine

ubuntuforums.org/forum display.php?f=270

## LE FULL CIRCLE A BESOIN **DE VOUS!**

Sans les contributions des lecteurs, le Full Circle ne serait qu'un fichier PDF vide (qui, à mon avis, n'intéresserait personne. Nous cherchons toujours des articles, des critiques, n'importe quoi ! Même des petits trucs comme des lettres et des écrans de bureau aident à remplir le magazine.

Lisez Écrire pour le FCM dans ce numéro pour suivre nos lignes directrices.

Jetez un œil à la dernière page (de n'importe quel numéro) pour accéder aux informations détaillées concernant l'envoi de vos contributions.

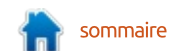

'étais vraiment triste après avoir Ju le billet de Mark Shuttleworth concernant la fin d'Unity, et de la convergence, ainsi que le retour de Gnome.

Je n'arrive vraiment pas à comprendre pourquoi la communauté ne s'intéresse pas à la convergence et à un téléphone sous Ubuntu.

que de considérer tout ceci comme je remettrai cette décision en cause. de l'innovation, il a été compris comme de la fragmentation.

Je me souviens de mon enthousiasme la première fois que j'ai lu un truc sur la convergence et j'aimais bien : aussi participer à l'écriture de tests de : pilote automatique pour le Téléphone Ubuntu.

Il m'était difficile d'attendre le jour où je rentrerais à la maison avec mon téléphone Ubuntu, brancherais un écran, une souris et un clavier, et le transformerais en mon ordinateur.

Je regrette vraiment cette décision : et je pense que nous ratons une occasion géniale pour la communauté de l'Open Source.

### Carla Sella

'année dernière, i'ai remplacé Ubun-L tu sur mon système principal par Xubuntu, principalement parce que je trouvais que le bureau Unity était trop restrictif, avec très peu de possibilités de personnaliser l'apparence et les sensations comme je voulais. Actuellement, je fais tourner Xubuntu avec un bureau commun sur mon ordinateur principal et trois ordi portables. De la façon dont Mark écrit, plutôt Si Ubuntu retourne au bureau Gnome,

#### Douglas R. Brown Ph.D.

e pense que la décision de reprendre le bureau Gnome est sage. Au fil des ans, Gnome est devenu un bureau adulte. J'utilise KDE depuis 5 ans et j'ai repris Gnome il y a presque un an. Gnome me satisfait pleinement, surtout avec l'option d'ajouter des extensions au shell.

### **Peter Min**

 $\bigvee$  oyons donc ! Tout d'abord ils essaient de nous convaincre de choisir le paradigme de leur nouveau bureau, qui - à partir de Unity 7 - est en fait très convaincant et le bureau lui-même est très fiable et logique ensuite, ils l'abandonnent tout simplement. J'ai commencé à utiliser Unity

avec la 16.04 et il fonctionne bien pour moi. Maintenant je suis obligé de le changer à nouveau... et le dernier bureau qui a réussi à fusionner tous les styles, widgets, cadres, etc. se meurt maintenant. C'est une plaisanterie.

#### **Marc**

uisque c'est mon bureau par dé- $\blacksquare$  faut depuis 10 ans, je regarde et je regarderai toujours Ubuntu intimement. Cependant, cette fois-ci, j'ai vu Canonical plonger trop profond dans l'abysse. L'objectif, et la motivation d'Unity 8, mir et convergence furent nobles, mais de trop. Pourquoi, je me demandais, Canonical essaie-t-il de réinventer la roue alors que des infrastructures dans lesquelles il pourrait investir pour accomplir la même chose, existent déjà et ne coûtent pas aussi cher ? C'est ici que le bât blesse. Quand Canonical a annoncé qu'ils lanceraient la 18.04 LTS avec snappy et mir par défaut, avec snappy comme gestionnaire de paquets préféré, c'était, pour moi, comme un panneau « pont détruit, faites demi-tour ». Je savais que mir ne serait pas prêt pour des machines de production ; même dans un an. Le chemin vers la convergence aurait été comme Kubuntu l'a fait avec une appli Android. Jusqu'à quel point le développement d'une appli Android

qui servirait comme interface vers un service de VPN, qui connecterait votre téléphone à votre bureau Ubuntu, aurait-il été difficile ? Ou... puisque Canonical est quasi propriétaire des services dans le nuage... il aurait pu utiliser le nuage pour la convergence. Ce sont des infrastructures qui existent déjà... pas besoin de réinventer la roue, mais, pour une raison mystérieuse, Canonical allait droit dans le mur en voulant tout posséder... noble, mais pas pratique. Voilà, c'est pour cela que j'ai quitté le navire. Je ne voulais vraiment pas et, avec beaucoup de réticence, j'ai commencé à chercher autre chose vers la fin de l'année dernière. Il s'avère que Kubuntu a gagné la course avec Canonical avec, à la fois, l'OS du téléphone KDE plasma ET l'appli KDE pour Android ! Bon. Je crois que l'OS KDE plasma est mort ou mourra, mais l'appli est ce qu'il vous faut ; utiliser un système d'exploitation qui existe déjà (et qui, depuis cette semaine, peut se vanter d'être l'OS le plus utilisé, même plus que Windows !) Quelle occasion manquée d'avoir une appli qui fonctionne sur l'OS le plus utilisé !!!

Ainsi ce sont mes opinions concernant la direction que prend Canonical. J'aimerai toujours Ubuntu. C'était mon premier système d'exploitation Linux et je pourrais même y retourner - qui sait ? Actuellement, étant donné l'état

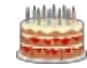

des choses, j'utilise déjà une version de la 18.04 ; mais avec un autre moteur sous le capot.

### **Jace Brodsky**

 $\bigcup$  l'abandon d'Unity 8 ne me décoit : pas. Mais *quid* de l'Unity existant ? Je pense qu'il s'agit d'Unity 7... J'aime bien Gnome aussi et, en fait, ce ne serait pas difficile de m'y habituer, mais je vis avec Unity 7 depuis sa naissance: et, actuellement, il est solide et pratique. Unity disparaîtra-t-il complète-: ment, ou sont-ils tout simplement en train d'abandonner tout développement d'Unity 8?

### **Jon Loveless**

 $\check{\phantom{a}}$ omme vous pourrez le constater. $\check{\mathrm{t}}$ i'ai perdu la foi en Ubuntu il y a longtemps. J'utilise Mint maintenant. la variété LMDE, basée sur des paquets : Debian, afin de ne pas avoir des dépendances Ubuntu directes...

En tant que rat précoce qui quitte : le navire en perdition appelé Unity, je me demande pourquoi il a fallu tant: de temps à Canonical avant d'abandonner Unity. Surtout avec une distrib. excellente appelé Mint com-

prenant Cinnamon, livrée avec un et créé un grand trou dans un truc était une autre. Finalement, il devait menu comme il faut, qui n'engorge pas le bureau.

Ainsi, je n'ai aucun problème avec : Cinnamon + GNOME et ie ne me suis jamais occupé de Compiz. Une altere comprends les problèmes et native facile pour moi aurait également été un Debian pur vanille.

> Depuis l'introduction d'Unity, Canonical pense toujours qu'il fallait faire les choses différemment d'autres distrib., par exemple, en obligeant l'utilisateur à mettre le nom d'un programme dans un champ de recherches pour le lancer.

> Je ne pense pas que cette histoire de téléphone ait jamais été prise au sérieux par quiconque - Canonical est beaucoup trop petit pour s'affronter à Samsung, etc.!

> Canonical semble vouloir aller follement dans toutes les directions jusqu'à ce qu'Ubuntu me soit véritablement inutilisable. Leurs associations dans le nuage m'ont fait perdre ma confiance dans le monolithe Ubuntu. Je n'ai absolument aucun intérêt pour les objets connectés (« l'Internet of Things ») et aucun dans la convergence. La complexité qui en résulte m'empêche en réalité de savoir si j'ai mal! configuré quelque chose par accident

inconnu.

En fait, si Canonical avait orienté ses efforts de façon plus concentrée, Ubuntu aurait pu être une bien meilleure distrib. Mais c'est sans doute trop tard pour venir à sa rescousse maintenant.

### **Jeremy Boden**

e pense que le changement était nécessaire. Le bureau Unity m'a contraint à utiliser Linux Mint. Ils ont perdu le contact avec leur produit principal en faisant Unity, convergence et téléphone. Il faut réparer le système d'exploitation des ordinateurs de bureau et se préparer pour le nuage.

### SJ Webb

e billet de Mark Shuttleworth est intéressant. Il avait une vision et l'argent pour essayer de la réaliser. Il y insistait malgré le nombre de gens qui étaient contre pour une raison ou une autre. Je pense que l'échec du financement participatif du téléphone, il v a quatre ans, était la première indication que ce n'était pas la voie à prendre : la lente adoption de la tablette Ubuntu l'année dernière en

prendre la décision douloureuse de clore le projet, ce qui est vraiment difficile pour des hommes d'affaires compte tenu de leur investissement financier et des ressources déjà utilisées. Bien que je n'aie jamais été partisan de l'interface Unity, ayant adopté Mint comme distribution par défaut il y a plusieurs années, je ne peux pas le blâmer pour sa persévérance. Je pense qu'Ubuntu va en sortir encore plus fort car les ressources de Canonical seront maintenant investies dans ce qu'ils font très bien et ils pourront avancer.

### **Ed Pflager**

ne des raisons pour lesquelles j'ai migré vers Xubuntu était de m'éloigner d'Unity.

### **B. Ross Ashley**

 $\blacksquare$  ans Unity, il y a des chances que je  $\rightarrow$  change pour Triskel, car Unity est à peu près la seule chose qu'Ubuntu a faite comme il faut depuis un certain temps.

**Daniel Sprouse** 

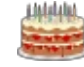

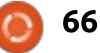

D 'après ce que je vois, cela m'a l'air d'être une bonne idée. Ubuntu a perdu pas mal d'utilisateurs qui ont changé pour Mint depuis qu'Unity est apparu. Je l'ai examiné, mais je ne l'ai pas aimé ; ainsi, je suis tout simplement allé ailleurs. J'utilise PCLOS KDE comme distrib. principale. J'ai installé, et j'utilise, la version Mate de PCLOS. A mon avis, Gnome serait un bon choix pour pouvoir récupérer des utilisateurs.

### Harold

e pense que Mark Shuttleworth a<br>pris la bonne décision pour Canoe pense que Mark Shuttleworth a nical.

Unity va me manquer et je n'aime pas l'idée de devoir apprendre une nouvelle interface. Mais la fragmentation dont Shuttleworth parle est en réalité problématique : sans le soutien du marché, Unity va finir par retirer au lieu d'offrir.

Je pense que la décision rendra Ubuntu plus fort à long terme.

### Paddy Landau

 $\mathsf C$  $^{\prime}$ omme des milliers d'autres per- $\vdots$ sonnes, j'ai abandonné Ubuntu parce que je n'aimais pas Unity. Ac-

tuellement, j'utilise Ubuntu avec le bureau Mate. J'adore son apparence rétro.

Je n'ai pas regardé Gnome depuis un certain temps, mais il faudrait qu'il soit absolument génial pour me faire abandonner Mate.

C'est évident que la décision fut incrovablement difficile et une décision qu'une personne dont l'égo est le maître n'aurait pas pu le faire.

Toutefois, elle signifie que l'avenir de Canonical sera meilleur. Se concentrer sur un succès commercial en quittant les gouffres financiers n'est jamais une mauvaise décision dans les affaires.

J'espère simplement que les gens impliqués dans Unity et la convergence ont été redéplovés vers les projets gagnants.

### **Gord Campbell**

 $\bigcup$ nity doit mourir et tomber rapidement dans l'oubli!

Il me rappelle Vista, Windows 8 ou Windows 10, pas convivial ou pratique de quelque facon que ce soit.

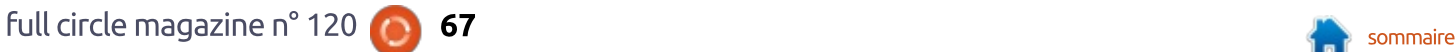

Gnome 2 était bien mieux que Gnome 3 - il faut arrêter le gonflement des fonctionnalités qui cause l'instabilité et vous assurer qu'il fonctionne tout simplement.

Il en est de même pour LDE et les autres interfaces de bureau.

### Phil Tkachuk

Je pense que c'est un choix judi-<br>cieux. Gnome 3.20+ est un produit e pense que c'est un choix judistable et bien supporté, avec pas mal de fonds pour son développement. La décision signifiera que les dépenses courantes de Canonical pour améliorer et maintenir Unity vont baisser. C'est un plus pour les utilisateurs, mais un moins pour ceux qui se sont donnés corps et âme au projet Unity.

J'utilise le plus récent Gnome depuis plus de trois ans. Gnome propose des extensions et ces extensions vous permettent d'ajuster Gnome à volonté. Une extension peut faire ressembler Gnome plus ou moins à KDE, une autre, à Unity. Oui, Gnome est passé pardessus Unity. C'est ce qui est arrivé. Gnome est utilisé par RedHat, Centos, SUSE Arch, Debian et toutes les autres distributions intéressantes.

Cela résume bien les choses.

Leslie Satenstein.

N on, NON, NON, Unity 8 est génial ! Je déteste les vieilles couches fatiquées des menus traditionnels.

### Charles Mishmash

 $\int$ e ne l'ai jamais aimé, jamais utilisé.  $^\prime$  Je n'aime ni Gnome 3 ni KDE non plus. MATE et XFCE fonctionnent comme le Gnome d'origine, que j'aime. Convergence ne me faisait ni chaud ni froid, puisque ni les tablettes ni les téléphones Ubuntu ne furent disponibles aux États-Unis. Les trucs abandonnés sont ceux qui entravaient la production d'Ubuntu : le retour aux fondamentaux est une bonne chose.

### Bill Berninghausen

Darce que je crois au principe des<br>Logiciels libres, je fais du béné-Logiciels libres, je fais du bénévolat en aidant les gens avec Linux. Je ne promeus aucune distrib. Linux. En règle générale, je recommande Debian en montrant à ceux qui sont intéressés trois ou quatre environnements de bureau, puis en comparant les fonctionnalités de diverses distrib.

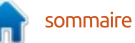

Enfin, je laisse le choix à l'utilisateur ou à l'utilisatrice. L'une des possibilités que je montre toujours est celle : blement plus d'installations dans cette : d'Ubuntu avec Unity, mais, sur les 20 dernières installations, seule une personne a choisi Ubuntu avec Unity.

Ma propre opinion : le bureau Unity est très attrayant, mais il ne propose pas des fonctionnalités indispensables et le sujet de la convergence n'est pas soulevé ici au Canada, i parce que la très grande majorité de : tablettes et de smartphones sont, soit : sous Apple, soit sous Android. Aucun! téléphone ou tablette Ubuntu n'est: disponible et personne ne ressent le besoin d'en posséder un.

Donc, les gens installent ce qui leur : plaît du moment que cela ne nécessite pas une quantité énorme de réapprentissage. Le problème principal : que je rencontre est qu'il y a trop de : distrib. Linux et cela rend les utilisateurs potentiels perplexes. N'en montrer même que deux ou trois peut décourager les gens. La plupart des nouveaux utilisateurs me demandent ce que j'utilise, moi, et choisissent cela, même si mon environnement de bureau est l'un des plus complexes! (KDE). D'autres choisiront souvent la : version Mate ou Cinnamon de Linux! Mint parce qu'ils se sentent à l'aise avec, sans doute à cause des ressem-

blances avec Windows XP. Je pense qu'Ubuntu avec Gnome verra probarégion qu'Ubuntu avec Unity auparavant, du moment où Canonical n'essaie pas d'y lier des acteurs commerciaux, comme c'était le cas pendant quelque temps avec Unity. Ca, c'était rebutant: au possible même si les utilisateurs potentiels savaient qu'ils pouvaient ignorer ou désactiver ces liens. Les nouveaux utilisateurs avaient l'impression qu'on les attirait vers un inconnu où ils pouvaient être piégés, soit en devant dépenser de l'argent, soit en se faisant espionner.

Je suis désolé que Canonical n'a pas rencontré le succès avec Unity et leurs projets de convergence, mais, de mon point de vue, c'était évident, il: tructions concernant Gnome. y a des années, que c'était une solution élégante à la recherche d'un problème. Je suis passé par là moimême. Parfois, nos rêves ne se réalisent tout simplement pas.

#### **Mac**

'étais quelqu'un qui est resté avec : Gnome aussi longtemps que possible. J'avais essayé Unity, mais il était nouveau et insolite. Je voulais que mon travail avance plutôt que de passer! mon temps à apprendre à connaître

Unity ; j'ai donc continué avec Maverick Meercat et Gnome pendant deux ans après la fin du support.

Finalement, au moment où Maverick est devenu vraiment dépassé, j'ai: décidé de prendre autre chose. Je pensais que je pouvais choisir la version la plus récente d'Ubuntu (j'ai oublié laquelle), remplacer le bureau par Gnome, et continuer à travailler. J'ai trouvé un site Web qui expliquait comment faire. Parmi les instructions, il y avait un lien. L'auteur suggérait que l'on prenne quelque minutes pour lire le lien pour se familiariser avec Unity avant de revenir à Gnome. Je l'ai lu, j'ai essayé les suggestions, et j'étais convaincu. Je n'ai même pas pris la peine de terminer la lecture des ins-

J'ai installé la plus récente Ubuntu et commencé à utiliser Unity. En très peu de temps, j'ai changé de bureau sans problème. J'aimais l'idée de bureaux multiples et j'ai configuré mon ordinateur pour en avoir 5 par 3, soit 15 bureaux. Des amis m'ont demandé: pourquoi ie n'utilisais pas tout simplement ALT TAB. Je préférais la facon de faire d'Unity. Et puis, j'aimais pouvoir lancer un programme rapidement. Par exemple, « Home, t, e, Entrée » démarrait Texworks. Je pouvais le faire sans regarder l'écran. « Home, c, a, Entrée »

exécutait LibreOffice Calc.

Je serai l'un de ceux qui regrettent Unity. J'espère qu'il en restera une partie, tapie dans l'ombre, dans Gnome.

À mon avis, Mark Shuttleworth fait l'objet de pressions pour revenir à Gnome. Beaucoup d'entre nous devons avouer que nous avons appris à utiliser les ordinateurs sous Microsoft Windows. Par conséquent, Gnome est plus confortable pour beaucoup. Je regretterai Unity, mais il semble que la plupart des utilisateurs préfèrent Gnome. J'accepterai ce que l'on impose, car, après tout, ca en vaut son prix.

#### **Victor Moisey**

 $\Box$  on. Pour ce qui concerne mon **D** opinion de Unity. Je le détestais. J'avais un bon sentiment sur Ubuntu. mais, en fait, Unity me dérangeait énormément.

Je pense qu'Ubuntu a commencé à dérailler quand les boutons de fenêtre furent placés du mauvais côté parce qu'ils essayaient de singer Apple.

C'est à ce moment-là que j'ai changé pour Xfce.

J'ai l'impression que Mark com-

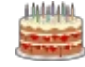

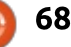

mence à enfin regarder la réalité en à ses débuts. L'apparence est chouette, face. J'espère tout simplement qu'il remet les boutons du bon côté aussi. Oui, je sais qu'on peut les changer, mais cela indique qu'il est un suiveur, pas un chef, non ? En plus, qui veut vouer un culte à Apple ?

Mais j'ai du respect pour Mark parce qu'il a eu le courage d'avouer son  $\frac{1}{2}$ erreur.

Ne suivez ni Apple, ni Microsoft. Ce sont eux les raisons pour lesquelles les gens utilisent Linux.

**Ray** 

J e suis déçu. Personnellement, j'at-<br>tendais la convergence avec ime suis déçu. Personnellement, j'atpatience, car je croyais qu'elle allait proposait une alternative rafraîchisouvrir la marche.

Il se peut que les développeurs aient : toujours besoin de PC puissants, mais, pour les employées de bureau, l'idée que ma société me fournit un téléphone, qui, posé sur son dock, devient un PC et sauvegarde toutes les don- $\frac{1}{2}$ nées dans le nuage, c'est la meilleure idée présentée depuis la révolution des PC.

Désolé, mais Linux Mint est une reprise chromée, ennuyeuse, d'Ubuntu

mais, en fait, c'est traditionnel au possible.

J'aime Unity. C'était une déclaration de style faite par Ubuntu. Seule parmi toutes les distrib., Ubuntu a réussi à créer sa propre interface utilisateur, innovante, en remplacement des vieilles conneries ennuyeuses d'un menu.

Tout comme Windows était une laide réplique du meilleur que PARC a découvert (alors qu'OS X était à un moment une très belle copie), Windows 8 était un échec : un gâchis de mosaïques chamarrées qui n'a jamais pu rivaliser avec l'élégance d'Unity. N'avoir que deux styles dominants me fatiquait et Unity (et la convergence) sante.

En tant que système d'exploitation, Ubuntu est un leader mondial. Windows se bougeait avec lenteur et a introduit un gestionnaire de paquets (waouah, mec !) des décennies après Linux, grâce à la jalousie de Microsoft $\vdots$  dans la barre des applis. envers Ubuntu. Windows s'approchait.

Moi, je veux un téléphone et une tablette Ubuntu ; tout ce qui manquait était Whatsapp (mais Franz a résolu le <sup>:</sup> est devenue ennuyeuse. problème) et Uber. Ils auraient changé

d'avis. L'apparence et les sensations du téléphone Ubuntu sont fantastiques.

J'ai compris que les coûts de la convergence étaient élevés, mais je  $\cot$ Continue à croire que cela va arriver. Qui gagnera ? Canonical était très près d'être le leader mondial, puis il a jeté l'éponge. Quel dommage ! Ayant dit tout ceci, je dois donner tout le  $|C \cap C|$ crédit à M. Suttleworth et à Canonical pour avoir essayé. C'était proche, ça a $\vdots$  je serai heureuse de voir le retour de failli marcher.

Canonical est un visionnaire sans pareil, mais il a besoin de plus d'argent et j'espère que sa nouvelle direction, vers Snappy et l'IoT lui apporte les récompenses qu'il mérite.

#### **Jasper Cook**

**B** on. Je n'ai jamais aimé Unity. Il<br>O ont mis les boutons de contrôle  $\bigcap$  on. Je n'ai jamais aimé Unity. Il $\vdots$ des fenêtres à gauche et c'était impossible de les changer. Et puis, les menus des applis s'affichaient seulement dans la barre du haut du bureau, pas

Quant à Gnome, eh bien, ils ont gâché un bon bureau en le faisant très, très simple, au point où son utilisation

Heureusement, il y a Mate, c'est un bureau comme il faut, facile à utiliser. Donc, non, je ne regretterai pas Unity, et je n'envisagerai jamais de revenir à Ubuntu, non plus.

#### lan Pawson

e n'ai jamais aimé Unity ou le<br>bureau Windows après Win 7. Et e n'ai jamais aimé Unity ou le Gnome. Entre temps, je migre vers d'autres versions : Linux Mint, qui ne fonctionne pas bien sur n'importe quel matériel, et Linux Lite, cette année même ; celui-ci me plaît beaucoup. Ma solution ultime, afin de faire tourner un ordinateur lent à une vitesse convenable, est Puppy Linux. Je suis une personne qui aime abattre du travail, et je n'ai jamais trouvé que les versions les plus récentes d'Ubuntu ou de Windows étaient propices à cela, du moins pas pour moi.

Sr. Dorothy

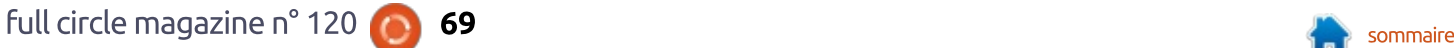

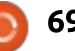

## KODI 17 - P. 2

e mois dernier, nous avons eu un<br>
bref aperçu d'Estuary, la nouvelle e mois dernier, nous avons eu un présentation de KODI 17. Ce mois-ci. nous allons zieuter Chorus, une des interfaces Web de KODI 17. Avant de plonger dans Chorus, je voudrais men- $\frac{1}{2}$ bionner que j'ai eu un peu moins de problèmes pour accéder à Chorus/KODI : sous Google Chrome et le navigateur! Web Chromium que sous Firefox.

 $LE$   $COIN$   $KODI$ 

Chorus est une interface Web in- $\frac{1}{2}$ tégrée pour KODI. Pour installer Chorus, nous avons simplement à activer  $l'interface Web de KODL$ 

Cliquez sur l'engrenage des Paramètres en haut à gauche de l'interface Estuary de KODI. Cliquez sur Paramétrage des services. Cliquez sur Contrôler. Cliquez sur « Autoriser le  $\overline{\text{controle}}$  à distance via  $\overline{\text{HTP}}$  ».

Entrez un identifiant et un mot de passe pour l'interface Web. Par défaut, l'identifiant est kodi sans mot de passe.

Si vous voulez contrôler KODI depuis d'autres systèmes, comme une tablette, ou simplement un autre ordinateur, cliquez sur le bouton « Autoriser un contrôle à distance depuis des applications sur d'autres systèmes ».

Si vous utilisez KODI uniquement sur $\vdots$  sitifs mobiles, bien qu'ils afficheront $\vdots$  (qui est connecté à notre télévision).  $\,$ un $\,$  seul $\,$  ordinateur,  $\,$ vous $\,$  souhaiterez $\,$ i $\,$  une interface Web $\,$ mobile $\,$ simplifiée. peut-être le laisser désactivé.

le contrôle par le Web, ouvrez votre navigateur et tapez : http://votre nom d'hôte kodi:8080. Par exemple: http://kodi:8080/.

Dans cet exemple, j'ai attribué à notre serveur KODI principal le nom d'hôte « kodi ». J'accède au serveur KODI depuis un navigateur sur un autre ordinateur par notre réseau local. Ceci fonctionne aussi pour les dispo- $\frac{1}{2}$ 

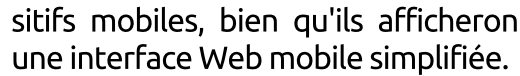

Une fois que vous aurez autorisé $\frac{1}{2}$  lement vous pouvez utiliser l'inter-Il est bon de noter que, non seuface Web pour contrôler KODI sur votre serveur/ordinateur de bureau. mais vous pouvez diffuser simultanément sur de nombreuses machines du même réseau : que ce soit une tablette, un téléphone, un portable ou un ordinateur de bureau. Tout en tapant ceci, j'écoute une diffusion d'AC/DC depuis notre serveur sur mon ordinateur de bureau pendant que notre fils regarde un film sur le serveur

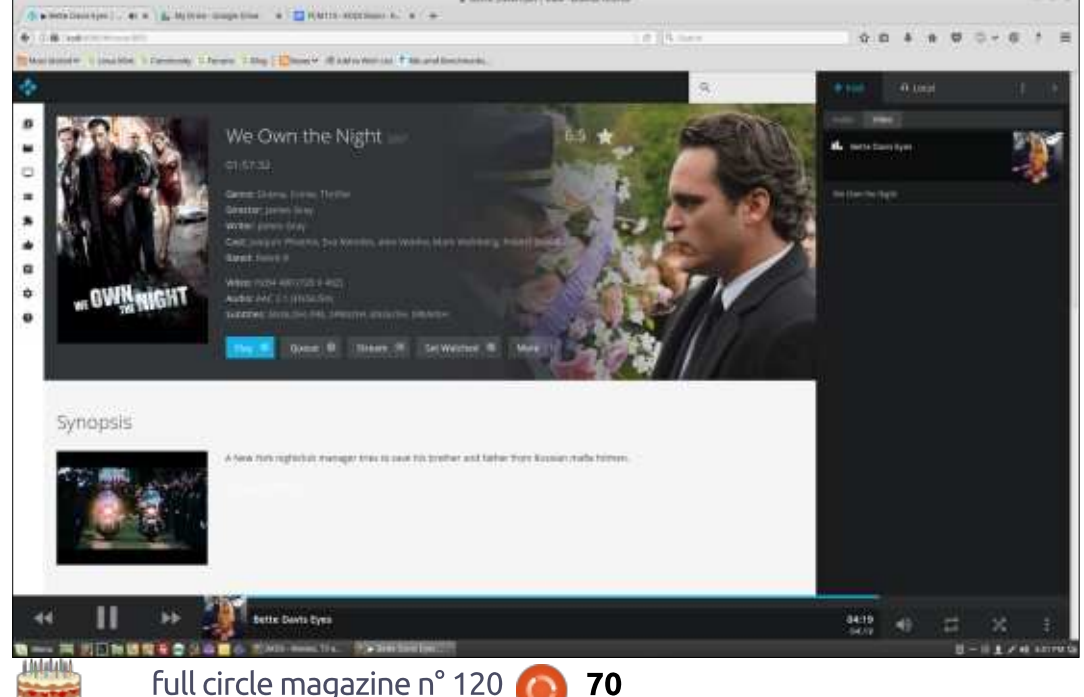

L'interface Web de Chorus paraît assez simple, mais elle fait vraiment beaucoup de choses. Vous trouvez plusieurs icônes sur le côté le plus à gauche sous le logo KODI : musique, films, series TV, navigateur (pour toutes sources de médias), extensions, vignettes, listes, paramètres et aide. Dans chacune de ces catégories, se trouvent d'autres options. Par exemple, dans l'option de menu musique sont disponibles : musique, genres, les plus écoutées, artistes, albums et vidéos (les vidéos de musique si vous les avez stockées sur votre serveur).

Comme Estuary, quand vous cliquez d'abord sur Films, vous obtiendrez une liste qui est divisée en films en cours, films ajoutés récemment et une sélection aléatoire de films. De plus, comme Estuary, une petite barre bleue en bas des films récemment regardés montre la durée de ce que vous avez déjà regardé. Plus la barre bleue est longue, plus grande est la part du film/série TV que vous avez déjà vue.

Si vous jetez un œil en haut à droite du navigateur, il y a des onglets avec la barre de recherche, le nom

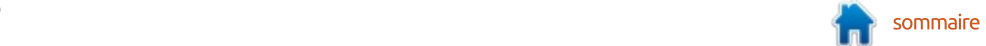

## **KODI**

d'hôte du serveur (dans ce cas KODI). et pour Local (la machine à partir de laquelle vous accédez au serveur). Si vous cliquez sur l'onglet Local, vous pouvez diffuser les médias du serveur vers la machine locale.

A côté de l'onglet Local, il y a un onglet avec 3 points l'un sur l'autre : en cliquant dessus, vous effacez la i films et lenombre d'épisodes pour les liste de lecture en cours, rafraîchissez cette liste, commutez dans un mode soirée (une musique au hasard stockée sur votre serveur), ou sauvegardez la liste de lecture.

La flèche à côté des trois points ! ouvre et ferme ces options du menu. Par défaut, vous devriez voir uniquement le contexte de recherche. Le champ de recherche vous permet une recherche dans tous les médias. Chorus ne tient pas compte de ce que vous écoutez comme airs ou que vous recherchez un titre de film.

Vous pouvez mettre en queue des médias pour écouter différentes sortes : de médias (liste de lecture). Vous pouvez commencer par une chanson. puis passer à un film ou une série TV que vous avez mis à la queue précédemment. Bien sûr, la façon habituelle est de créer une liste de musique. Chorus/KODI créera automatiquement une liste de lecture d'un album entier (comme la copie d'écran montrant la liste de lecture de Oueen sur la

droite) și vous passez la souris sur un album et que vous cliquez sur le bouton de lecture en bas à gauche de : la pochette de l'album.

L'affichage des films et des séries TV sur l'interface principale de Chorus est légèrement différent : le classement du film est présenté pour les séries TV. Si vous cliquez sur un film/une série, vous pouvez obtenir plus d'information sur le film/la série, tout comme activer les options Lecture, Mise en queue, Diffusion, indiquer que le média a été vu, et exécuter certaines recherches (en local, par Google, IMDB, TVDB et YouTube) à partir du titre. En audio, ceci inclut $\vdots$  du paquet Chorus. une recherche par SoundCloud.

Les boutons de contrôle des médias sont en bas de l'écran : Retour arrière, Lecture, Avance rapide, le média en cours de lecture, la durée de ce média, le bouton de contrôle du volume, le bouton pour le passer en boucle, le bouton de sélection aléatoire, et un bouton d'options, qui, s'il est cliqué, ouvre un menu vous permettant de scanner votre bibliothèque musicale ou de vidéos, d'envover une chaîne de caractères à KODI, ou de prendre connaissance de « The Lab of Chorus » (le labo de Chorus). La page du Lab est pour les bricoleurs qui veulent lancer du code API, prendre une copie d'écran ou avoir une vision de toutes les icônes

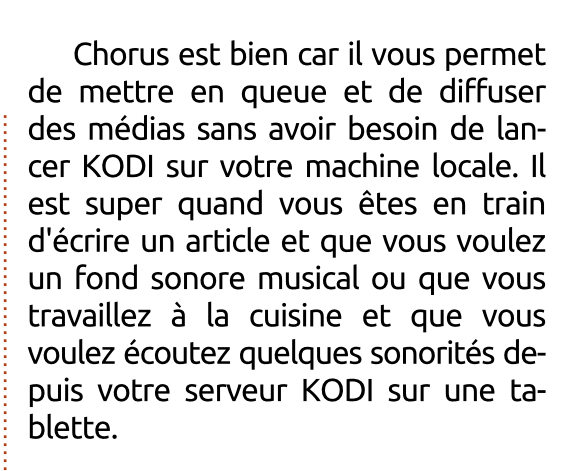

### **RÉFÉRENCES:**

Page Chorus de Jeremy Graham : http://jez.me/article/chorus-webinterface-kodi-and-xbmc

Page de Chorus2 dans KODI : https://kodi.tv/article/newwebinterface-called-chorus2

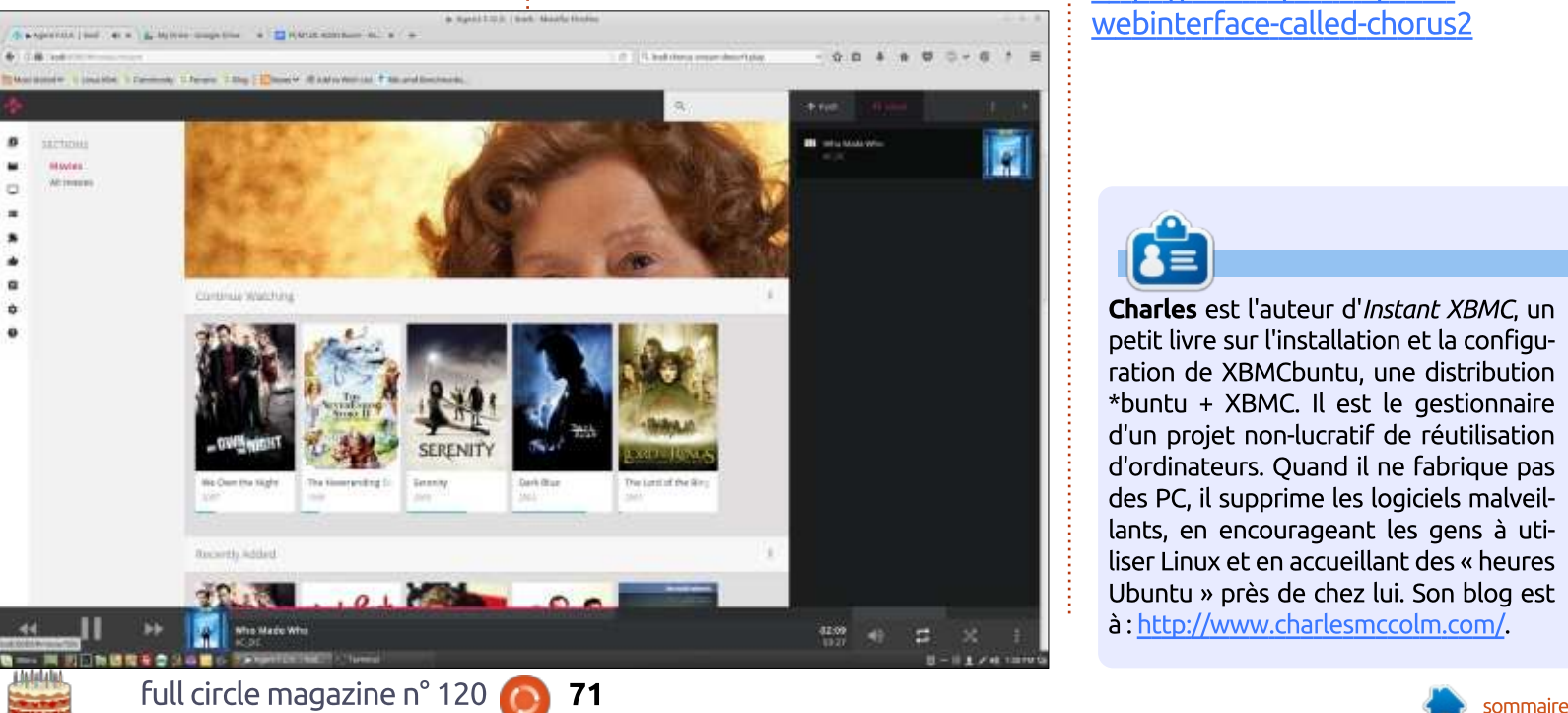

**Charles** est l'auteur d'*Instant XBMC*, un petit livre sur l'installation et la configuration de XBMCbuntu, une distribution \*buntu + XBMC. Il est le gestionnaire d'un projet non-lucratif de réutilisation d'ordinateurs. Quand il ne fabrique pas des PC, il supprime les logiciels malveillants, en encourageant les gens à utiliser Linux et en accueillant des « heures Ubuntu » près de chez lui. Son blog est à : http://www.charlesmccolm.com/.

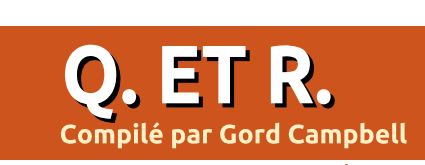

Si vous avez des questions sur Ubuntu, envoyez-les en anglais à : guestions@fullcirclemagazine.org, et Gord y répondra dans un prochain numéro. Donnez le maximum de détails sur votre problème.

Je viens de décider de migrer vers ?  $\,$  Ubuntu. J'ai installé Ubuntu 16.04 $\,$ i sur mon Lenovo T420, Malheureusement, le clavier ne veut pas fonctionner correctement. Certains éléments. comme l'@ ne s'affichent pas.

**P**endant l'installation, vous pou-<br>Vez sélectionner le type de votre Pendant l'installation, vous pouclavier. Après l'installation :

http://www.wikihow.com/Change-Keyboard-Layout-in-Ubuntu

**Q** Y a-t-il un moyen d'envoyer « yes »<br>afin de pouvoir lancer autoremove à partir d'un script ?

R (Remerciements à bonestabone (Remerciements à *bonestabone* Ubuntu.) Deux façons de faire :

```
yes | sudo -S apt autoremove
```
**sudo apt autoremove -y**

Q Après avoir réinstallé un Xubun-<br>C tu 16.04 Xenial minimal avec le netinstalleur xubuntu / mini.iso, je ne peux plus accéder à mon Huawei P9 en : tant que disque.

R (Remerciements à *leuname12* sur (Remerciements à *leuname12* sur fichier /etc/udev/rules.d/51-android.rules pour permettre l'accès à l'Huawei :

```
#Huawei Technologies Co.,
Ltd. SUBSYSTEM=="usb",
ATTR{idVendor}=="12d1",
MODE="0666", GROUP="plugdev"
```
*U* dimerais savoir si je pourrais installer Ubuntu Touch sur ma tablette. J'utilise une Dell Venue 8 3830. dont les spécifications sont : ... Intel Atom Processor (jusqu'à 2 GHz double-cœur).

R ubuntu Touch s'exécute sur des<br>R processeurs ARM et celui de voubuntu Touch s'exécute sur des tre tablette est un Intel. Aussi, la réponse est: « non ».

Q Essentiellement, je dois faire un<br>Scan hors ligne pour environ 30 sta-Essentiellement, je dois faire un tions de travail sous divers OS (Ubuntu, Sindos, Red HAT). Je suis obligé d'utiliser McAfee VirusScan Command: Line pour Linux dans une version live d'Ubuntu. J'ai fait la même chose il v a: plusieurs mois et à chaque coup je devais installer l'antivirus et mettre

les définitions à jour... ce qui est très fastidieux.

Regardez ce tutoriel sur la créa-<br>Reion d'un Live USB avec la per-**D** Regardez ce tutoriel sur la créasistance:

https://www.howtogeek.com/howto/ 14912/create-a-persistent-bootableubuntu-usb-flash-drive/

Q Je ne connais pas du tout<br>Ubuntu et je veux effacer quelques disques en utilisant Ubuntu sur une clé USB démarrable. J'ai regardé plusieurs vidéos et fait le maximum sur Google, mais les lignes de commande que j'écris dans le terminal ne fonctionnent pas.

R Pour effacer un disque dur de<br>Re façon sûre, la plupart des gens  $\bigcap$  Pour effacer un disque dur de utilisent DBAN. Assurez-vous que le seul disque dur connecté est celui que yous youlez effacer.

 $Q$  J'ai regardé un film sur ma TV<br>l'autre jour, grâce à un câble HDMI. Depuis, je n'ai aucun son sur Firefox, Chrome ou VLC.

D) (Merci à *lammert-nijhof* sur les  $\blacksquare$  Forums Ubuntu.) Installez Pulse-Audio Volume Control:

**sudo apt install pavucontrol**

Ce paquet a deux onglets de plus que ce qui est installé par défaut pour régler le son. Vérifiez le dispositif audio que vos applications utilisent maintenant, car je pense que la plupart des programmes essaient d'utiliser le dispositif HDMI. Démarrez payucontrol et sélectionnez l'onglet playback (lecture), démarrez votre application et regardez quel dispositif audio cette application utilise dans l'onglet « playback » de pavucontrol. Utilisez le bouton pour choisir le bon dispositif audio, par exemple, remplacez quelque chose avec « HDMI » par, sans doute, quelque chose avec « built-in stereo » (stéréo intégrée).

## **OUESTIONS LES PLUS** POPULAIRES SUR ASKUBUNTU

\* Pourquoi Ctrl-C n'arrête-t-il pas le terminal lui-même? https://goo.gl/C3iIFF

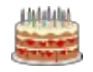
## **O. ET R.**

\* Signification de exit 0, exit 1 et exit 2 dans un script bash. https://goo.gl/S6CvFC

\* Y a-t-il un moven d'utiliser Java sur Ubuntu depuis que FF a arrêté le support NPAPI?

https://goo.gl/5PeO46

\* Est-il possible d'éditer hosts sans sudo? https://goo.gl/AVYrSZ

\* Pourquoi aucun gestionnaire de fichiers ne demande-t-il des droits supérieurs si nécessaire ? [en attente] https://goo.gl/pe3WCu

i'ai Comment savoir -si les i  $une<sup>1</sup>$ permissions lancer pour commande précise ? https://goo.gl/4SjVul

Que signifient les commandes combinées « curl » + « apt-key add »? https://goo.gl/RcvB0T

\* Comment afficher l'historique du terminal pour une date précise ? https://goo.gl/CrbgFg

\* Comment configurer localhost pour qu'il redirige un site Web? https://goo.gl/twydu8

### **TRUCS ET ASTUCES**

### **Grandeur inattendue**

uand j'ai paramétré mon SSD, j'ai  $\blacktriangle$  installé une version d'évaluation de Windows en double démarrage avec Linux Mint 18. À l'expiration de l'exemplaire d'évaluation de Windows, j'avais une partition disponible pour examiner les nouvelles versions de Linux.

Dès la sortie de la deuxième bêta de Xubuntu 17.04, je l'ai installée. J'étais entièrement conscient de l'avertissement concernant les logiciels bêta : ne comptez pas là-dessus, attendez-vous à ce qu'il casse.

J'ai installé tous les logiciels que i'utilise habituellement et cela s'est bien passé. J'ai redémarré quand une nouvelle version du novau est sortie.

C'était il y a deux semaines. Tout fonctionne tout simplement, et je n'ai même pas envisagé de redémarrer. C'est la meilleure expérience que j'ai jamais eue avec un logiciel bêta!

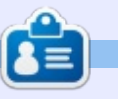

Gord eut une longue carrière dans l'industrie informatique, puis a profité de sa retraite pendant plusieurs années. Plus récemment, il s'est retrouvé, sans savoir comment, « l'informaticien » d'un petit cabinet d'expertise comptable de 15 personnes dans le centre-ville de Toronto.

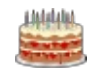

73

## **JEUX UBUNTU** Écrit par Oscar Rivera

# Sondage pour le matériel Steam

'abord, je voudrais commencer en i souhaitant un heureux 10<sup>e</sup> anniversaire au Full Circle Magazine ! Et aussi, j'adresse un grand merci à notre : intrépide éditeur Ronnie Tucker qui s'arrange d'une facon ou d'une autre : pour maintenir tous ses contributeurs (v compris moi) tant soit peu organisés pour vous apporter chaque mois le meilleur magazine Ubuntu. J'ai commencé à utiliser Ubuntu avec la version 10.04, juste hier me semble-t-il, même si cela fait presque sept ans. Quand j'ai utilisé Ubuntu pour la première fois. l'environnement de bureau était Gnome. Puis, peu après, Ubuntu a introduit Unity qui a été mal recu. Je n'ai pas vraiment aimé Unity au début, mais, depuis, je m'y sens à l'aise. Avec les informations récentes du lâchage d'Unity par Ubuntu, je me suis rappelé que rien n'est éternel, spécialement les expériences comme Unity et peutêtre aussi le jeu sous Linux.

En 2010, l'état du jeu sous Linux était assez stagnant, vide, désert, mais jamais je n'aurais cru que tout allait changer. Ma première critique d'un jeu vidéo complet était sur un jeu nommé Limbo, qui un jeu de plateforme en noir et blanc, avec quelques rotations

qui le rendent très entraînant. J'avais : obtenu ce jeu dans le paquet du Humble Indie Bundle V, avant que Steam se décide à porter une partie de sa bibliothèque sur Linux. Le paysage du jeu sous Linux en était à l'aube de sa plus importante expansion. J'ai été témoin de la vague des jeux de la meil-

full circle magazine n° 120

leure qualité portés vers Linux et j'ai écrit des critiques sur cette révolution actuelle du jeu sous Linux dans les toutes dernières années. Aussi chanceux que nous ayons été dans ces années récentes pour ce qui concerne le jeu sous Linux, et pour autant que le paysage du jeu sous Linux ait

grandi, il y a aussi toujours des risques, des menaces et des obstacles dans chaque coin. Le plus gros obstacle auquel nous avons fait face est la peur des développeurs de jeu et des distributeurs qu'il n'y ait pas assez de joueurs sous Linux acceptant de dépenser de l'argent pour leur produit.

# Steam Hardware & Software Survey: March 2017

Steam conducts a monthly survey to collect data about what kinds of computer hardware and software our customers are using. Participation in the survey is optional, and anonymous. The information gathered is incredibly helpful to us as we make decisions about what kinds of technology investments to make and products to offer

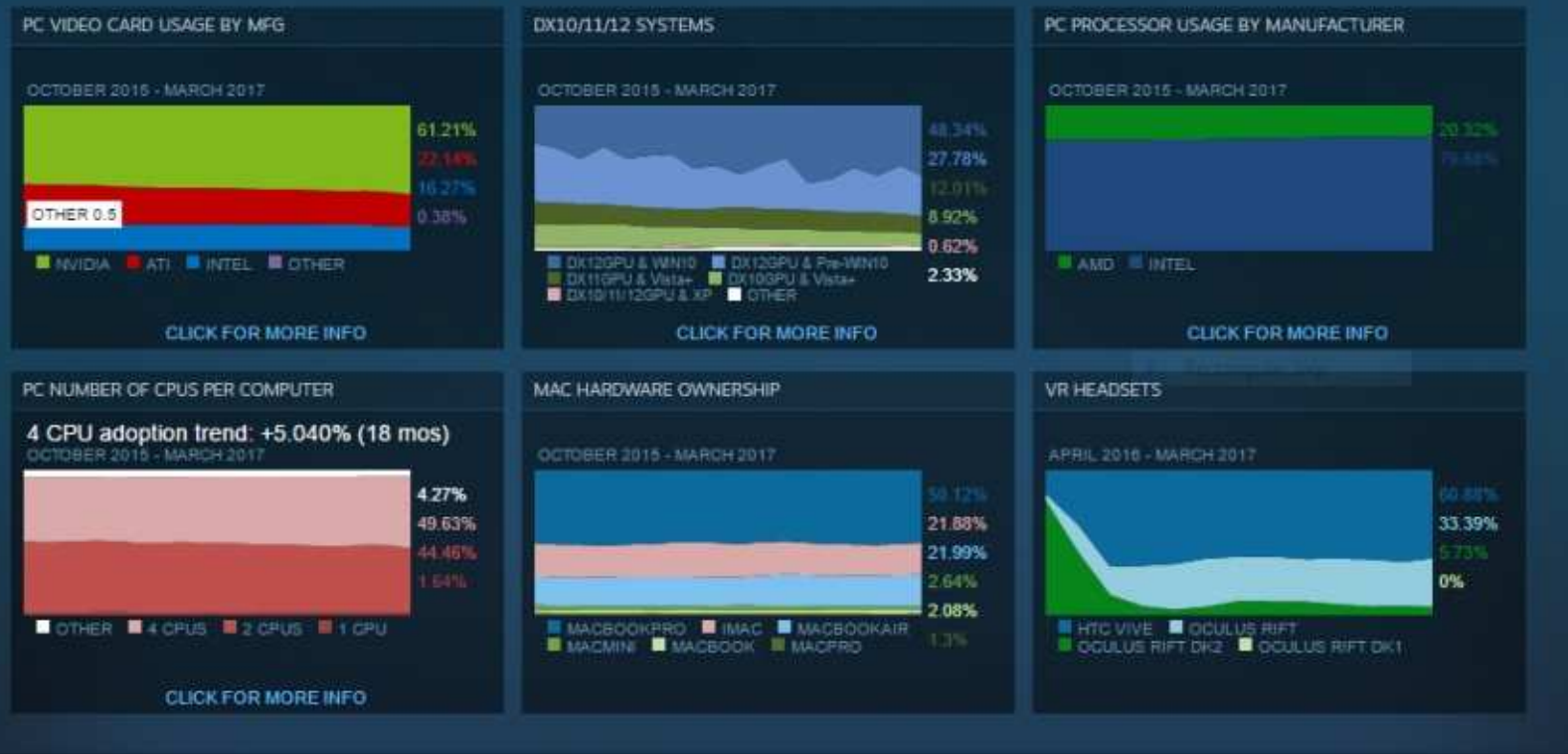

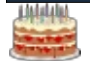

74

### **JEUX UBUNTU**

C'est une peur très réelle, étant donné particulièrement le fait que les méthodes utilisées pour estimer le nombre de joueurs sous Linux sont très imparfaites.

Un des sondages les plus connus, utilisé pour déterminer les chiffres probables de vente de jeux, est le Steam Hardware Survey (Sondage Steam sur le matériel) mensuel. Chaque mois, Valve (l'entreprise derrière le moteur de jeu Steam) affiche les résultats alimentés par le Steam Hardware Survey. Ce sondage fournit de l'information sur le type de matériel que vous utilisez, comme le processeur, la RAM, la carte graphique, l'écran, la connexion à Internet et d'autres composants matériels. Cependant, l'information sur le logiciel est aussi récupérée à travers ce sondage, telle que votre usage du 32- ou 64-bit, et l'enregistrement du système d'exploitation que vous utilisez. Le dernier sondage de mars 2017 (http://store.steampowered.com/hw survey?platform=combined) fait état d'une utilisation de Linux pour 0,77 % qui est supérieur de 0,22 % à celle du mois précédent. Il y a même une répartition supplémentaire qui montre qu'Ubuntu 16.04.2 LTS 64-bit est la distribution principale, à 0,22 %, suivie, très en dessous, par Linux Mint 18.1 64-bit, à 0,07 %.

Ce sondage est supposé être alimenté par des joueurs au hasard et. techniquement, devrait être déclenché aléatoirement une fois par mois au plus quand vous lancez Steam. Cependant, il a bien été documenté qu'il $\vdots$  tu. Entre deux ordinateurs de bureau y a un gros défaut (peut-être une $\vdots$  et un portable, j'utilise Linux environ

erreur) dans la manière dont les joueurs sous Linux recoivent l'enguête. Au cours de l'année dernière, je n'ai vu le Steam Hardware Survey sur mon ordinateur qu'une fois en utilisant Ubun70 % de mon temps. Les 30 % restants, j'utilise Windows 10 et, parfois, bien que très rarement, je joue vraiment à des jeux sous Windows. Assez bizarrement, dans la dernière année, j'ai vu apparaître le Steam Hardware Survey à peu près chaque mois où j'ai utilisé

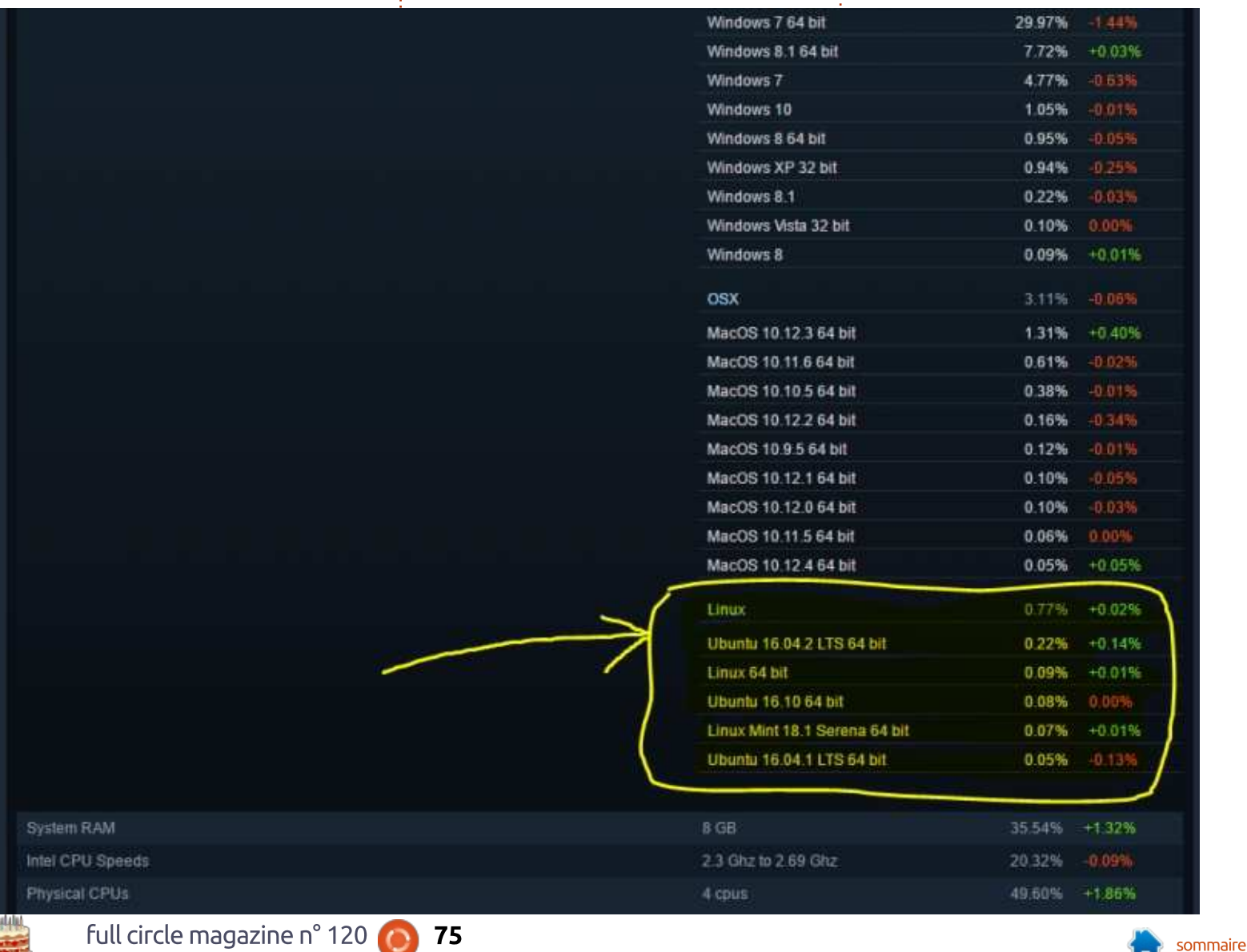

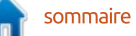

### **JEUX UBUNTU**

Windows. Je n'avais pas joué à des jeux sous Windows depuis l'été 2016  $\mu$ iusqu'en mars de cette année. En 2017,  $\mu$ le sondage ne s'est pas encore mon- $\frac{1}{2}$ tré sous Linux, même si j'ai passé environ 95 % de mon temps sur Steam quand j'utilisais Linux. Je peux attester, sur la base de mon expérience personnelle, que la fréquence d'apparition du Steam Hardware Survey sous Windows par rapport à Linux est très déséquilibrée. Comment est-il possible : que le sondage n'apparaisse qu'une  $\frac{1}{2}$ seule fois en plus de 100 heures d'utilisation de Linux, alors qu'en douze heures d'utilisation de Windows, il est apparu à peu près 4 fois dans la der- $\frac{1}{2}$ nière année?

D'ailleurs, ceci n'est pas un article d'opinion, mais plutôt un compte rendu factuel, comme en témoignent les rapports d'autres utilisateurs dans des endroits comme reddit (https://www.reddit.com/r/linux gaming/comments/3 cey4c/do you get any steam hardw are surveys) parmi d'autres. C'est un vrai problème qui, très clairement, sousanalyse et sous-représente les joueurs sous Linux et devrait être traité sérieusement, étant donné particulièrement le fait qu'un vrai boque a été signalé dans la propre page GitHub de Valve (https://github.com/Valve-Software/steam-for-linux/issues/2286). Il y a aussi plus d'une paire d'articles

qui critiquent les failles dans la gestion par Steam de son sondage, dans des publications/sites Web tels que GamingOnLinux (https://www.gamingonlinux.com/articles/linux-usage-onsteam-is-better-than-people-think.6756). PC World (http://www.pcworld.com/article/3045249/linux/linux-gaming-ismuch-healthier-than-steams-hardware-survey-implies.html) et d'autres.

Aussi, c'est évidemment un problème en cela qu'il semble que les joueurs sous Linux comptent pour moins de 1 % de tous les joueurs sur Steam, la bonne valeur se situant certainement plus haut. Jusqu'à ce que le défaut du Steam Hardware Survey soit résolu, le résultat ne va sûrement pas remonter, et, jusque là, le jeu sous Linux ne pourra pas s'épanouir comme l'a fait le jeu sous Android (par exemple). D'ailleurs, Android est basé sur Linux, ce qui pose la question de pourquoi Android a du succès dans le jeu alors que Linux n'en a pas. Le réponse se trouve dans les chiffres de vente.

Aussi, que faire à ce sujet ? Le premier outil et le plus évident à notre disposition est d'acheter des jeux qui  $\frac{1}{2}$ tournent sous Linux. Rien ne parle plus aux développeurs et aux distributeurs : que les chiffres de vente. Chaque fois ! que vous achetez un jeu, que ce soit des chances que Valve le prenne au par Steam, Humble Bundle, GOG

(https://www.gog.com/), etc., pendant disons adieu au bureau Unity, il y a que vous utilisez Linux, vous envoyez encore une chance de ne pas dire un message clair. Il y a d'autres actions $\vdots$  adieu aux jeux sous Linux. que nous pouvons réaliser sur comment décider ou non de participer au Steam Hardware Survey. Laissez-moi vous expliquer : si vous choisissez de participer à ce sondage, votre participation est optionnelle.

Donc, si vous utilisez Linux quand le sondage s'affiche, je vous en prie, participez. Toutes les informations sont récupérées automa-tiquement à l'exception d'une ou deux questions au maximum. Votre parti-cipation ne vous prendra qu'une ou deux minutes. Si, par contre, vous uti-lisez Windows quand le sondage ap-paraît devant vous, alors refusez d'y participer. Plus souvent nous participerons au sondage sous Linux par opposition au sondage sous Windows, meilleur ce sera pour nous, les joueurs sous Linux, sur le long terme. Une autre chose que nous pouvons faire, c'est de faire savoir à Valve que nous n'avons pas pu participer à leur sondage. Un bon endroit pour leur faire savoir, c'est le bogue GitHub que j'ai mentionné précédemment. Ajoutez simplement votre nom et un commentaire à ce défaut. Plus nous serons nombreux à le faire, plus nous avons sérieux. Aussi, alors même que nous

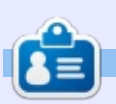

Oscar diplômé de CSUN, est un directeur musical/enseignant, bêta-testeur, rédacteur Wikipedia et contributeur sur les forums Ubuntu. Vous pouvez le contacter via: 7bluehand@gmail.com

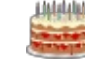

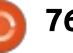

# **MON BUREAU**

Si vous avez un bureau que vous souhaitez partager, envoyez-le à: misc@fullcirclemagazine.org. Veuillez inclure autant d'informations que possible. Par exemple, où vous avez les icônes, les fonds d'écran, les widgets, etc.

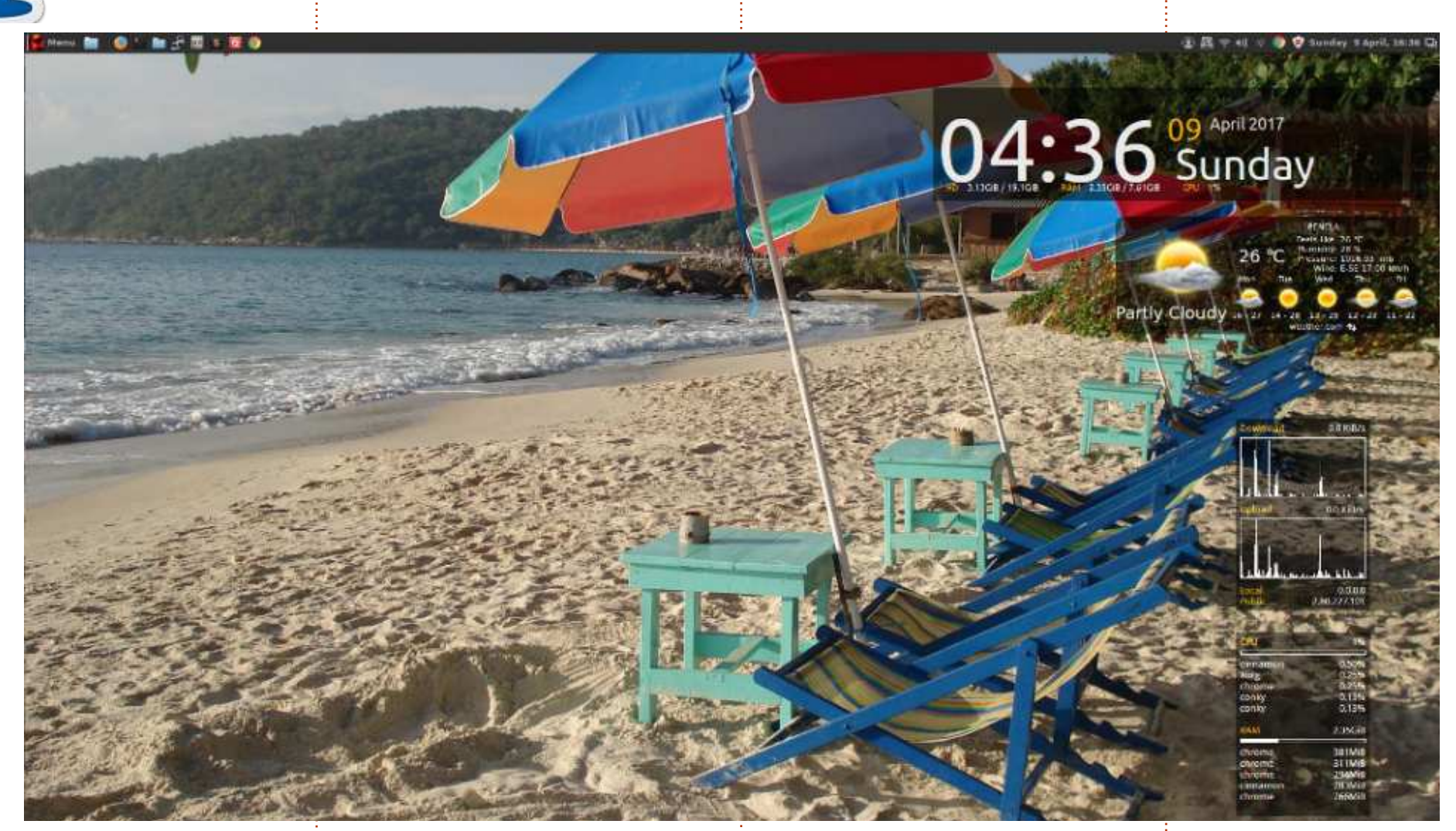

 $\bigvee$  $\delta$  oici mon bureau. J'utilise Linux Mint $\delta$ 18.1 Cinnamon. Le fond d'écran est la photo d'une plage thaïe prise pendant mes vacances. (En fait, je lis les fonds d'écran comme un diaporama où la photo change toutes les

10 minutes, mais c'est ce qui s'affiche actuellement).

Pour le moment, j'utilise le gestionnaire Conky avec Gotham et aussi les processus en cours et le réseau.

J'ai également le widget d'Accuweather avec ma ville natale: Penela au Portugal.

C'est assez standard (sauf que je préfère, et de loin, le menu sur la

barre du haut) mais il me plaît.

Richard Cain

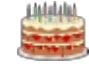

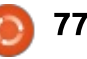

**MON BUREAU** 

Si vous avez un bureau que vous souhaitez partager, envovez-le à: misc@fullcirclemagazine.org. Veuillez inclure autant d'informations que possible. Par exemple, où vous avez les icônes, les fonds d'écran, les widgets, etc.

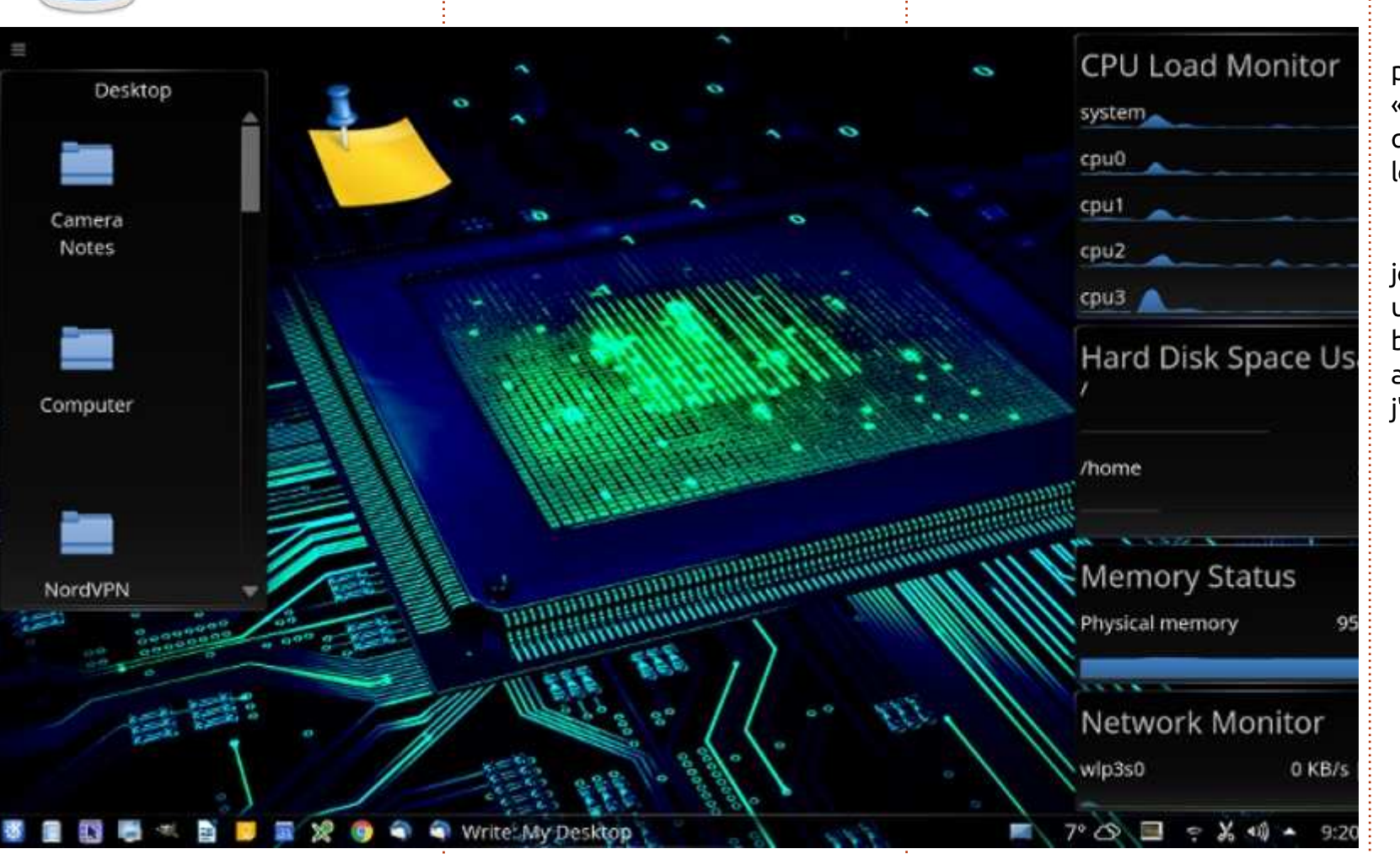

Le titre de chaque widget est explicite, sauf pour ce qui concerne le « Desktop Sticky Note » (post-it) jaune qui, quand vous cliquez dessus, affiche le contenu du pense-bête.

Les widgets de Plasma5 sont toujours en cours d'amélioration. Ils sont un peu difficiles à utiliser comparés aux bureaux Plasma précédents, mais, les ayant utilisé pendant quelques mois, j'ai appris à les apprécier.

**Mac** 

V oici mon préféré actuel des bureaux sur les six moniteurs que nous utilisons. Le système est KDE 1 6.04 KDE Plasma Version 5.8.5.

J'ai téléchargé le fond d'écran à partir de KDE Download Wallpapers,

mais je n'en ai pas les références.

Les widgets du bureau sont les widgets Plasma standard de KDE, à l'exception du widget météo sur le côté droit du panneau. Je l'ai ajouté avec $\vdots$  être réglé pour afficher de multiples « Get more Widgets » (obtenir d'autres

widgets) dans les options Widget. Si on clique sur le widget météo, il affichera un graphe et des prévisions actuels et sur 5 jours pour chaque période de 6 heures chaque jour et peut endroits.

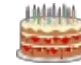

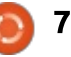

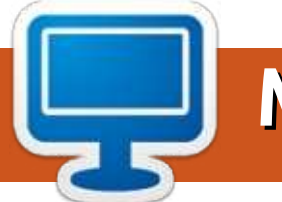

# **MON BUREAU**

Si vous avez un bureau que vous souhaitez partager, envoyez-le à: misc@fullcirclemagazine.org. Veuillez inclure autant d'informations que possible. Par exemple, où vous avez les icônes, les fonds d'écran, les widgets, etc.

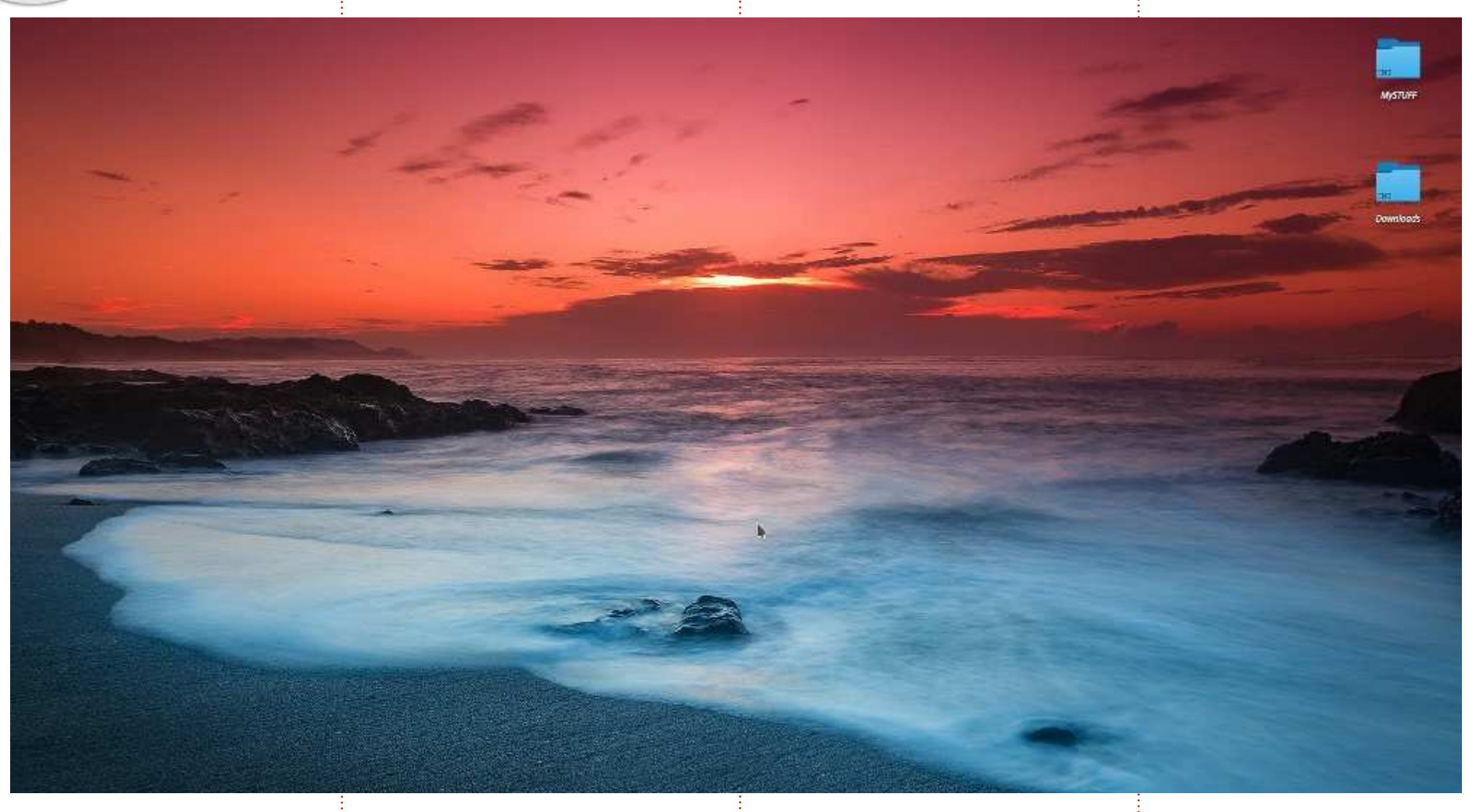

 $\int$ etez un coup d'œil à mon bureau.

Quelques informations supplémentaires: Distrib.: KDE Neon (User Edition).

Thème de l'espace de travail : Breeze (pas sombre).

Thème des icônes : Breeze.

Angelos Alexiou

Thème bureau : uniquement les icônes Breeze Dark Classic.

Full circle magazine n° 120 **(2) 79** and  $\overline{D}$  **79** and  $\overline{D}$  **120** and  $\overline{D}$  **120** and  $\overline{D}$  **120** and  $\overline{D}$  **120** and  $\overline{D}$  **120** and  $\overline{D}$  **120** and  $\overline{D}$  **120** and  $\overline{D}$  **120** and  $\overline{D}$  **1** 

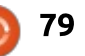

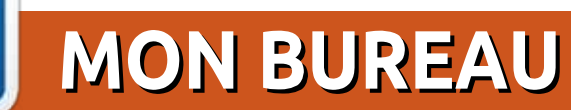

Si vous avez un bureau que vous souhaitez partager, envoyez-le à: misc@fullcirclemagazine.org. Veuillez inclure autant d'informations que possible. Par exemple, où vous avez les icônes, les fonds d'écran, les widgets, etc.

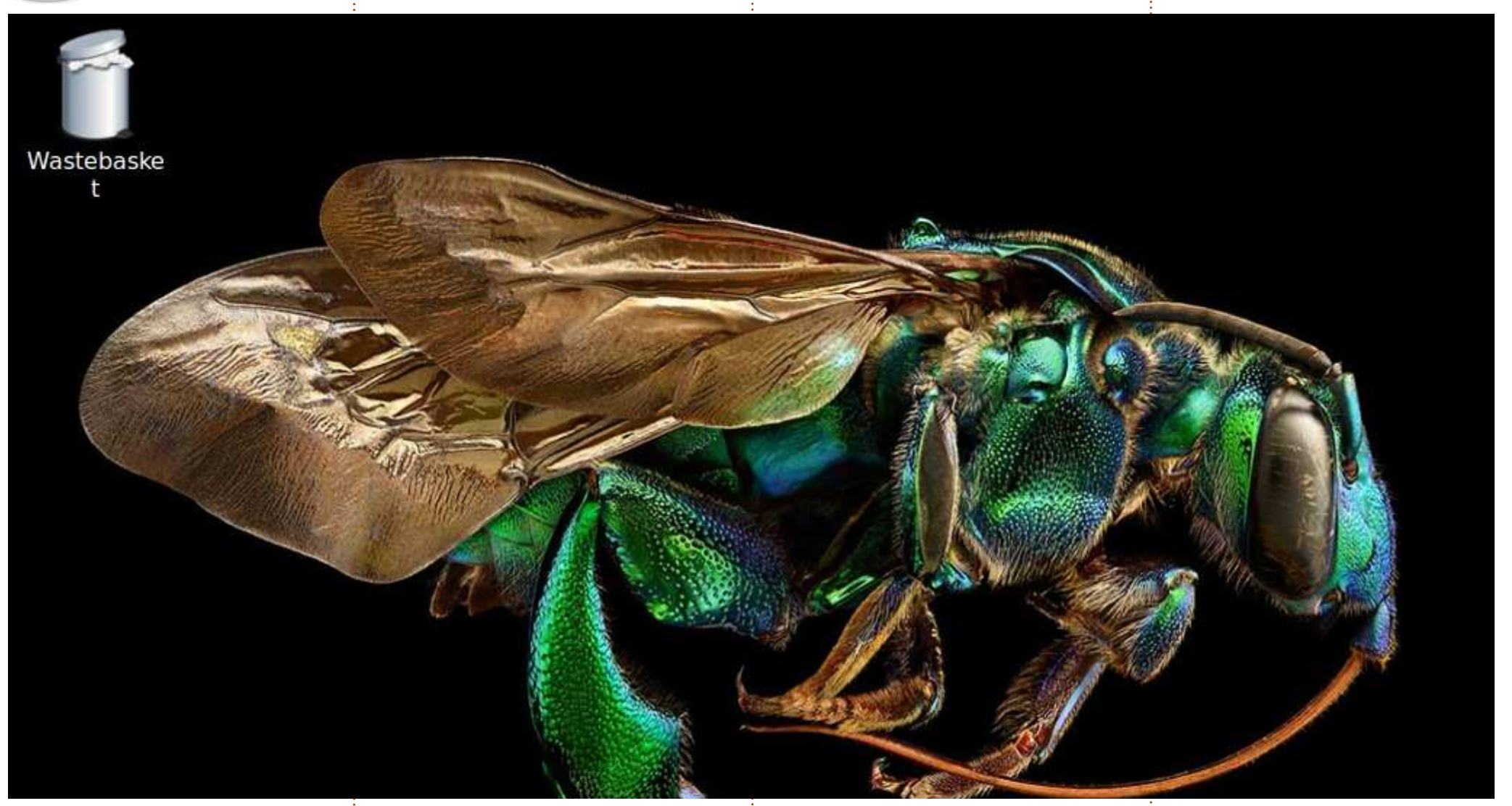

C ette machine tourne sous Debian<br>C 8.7 LXDE. J'ai également Lu- $\blacktriangleright$  ette machine tourne sous Debian $\vdots$ buntu sur un portable.

L'image est celle d'une abeille coucou des orchidées prise dans une exposition de photomicrographie créée par Levon Biss du Musée d'histoire natu-

relle de l'Université d'Oxford : oum.ox.ac.uk/aboutMicrosculpture% 20Levon%20Biss.pdf

Alan Page

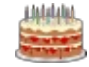

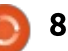

### **NOTES PAR ARTICLE**

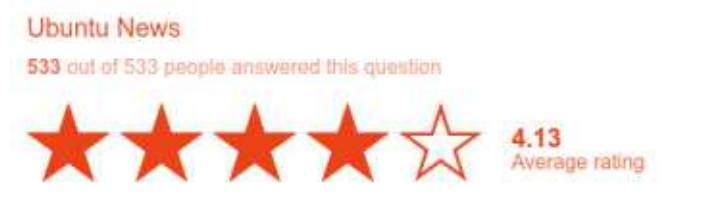

#### Hide detail

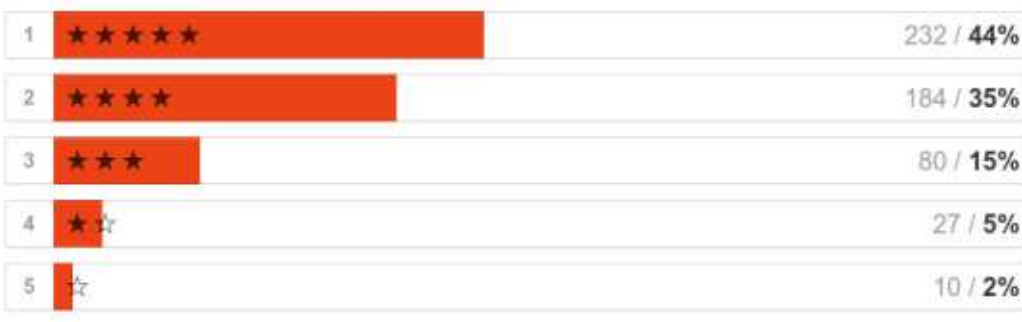

#### Command & Conquer

533 out of 533 people answered this question

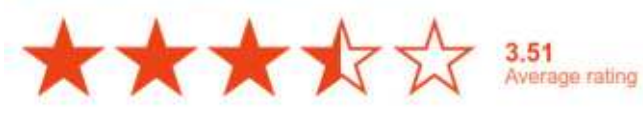

Hide detail

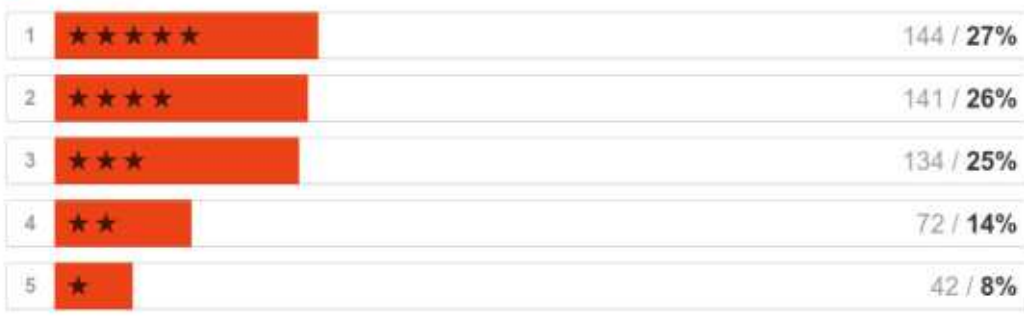

#### How-To's

533 out of 533 people answered this question

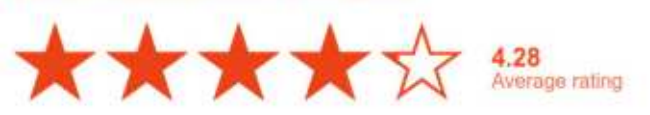

#### Hide detail

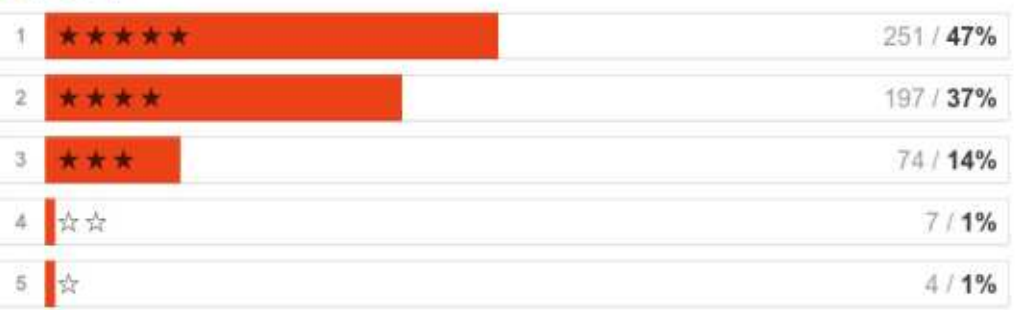

#### Inkscape

533 put of 533 people answered this question

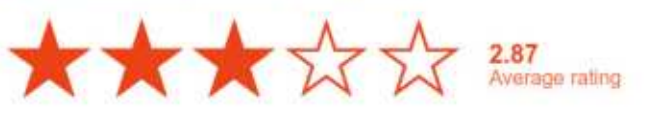

#### $\blacktriangleright$  Hide detail

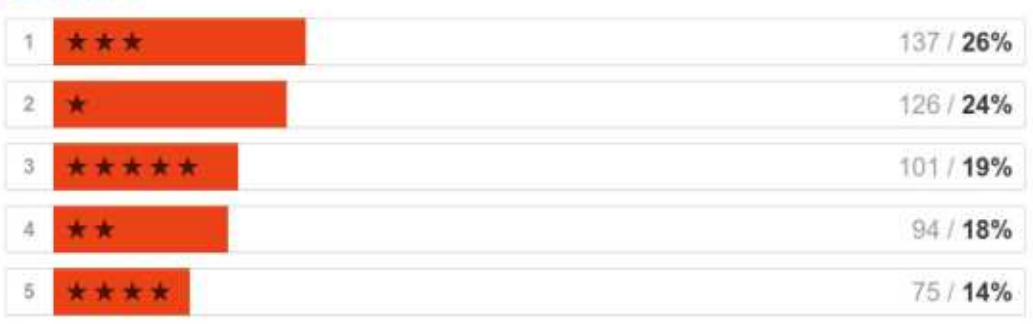

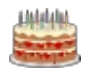

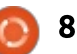

#### Linux Labs

533 out of 533 people answered this question

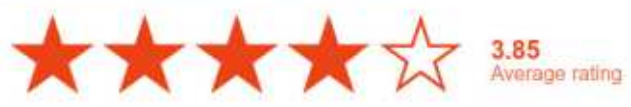

 $\blacktriangleright$  Hide detail

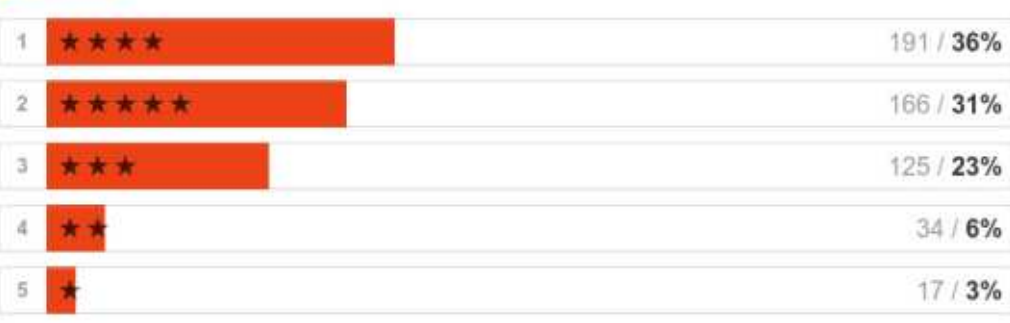

#### My Story/Opinion

533 out of 533 people answered this question

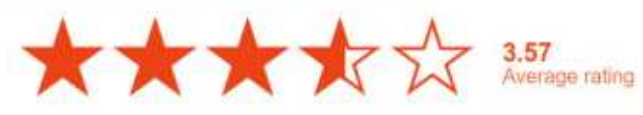

#### $\blacktriangleright$  Hide detail

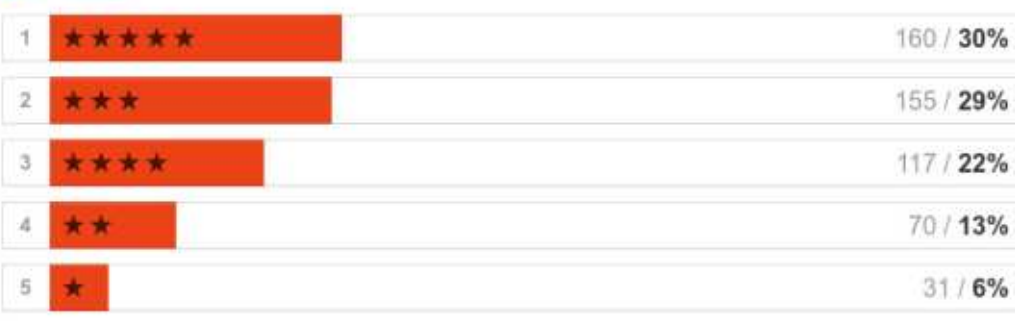

#### Letters

533 out of 533 people answered this question

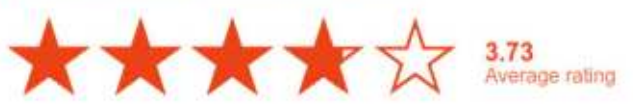

#### $\blacktriangleright$  Hide detail

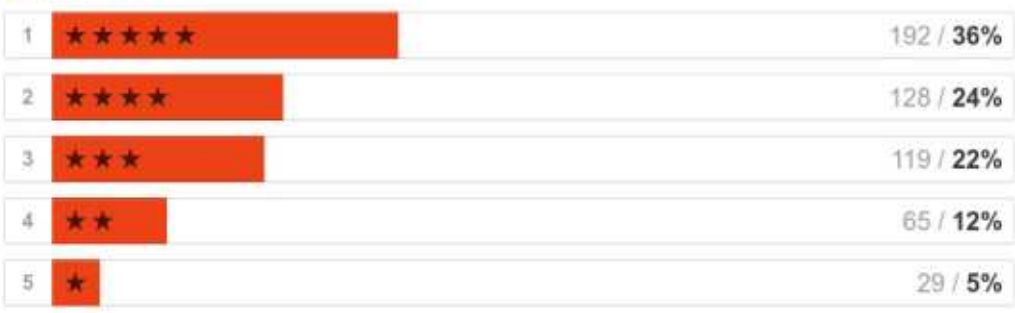

#### Software Review

533 out of 533 peoplo answered this question.

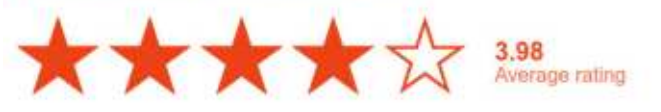

#### Hide detail

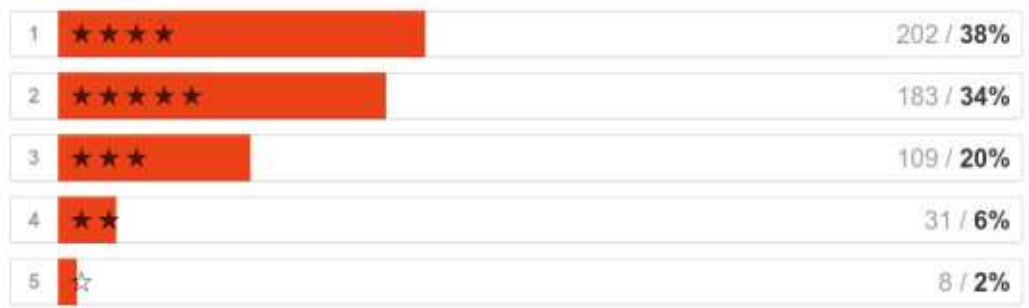

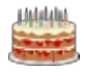

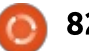

#### **Book Review**

533 out of 533 people answered this question

 $\bigstar \bigstar \bigstar \bigstar$ 

#### Hide detail

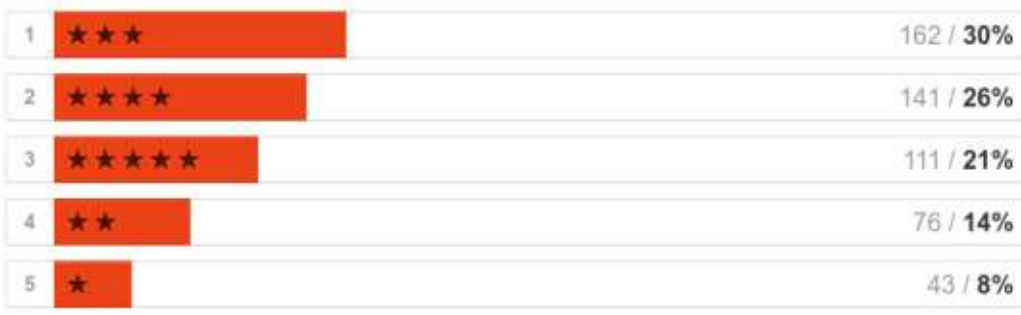

#### $QBA$

533 out of 533 people answered this question

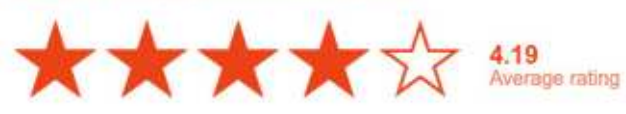

#### Hide detail

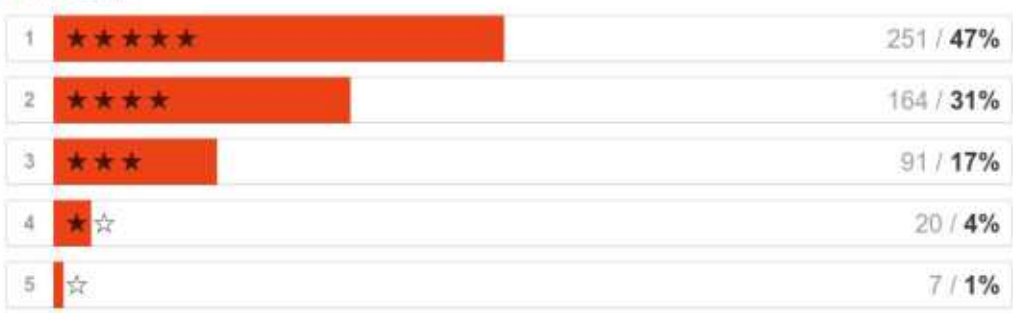

#### **Ubuntu Phones/Devices**

533 out of 533 people answered this question

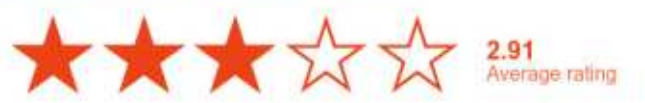

#### $\blacktriangleright$  Hide detail

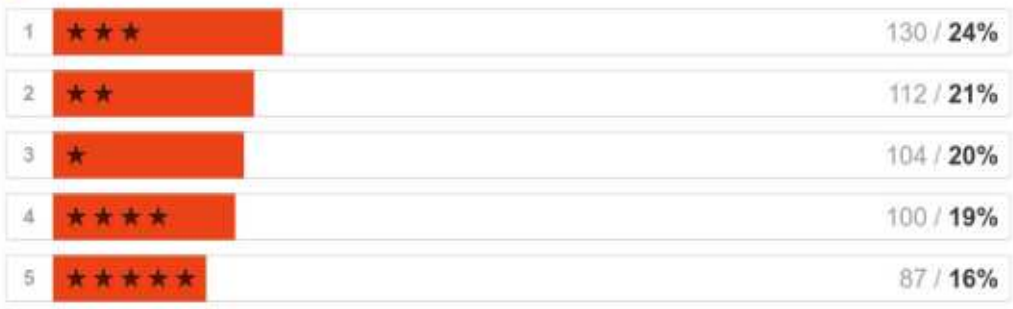

#### **Ubuntu Games**

533 out of 533 people answered this question

A A AV AV 2.69

#### Hide detail

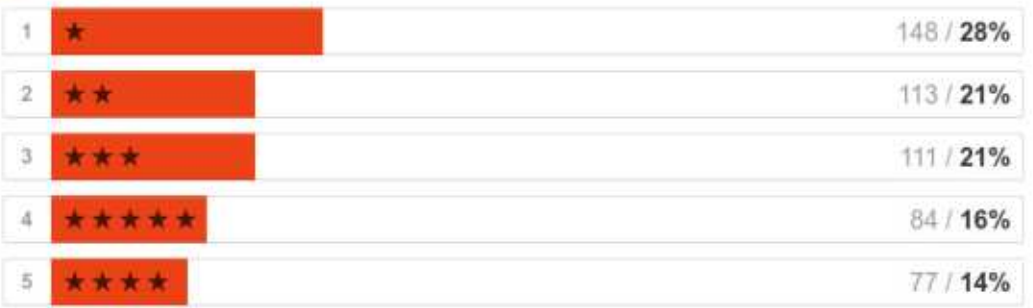

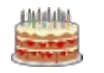

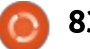

## **PLUS/MOINS DE:**

#### Graphics

533 out of 533 people answered this question

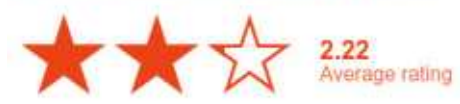

#### $\blacktriangleright$  Hide detail

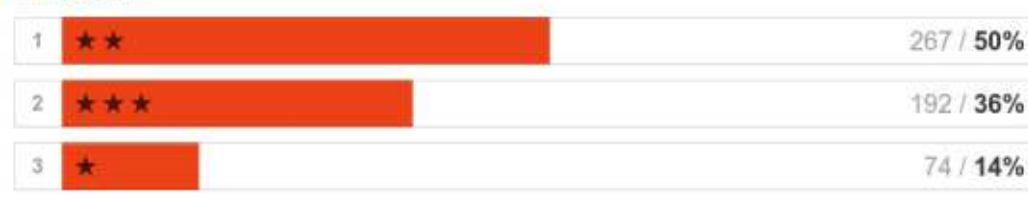

#### Video/Multimedia

533 out of 533 people answered this question

2.33<br>Average rating

#### $\blacktriangleright$  Hide detail

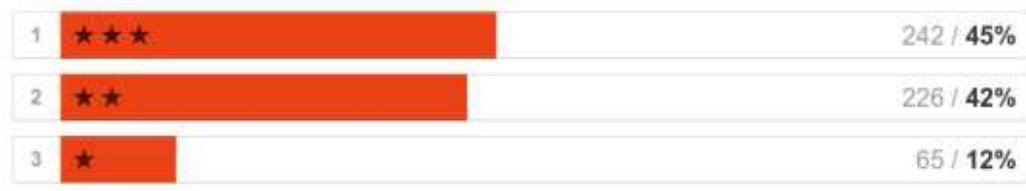

#### Audio/Music

533 out of 533 people answered this question.

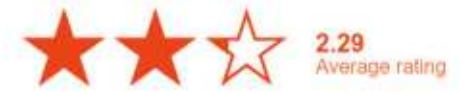

#### Hide detail

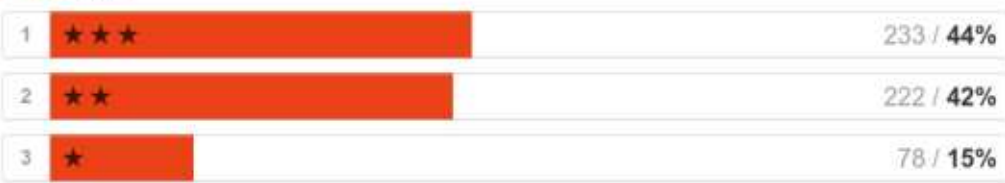

#### Office

533 out of 533 people answered this question

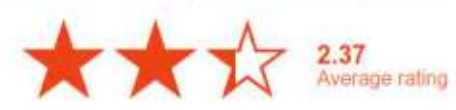

#### Hide detail

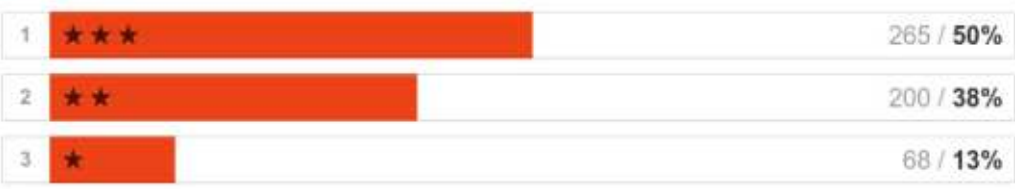

#### Games

533 out of 533 people answered this question

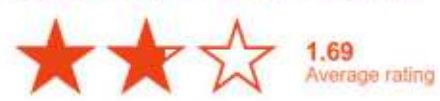

#### $\blacktriangleright$  Hide detail

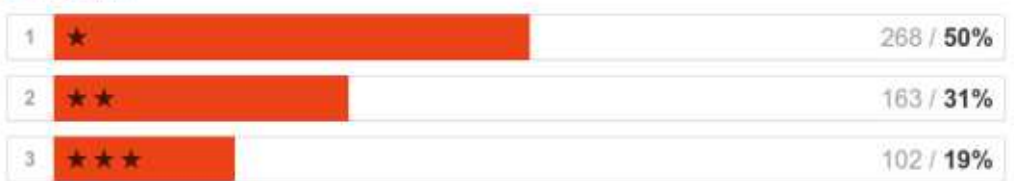

#### Programming/Development

533 out of 533 people answered this question

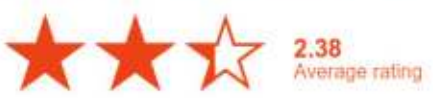

#### Hide detail

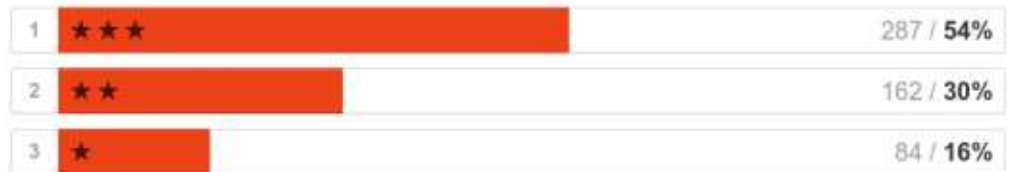

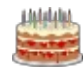

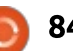

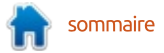

### **NOUVELLES HEBDOMADAIRES DU FULL CIRCLE**

#### Have you, or do you, listen to the Full Circle Weekly News?

#### 533 out of 533 people answered this question.

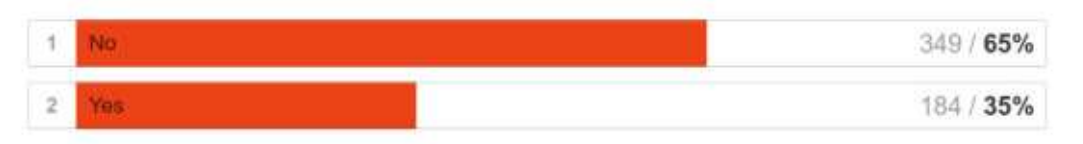

#### How would you rate the Full Circle Weekly News?

446 out of 533 people answered this question

$$
\bigstar \bigstar \bigstar \bigstar \overbrace{\text{for all } \text{subspace.} \text{atim}}
$$

#### $\blacktriangleright$  Hide detail

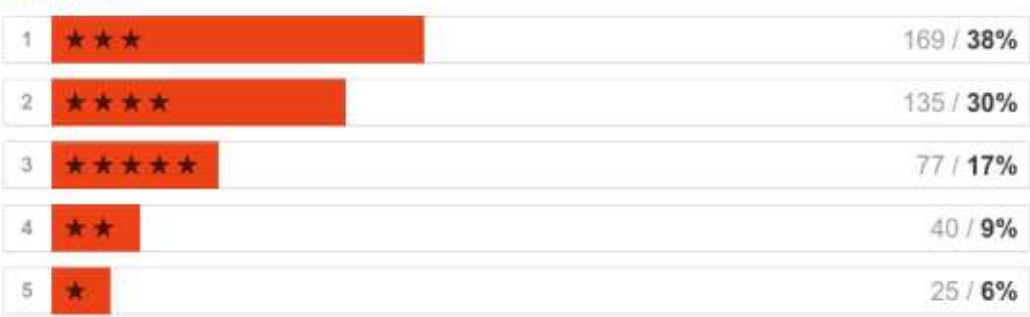

### **EN CE QUI VOUS CONCERNE:**

#### Gender

#### 533 out of 533 people answered this question

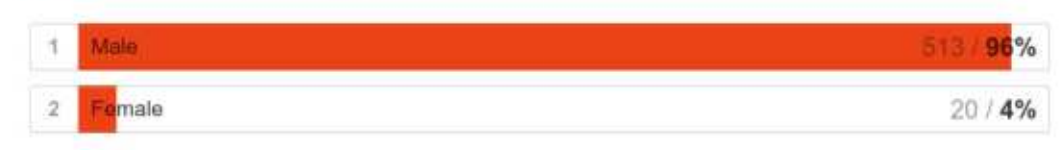

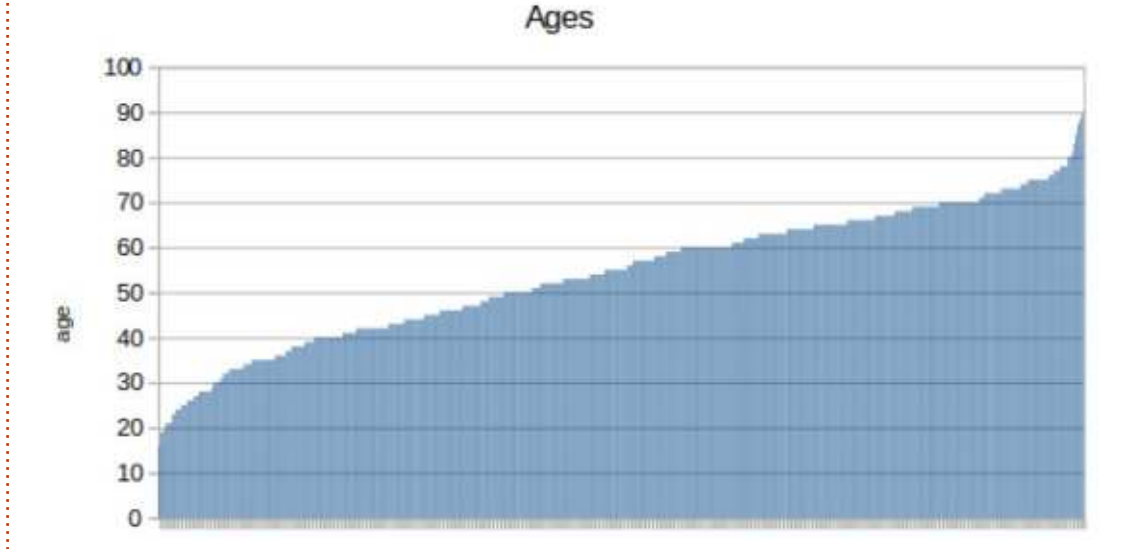

#### How did you discover Full Circle?

533 out of 533 people answered this guestion

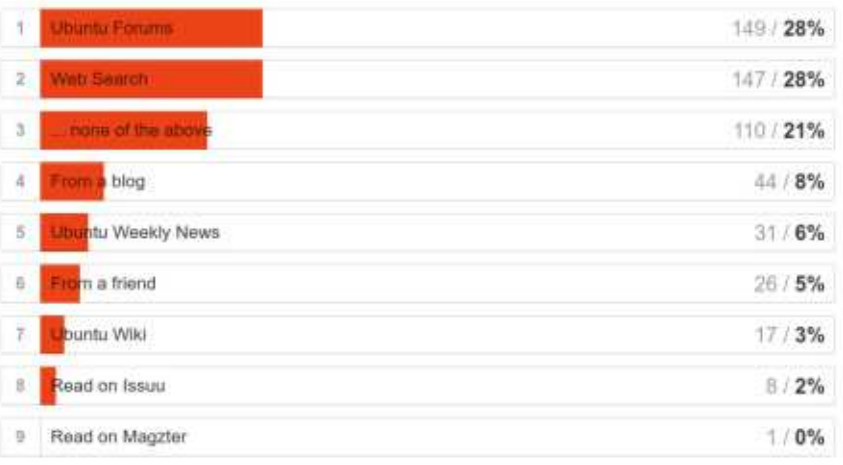

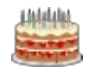

#### How long have you been a reader?

533 out of 533 people answered this question

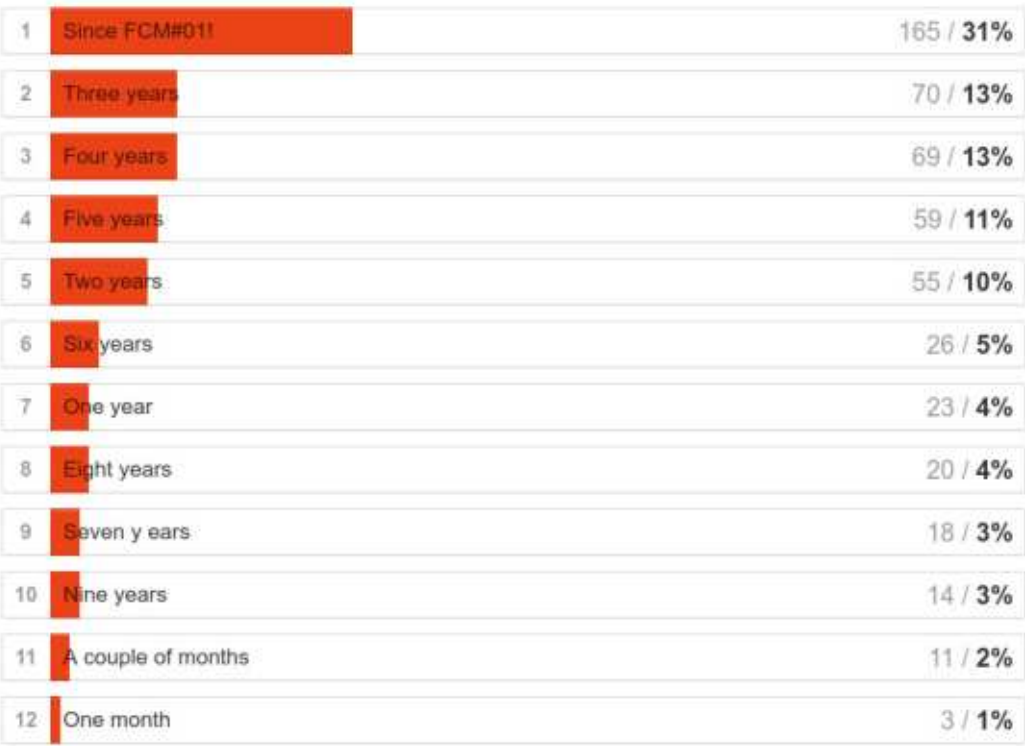

### Which Operating System(s) do you use?

533 out of 533 paople answered this question

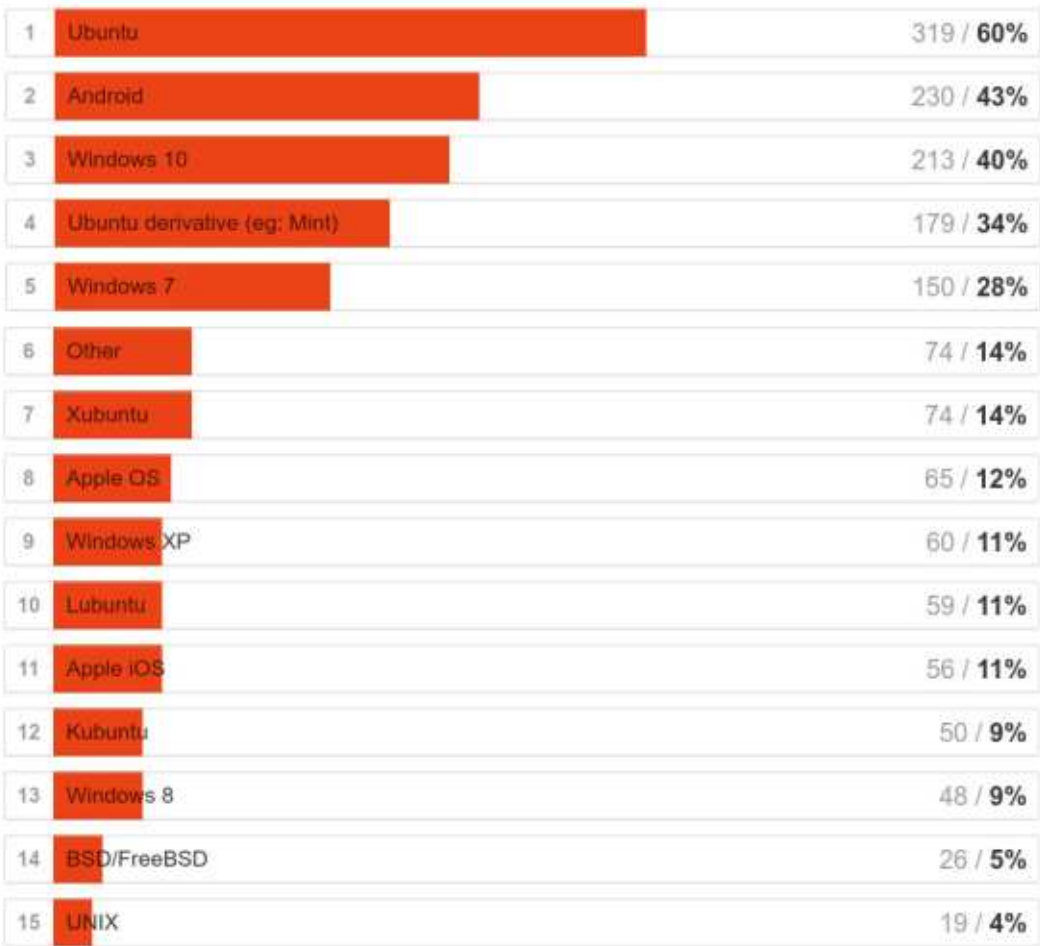

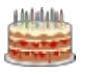

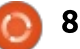

#### If you use an Ubuntu flavour which do you use?

470 out of 533 people answered this question

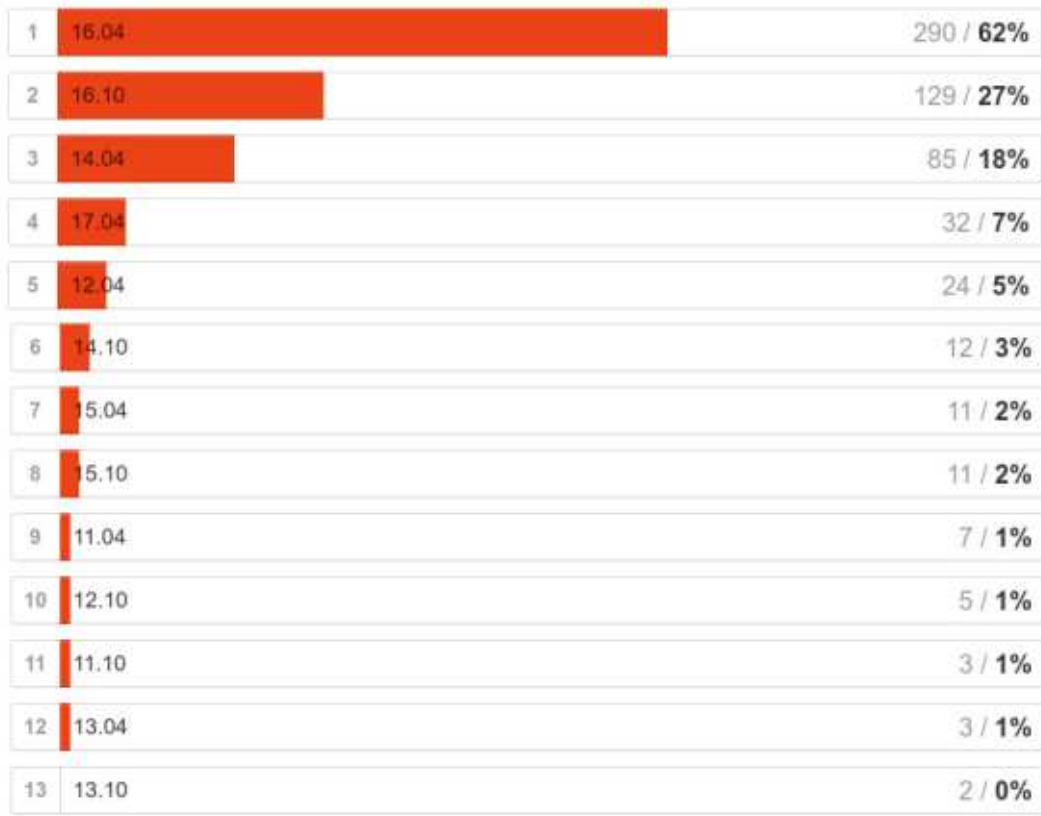

#### If you use Linux, which desktop environments do you use?

525 out of 533 people arewored this question

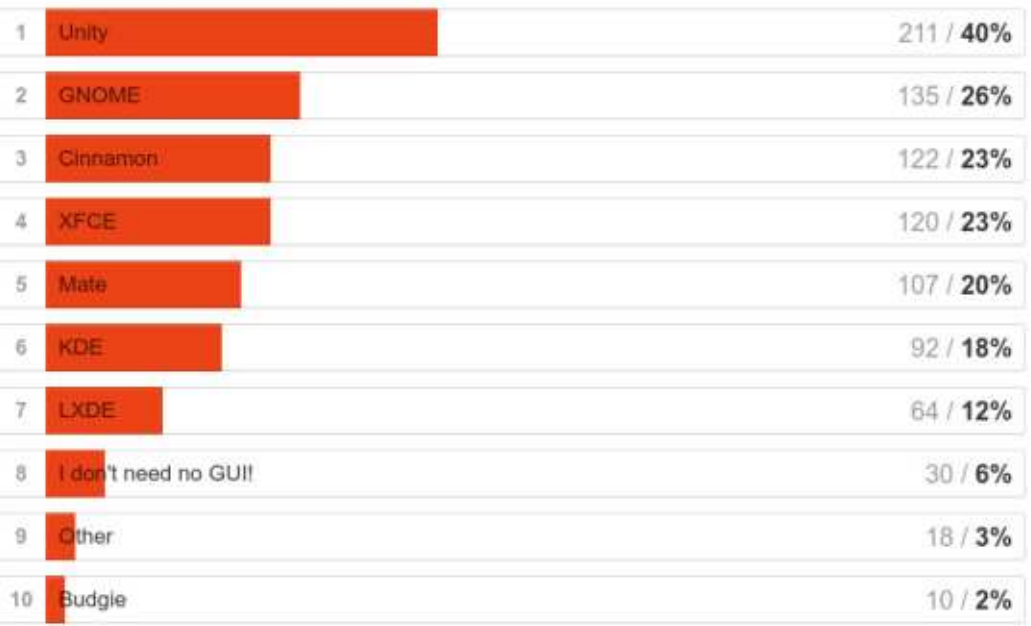

#### What do you use Linux mostly for?

527 out of 533 people answered this question

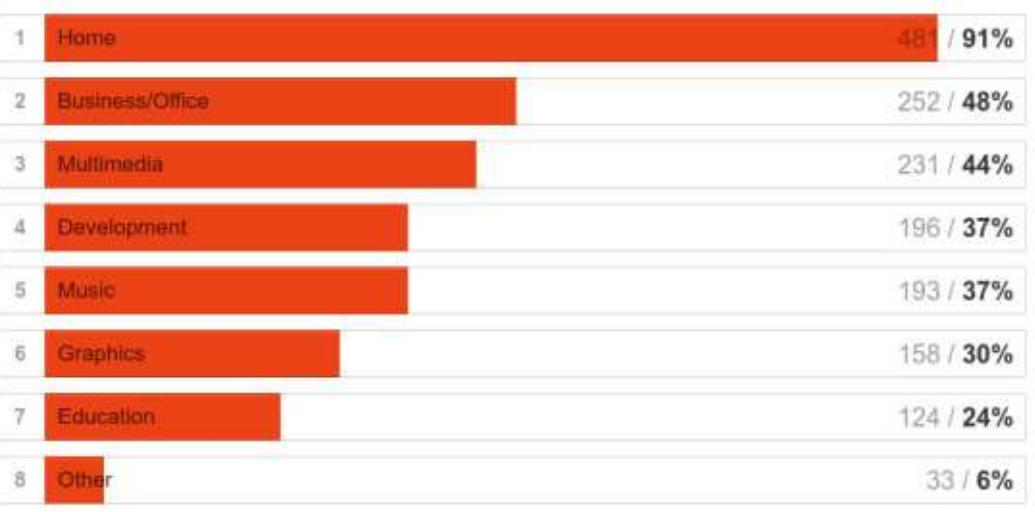

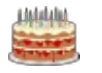

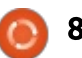

E nfin, et ce n'est pas le moins important, voici une brève liste de nfin, et ce n'est pas le moins imsujets que certains d'entre vous veule voir traiter dans le Full Circle.

Si quelqu'un veut écrire sur d sujets, veuillez m'envoyer un mail à : ronnie@fullcirclemagazine.org en fo nissant un court plan de ce que vo prévoyez comme article.

Pas besoin d'être un expert s quelque chose pour écrire un article son sujet. Si vous connaissez les bas de quelque chose et pouvez aider qu qu'un d'autre à les apprendre, c'est cela l'objectif du Full Circle. Vous, les lecteurs, devez nous soumettre des articles. C'est vital.

Un dernier mot sur des « sujets q vous aimeriez voir traiter » : mett « plus d'articles pour les débutants (comme l'ont fait pas mal de gens) veut rien dire. Nous avons besoin savoir précisément ce que vous ne co prenez pas. Où bloquez-vous ? N'h sitez pas à envoyer un courriel l'adresse ci-dessus avec davantage détails sur vos problèmes concernant les articles dans le FCM, ou tout simplement ceux que vous rencontrez en utilisant Ubuntu/Linux.

- Serveur
- Sécurité
- Réseaux
- Thèmes

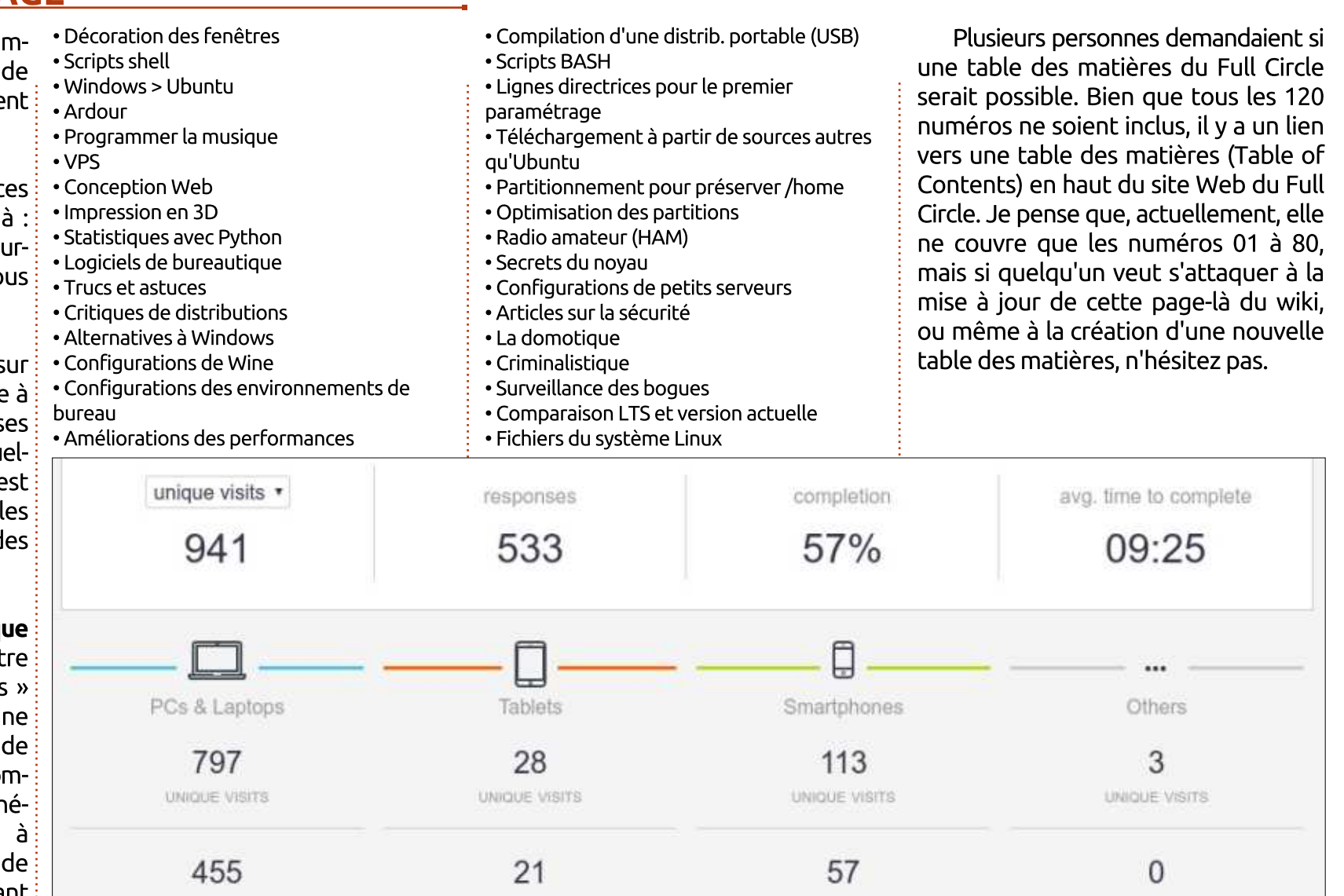

RESPONSES

50%

COMPLETION

09:05

AVG. TIME TO COMPLETE

AVG. TIME TO COMPLETE

RESPONSES

 $0%$ 

COMPLETION

00:00

**RESPONSES** 

57%

COMPLETION

09:34

AVG. TIME TO COMPLETE

RESPONSES

75%

COMPLETION

07:08

AVG. TIME TO COMPLETE

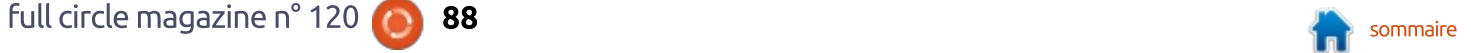

# **MÉCÈNES**

### **DONS MENSUELS**

### 2016:

Bill Berninghausen Jack McMahon Linda P Remke Schuurmans Norman Phillips Tom Rausner Charles Battersby Tom Bell Oscar Rivera Alex Crabtree Ray Spain Richard Underwood Charles Anderson Ricardo Coalla Chris Giltnane William von Hagen Mark Shuttleworth Juan Ortiz Joe Gulizia Kevin Raulins Doug Bruce Pekka Niemi Rob Fitzgerald Brian M Murray Roy Milner Brian Bogdan Scott Mack Dennis Mack John Helmers

### JT

Elizabeth K. Joseph Vincent Jobard Chris Giltnane Joao Cantinho Lopes John Andrews

### 2017:

### **DONS UNIQUES**

### 2016:

John Niendorf Daniel Witzel Douglas Brown Donald Altman Patrick Scango Tony Wood Paul Miller Colin McCubbin Randy Brinson John Fromm Graham Driver Chris Burmajster Steven McKee Manuel Rey Garcia Alejandro Carmona Ligeon siniša vidović Glenn Heaton Louis W Adams Jr Raul Thomas Pascal Lemaitre

PONG Wai Hing Denis Millar Elio Crivello Rene Hogan Kevin Potter Marcos Alvarez Costales Raymond Mccarthy Max Catterwell Frank Dinger Paul Weed Jaideep Tibrewala Patrick Martindale Antonino Ruggiero Andrew Taylor

### 2017:

Linda Prinsen Shashank Sharma Glenn Heaton Frank Dinger

Le site actuel de Full Circle Magazine fut créé grâce à Lucas Westermann (Monsieur Command & Conquer) qui s'est attaqué à la reconstruction entière du site et des scripts à partir de zéro, pendant ses loisirs.

La page Patreon (Mécènes) existe pour aider à payer les frais du domaine et de l'hébergement. L'objectif annuel fut rapidement atteint grâce à ceux dont le nom figure sur cette page. L'argent contribue aussi à la nouvelle liste de diffusion que j'ai créé.

Parce que plusieurs personnes ont demandé une option PayPal (pour un don ponctuel), j'ai ajouté un bouton sur le côté droit du site Web.

De très sincères remerciements à tous ceux qui ont utilisé Patreon et le bouton PayPal. Leurs dons m'aident ÉNORMÉMENT.

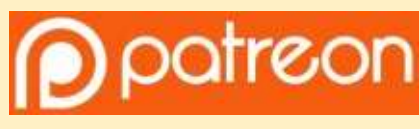

https://www.patreon.com/ fullcirclemagazine

https://paypal.me/ronnietucker

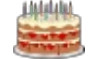

# COMMENT CONTRIBUER

## **FULL CIRCLE A BESOIN DE VOUS!**

Un magazine n'en est pas un sans articles et Full Circle n'échappe pas à cette règle. Nous avons besoin de vos opinions, de vos bureaux et de vos histoires. Nous avons aussi besoin de critiques (jeux, applications et matériels), de tutoriels (sur K/X/Ubuntu), de tout ce que vous pourriez vouloir communiquer aux autres utilisateurs de \*buntu. Envoyez vos articles à :

#### articles@fullcirclemagazine.org

Nous sommes constamment à la recherche de nouveaux articles pour le Full Circle. Pour de l'aide et des conseils, veuillez consulter l'Official Full Circle Style Guide : http://url.fullcirclemagazine.org/75d471

Envoyez vos remarques ou vos expériences sous Linux à : letters@fullcirclemagazine.org

Les tests de matériels/logiciels doivent être envoyés à : reviews@fullcirclemagazine.org

Envoyez vos questions pour la rubrique O&R à : questions@fullcirclemagazine.org

et les captures d'écran pour « Mon bureau » à : misc@fullcirclemagazine.org

Si vous avez des questions, visitez notre forum : <u>fullcirclemagazine.org</u>

# Pour les Actus hebdomadaires du Full Circle:

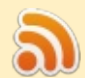

Vous pouvez vous tenir au courant des Actus hebdomadaires en utilisant le flux RSS : http://fullcirclemagazine.org/feed/podcast

Ou, si vous êtes souvent en déplacement, vous pouvez obtenir les Actus hebdomadaires sur Stitcher Radio (Android/iOS/web) : http: www.stitcher.com/s?fid=85347&refid=stpr

+tunein et sur Tuneln à : http://tunein.com/radio/Full-Circle-Weekly-Newsp855064/

# Obtenir le Full Circle en français:

http://www.fullcirclemag.fr/?pages/Numér

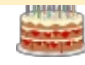

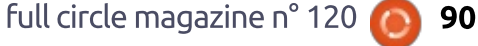

### Équipe Full Circle

Rédacteur en chef - Ronnie Tucker ronnie@fullcirclemagazine.org

Webmaster - Lucas Westermann admin@fullcirclemagazine.org

#### **Correction et Relecture**

Mike Kennedy, Gord Campbell, Robert Orsino, Josh Hertel, Bert Jerred, Jim **Dyer et Emily Gonyer** 

<u>Remerciements à Canonical, aux nombreuses</u> équipes de traduction dans le monde entier et à Thorsten Wilms pour le logo du FCM.

Pour la traduction française: http://www.fullcirclemag.fr

Pour nous envoyer vos articles en français pour l'édition française : webmaster@fullcirclemag.fr

## Obtenir le Full Circle Magazine :

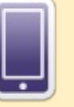

**FCM n° 121** Date limite:

Dimanche 14 mai 2017. Date de parution: Vendredi 26 mai 2017.

> Format EPUB - Les éditions récentes du Full Circle comportent un lien vers le fichier epub sur la page de téléchargements. Si vous avez des problèmes, vous pouvez envoyer un courriel à : mobile@fullcirclemagazine.org

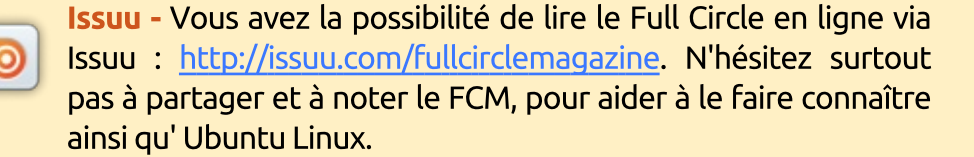

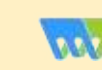

Magzster - Vous pouvez aussi lire le Full Circle online via Magzster : http://www.magzter.com/publishers/Full-Circle. N'hésitez surtout pas à partager et à noter le FCM, pour aider à le faire connaître ainsi qu'Ubuntu Linux.